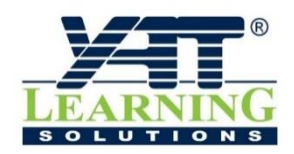

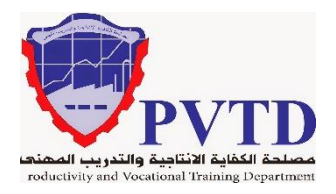

## **مهنة تشغيل وصيانة أنظمة وشبكات الحاسوب كتاب نظري**

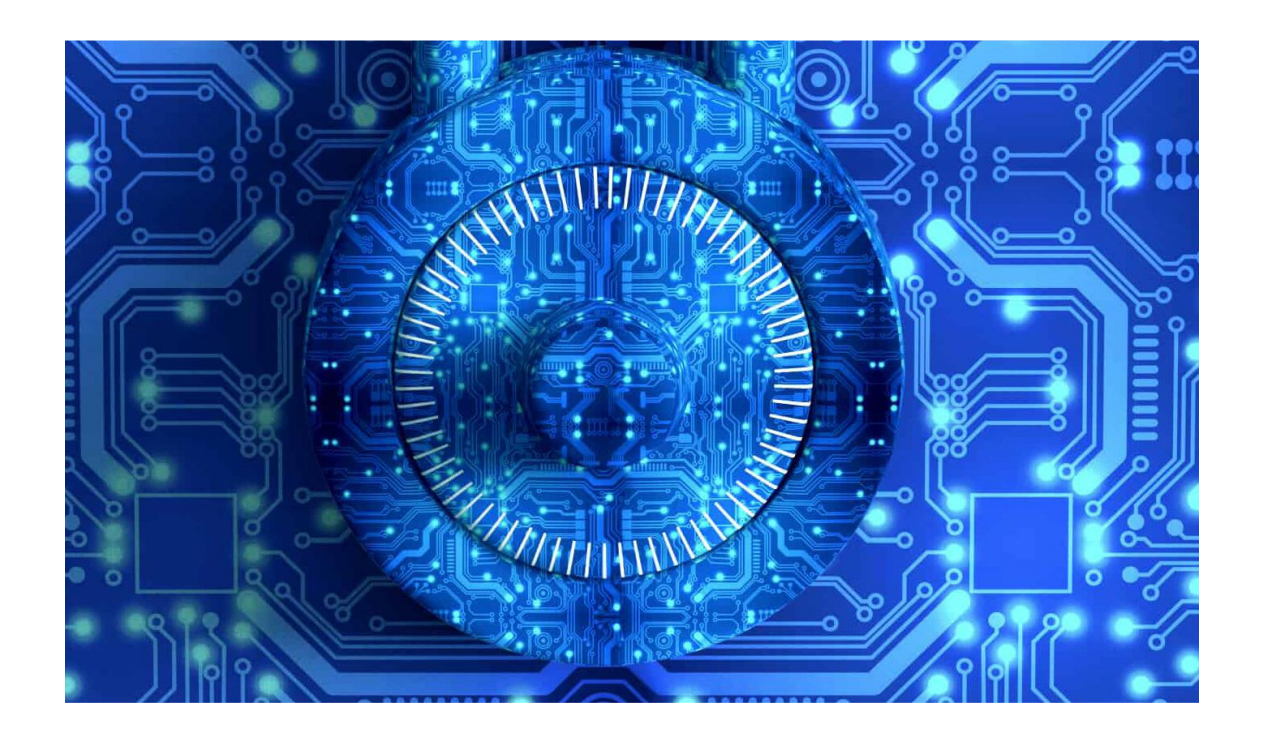

# **مقدمة فـي صيانة الالبتوب والطابعات**

# **و المقايسات الفنية**

**الصف الثالث**

**العام التدريبـي )2019 / 2020(**

**تم اإلعداد والتطوير بواسطة شـركة يات لحلول التعليم تليفون:** 27498297 (+202) - **محمول:** 01001726642 (+2) **Website:** www.YATLearning.com - **E-Mail:** info@yat.com.eg

### **الفهرس**

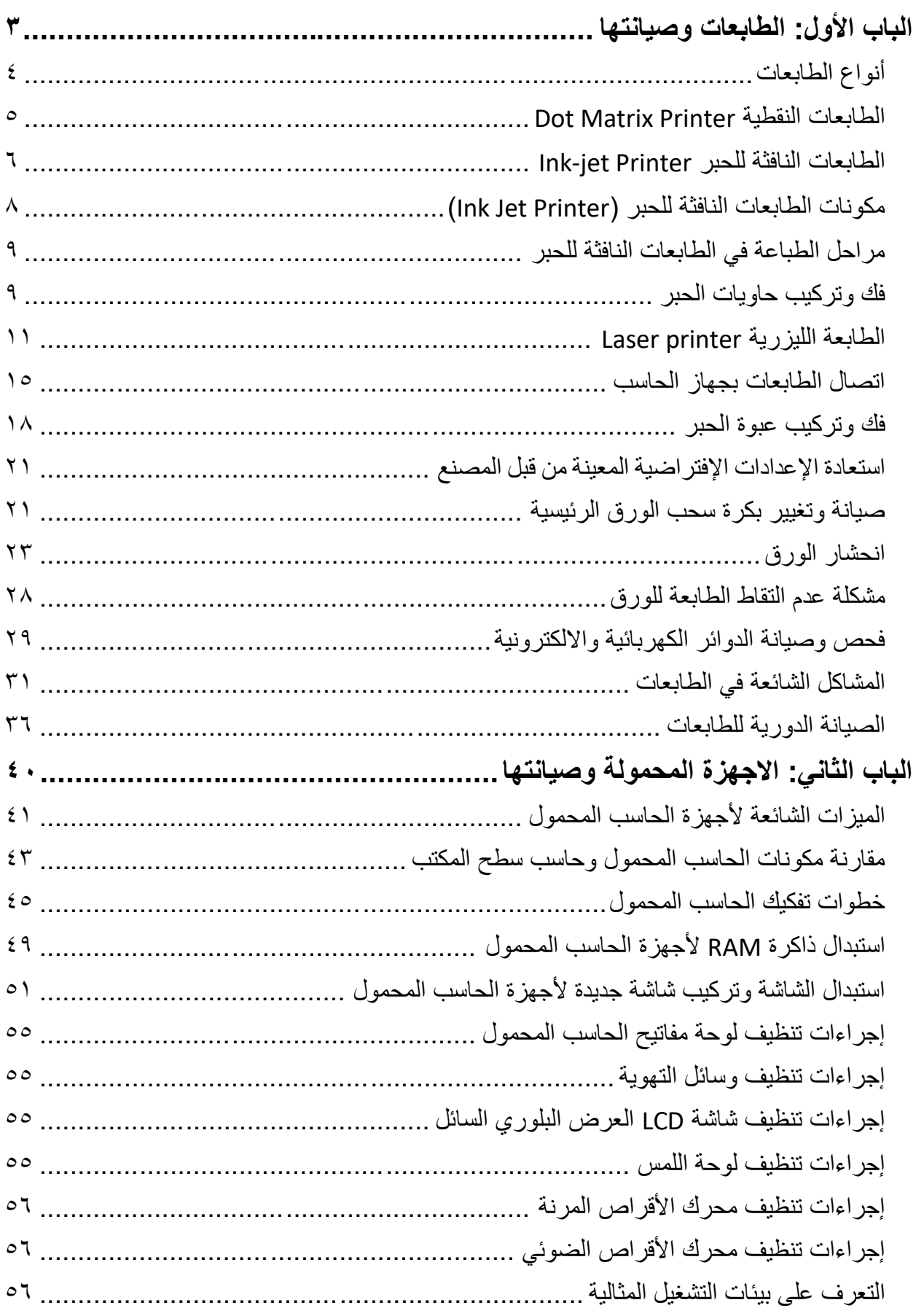

 $\bullet$ 

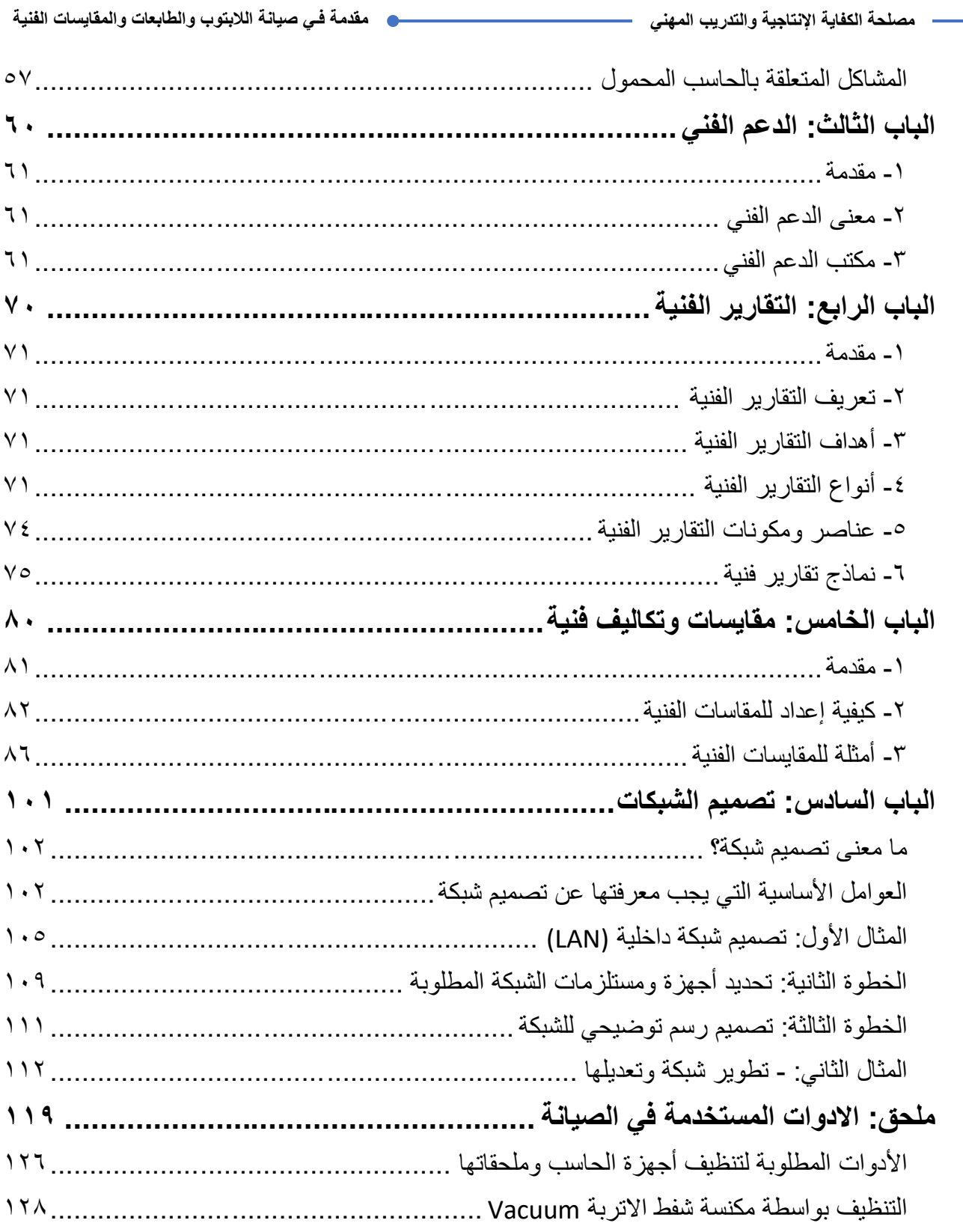

**3**

# <span id="page-4-0"></span>**الباب األول: الطابعات وصيانتها**

**يات لحلول التعليم – Solutions Learning YAT**

## **الطابعات )Printers)**

تعتبر الطابعات أحد اهم وحدات الاخراج إذ غدت جهازا اساسيا ضروريا من أجل انجاز الأعمال المكتبية كطباعة التقارير والجداول والرسوم. وقد مرت الطابعات بمراحل تطور كثيرة. ربما المتتبع لمثل هذه األمور يدرك أن اختيار الطابعة المناسبة يتعدى بكثير مسألة السعر أو هل الطابعة تطبع باأللوان أو ال. الطريقة الصحيحة لاختيار الطابعة تكون بمعرفة احتياجك أولا. ما هي الأمور التي ستقوم بطباعتها، هل ستكون وثائق أم صور؟ أو ربما تحتاجها لطباعة وصوالت مبيعات أو خالفه لمحل تجارى. أو لعلك ستحتاجها لعدة أمور تشمل طباعة الكتب وبعض األحيان الصور. إذا كانت لطبع الصور، هل تحتاج الصور لالستخدام المنزلي أو ستحتاجها للنشر وخالفه من األمور. هل ستحتاج لعمل أكثر من نسخة لكل وثيقة أو صورة تطبعها أو هل سيكون غالب الوقت نسخة واحدة من كل وثيقة أو صورة. بعد أن تحدد احتياجك تقوم بالبحث عن الطابعة المناسبة لأداء الأعمال التي تريدها. لمعرفة الطابعة المناسبة، ستحتاج لمعرفة التقنيات المختلفة للطابعات وما هي محاسن ومساوئ كل نوع وما هي مقدرتها على تنفيذ المهمة المطلوبة.

#### <span id="page-5-0"></span>**أنواع الطابعات**

وتختلف الطابعات من حيث النوع وطريقة العمل والتكلفة أيضا، إذ ان طبيعة الوظيفة المرجوة من الطابعة تعتبر العامل الاساسي في اختيار طابعة ما دون الأخرى. وقبل ان نستعرض الانواع المختلفة من الطابعات سوف نستعرض أساسيات اختيار الطابعات كما يلي:

- .1 دقة الطباعة وتقاس بعدد نقاط الحبر الممكن طباعتها في مساحة مقدارها بوصه مربعة ويكون وحدة قياسها (dpi (أي inch per dot وكلما زادت عدد النقاط كلما زادت دقة الطباعة وكمية الحبر المستهلك وزيادة تكلفة طباعة الورقة.
- .2 سرعة الطباعة وتقاس بعدد األوراق التي يمكن للطابعة ان تطبعها في الدقيقة الواحدة ppm أي minute per page وتعتمد سرعة الطباعة على الدقة المستخدمة وحجم الصفحة وفيما إذا كانت الطباعة ملونة او أحادية اللون. فنجد ان في الطابعات الملونة يكون هناك سرعتين سرعة لطباعة الأوراق الملونة وسرعة أخرى أسرع لطباعة الأوراق أحادية اللون.
- .3 سعة او حجم الورقة بعض الطابعات المنزلية والمكتبية منها يكون أكبر حجم للورقة 4A بينما الطابعات المستخدم في شركات الدعاية والتسويق والنشر يمكن ان تطبع أكثر من حجم سواء 4,A وهكذا A3, A0
- .4 دورة الخدمة والتي تعرف بعدد الصفحات المطبوعة في شهر واحد وتختلف من طابعة إلى أخرى.

**4**

**سوف نتعرض فيما يلي إلى انواع الطابعات الرئيسية:**

<span id="page-6-0"></span>**Dot Matrix Printer النقطية الطابعات**

تعتبر الطابعات النقطية إحدى أنواع الطابعات الضاربة printer Impact، أي الطابعات التي يقوم بها رأس الطباعة بضرب الورقة ليحفر عليها الشكل او الحرف المرغوب ومثال للطابعة النقطية مبينة بالشكل رقم .1

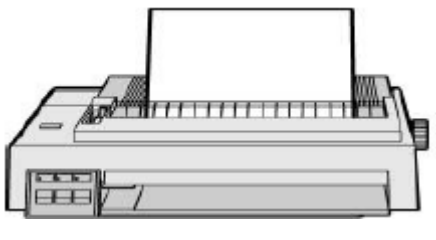

شكل رقم :1 الطابعة النقطية

رغم أن هذه الطابعات عالية الضجيج وبطيئة العمل وذات دقة طباعة منخفضة إال انها ما تزال مستخدمة حتى اآلن ألسباب جوهرية تكمن في أن الطابعة النقطية هي الطابعة الوحيدة القادرة على انتاج أكثر من نسخة في نفس الوقت كطباعة الفواتير مثال. كما أن تكلفة طباعة الورقة منخفضة جدا. تستخدم الطابعة النقطية رأسا للطباعة تتألف من مصفوفة من الدبابيس يكون عددها 9 او 18 او 24 كما هو مبين بالشكل رقم ۲.

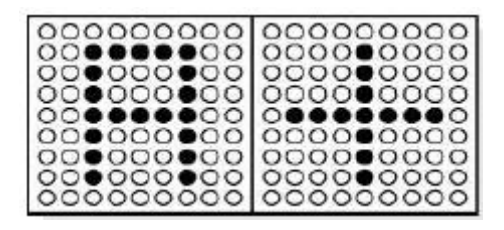

شكل رقم ٢: كيفية تشكل رأس الطباعة

وتزداد دقة الطابعة كلما زاد عدد الدبابيس في رأس الطباعة، يمرر شريط الحبر امام رأس الطباعة بحيث يكون بين الرأس والورقة وأثناء الطباعة يقوم رأس الطباعة بضرب شريط الحبر )Ribbon )باتجاه الورقة طابعا بذلك الشكل المطلوب كما هو مبين بالشكل رقم ٣، حيث يوضح الشكل ر أس الطباعة ( Print Head )الذي يضغط على شريط الحبر )Ribbon)، كما يوضح الشكل أيضا كيفية تثبيت الورق )Paper ) بين أسطوانة الطباعة (Platen) وبكرات السحب والتثبيت والضغط (Bail, Pressure Rollers).

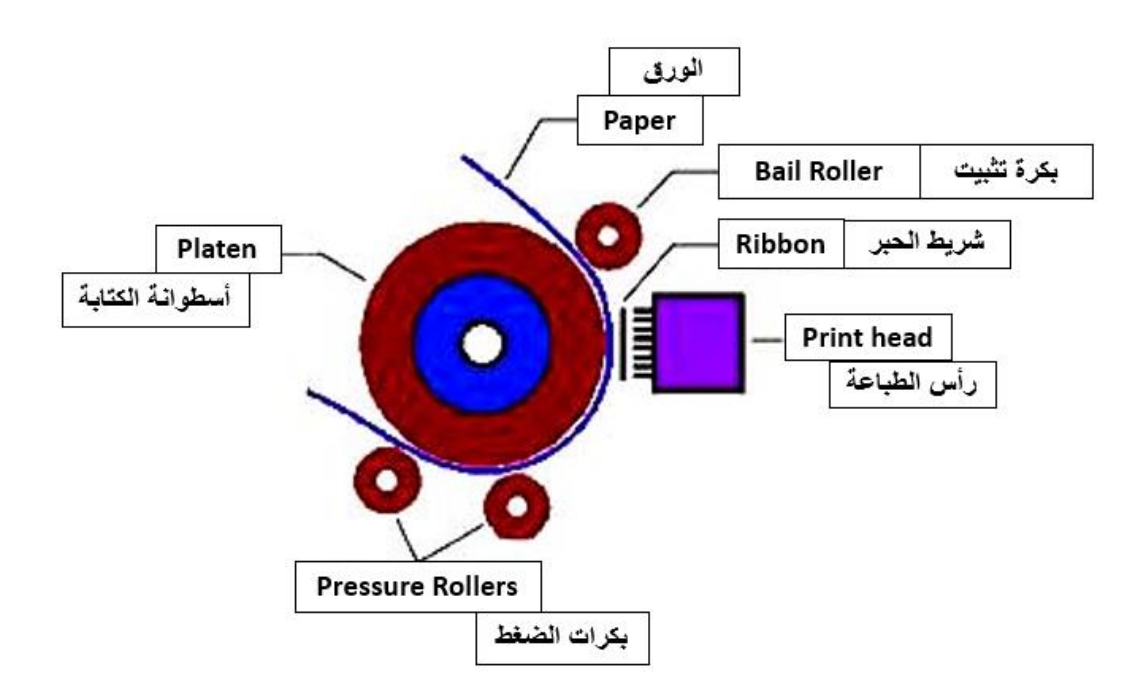

شكل رقم ٣: تقنية الطباعة النقطية

تقوم الطابعة النقطية بطباعة كل صفحة على أنها مجموعة من النقاط إذ يتم اعتبار الصفحة المرسلة إلى الطابعة على انها صورة تتألف من النقاط وتبدأ الطابعة طباعتها من أعلى الى أسفل سطرا سطرا وكل سطر يتألف من مجموعة من الأعمدة أي النقاط، لذلك لا يتم طباعة الأحرف بشكلها الكامل مباشرة وإنما يتم طباعة كل حرف على عدة مراحل من الاعلى إلى الأسفل، تكون الطابعة النقطية أحادية اللون غالبا.

<span id="page-7-0"></span>**الطابعات النافثة للحبر Printer jet-Ink**

تعتبر الطابعات النافثة للحبر طابعات بسيطة بالمقارنة مع الطابعات النقطية إذ هي أقل وزنا وأقل تعقيدا من الناحية الميكانيكية. بدأت الطابعة النافثة بالسيطرة على الحصة الأكبر من المبيعات والانتشار بسبب كونها سهلة التركيب والصيانة ولقدرتها على انتاج صورة لونية عالية الدقة كما انها أقل ضجيجا من الطابعات النقطية وأكثر سرعة في الطباعة، ولكن المشكلة األساسية في هذه الطابعات تكمن في تكلفة الطباعة وتختلف سرعة الطباعة في هذه الطابعات حسب دقة الطباعة فيما إذا كانت الطباعة ملونة ان غير ملونة والشكل رقم 4 يوضح أحد أشكل الطابعة النافثة للحبر.

في الطابعات النافثة للحبر يكون خزان الحبر كما هو موضح بالشكل رقم 5 مدمجا مع رأس الطباعة في معظم الطابعات وبالتالي يتم الحفاظ على جودة الطباعة نتيجة استبدال رأس الطباعة مع خزان الحبر بشكل متكرر، يملك رأس الطباعة ثقوبا دقيقة جدا يتم ضخ الحبر منها باتجاه الورقة. وللقيام بضخ الحبر باتجاه الورقة هناك ثلاث تقنيات او طرق أساسية قيد الاستخدام حاليا و هي:

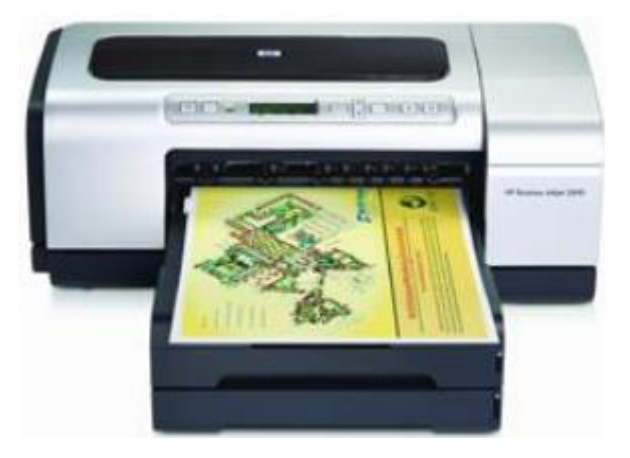

شكل رقم ٤: الطابعة النافثة للحبر

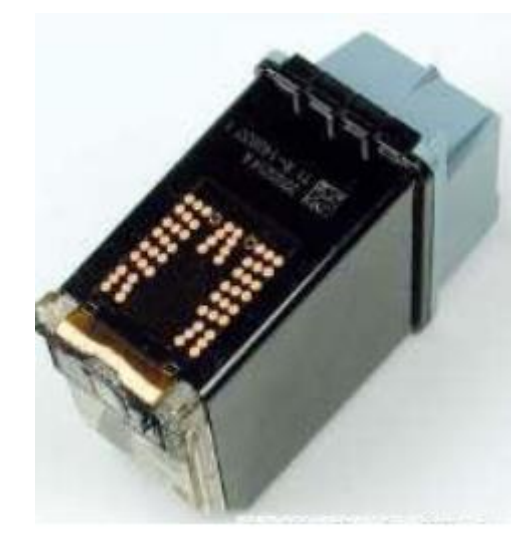

شكل رقم :5 خزان الحبر او علبة الحبر Cartridge Ink

#### **.1 تقنية البيزو – كهربائية )Piezoelectric)**

تتراص الثقوب داخل رأس الطباعة بشكل عمودي فوق الورقة وتحتوي الثقوب على قطع من الكريستال البيزو كهربائية التي تتمدد عند مرور التيار الكهربائي فيها. تمدد الكريستال يجبر الحبر على الخروج من الثقب باتجاه الورقة. تم تطوير هذه التقنية بشكل أساسي من قبل شركة )Epson )وأمكن الوصول الى دقة طباعة عالية وصلت الى 720x.1440

**.2 التقنية الحرارية (Thermal(**

في هذه التقنية يتم تسخين الحبر داخل الثقب لدرجة حرارة تسمح بتشكيل فقاعة تتمدد لتخرج من الثقب مخرجة معها كمية من الحبر لفرشها على الورقة.

**.3 الجريان المستمر (Flow Continuous(**

في هذه التقنية يستمر الحبر بالجريان داخل رأس الطباعة وعبر حجرة متغيرة الشحنة حيث يتم شحن نقاط الحبر التي سوف تخرج إلى الورقة، اما النقاط الغير مشحونة سوف تعود إلى خزان الحبر الستخدامها من جديد.

**7**

<span id="page-9-0"></span>**مكونات الطابعات النافثة للحبر )Printer Jet Ink)**

تتكون الطابعات النافثة للحبر من المكونات الأساسية التالية والشكل رقم ٦ يوضح يعض مكونات الطابعة النافثة للحبر:

- .1 رأس الطباعة Head-Print وهو نواة الطابعة ومهمته نفث الحبر على الورقة.
- .2 عبوة الحبر او خزان الحبر او علية الحبر Cartridge Ink وهي تختلف من نوع إلى آخر.
- .3 محرك رأس الطباعة Motor stepper Head-Print وهو محرك خطوي مهمته تحريك رأس الطباعة والذي يمسك بالعبوة ويحركه على الورقة.
	- .4 الحزام Belt( السير( ومهمته الربط بين رأس الطباعة والمحرك.
	- .5 حامل الورق Feeder/Tray Paper يستخدم لتزويد الطابعة بالورق.
- .6 بكرات سحب وتمرير الورق وهي عجالت مهمتها سحب الورقة من الحامل الى داخل الطابعة وأيضا لتحريك الورقة داخل الطابعة.
- .7 محرك البكرات أيضا هو محرك خطوي مهمته تحريك بكرات السحب والتمرير لسحب الورقة.
	- .8 مصدر التغذية Supply Power ومهمته إمداد الطابعة بالطاقة.
- .9 اللوحة الرئيسية Board Main وهي تضم عدة دوائر الكترونية مهمتها التحكم بجميع العمليات باإلضافة الى معالجة البيانات الواردة من جهاز الحاسوب.
- .10 المنافذ Ports تستخدم لتوصيل الطابعة بجهاز الحاسوب ويوجد العديد من المنافذ مثل USB و45RJ.

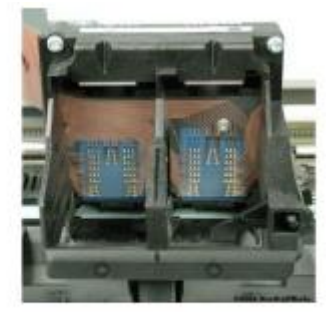

رأس الطباعة

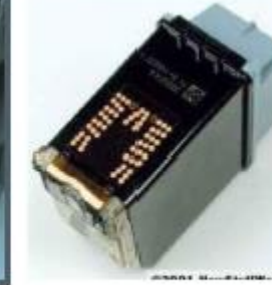

حاوبة حبر

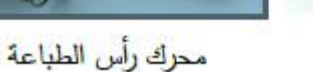

شكل رقم ٦: بعض مكونات الطابعة النافثة للحبر

<span id="page-10-0"></span>**مراحل الطباعة في الطابعات النافثة للحبر**

- .1 ترسل البيانات المراد طباعتها من البرنامج التطبيقي إلى برنامج تعريف الطابعة )Driver )المثبت على جهاز الحاسوب.
- .2 يقوم برنامج تعريف الطابعة بترجمة هذه البيانات الى ترميز تفهمه الطابعة ويقوم بالتحقق من توصيل الطابعة.
	- .3 ترسل المعلومات عن طريق برنامج التعريف إلى المنفذ الموصول مع الطابعة.
- .4 تستقبل الطابعة المعلومات وتخزنها في الذاكرة RAM، هذه الذاكرة تساعد الطابعة على تنفيذ األوامر بشكل أسرع مما لو كانت تستخدم ذاكرة جهاز الحاسوب.
- .5 إذا كانت الطابعة لم تعمل فترة، فإنها تقوم تلقائيا بتنفيذ عملية تنظيف رأس الطباعة، عند االنتهاء من هذه العملية تكون الطابعة جاهزة للطباعة.
- .6 هنا تقوم دائرة التحكم بتفعيل محرك العجالت وبهذا يتم سحب الورقة ليستقبلها حساس الورق، إن لم يتحسس هذا الحساس فإن الطابعة تشغل ضوء )LED )ينبه إلى أن حامل الورق فارغا، ويرسل إشارة إلى الحاسوب بذلك.
- .7 عندما تدخل الورقة الى داخل الطابعة يتم معايرة بدايتها، يقوم محرك رأس الطباعة بتحريك الرأس بواسطة السير )Belt )الى ما فوق الورقة، هنا يتوقف المحرك لمدة ثانية أو أقل، في هذا الوقت يقوم الرأس بتجهيز الحبر ثم تبدأ عملية الطباعة.
- .8 في نهاية الطباعة يقوم محرك العجالت بتحريك الورقة للوصول الى اخر نقطة فيها، ويرجع الر أس حينها الى النقطة الأولى.

<span id="page-10-1"></span>**فك وتركيب حاويات الحبر**

لفك وتركيب حاويات الحبر الجديدة نقوم بالخطوات التالية:

.1 قم بنزع الالصق من على الحاوية )Cartridge )ثم قم بتوصيل الطابعة بالتيار الكهربائي ثم اضغط على مفتاح التشغيل إلحضار حامل الحاويات الى األمام ثم افصل التيار الكهربائي، يوجد في بعض الطابعات مفتاح خاص إلحضار حامل الحاويات الى الوسط كما هو واضح بالشكل .7

**9**

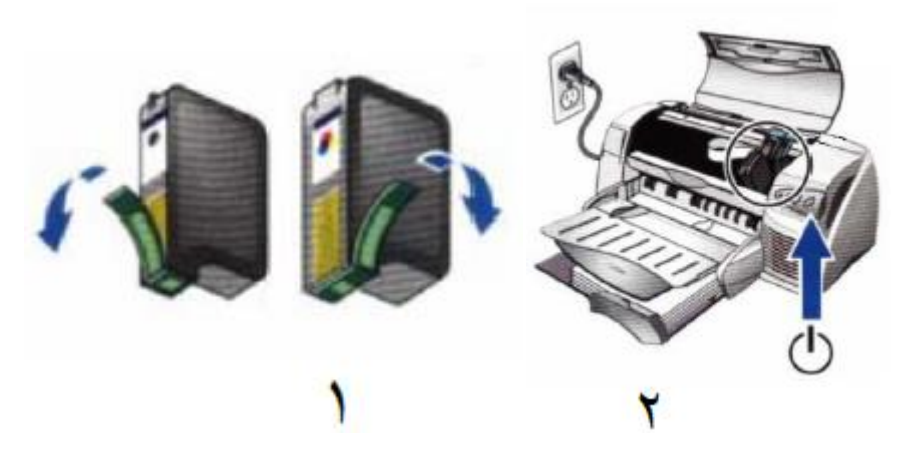

شكل رقم ٧: نزع اللاصق من على الحاوية

.2 ارفع غطاء الحاويات )Cartridge )ثم قم برفع رافعة اقفال الحاويات إلى األعلى ثم اسحب الحاويات الفارغة كما في الشكل رقم ٨.

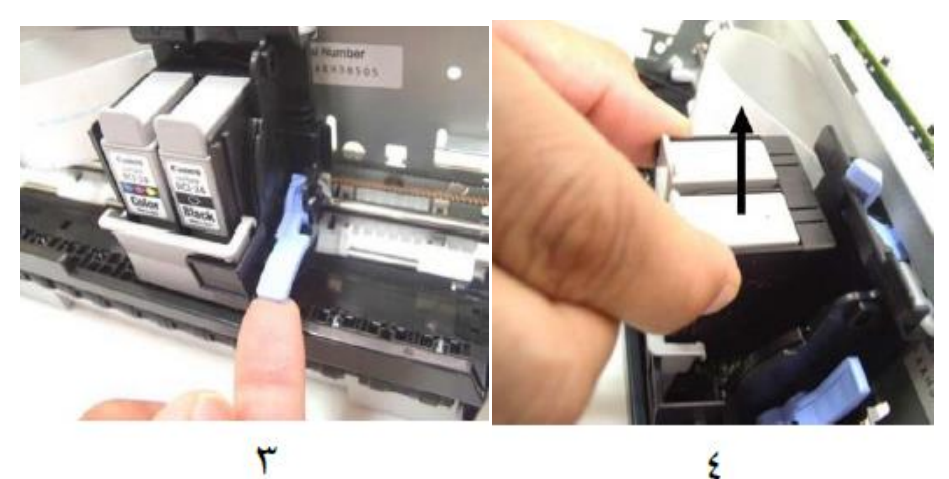

شكل رقم ٨: إزالة حاويات الحبر الفارغة

٣. نظف حاملة الحاويات من الاتربة والأوساخ وخاصة رأس الطباعة ثم قم بتركيب الحاويات الجديدة كما في الشكل رقم .9

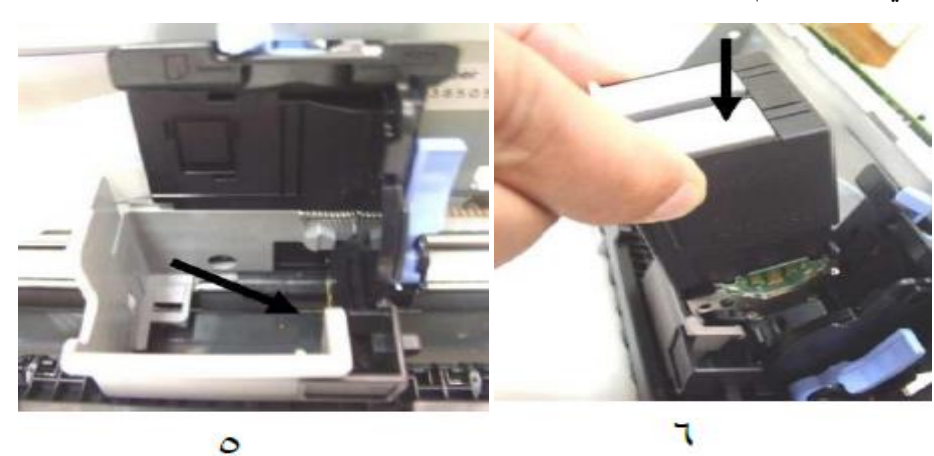

شكل رقم ٩: تركيب حاوية الحبر الجديدة

٤ ـ اغلق الغطاء الأمامي ثم قم بتشغيل الطابعة وانتظر لحظات، سوف تخرج نسخة توضح نجاح عملية االستبدال والتركيب.

### <span id="page-12-0"></span>**الطابعة الليزرية printer Laser**

تعتبر الطابعات الليزرية أفضل الطابعات على االطالق لقدرتها على انتاج صور أحادية اللون او ملونة عالية الجودة ومنخفضة الكلفة نسبيا. وتتميز الطابعات الليزرية بسرعة الطباعة اذ يمكن ان تصل سرعة الطابعات المكتبية الى ٢٠ صفحة في الدقيقة على الأقل، كما ان دورة الخدمة فيها عالية جدا تصل إلى عشرات الالاف من الصفحات شهريا عدا ذلك فهي لا تحدث ضجيجا و هادئة جدا اثناء الطباعة لكنها يعيبها ان ثمنها مرتفع بالمقارنة مع الأنواع الأخرى من الطابعات ولكنها في المقابل تتميز بانخفاض تكلفة الطباعة لكل صفحة وكما هو واضح من اسم الطابعة فهي تستخدم شعاعا ليزريا في عملية الطباعة. وتتكون الطابعة الليز رية من الأجز اء التالية:

.1 االسطوانة الحساسة للضوء Drum Photosensitive أسطوانة مصنوعة من االلمونيوم ومغطاة بمادة حساسة للضوء، جزيئات المادة الحساسة للضوء سوف تكتسب شحنة كهربائية معينة على هيئة الصفحة المراد طباعتها كما في الشكل رقم .10

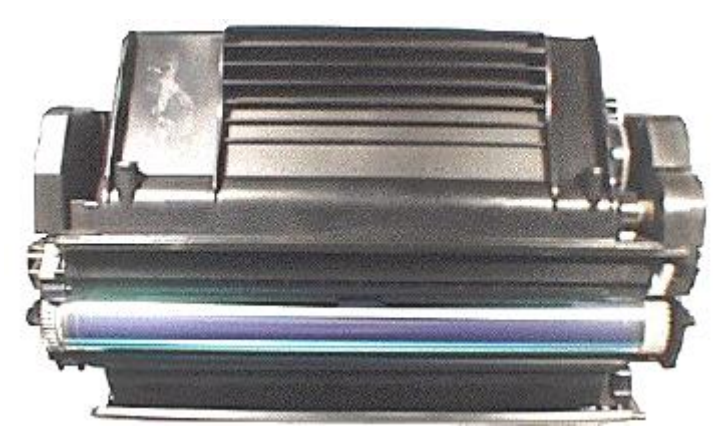

شكل رقم :10 األسطوانة الحساسة للضوء

- .2 مصباح المحي Lamp Erase وظيفته تعريض كامل االسطوانة للضوء مسببا حذف الشحنات الموجودة من الصفحة التي تم طباعتها سابقا لكي يمكن طباعة صفحة جديدة خالية من الشوائب وجاعال سطح االسطوانة حيادي الشحنة.
- .3 الهالة الرئيسية Corona Primary تتشكل الهالة الرئيسية بين سلك يسمى سلك الهالة الرئيسية وبين الأسطوانة الحساسة للضوء، ويوضع السلك بشكل قريب جدا من الأسطوانة ولا يلامسها وعند مرور تيار عالي جدا في هذا السلك ينشأ حقل كهربائي يدعى الهالة وسوف تسبب الهالة بدور ها شحن الأسطوانة بشحنة سالبة منتظمة تتراوح بين ٥٠٠ الى ١٠٠٠ فولت في الحقيقة تختلف قيمة الشحنة بحسب الشركة المصنعة للطابعة ولكن بشكل عام ال تؤثر على جودة الطباعة كما في الشكل رقم .11

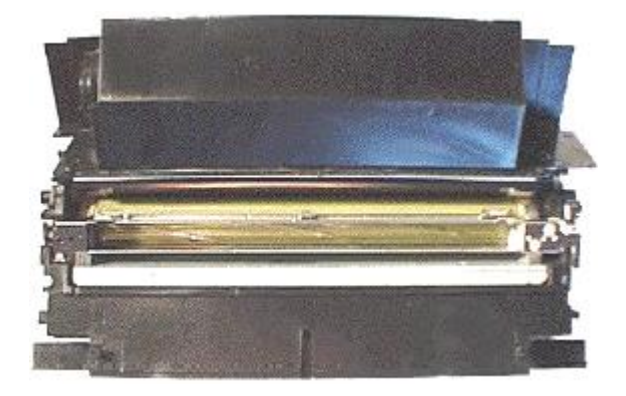

شكل رقم :11 سلك الهالة الرئيسية

- .4 الشعاع الليزرى Beam Laser يقوم الشعاع الليزرى برسم الصفحة المراد طباعتها على األسطوانة الحساسة للضوء كنسخة موجبة يتم ذلك عندما يصطدم شعاع الليزر بسطح األسطوانة مؤديا الى تفريغ شحنة النقاط التي اصطدم بها او تنخفض شحنة هذه النقاط الى 100 فولت بهذا تكون الصفحة مطبوعة على الأسطوانة على شكل شحنات قيمتها ١٠٠ فولت.
- .5 الحبر Toner عبارة عن بودرة ناعمة جدا تكتسب شحنة كهربائية تتراوح بين 200 500 فولت، هذه الشحنة (الموجبة نسبيا) سوف تسبب انتقال الحبر الى الأسطوانة والشكل رقم ١٢ يوضح شكل علبة الحبر Toner.

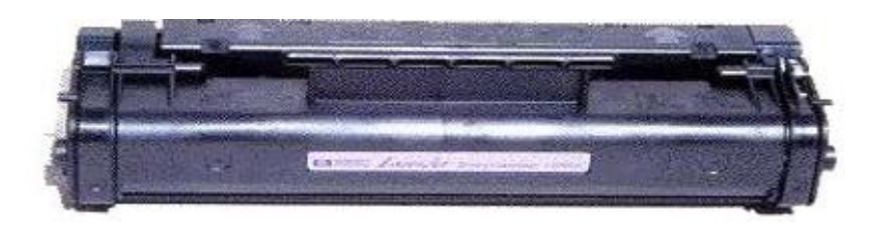

شكل رقم :12 صندوق الحبر Toner

- .6 هالة النقل Corona Transfer هالة النقل تسبب شحن الورقة بشحنة موجبة هذه الشحنة سوف تسبب انتزاع جزيئات الحبر من الأسطوانة ونقلها الى الورقة.
- .7 آلية الدمج Fuser تتألف من اسطوانتين األول تقوم بالضغط واألخرى تقوم تسخين الورقة المحملة بالحبر ووظيفة آلية الدمج هي دمج الحبر بالورقة فعند تسخين الحبر ينصهر ملتحما بالورقة.
- .8 وحدات التغذية: تتضمن جميع الطابعات الليزرية وحدتي تغذية على األقل، توفر وحدة التغذية الرئيسية Supply Power الطاقة للمحركات وإلكترونيات النظام ومولد الليزر، اما وحدة التغذية بالجهد المرتفع فتوفر الطاقة للهالة الرئيسية وهالة النقل ويجعل هذا الجهد المرتفع من وحدة التغذية خطرة للغاية.
- .9 بكرات سحب وتمرير الورق: يختلف عادة عدد وحجم وأشكال البكرات حسب حجم وموديل الطابعة، وتصنع عادة من االلمونيوم او البالستيك ويغطى سطحها بالمطاط ويكون سطحها خشن نوعا ما وذلك من اجل سهولة عملية السحب وتغذية الورق.

**12**

- .10 لوحة النظام ويوضع عليها العناصر االلكترونية مثل المعالج والذاكرة ROM الخاصة بالطابعة وكذلك ذاكرة RAM كما يمكن ان تحتوي على أماكن أخرى لتركيب مزيدا من الذاكرات RAM.
- .11مرشح األوزون filter Ozone ينتج عن الهالة الرئيسية وهالة النقل غاز األوزون وإن اقل تركيز منه قد يسبب الضرر بمكونات الطابعة وللتغلب على هذه المشكلة تمتلك معظم الطابعات الليزرية مرشح اوزون خاصة بها ويجب استبداله بشكل دوري.
- .12 الحساسات والمبدالت: تملك الطابعة الليزرية عددا كبيرا من الحساسات Sensors والمبدالت Switches Limit. تستخدم الحساسات الكتشاف طيف واسع من حاالت سوء التشغيل مثل تراكم الورق وإنفراغ سحابات الورق وانخفاض مستوى التيار والجهد. لكنها قد تتسخ او تكسر عرضيا مما يتسبب في ارسالها إشارة خاطئة ويبين شكل رقم 13 مكونات الطابعة الليزرية.
	- **وتمر الطباعة الليزرية بستة مراحل كما يلي:**
- ١. تنظيف الأسطوانة (الأسطوانة الحساسة للضوء): قبل البدء بعملية الطباعة يجب ان تكون األسطوانة (Drum (نظيفة تماما من أي بقايا حبر او أي شحنة سابقة. يتم إزالة الحبر بواسطة سكين مطاطية أما إزالة الشحنة فتتم باستخدام مصباح المحو الذي يسبب تعديل شحنة األسطوانة فتكون االسطوانة بعد هذه المرحلة جاهزة للصفحة التالية.
- ٢ . شحن الأسطوانة: بعد عملية التنظيف تكون شحنة الأسطوانة حيادية ام متعادلة لذلك تكون المر حلة التالية هي تطبيق شحنة سلبية عالية على الأسطوانة باستخدام سلك الهالة الرئيسية (٦٠٠ فولت الى 1000فولت(.
- ٣. كتابة الصورة: يتم كتابة الصورة الإيجابية على الأسطوانة باستخدام شعاع الليزر، الأماكن التي يصيبها شعاع الليزر من سطح الأسطوانة تكتسب شحنة موجبة نسبيا (١٠٠ فولت) وعندما تدور الأسطوانة لتصل الى مخزن الحبر ذو الشحنة السالبة (٢٠٠ الى ٥٠٠ فولت) فإن الحبر سوف ينجذب الى النقاط الموجبة الشحنة على سطح الأسطوانة والمكافئة للصورة المراد طباعتها.
- .4 نقل الصورة: باستخدام هالة النقل يتم جذب الحبر من سطح األسطوانة إلى سطح الورقة ذات الشحنة الموجبة الحقيقية وكما نعلم ان شحنة الحبر سالبة وفى هذه الرحلة تكون جزيئات الحبر موضوعة على الصفحة كهيئة الصورة النهائية ولكن الجزيئات ما تزال غير ملتصقة بالحبر.

17

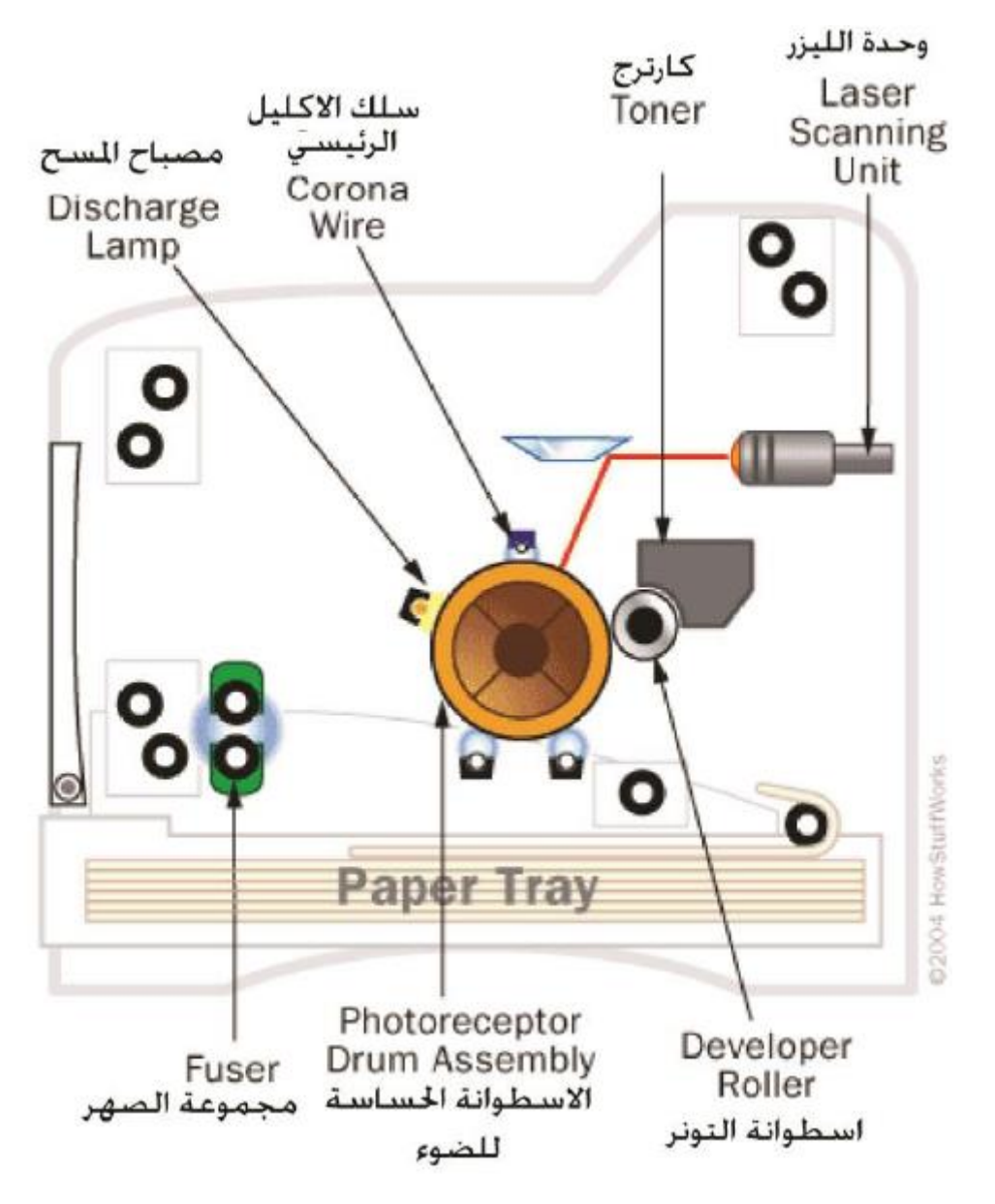

شكل رقم :13 المكونات الرئيسية للطابعة الليزرية

- .5 دمج الصورة: تتألف جزيئات الحبر من مادة بالستيكية لذلك تنصهر عندما تتعرض لحرارة مرتفعة نسبيا فتلتصق جزيئات الحبر بالورقة بشكل دائم بعد تعرضها للضغط والتسخين في مرحلة الدمج.
- .6 في النهاية قبل ان تخرج الورقة من الطابعة يجب إزالة الشحنة الساكنة الموجبة التي تم إعطاؤها للورقة عند دخولها الطابعة لذلك تمر الورقة اثناء خروجها من الطابعة على سلك يدعى مزيل الشحنة الساكنة والذي بدوره يعدل شحنة الورقة من شحنة سالبة الى حيادية الشحنة. وتتلخص مراحل الطباعة الليزرية في الشكل رقم 14 ومسار الورقة داخل الطابعة الليزرية منذ لحظة دخول الورقة الى خروجها من الطابعة مرورا بعمليات الطباعة مبين في شكل رقم 10.

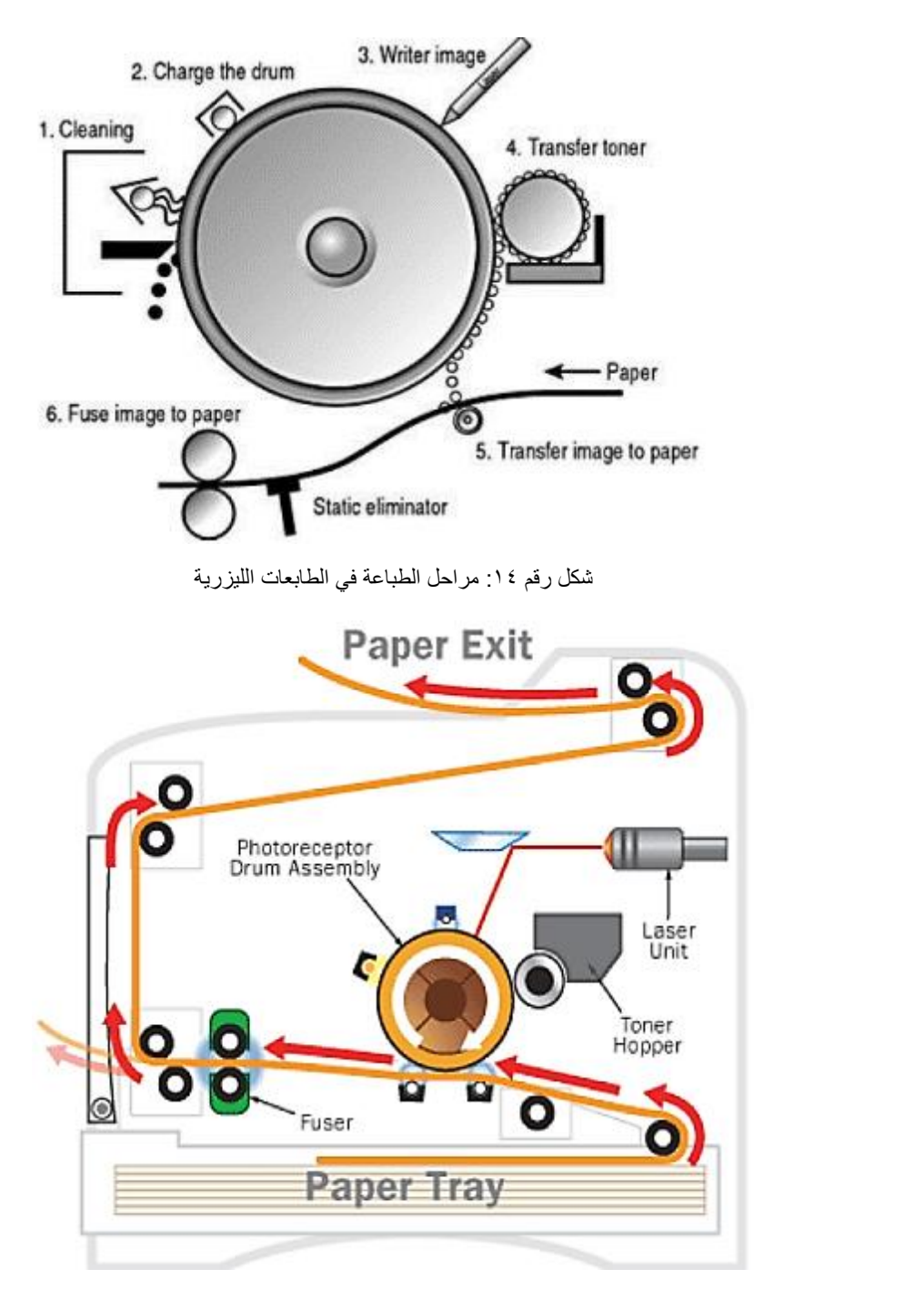

شكل رقم 10: مسار الورقة اثناء الطباعة في الطابعة الليزرية

<span id="page-16-0"></span>**اتصال الطابعات بجهاز الحاسب**

يتم عادة وصل الطابعات بجهاز الحاسب بأحد الطرق التالية:

.1 عن طريق ناقل البيانات DB pin 25 يتم وصل الطابعة بجهاز الحاسب عن طريق هذا الناقل بحيث يتم وصل طرف كبل الطابعة M-25DB الذكر (male (الى هذ الموصل االنثى (Female( في مؤخرة جهاز الحاسب والموصول باللوحة االم كما في الشكل رقم 16 الذي يوضح الموصالت باإلضافة الى الكابل.

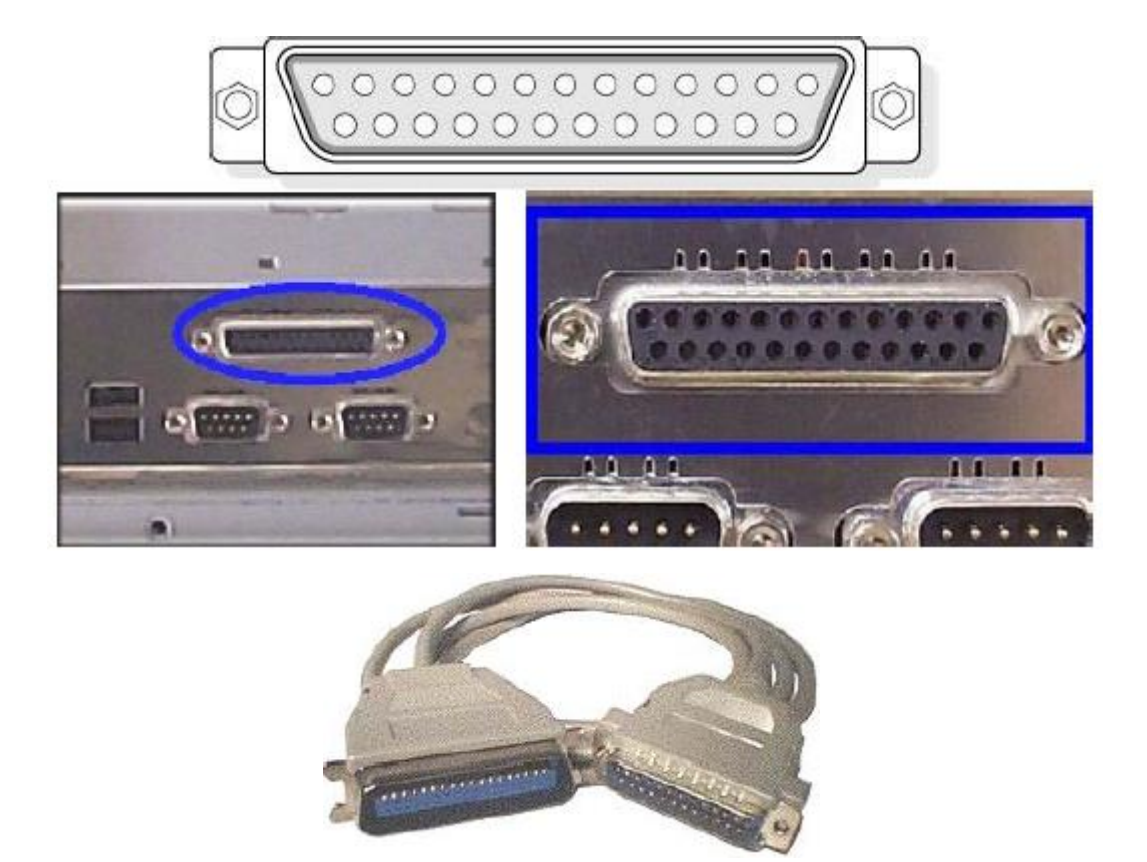

شكل رقم :16 الموصالت وكابل توصيل الطابعات

.2 عن طريق الناقل التسلسلي العالمي USB Bus Serial Universal رغم أن هذا الناقل تسلسلي إال انه يدعم معدالت نقل عالية نسبيا ومناسبة لمعظم األجهزة المحيطية ، ويعتبر الناقل التسلسلي العالمي من احدث النواقل الموجودة حاليا ومعظم الطابعات الحديثة تدعم هذا النوع من االتصال باإلضافة الى المنفذ التفرعي LPT يتم وصل الطابعة إما على USB او LPT ، عند االتصال الى USB فإن عملية تبادل البيانات وتحويلها من تسلسلية إلى تفرعية وبالعكس بين الطابعة وجهاز الحاسب يتم تنظيمها من قبل برامج تشغيل الطابعة وشكل رقم 17 يوضح موصالت USB في جهاز الحاسب وكابل USB وتركيبه في جهاز الحاسب. كما يمكن للطابعات ان تتصل بجهاز الحاسب ال سلكيا منفذ لألشعة الحمراء ويمكن أيضا عن طريق شبكة الواي فاي

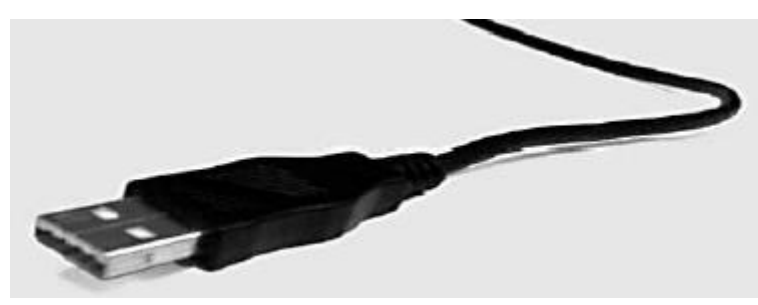

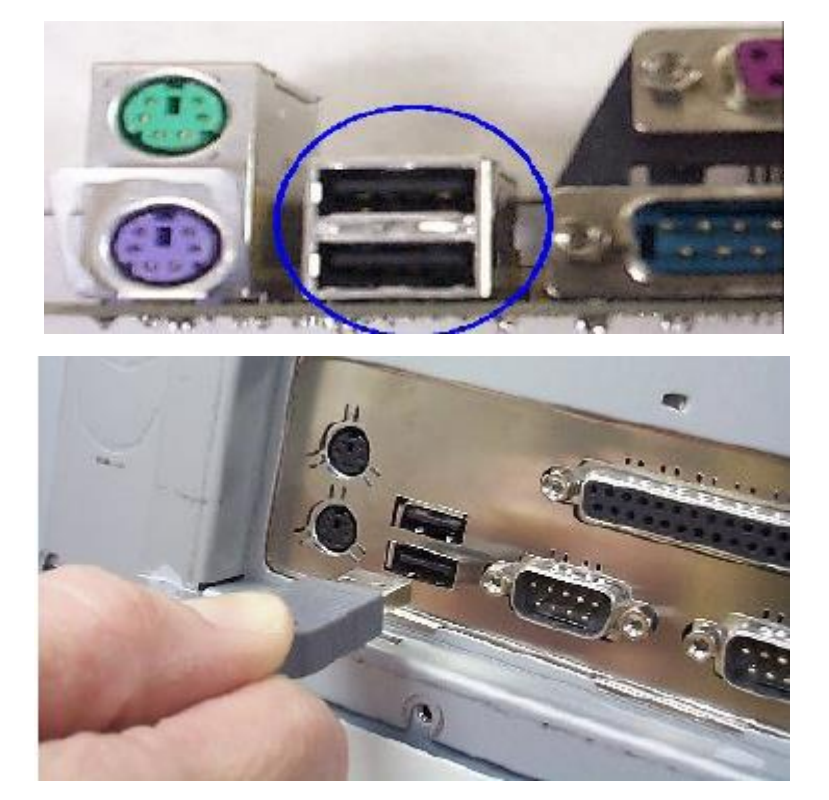

شكل رقم :17 منفذ وكابل وكيفية توصيل USB

شكل رقم 18 يوضح أسماء المكونات الخارجية للطابعة الليزرية سواء كانت األجزاء االمامية والخلفية ألحد أشهر الموديالت، كما يوضح الجدول التالي كل جزء منها.

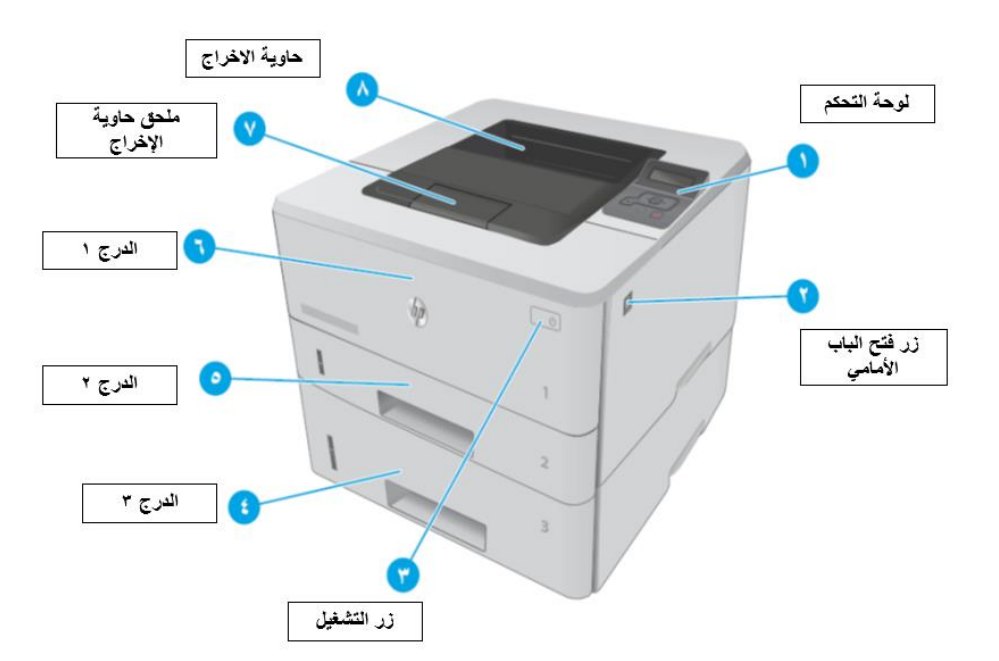

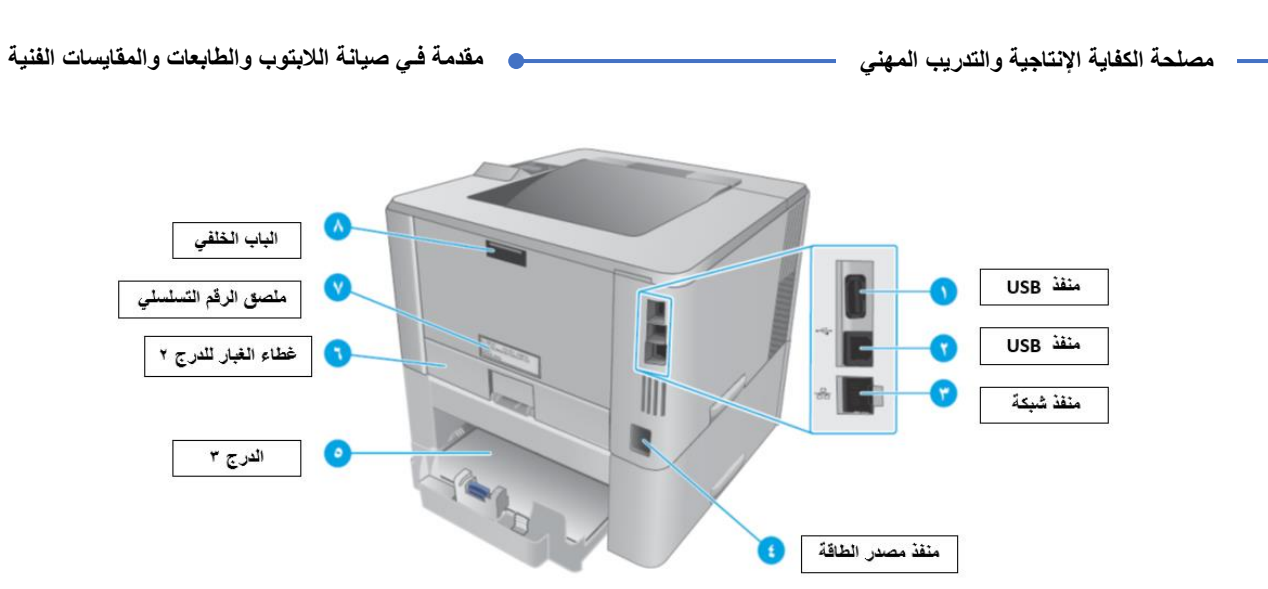

شكل رقم 14: أسماء الأجزاء الخارجية للطابعة الليزرية HP 402

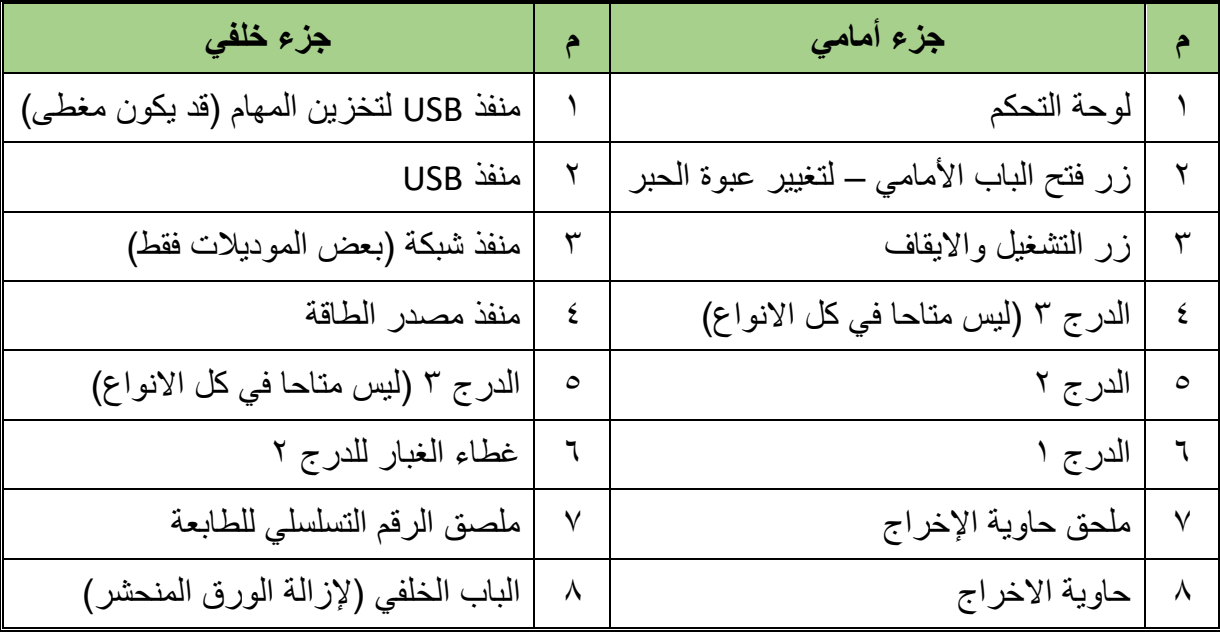

جدول رقم ١: أسماء الأجزاء الخارجية للطابعة الليزرية HP 402 DN

<span id="page-19-0"></span>**فك وتركيب عبوة الحبر**

تعتبر عبوة الحبر من اهم أجزاء الطابعات الليزرية وهي عبارة عن "كارترج" (خرطوش) يحتوي على أسطوانة (الرول) مع البودرة Toner كما في الشكل رقم 19 وتحتاج هذه الوحدة الى صيانة دورية لكي تؤدى عملها على الوجه المطلوب.

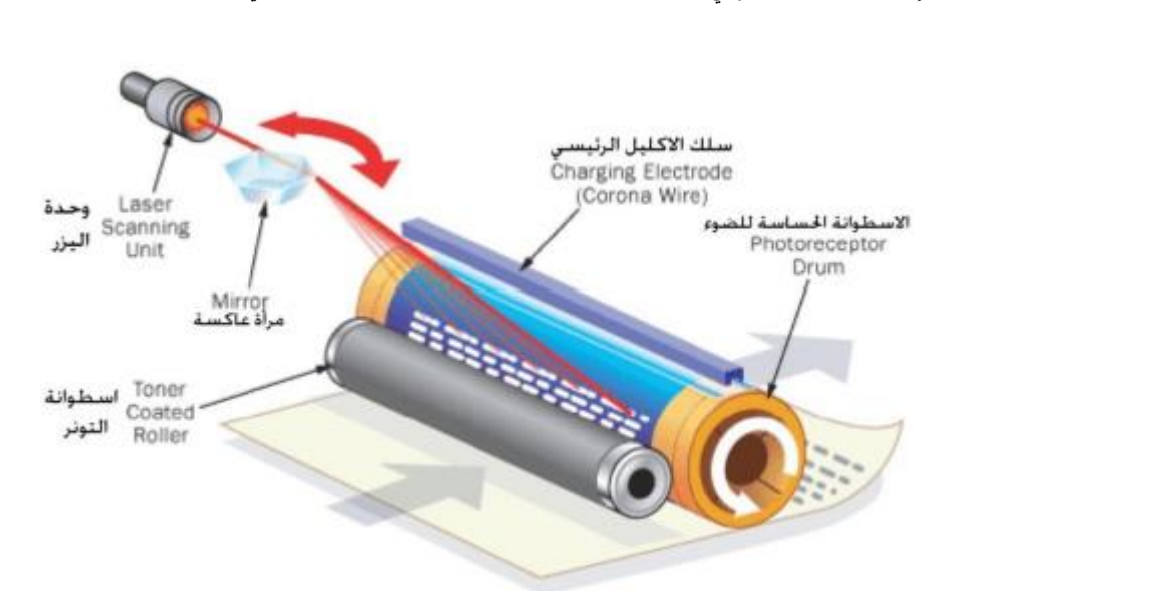

شكل رقم 19: وحدة التظهير في الطابعة الليزرية (Toner)

#### **تركيب وحدة تظهير جديدة**

.1 اضغط على زر فتح الباب األمامي ومن ثم قم بفتحه كما بالشكل التالي.

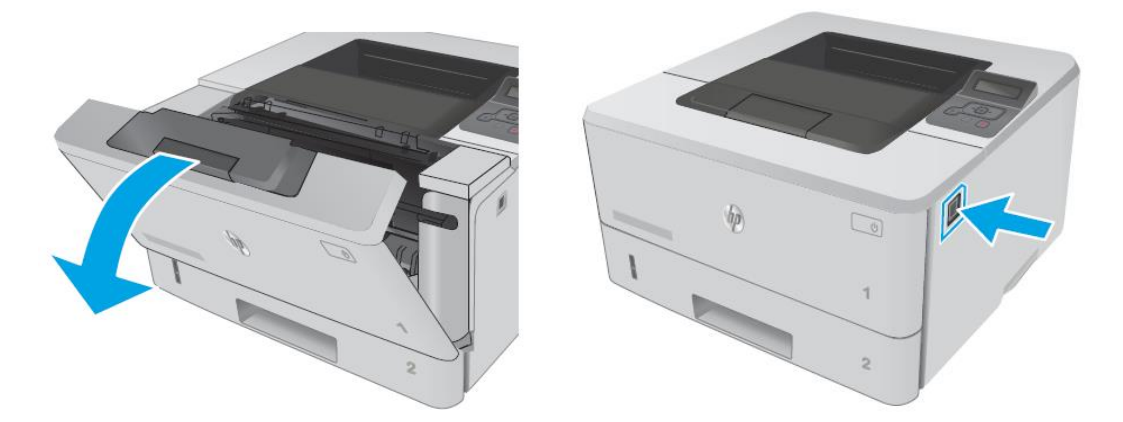

شكل رقم ٢٠: فتح الباب الأمامي

.2 قم بإخراج عبوة الحبر )Toner )كما بالشكل التالي.

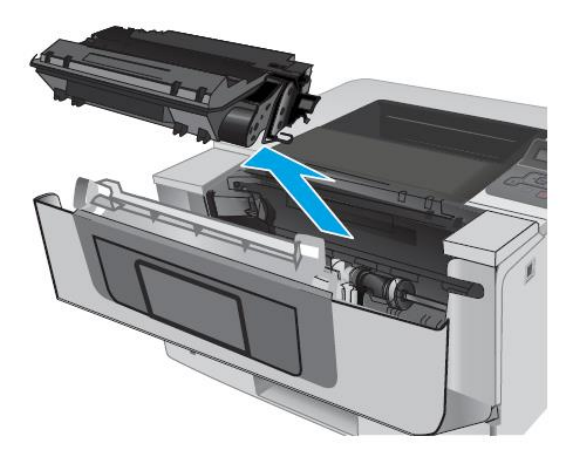

شكل رقم :21 اخراج عبوة الحبر

.3 قم بإخراج عبوة الحبر الجديدة من التغليف الخاص بها بحرص ثم قم برجها من 6-5 مرات كما بالشكل التالي

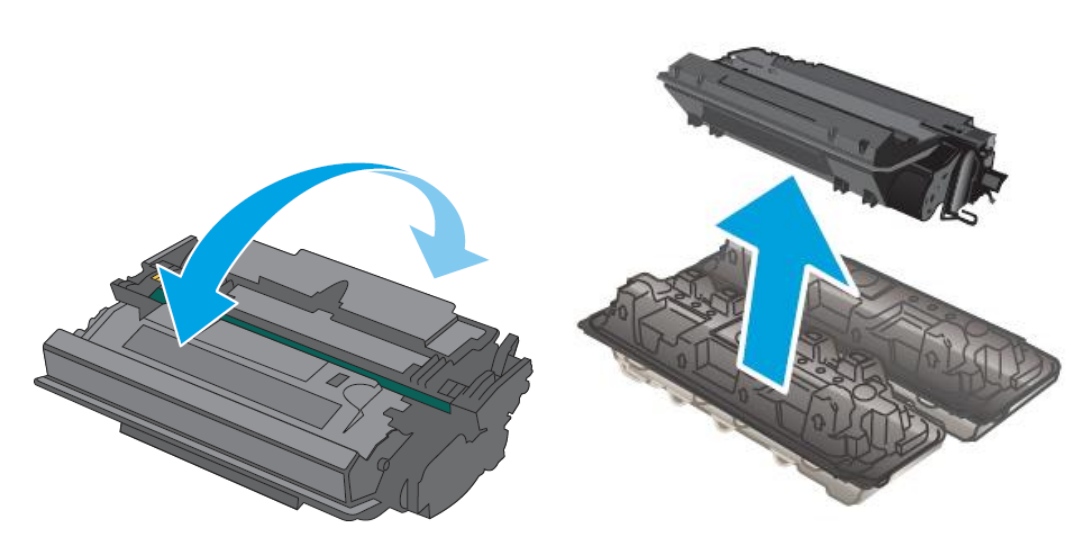

شكل رقم ٢٢: تجهيز عبوة الحبر الجديدة

٤ . قم بمحاذاة عبوة الحبر للمسارات الخاصة بذلك، ثم ثبتها جيدا واغلق الباب الأمامي كما بالشكل التالي

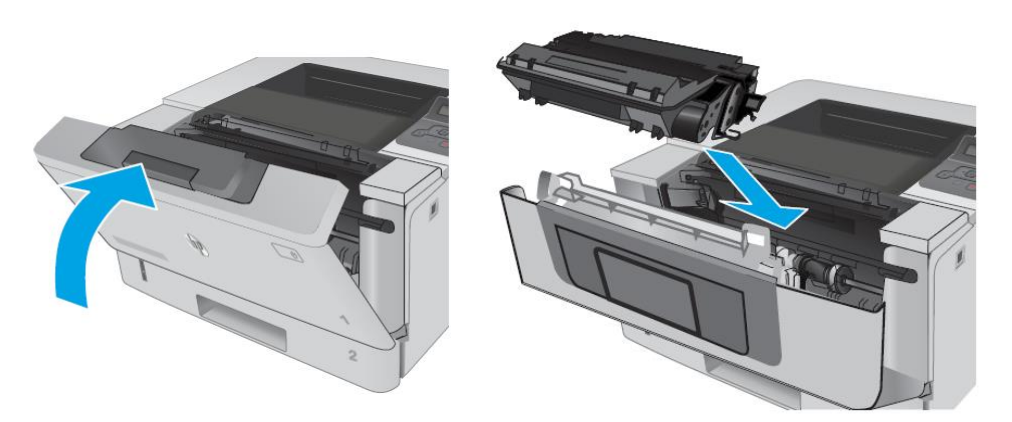

شكل رقم ٢٣: تركيب عبوة الحبر الجديدة

#### **فك وتركيب وحدة التظهير بغرض التنظيف**

- .1 قم بفصل التيار الكهربائي عن الطابعة
- .2 اضغط على زر فتح الباب األمامي ومن ثم قم بفتحه كما بالشكل التالي.
	- .3 قم بإخراج عبوة الحبر )Toner )كما بالشكل التالي.
	- .4 قم بتنظيف مكان عبوة الحبر بواسطة المكنسة الشفاط.
- .5 إلطالة العمر االفتراضي لوحدة التظهير )الكارترج( قم بهزه لتوزيع ما تبقى من بودرة الحبر.
	- .6 ادخل عبوة الحبر )الكارترج( بطريقة سلسة وأغلق الغطاء مرة أخرى.

**مصلحة الكفاية اإلنتاجية والتدريب المهني مقدمة فـي صيانة الالبتوب والطابعات والمقايسات الفنية**

<span id="page-22-0"></span>**استعادة اإلعدادات اإلفتراضية المعينة من قبل المصنع**

إن خيار استعادة اإلعدادات االفتراضية المعينة من قبل المصنع يعيد كل إعدادات الطابعة والشبكة إلى إعدادات المصنع االفتراضية .ولن تتم إعادة تعيين عدد الصفحات أو حجم الدرج. والستعادة الطابعة إلى إعدادات المصنع االفتراضية، عليك اتباع الخطوات التالية

- .1 على لوحة التحكم الخاصة بالطابعة، اضغط على زر موافق.
	- .2 حدد الخدمة.
- .3 حدد الخيار استعادة اإلعدادات االفتراضية، ثم المس زر موافق.
	- .4 يعاد تشغيل الطابعة تلقائيا.

**صيانة وتغيير بكرة سحب الورق الرئيسية**

- .1 إيقاف تشغيل طاقة الطابعة، افصل كبل الطاقة.
- .2 اضغط على زر تحرير الباب، ومن ثم افتح باب عبوة الحبر األمامي.
- <span id="page-22-1"></span>٣. حرر لسانين بين طوق الأسطوانة والأسطوانة، ثم قم بتدوير الجزء العلوي من الأسطوانة للخارج بعيدا عن الطابعة كما هو موضح بالشكل التالي.

#### **مالحظة:**

قد يساعد الضغط لأسفل على الجزء العلوي من الأسطوانة على تسهيل عملية تحرير الألسنة.

شكل رقم ٢٤: تحرير اللسانين

٤. قم بفك الأسطوانة.

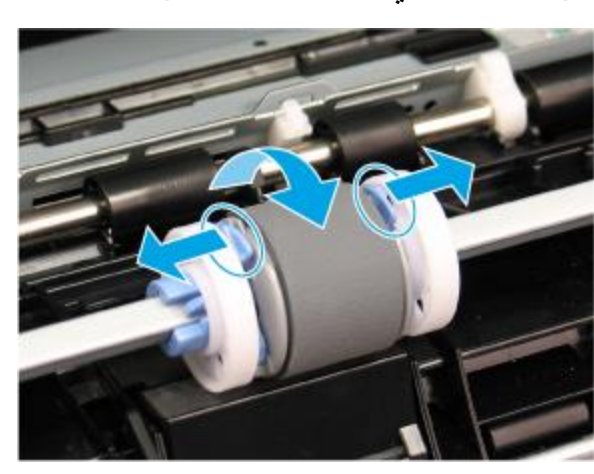

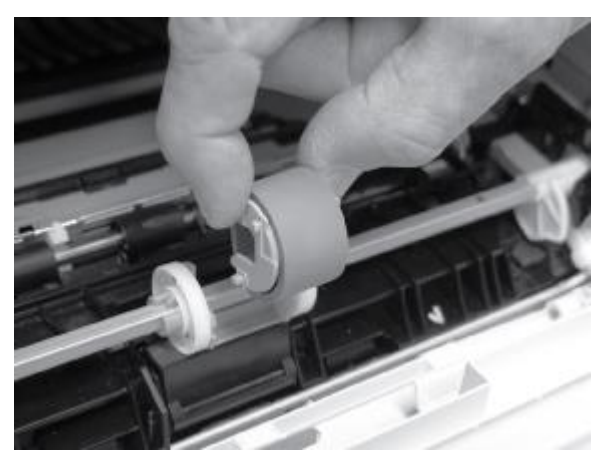

شكل رقم ٢٥: فك الأسطوانة

0 . قم بتنظيف الأسطوانة وتركيبها من جديد أو قم بتركيب أخرى جديدة حسب الحالة – حسب الخطوات التالية.

**إحذر:**

ال تلمس الجزء الرمادي اإلسفنجي لألسطوانة البديلة. يمكن أن يؤدي ترك البصمات الزيتية الصادرة عن الجلد على الأسطوانة إلى حدوث مشكلات عند معالجة الورق.

.6 ضع أسطوانة االلتقاط البديلة بحيث تكون المسامير في الفتحات المتوفرة على الحامل، ثم قم بتدوير الجزء العلوي من األسطوانة إلى أعلى وباتجاه الطابعة.

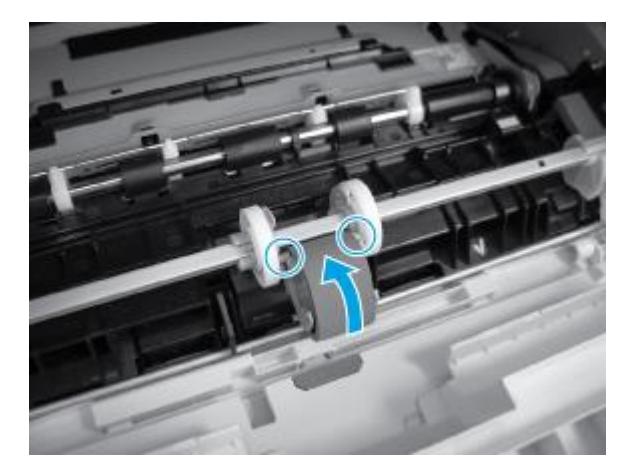

شكل ر قم ٢٦: تر كيب الأسطو انة

.7 استمر في تدوير الجزء العلوي من األسطوانة باتجاه الطابعة حتى يتم تثبيت اللسانين في مكانهما.

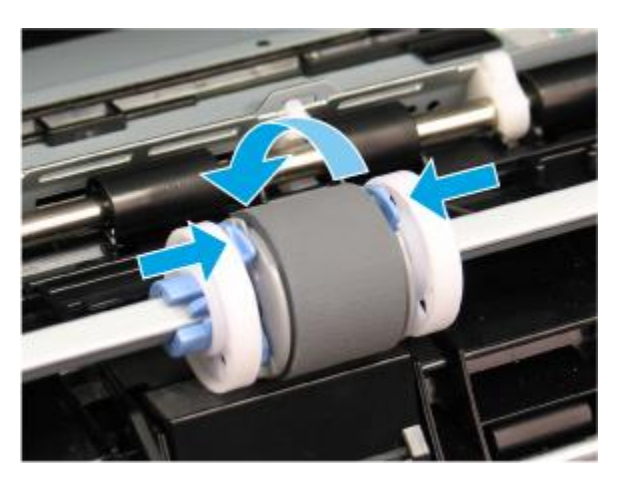

شكل رقم :27 تثبيت لسانين

.8 أغلق باب عبوة الحبر.

<span id="page-24-0"></span>**انحشار الورق**

قد ينحشر الورق في هذه المواقع:

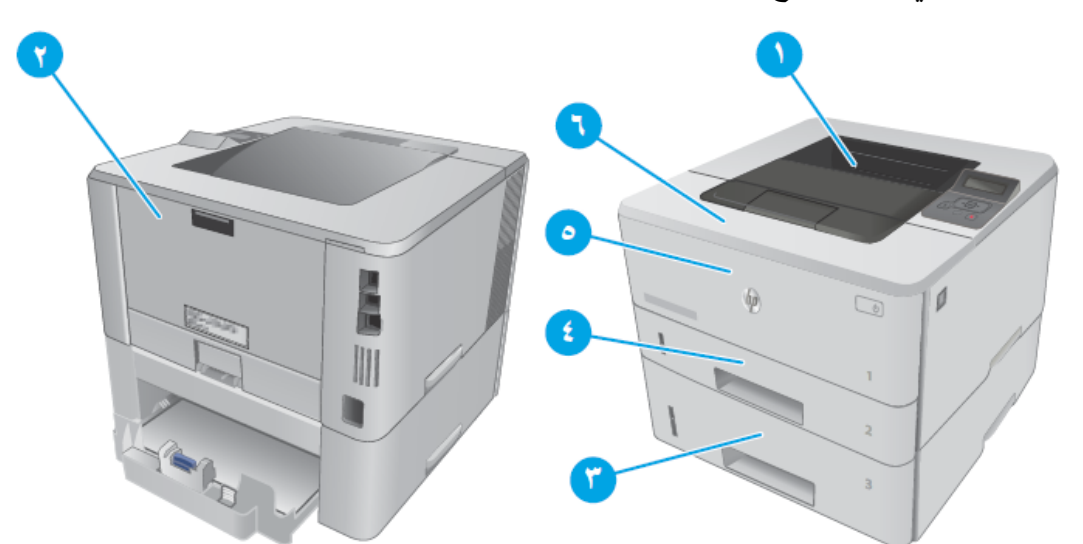

شكل رقم ٢٨: الأماكن المحتملة لانحشار الورق في الطابعة HP 402 DN

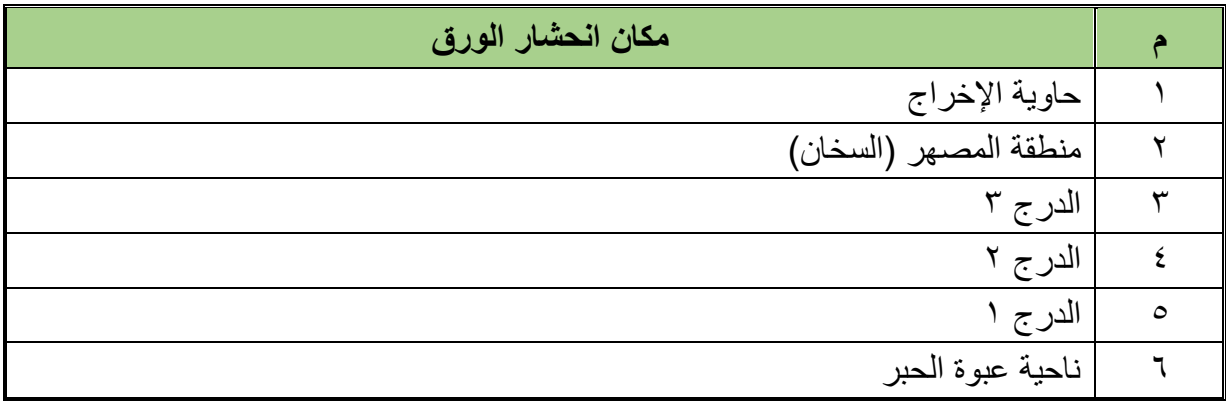

جدول رقم ٢: أماكن انحشار الورق

وسوف نركز في هذا الكتاب على انحشار الورق في حاوية اإلخراج، منطقة المصهر ودرج 1 والدرج 2 وكذلك ناحية عبوة الحبر.

**انحشار الورق في الدرج 1**

.1 اسحب الورق المنحشر ببطء إلى خارج الطابعة كما بالشكل التالي.

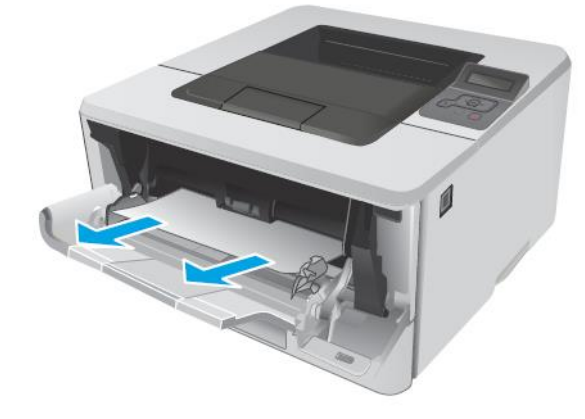

شكل رقم ٢٩: سحب الورق المنحشر من الدرج ١

**انحشار الورق في الدرج 2**

.2 اخرج الدرج من الطابعة كما بالشكل التالي.

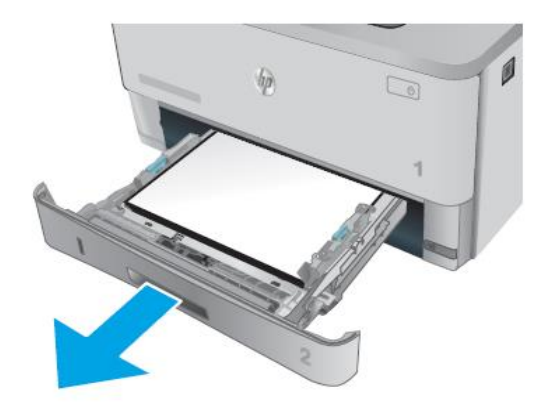

شكل رقم :30 فتح الدرج 2

.3 قم بإزالة الورق من الدرج وأي ورق متضرر كما بالشكل التالي

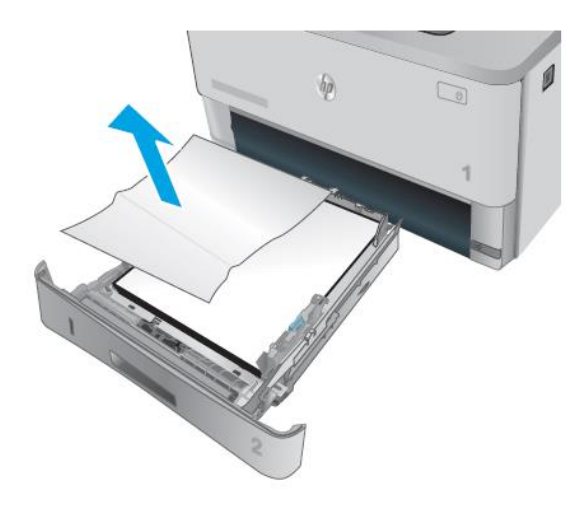

شكل رقم :31 ازالة الورق التالف

.4 تحقق من أن موجه الورق الخلفي معدل بحسب المسافة البادئة لحجم الورق الصحيح .إذا دعت الحاجة، أمسك المحرر وحرك موجه الورق الخلفي نحو الموضع الصحيح .يجب أن يصدر صوتا عندما يثبت في مكانه

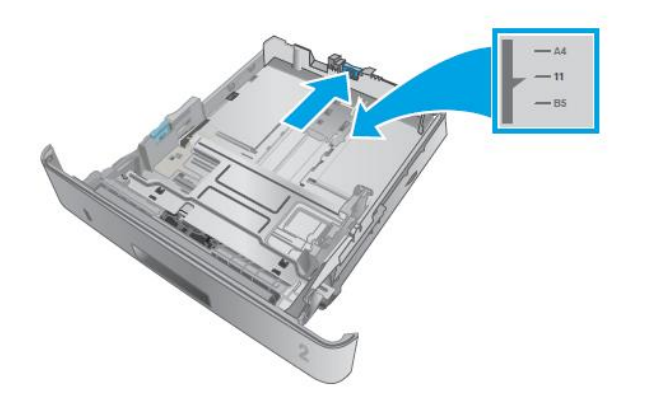

شكل رقم :32 ضبط موجه الورق

.5 قم بوضع الورق في الدرج، تأكد من أن الرزمة مسطحة عند زواياها األربع وأن أعلى الرزمة دون مستوى مؤشرات الحد الأقصىي للارتفاع

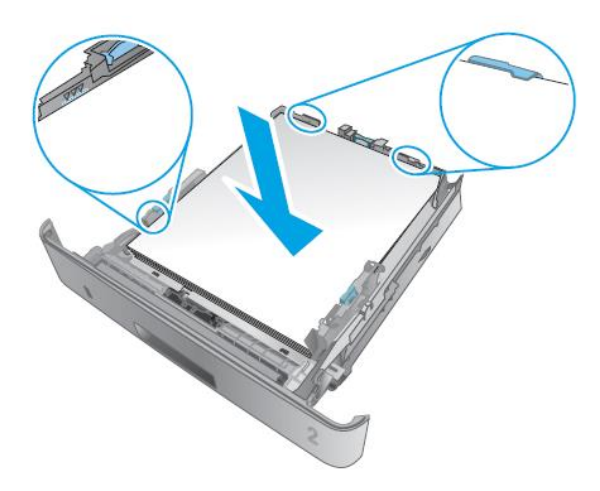

شكل رقم :33 ضبط وضع الورق

- .6 قم بإرجاع الورق والدرج مكانه
- .7 اضغط على زر تحرير الباب األمامي

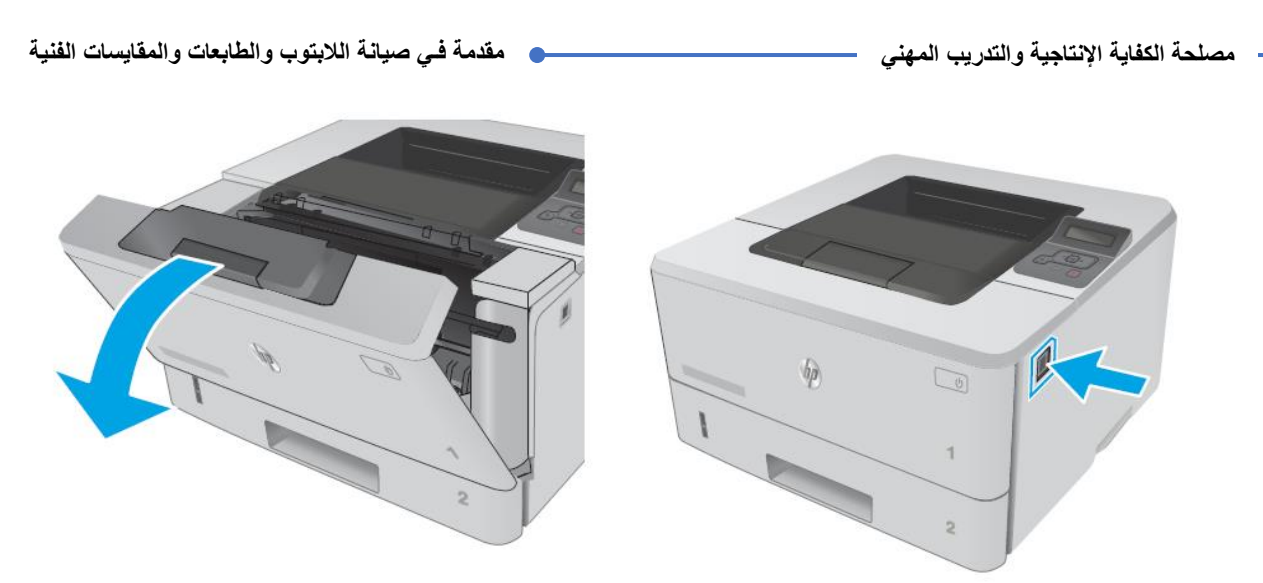

شكل رقم ٣٤: فتح الباب الأمامي

.8 قم بإخراج عبوة الحبر

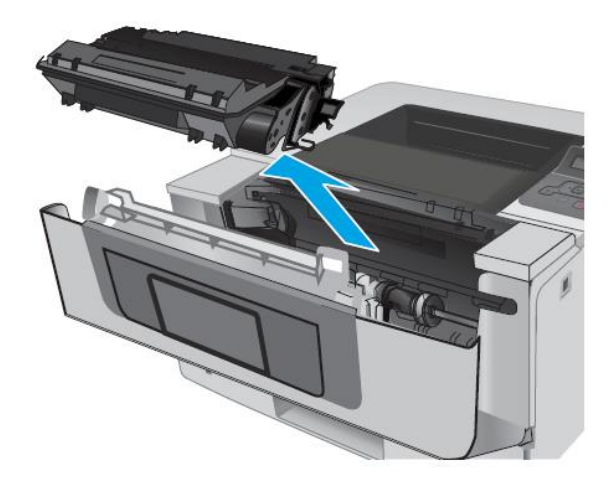

شكل رقم ٣٥: اخراج عبوة الحبر

.9 ارفع غطاء الوصول لالنحشار

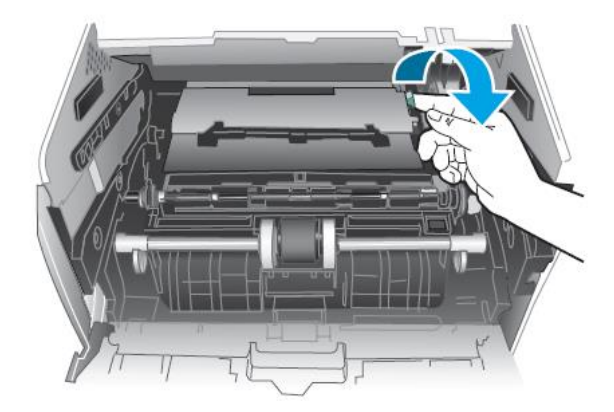

شكل رقم ٣٦: رفع غطاء الانحشار

.10 قم بإزالة الورق المنحشر بحرص شديد

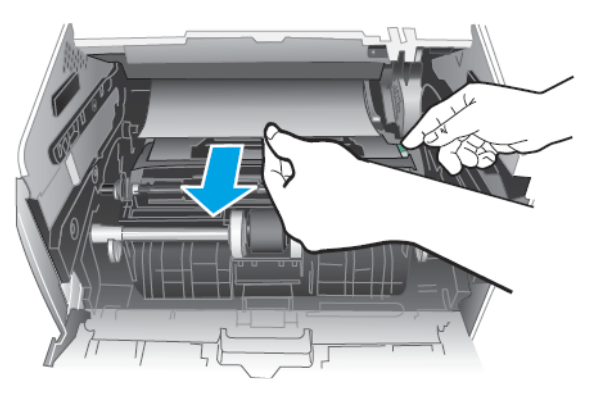

شكل رقم :37 ازالة الورق المنحشر

.11 قم بإرجاع عبوة الحبر وأغلق الباب

**مالحظة:**

إلخراج الورق المنحشر عند المصهر اتبع نفس الخطوات السابقة

**إزالة انحشار الورق في حاوية اإلخراج**

11 إذا كان الورق ظاهرا في حاوية الإخراج، فاسحب الحافة الأمامية وقم بإزالته

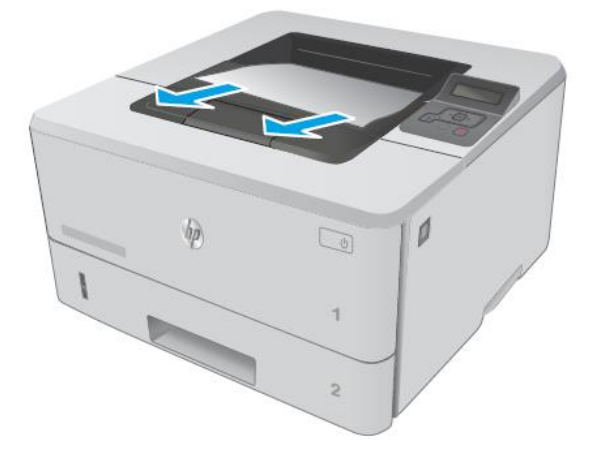

شكل رقم ٣٨: ازالة الورق المنحشر ظاهريا

.13 افتح الباب الخلفي

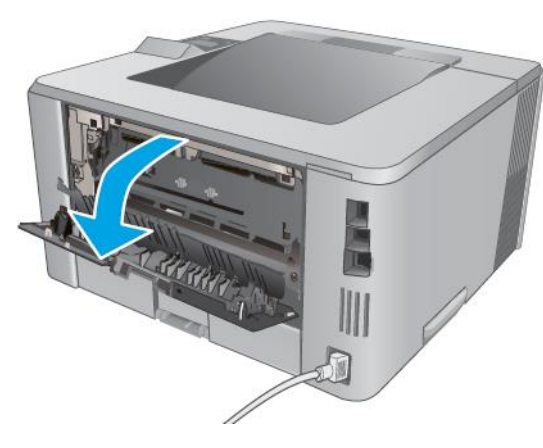

شكل رقم ٣٩: فتح الباب الخلفي

.14 قم بإزالة أي ورق منحشر من ناحية الباب الخلفي

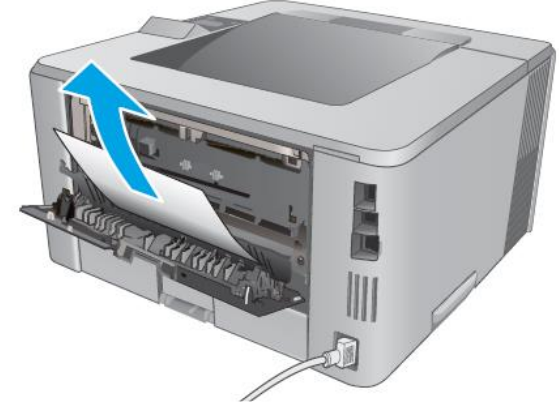

شكل رقم :40 ازالة الورق المنحشر

.15 اغلق الباب الخلفي

<span id="page-29-0"></span>**مشكلة عدم التقاط الطابعة للورق**

إذا كان الطابعة ال تلتقط الورق من الدرج، فجرب الحلول التالية.

- .1 افتح الطابعة وقم بإزالة أي ورق منحشر، تأكد من عدم بقاء أي أجزاء ورق ممزقة داخل الطابعة.
	- .2 قم بإعداد الورق قبل وضعة بالدرج كما بالشكل التالي.

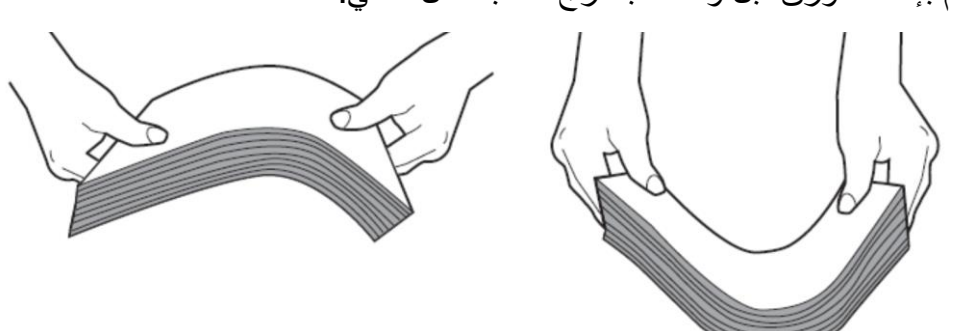

شكل رقم :41 اعداد الورق بالشكل السليم

.3 قم بتحميل الدرج بحجم الورق الصحيح للمهمة.

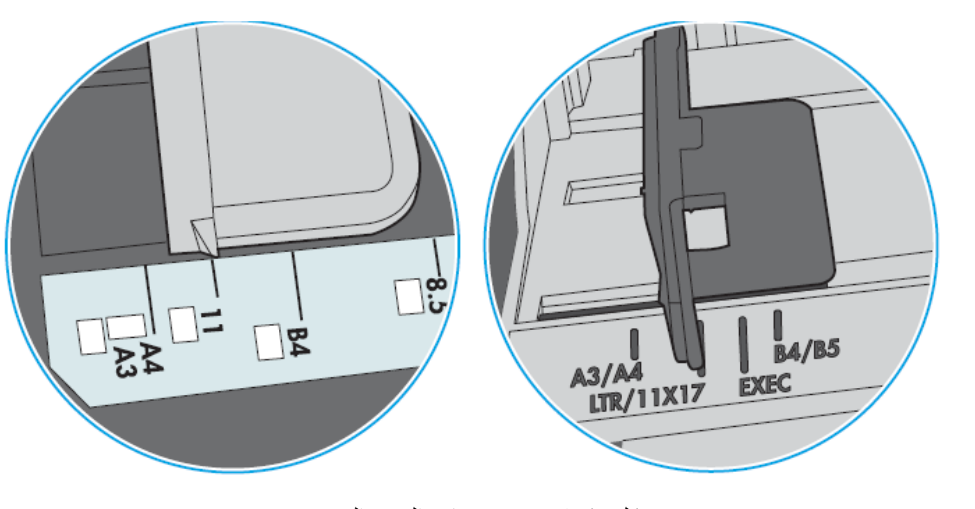

شكل رقم ٤٢: تحديد مقاس الورق الصحيح

- .4 تأكد من تعيين حجم الورق ونوعه بشكل صحيح على لوحة التحكم الخاصة بالطابعة
- <sup>0</sup> قد تكون الأسطوانات الموجودة أعلى الدرج ملوثة .امسح الأسطوانات بواسطة قطعة قماش خالية من النسالة ومبللة بالماء الساخن .استخدم الماء المقطر، إذا كان متوفرا.

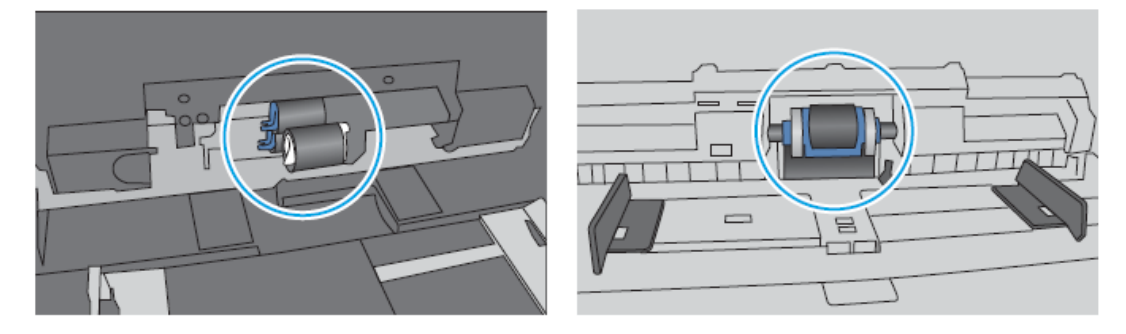

شكل رقم ٤٣: تنظيف بكرات السحب (الاسطوانات)

### <span id="page-30-0"></span>**فحص وصيانة الدوائر الكهربائية وااللكترونية**

تحتوي الطابعات على العديد من الدوائر االلكترونية وأهمها اللوحة الرئيسية Board Main ولوحة التغذية Power Supply مع ملاحظة ان الطابعات لا تختلف في وجود هاتين اللوحتين وإنما قد تزيد هذه اللوحات على حسب تطور الطابعة وإمكاناتها.

### **اللوحة الرئيسية Board Main:**

تحتوي أي طابعة على لوحة رئيسية كما في شكل رقم 44 واحدة على األقل، ويوضع على هذه اللوحة المعالج الرئيسي وذاكرة ROM الخاص ببرنامج الطابعة، وكذلك ذاكرة RAM تستخدم لتخزين الصورة قبل طباعتها، كما تقسم العديد من الطابعات هذه الوظائف على لوحتين او ثالث توزع على الطابعة. تعتبر الذاكرة RAM ذات أهمية خاصة، فعندما ال يكون لدى الطابعة ذاكرة RAM كافية لتخزين الصورة قبل طباعتها ستحصل مشكلة تدعى "فيض الذاكرة"، لذلك تحتوي اغلب اللوحات على عدة مقابس لتركيب ذاكرات إضافية.

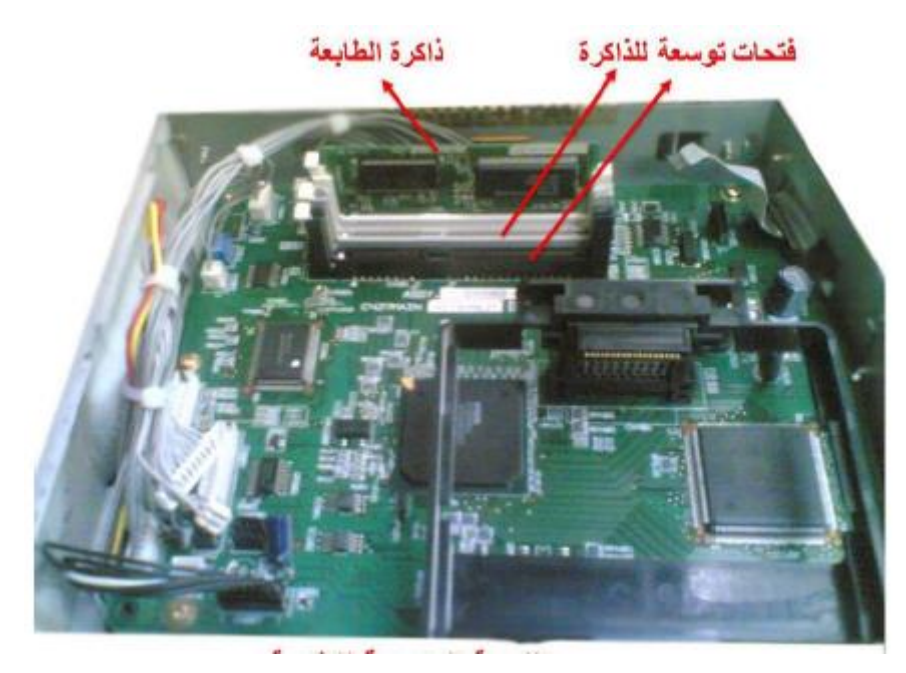

شكل رقم ٤٤: اللوحة الرئيسية في الطابعة

#### **لوحة التغذية الكهربائية Supply Power**

تقوم وحدة التغذية الكهربائية بتحويل التيار المتغير الى تيار مستمر وتغذى جميع الوحدات بأنواع من التيارات المختلفة حسب احتياج كل وحدة، وتحتوي على فيوز او منصهر يقوم بحماية الدوائر من التيارات العالية كما في شكل رقم ٤٥.

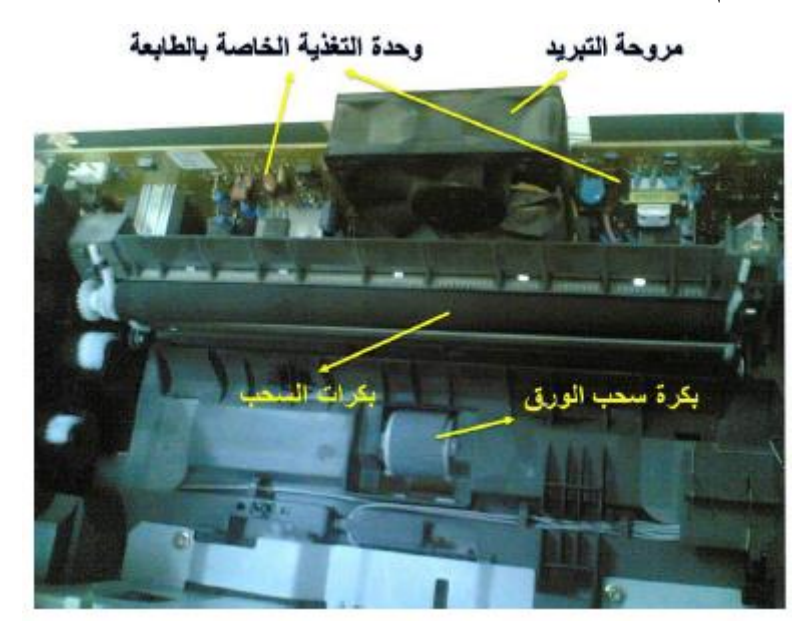

شكل رقم ٤٥: وحدة التغذية الكهربائية في الطابعات

خطوات عمل صيانة الدوائر الكهربائية واإللكترونية في الطابعات:

.1 افحص مأخذ الكهرباء )البريزة( وذلك بتحويل جهاز الملتى ميتر على قياس الجهد المتردد والتأكد من الجهد.

**مصلحة الكفاية اإلنتاجية والتدريب المهني مقدمة فـي صيانة الالبتوب والطابعات والمقايسات الفنية**

- .2 افحص كابل تغذية الطابعة دون أن يكون موصال بالكهرباء وكذلك فحص اسالك كبل البيانات الذي يتصل بجهاز الحاسب عن طريق تحويل الملتى ميتر على قياس االوم وفحص كل سلك على حده، ثم افتح اغطية الطابعة وافحص الفيوز الموجود على اللوحة.
	- ٣ . بعد التأكد من المصدر والأسلاك والفيوز قم بتوصيل كبل الكهرباء مع الطابعة.
- .4 حول جهاز الملتى ميتر على تدريج الجهد المتغير مرة أخرى وقس الجهد على مدخل المحول في لوحة التغذية وتأكد أن الجهد والتيار واصل إليه.
- .5 ضع جهاز الملتى ميتر على تدريج الجهد المتردد وقم بفحص مخارج المحول سيتبين جهدا منخفض تتناسب قيمته مع الدوائر االلكترونية.
- .6 سيتضح بعد مرحلة المحول وجود دوائر التوحيد والمكثفات والعناصر الالزمة لتنظيم الجهد وتحويله الى جهد مستمر قم بفحص هذه العناصر للتأكد من سالمتها.
- .7 االن حول جهاز الملتى ميتر الى تدريج الجهد المستمر وابدأ بتتبع اإلشارة الى ان تصل الى اللوحة الرئيسية والتي تحتاج تغذية بجهد مستمر لوجود المكونات والقطع االلكترونية فيها.
- .8 عندها تستطيع من خالل الخطوات 1 الى 6 معرفة إذا كانت لوحة التغذية ال تعمل ام ال وإذا كانت نتيجة الفحص تبين بأن لوحة التغذية سليمة نستنتج بأن العطل ربما من اللوحة الرئيسية. عند التأكد من ان احدى اللوحات عاطلة فإن أسهل وأوفر طريقة لصيانة اللوحة هي استبدال اللوحة من الوكيل وشراء لوحة جديدة.

### <span id="page-32-0"></span>**المشاكل الشائعة في الطابعات**

#### **أوال: المشاكل الشائعة في الطابعات النقطية**

- .1 خطوط بيضاء في النص: يكون السبب اتساخ رأس الطباعة او خلل فيه إذا استمر الخطأ بعد تنظيف الرأس بقليل من الكحول الطبي فيجب استبداله.
	- .2 النص مقطوع من األعلى او من األسفل: يجب تعديل رأس الطباعة
- .3 الصورة فاتحة اللون من أحد األطراف: يجب تعديل صفيحة استناد الورقة Platen عند الطرف ذو اللون الفاتح.
- .4 الطابعة ال تعمل ابدا: ال يصل الطابعة تيار كهربائي، او عطل في علية التغذية او المنصهر او الفيوز محترق
	- .5 الراس يتحرك لكنه ال يطبع: الشريط غير مثبت او خال من الحبر
- .6 الطابعة ال تباشر العمل: قد تكون الطابعة خالية من الورق او أن هناك خطأ في االتصال مع جهاز الحاسب.

<u>۳۱</u>

**مصلحة الكفاية اإلنتاجية والتدريب المهني مقدمة فـي صيانة الالبتوب والطابعات والمقايسات الفنية**

#### **ثانيا: المشاكل الشائعة في الطابعات النافثة للحبر**

- .1 الطابعة ال تباشر العمل: إذا استمرت المشكلة بعد استبدال حاوية الحبر فقد تكون حاوية الحبر غير مثبتة بشكل صحيح أو ان كبل الطابعة غير موصول بجهاز الحاسب بشكل صحيح.
- .2 الورقة تخرج بيضاء في الصفحة: إذا كان راس الطباعة يتحرك بشكل صحيح فإن الحبر قد يكون فاسدا او هناك عدم تطابق في رقم علية الحبر ونوع الطابعة، أيضا ينصح بإعادة تنصيب برنامج تعريف الطابعة داخل النظام.
- .3 ظهور خطوط بيضاء في الصفحة: إذا لم تتم الطباعة بشكل مستمر على الطابعة فإن الحبر قد يجف مؤديا الى سد الثقوب لذلك يجب تنظيف رأس الطباعة، هذه العملية تتم غالبا باستخدام برامج خدمية مزودة مع الطابعة.
- ٤ . خطأ في الاتصال: تظهر هذه الرسالة غالبا عندما يكون هناك عطل في كابل الطابعة، إذا ظهرت هذه الرسالة بعد استبدال علبة الحبر عندها يكون هناك عدم تطابق بين رقم العلية وبين موديل او نوع الطابعة.
- .5 الورق ال يتقدم: هناك ازدحام داخل الطابعة أي تم سحب أكثر من ورقة مما أدى الى تعطيل ألية التحريك ويجب عندها سحب الورق من الطابعة يدويا ثم إعادة تشغيلها.

**ثالثا: المشاكل الشائعة في الطابعات الليزرية**

- .1 ظهور طيف الصفحة السابقة على الورقة: يكون الخطأ في آلية التنظيف وتحديدا في مصباح المحي.
- .2 ظهور نقاط سوداء في كل الصفحات: خطأ في آلية التنظيف ناتج عن عدم توضع السكين المطاطية بشكل مناسب.
	- ٣. تظهر علامات على كل صفحة وفى نفس الموضع: الأسطوانة تالفة ويجب استبدالها
		- .4 الطباعة خفيفة جدا: لم يبق حبر كاف داخل علبة الحبر
- .5 الحبر غير ملتصق: بعد خروج الصفحة من الطابعة إذا أمكن مسح الحبر عن الورقة تكون المشكلة في أسطوانة التسخين او آلية الدمج بشكل كامل.
- ٦ \_ الأوراق الملتصقة: إذا كانت الأوراق ملتصقة ببعضها بعد خروجها من الطابعة تكون المشكلة في مزيل الشحنة الساكنة

وأخيرا يمكن القول بأن طابعة الحاسب أصبحت جزئا مهما وأساسيا في العمل مع جهاز الحاسب تكفي لإحداث ار تباك. وفي كثير من الأحيان تواجهنا مع الطابعة بعض الأعطال البسيطة وسنعرض في الجدول رقم ١ الاخطاء الشائعة والبسيطة وطريقة حل هذه الأخطاء بغض النظر عن نوع هذه الطابعة.

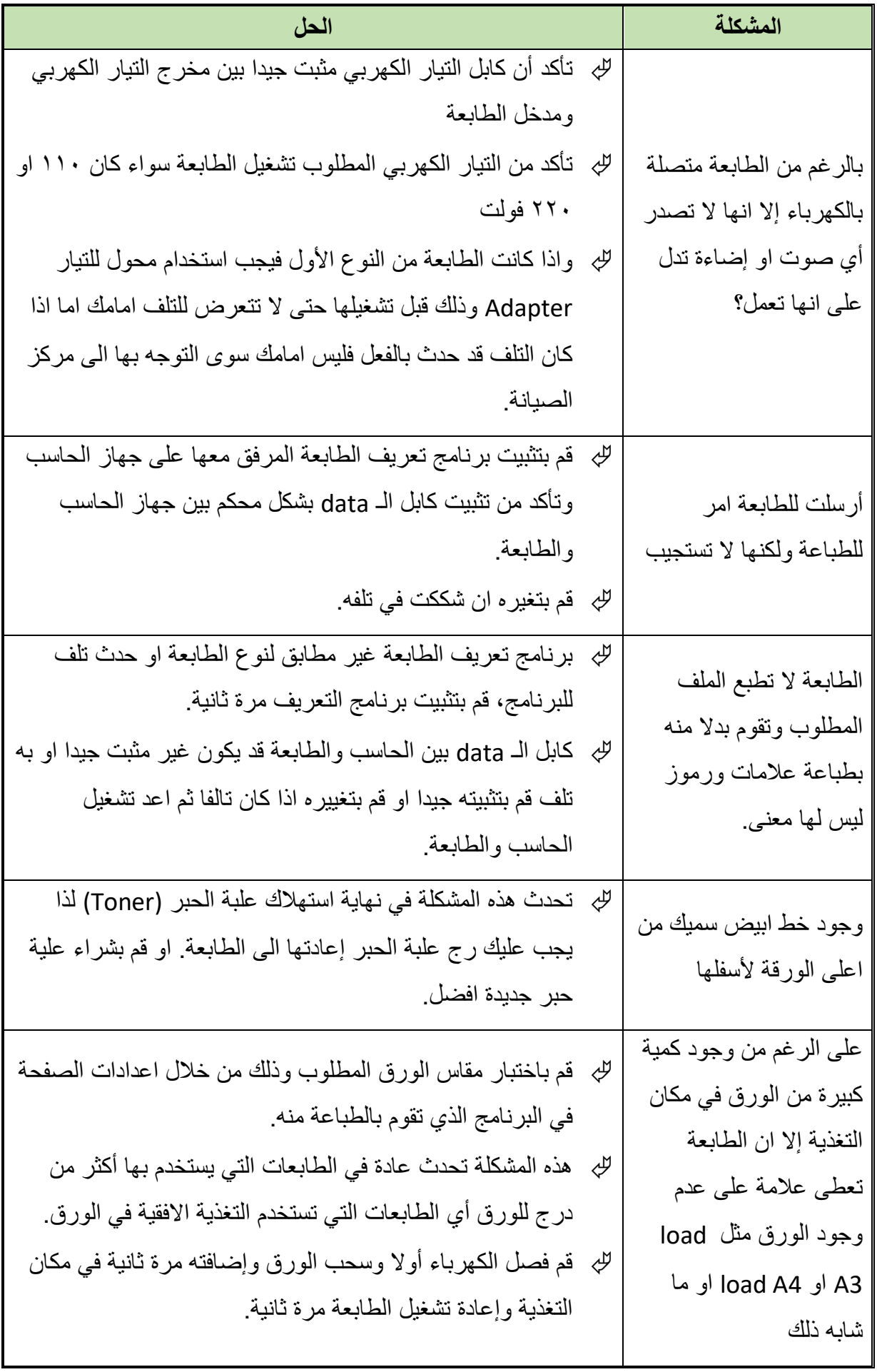

 $\bullet$ 

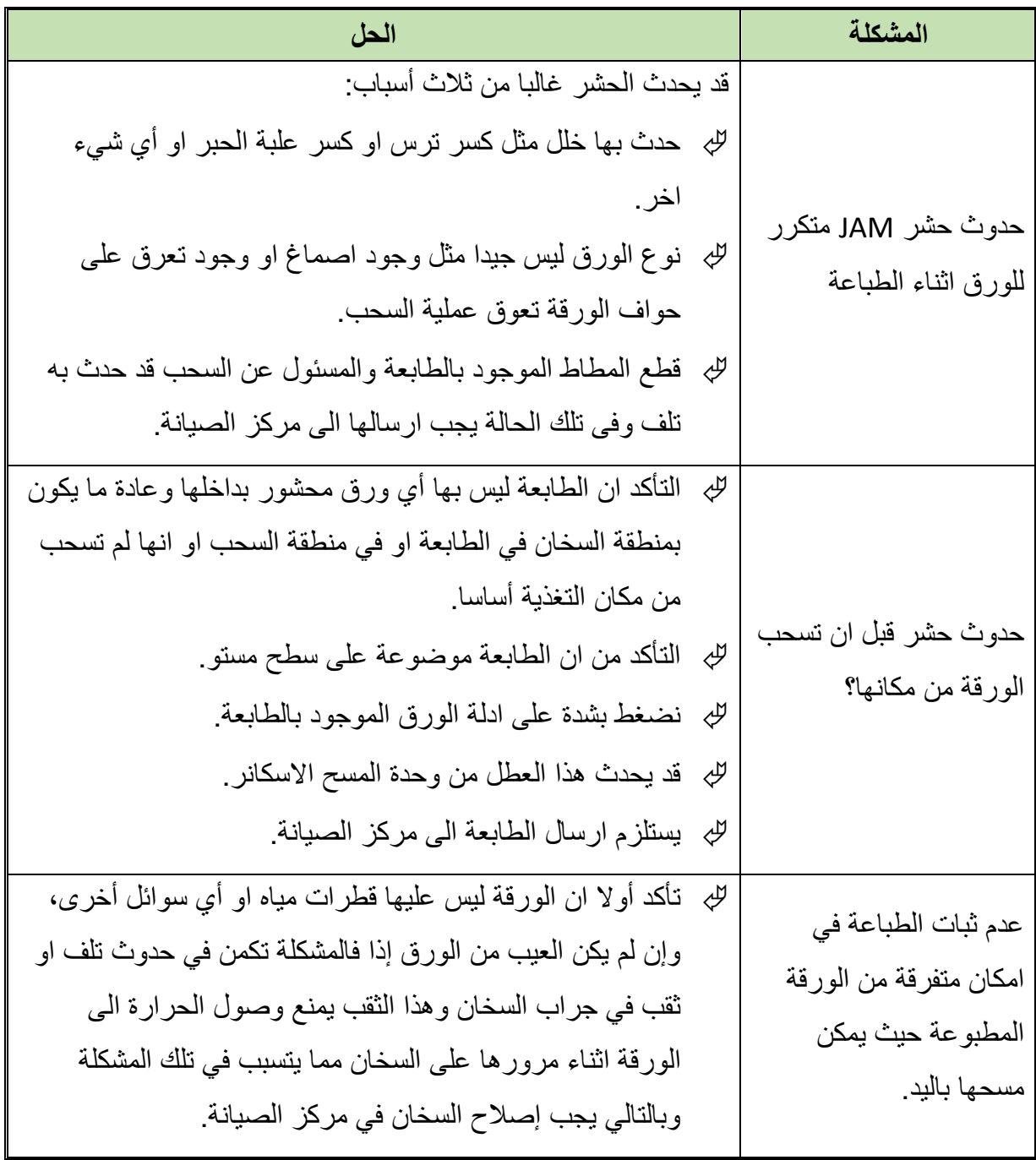
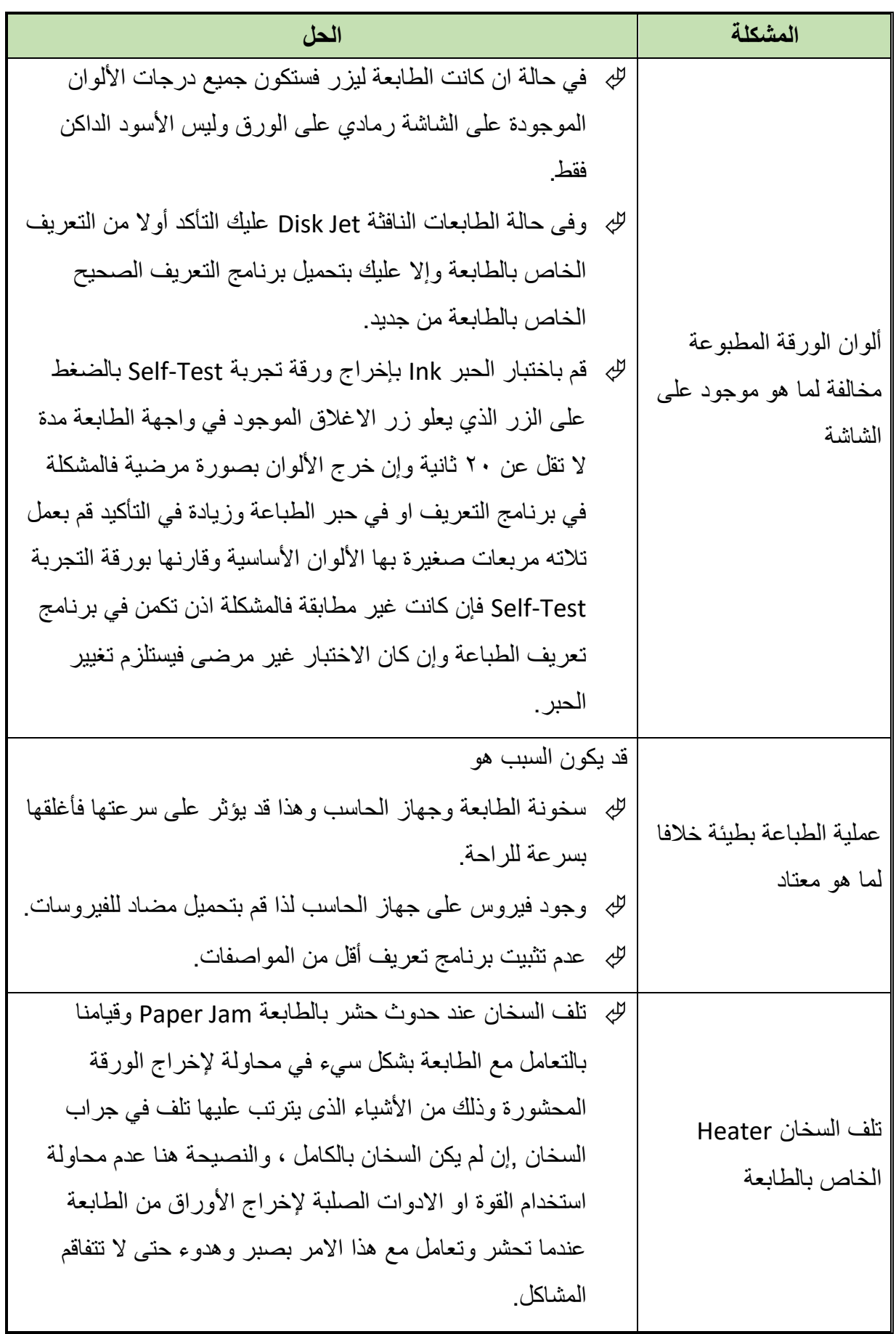

 $\bullet$ 

**مصلحة الكفاية اإلنتاجية والتدريب المهني مقدمة فـي صيانة الالبتوب والطابعات والمقايسات الفنية**

| الحل                                                                  | المشكلة                 |
|-----------------------------------------------------------------------|-------------------------|
| لله _ قم بتغيير علبة الحبر فإذا لم تحل المشكلة عليك بإرسالها الى مركز | من الواضح ان الطباعة    |
| الصيانة حيث تكون المشكلة غالبا تكمن في وحدة المسح الاسكانر            | ليست في مستو واحد فهي   |
| الموجودة بالطابعة وحلها بسيط وغير مكلف ولا تحتاج سوى عملية            | خفيفة في احد الجوانب    |
| تنظيف بسيطة                                                           | كثيفة في الجاني الأخر   |
| للِه   قم يتغيير  علبة الحبر  بأخرى وأن استمر  الصوت فالمشكلة تكمن    | صدور أصوات عالية من     |
| غالبا في ترس الموتور او ترس السخان وفي تلك الحالة عليك                | الطابعة ازيزة تكتكة صوت |
| بإرسالها للصيانة                                                      | تكسير شيء داخل الطابعة  |
|                                                                       |                         |

جدول رقم ٣: المشاكل الشائعة في الطابعات وطرق حلها

**الصيانة الدورية للطابعات**

#### **تنظيف الطابعة**

يمكنك تنظيف الطابعة ولكن طريقة التنظيف سوف تختلف بالطبع حسب نوعية الطابعة ، فإذا كانت من النوع الليزرى فيجب استخدام مكنسة الشفط مع قطعة من القماش المبللة بالكحول لتنظيف جسم الطابعة ، اما اذا كانت الطابعة من النوع النافثة للحبر Inkjet فيجب فصل صندوق الحبر أوال عن الطابعة ومسح الطابعة بقطعة من القطن ، مع مراعاة نوعية المنظف الذى تستخدمه ، فبعض أنواع الطابعات تحدد أنواع المنظفات التي يمكن استخدامها في التنظيف ، فبعضها يحدد الماء لالستخدام فتبلل به قطعة القطن ، لتستخدم داخل الطابعة لتنظيف بكرة الطابعة ، وبعضها تحدد منظفات البالستيك او المطاط لتنظيف أجزاء معينة من الطابعة فبجب عليك االلتزام جيدا بتلك التعليمات وهناك بعض اإلجراءات البسيطة والهامة في نفس الوقت والتي تحافظ على الطابعة في حالة جيدة من ناحية الشكل ومن ناحية واألداء كما يلي:

- بعد االنتهاء من العمل على الطابعة يجب ان تقوم بإغالقها من مفتاح التشغيل الخاصة بها ويؤدى ذلك الى إعادة رأس الطابعة الى مكانه الطبيعي، وهذا االجراء بالنسبة إلى الطابعات الـ InkJet يحافظ على رأس الطابعة من الجفاف.
- حاول التنظيف الدوري للطابعات من االتربة من الخارج والداخل وال تتركها تتراكم وخاصة داخل الأبواب والأرف الخاصبة بالطابعة.

**36**

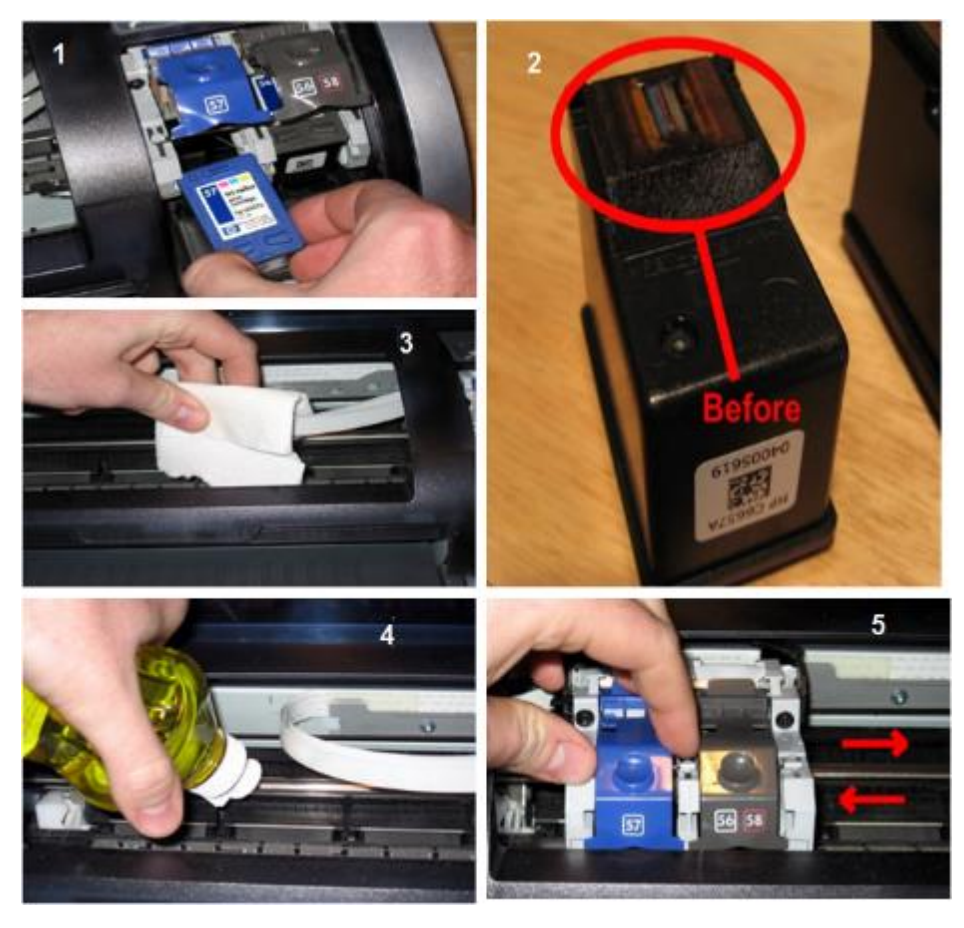

شكل رقم ٤٦ مر احل تنظيف الطابعة النافثة للحبر

ودائما هناك نوعية من اإلجراءات الوقائية لمنع الضرر قبل الحدوث على قدر اإلمكان، وهكذا فتوجد إجراءات صيانة وقائية خاصة بأجهزة الحاسب للحفاظ عليه وحمايته من االخطار من البيئة المحيطة ومن طريقة الاستخدام الخاطئ في بعض الأحيان قيمكن حماية جهاز الحاسب من درجات الحرارة الزائدة، وحمايته من خطر االهتزاز او الوقوع، والحماية من أخطار التعرض لعدم ثبات التيار الكهربائي وكل ذلك وغيره هو ما يسمى بإجراءات الصيانة الوقائية التي تتحسب للخطر قبل حدوثه والعمل على الحماية منه قدر المستطاع.

#### **الصيانة الدورية**

لكل قطعة او جزء في أي جهاز او طابعة عمر افتراضي تنتهي بنهايته، وخاصة األجزاء الميكانيكية وذلك من جراء الاحتكاك والعمل المستمر، وتلافيا لهذه الأعطال التي قد تحدث وتقلل من عمر مكونات الطابعة يجب علينا القيام بعمل الصيانة الدورية ألجزاء الطابعة. وأنواع صيانة الطابعات تنقسم الى نوعين:

.1 صيانة دورية: وتكون هذه الصيانة أسبوعية او شهرية للتنظيف والتشحيم والكشف العام .2 صيانة عند الحاجة: أي عند حدوث عطل او مشكلة اهم الأجزاء التي تحتاج الى صيانة دورية في الطابعات هي: رأس الطباعة

**مصلحة الكفاية اإلنتاجية والتدريب المهني مقدمة فـي صيانة الالبتوب والطابعات والمقايسات الفنية**

 وحدة التظهير "عبوة الحبر" مسارات العربة بكرات سحب وتمرير الورق وحدة التثبيت والدمج

### **أوال: تنظيف رأس الطباعة**

إن ترك الطابعة لعدة أيام بدون عمل يتسبب بتكوين غشاء عازل عند فوهة رأس الطباعة مما يؤدى الى عدم نفث الحبر بطريقة جيدة لذا يلزم تنظيف راس الطباعة بشكل دوري باستخدام قطن خاص مع مادة الكحول.

#### **ثانيا: صيانة وحدة التظهير**

عند توقف عملية إظهار الصورة على الورقة في احدى الجهات من الورقة فقد يكون السبب عدم وجود الحبر في وحدة التظهير ولكنه ليس السبب الوحيد، لذلك يجب القيام بعملية الصيانة الدورية وذلك عن طريق هز وحدة التظهير (يمينا ويسارا) لتوزيع الحبر او ما تبقى منه في جميع الجهات.

#### **ثالثا: صيانة مسارات العربة**

تسهل مسارات العربة حركة رأس الطباعة، وقد يتراكم الغبار والأتربة على هذه المسارات مما يعيق حركة رأس الطباعة لذا يجب عمل صيانة دورية لتنظيف المسارات وتشحيمها لتؤدي عملها على الشكل المطلوب. وخطوات طريقة التنظيف والتشحيم كما يلي:

- تنظف المسارات بقطعة قماش مع بخاخ التنظيف إلزالة الرواسب العالقة.
	- تشحم المسارات بشحم خاص في مناطق الحركة.
	- يجب عدم مالمسة المواد البترولية للقطع البالستيكية.

# **رابعا: صيانة بكرات سحب وتمرير الورق**

تصنع بكرات السحب والتمرير من مادة المطاط ويتأثر سطحها مع استمرار العمل، فيصبح ناعما وهذه النعومة تسبب انزالقا للورق او انحشار داخليا لعدم تمكن البكرات من أداء حركتها بطريقة صحيحة لذا يجب عمل صيانة دورية لها كي تؤدى عملها بشكل جيد. وطريقة صيانة بكرات السحب والتمرير كما يلي:

- يجب تنظيف البكرات بقطعة قماش وماء لتنظيف النتوءات من العوالق.
	- يجب عدم استعمال المواد البترولية للتنظيف.

**7** 

#### **خامسا: صيانة وحدة التثبيت**

تصنع وحدة التثبيت من االلمونيوم وتكون مغطاة بطبقة من المطاط، وتصل درجة الحرارة اثناء عملية التثبيت ما بين 150 الى 200 درجة مئوية، يتكون على سطح وحدة التثبيت أحيانا رواسب وبقايا بودرة لذا يجب عمل صيانة دورية لهذه الوحدة. وقبل الصيانة الدورية لوحدة التثبيت يجب تنظيف أسطواني التثبيت بمحلول خاص وإتباع التعليمات التالية بحرص وبعد لبس القفاز باليد:

- لل لا تستخدم هذا المحلول لتنظيف أسطح الأسطوانات إلا بعد التأكد من انخفاض درجة حرارة سطحها الى اقل من 40 درجة مئوية، او بعد ساعة من فصل الجهاز حتى ال يتعرض سطحها للتلف.
- لل لا تضع المحلول الخاص مباشرة على سطح الأسطوانة بل استعمل قطعة قماش مبللة بالمحلول الخاص ثم قم بمسحها وتنظيفها.
	- ال تستعمل هذه المحلول في تنظيف القطعة البالستيكية حتى ال تتلف.

# **الباب الثاني: االجهزة المحمولة وصيانتها**

# **االجهزة المحمولة وصيانتها**

تعتبر أجهزة الحاسب المحمول شائعة االستخدام بدرجة كبيرة نظرا للتقدم التقني الذي نتج عنه أجهزة حاسب محمول منخفضة التكلفة والوزن وتتمتع بقدرات محسنة. وتعد أجهزة PDA المساعد الرقمي الشخصـي (Personal Digital Assistant) والهواتف الذكية (smart phones) أمثلة على الأجهزة المحمولة يدويا والتي أصبحت أكثر استخداما. وتوفر أجهزة PDA ميزات، مثل األلعاب وتصفح الويب والبريد الإلكتر وني والمر اسلة الفورية. كما تعتبر الهواتف الذكية هواتف محمولة مز ودة بالعديد من قدرات جهاز PDA المضمنة. ويمكن لأجهزة PDA والهواتف الذكية تشغيل بعض البرامج التي تقوم أجهزة الحاسب المحمول بتشغيلها. اما الاستخدامات الشائعة لأجهزة الحاسب المحمول فهي:

- تدوين المالحظات في المدرسة أو البحث في األوراق
	- تقديم معلومات في اجتماعات األعمال
	- الوصول إلى البيانات من المنزل أو المكتب
		- لله ً ممارسة الألعاب أثناء السفر
			- للب مشاهدة الأفلام أثناء السفر
		- الوصول إلى اإلنترنت من األماكن العامة
- إرسال رسائل البريد اإللكتروني واستقبالها في األماكن العامة

**الميزات الشائعة ألجهزة الحاسب المحمول**

 صغيرة ومحمولة. تحتوي على شاشة عرض مدمجة في الغطاء. تحتوي على لوحة مفاتيح مدمجة في القاعدة. تعمل باستخدام طاقة تيار متردد AC أو بطارية قابلة إلعادة الشحن. تدعم محركات األقراص واألجهزة الطرفية القابلة للتبديل أثناء التشغيل. يمكن لغالبية أجهزة الحاسب المحمول استخدام محطات اإلرساء station docking واألجهزة متعددة المنافذ replicator لتوصيل األجهزة الطرفية.

اما المكونات الخارجية للمحمول فيمكن التعرف عليها في الصور التالية للجوانب المختلفة:

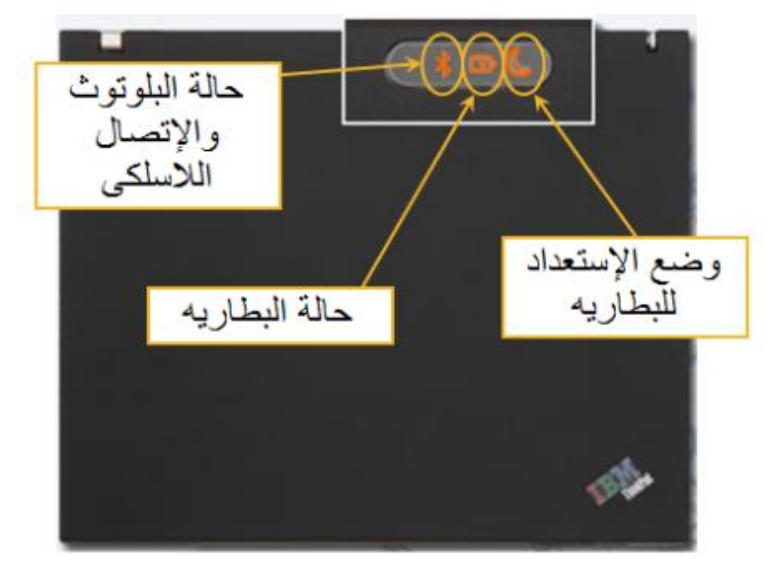

شكل رقم ٤٧: شكل الحاسب المحمول من أعلى

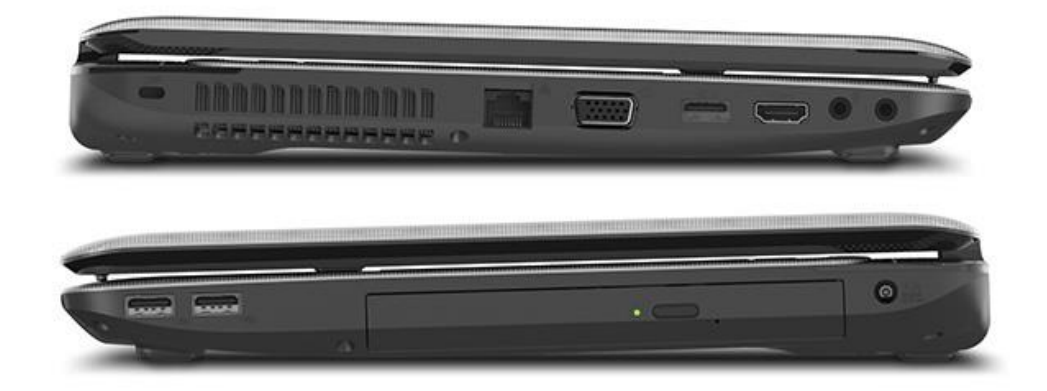

شكل رقم ٤٨: شكل الحاسب المحمول من احد الجوانب

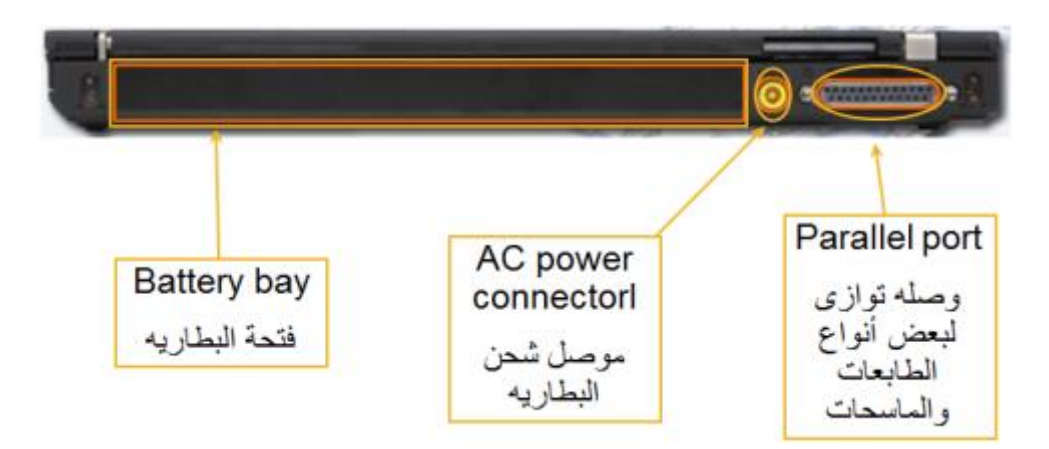

شكل رقم ٤٩: شكل الحاسب المحمول من احد الجانب الاخر

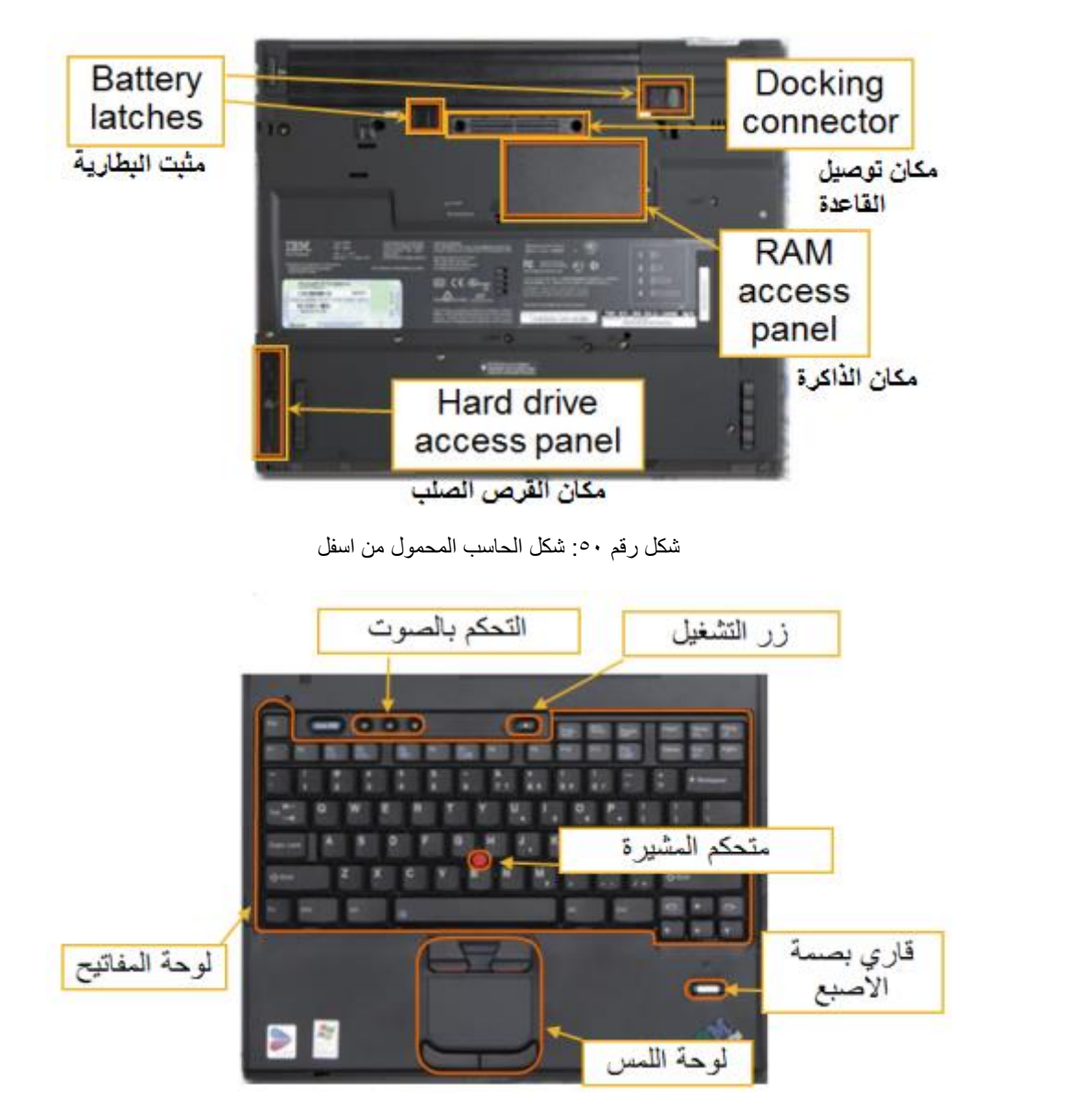

شكل رقم :51 شكل الحاسب المحمول من جهة لوحة المفاتيح

# **مقارنة مكونات الحاسب المحمول وحاسب سطح المكتب**

مكونات حاسب سطح المكتب )Desktop )تميل إلى أن تكون قياسية أكثر. وعادة ما تفي بعوامل المقاييس العالمية. أما أجهزة الحاسب المحمول (Laptop) التي تم تصنيعها من قبل جهات مصنعة مختلفة فغالبا تستخدم نفس المكونات. وتعتبر مكونات الحاسب المحمول أكثر تخصصا من مكونات حاسب سطح المكتب. ويرجع هذا الفرق إلى تركيز الجهات المصنعة لأجهزة الحاسب المحمول على تحسين مكونات الحاسب المحمول لجعلها أكثر كفاءة وأصغر حجما. وتعد مكونات الحاسب المحمول ملكية خاصة. ونتيجة لذلك، فقد يتعذر عليك استخدام المكونات التي قامت إحدى الجهات المصنعة للحاسب المحمول بإنتاجها إلصالح حاسب محمول تمت صناعته من قبل جهة مصنعة أخرى.

**نقاط سريعة من الفرق بين الجهاز المكتبي والمحمول:**

- .1 الحجم يتفوق طبعا الجهاز المحمول الن حجمه صغير وقابل للتنقل في اي مكان بينما المكتبي كبير الحجم ويستخدم في مكان واحد غالبا.
- .2 السعر شراء المكتبي له طريقتين اما بتجميع القطع او شراءه جاهز من شركة معينة HP ,Dell وبكل الطريقتين سعره أرخص غالبا من الجهاز المحمول.
- .3 الجودة المقصود بالجودة من ناحية مواد تصنيع القطع تميل الكفة هنا بشكل بسيط للجهاز المكتبي الن قطع المحمول ممكن تتأثر بصغر الحجم بينما قطع المكتبي تصنع بطريقة عملية بهدف زيادة االداء وال تلتفت للحجم.
- .4 العمر االفتراضي في بحث أجري عن طريق شركة IDC تبين أن متوسط أعمار المحمول هو 3 إلى 4 سنوات بينما الحاسبات المكتبية توصل إلى 6 سنوات طبعا ممكن تستمر االجهزة الى عمر اطول لكن المقصود ان عمر المكتبي اطول الن المحمول معرض لألعطال اما من سقطات قوية او من التنقل باستمرار.
- .5 التطوير من الصعب تطوير الحاسب المحمول الجزء الوحيد القابل للتطوير هو الرام وهذه صفة سلبية الن عالم التقنية يتجدد بشكل سريع والبد يكون الجهاز قابل للتطوير حتى يتناسب مع االنظمة والبرامج الجديدة اللي تطلب سرعات وقدرات عالية بينما المكتبي كل قطعة فيه قابلة للتغيير او التطوير.
- .6 االعطال والصيانة إذا تعطل المحمول رح تواجه مشكلة عويصة اما أنك تروح لصيانة الشركة ورح تطالبك بمبالغ كبيرة احيانا تعادل ثلث او نصف قيمة الجهاز وممكن تكون قطعة ما توجد إال عند الشركة الأم هذا غير البطارية اللي عمرها الافتراضي من سنة الى سنتين - حسب مدة االستخدام يكون سعرها مرتفع بينما المكتبي صيانته سهلة وممكن تستبدل اي قطعة من السوق ومن شركات متعددة

**احتياطات األمان في التعامل مع أجهزة الحاسب المحمول**

- .1 وضع الحاسب المحمول على سطح مستو بمساحة كافية.
	- .2 وجود تهوية مناسبة حول الجهاز.
- .3 ال تعرض الجهاز للرطوبة او االمطار او ضوء الشمس او االتربة او السوائل والمواد الكيميائية وفى حالة حدوث ذلك يجب فصل الجهاز من مصدر الطاقة وإزالة البطارية.
- ٤. ابعاد جهاز الحاسب المحمول عن الأجهزة التي تصدر مجال كهرومغناطيسي مثل سماعات االستيريو او الهواتف المحمولة الن القرص الصلب يعمل بمجال مغناطيسي ووجوده بجوار مجال اخر قد يؤدى لتلف الملفات.

**44**

- .5 ال تغلق الجهاز اثناء قراءته من فالش ميمورى disk Flash او DVD فقد تتعرض هذه الوسائط للتلف.
	- .6 يراعى فحص الملفات الجديدة التي يتم تثبيتها على الجهاز بمضاد للفيروسات ويكون محدث.
- .7 تعامل مع الجهاز بحرص ولطف اثناء الفتح او التشغيل او التوصيل او فك البطارية كما في الشكل رقم ٥٢.

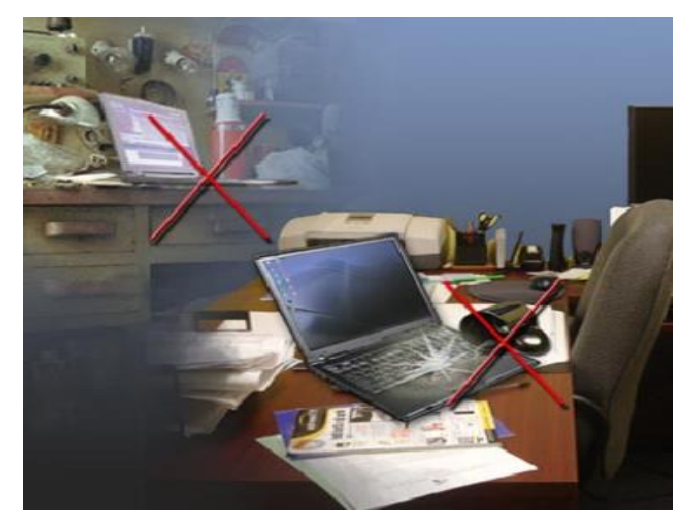

شكل رقم 01: تجنب وضع السوائل بجانب الحاسب المحمول

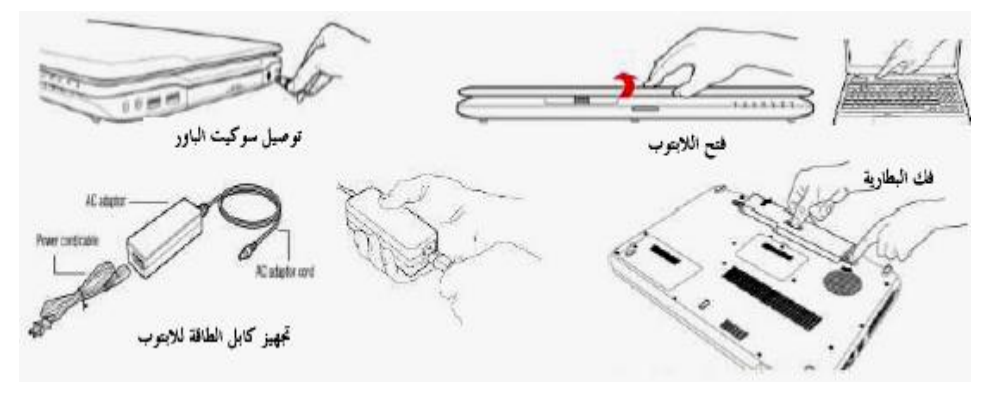

شكل رقم ٥٣: التعامل بحرص اثناء تشغيل او فتح الحاسب المحمول

**خطوات تفكيك الحاسب المحمول**

نقوم فك جميع مكونات الحاسب المحمول وإخراجها بغرض التنظيف او الصيانة كما في الخطوات التالية في كل مكون على حدة:

### **أوال: إزالة الذاكرة RAM**

لفك او اخراج الذاكرة RAM من جهاز الحاسب المحمول نتبع الخطوات التالية:

- .1 فك مسامير الغطاء السفلى لمكان الذاكرة RAM.
- .2 هناك قوسين معدنين تعمل جنبا الى جنب على فتحة )سوكت( الذاكرة RAM قم بدفعهم في الوقت معا بعيدا عن السوكت وينبغي ان تميل الذاكرة على السطح قليال.

.3 قم بسحب الذاكرة بحرص بعيدا ويكون السحب بزاوية كما في الشكل رقم .54

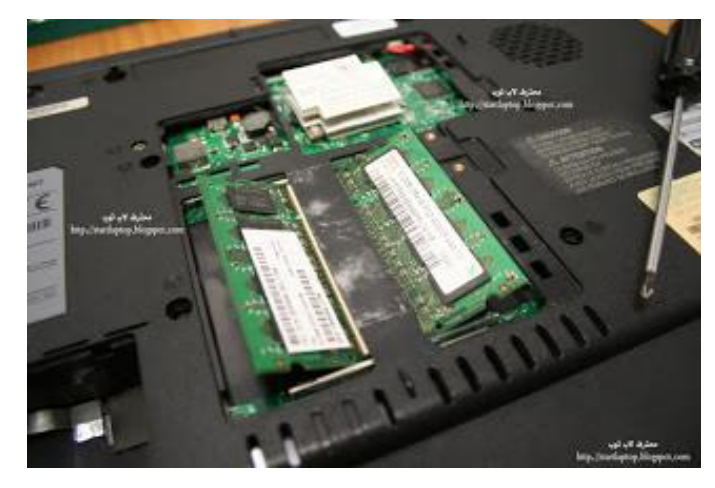

شكل رقم :54 اخراج الذاكرة RAM من الحاسب المحمول

### **ثانيا: إزالة بطاقة الشبكة الالسلكية**

هناك العديد من الهوائيات (٢ أو ٣، اعتمادا على موديل الحاسب المحمول) متصلة بالبطاقة.

- .1 قم بسحب البطاقه بحذر من السوكيت واخراجها، فإنها ببساطة تخرج معك.
	- .2 إذا كانت بطاقة PCI، اتبع نفس اإلجراء كما تفعل مع RAM.
- .3 إذا كانت بطاقة PCI ميني، قد تحتاج إلى فك اثنين من المسامير على الطرف اآلخر من البطاقة مع الموصل إلى اللوحة الأم. ثم، مرر البطاقة للخارج بزاوية.
- .4 إذا كنت قد وجدت وحدة بلوتوث، ستجد إجراءات إزالته متطابقة تقريبا إلى بطاقة الشبكة الالسلكية كما في الشكل رقم 00 .

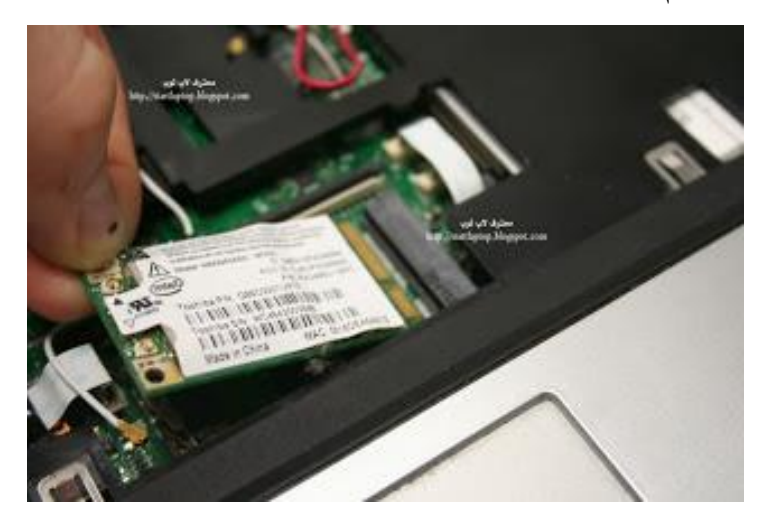

شكل رقم :55 اخراج بطاقة الشبكة الالسلكية من الحاسب المحمول

**ثالثا: إزالة القرص الصلب** 

معظم الاقراص الصلبة مختلفة في طريقة الفك والتركيب والسحب. ربما يكون هناك نحو 10 طرق مختلفة لسحب القرص الصلب وذلك بطرق وأنواع مختلفة. والشيء الوحيد الحقيقي هنا أن نلقي نظرة فاحصة اوال على الحاسب المحمول ثم نقوم بإزالة القرص الصلب.

## **رابعا: ازالة محرك االقراص الضوئية او المدمجة**

بعض أجهزة الحاسب المحمول لديها عالمة التبويب معدنية صغيرة في مكانها بواسطة لولب الذي يحمل محرك الأقراص الضوئية داخل الحاسب المحمول.

- .1 قم بفك المسامير الخاصة محرك األقراص الضوئية.
- .2 ادفعه ببساطة على غالف القرص يؤدي إلى الخروج من الحاسب المحمول كما في شكل رقم .56

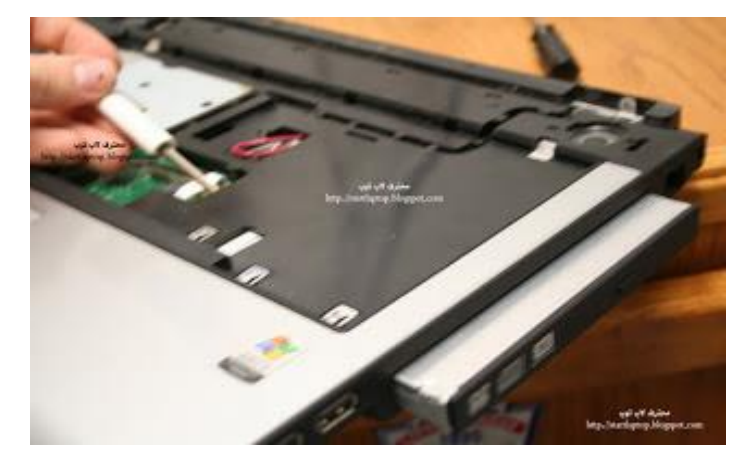

شكل رقم ٥٦: اخراج محرك الأقراص الضوئية من الحاسب المحمول

### **خامسا: فك وإزالة بقية الجهاز**

.1 االن لتفكيك الجهاز عليك بفك جميع المسامير من الحاسب المحمول وكن حذرا في موضع المسامير واجعل بجانبك علبه صغيرة لوضع المسامير بها واحفظ مكان ومقاس كل مسمار حتى يسهل عليك التجميع من جديد. فك المسامير من الناحية السفلية للجهاز كما في شكل رقم 07.

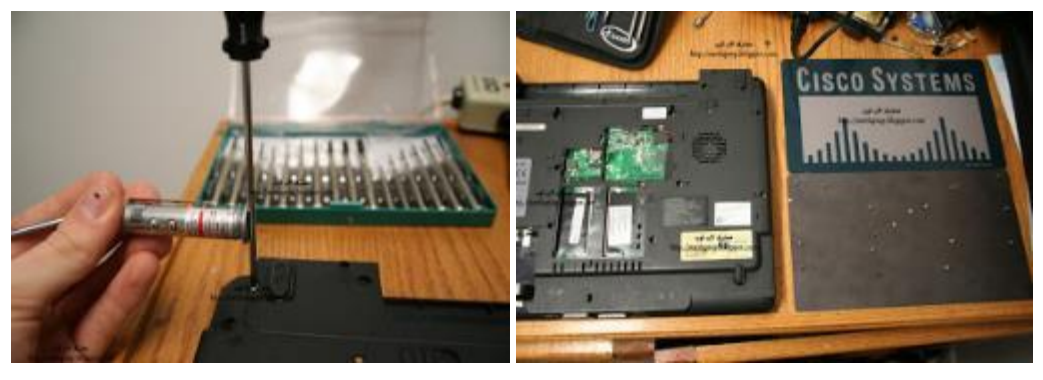

شكل رقم 07: فك مسامير الناحية السفلية للحاسب المحمول

.2 بعد فك المسامير من الجهة السفلية اقلب الجهاز لفك القطع االمامية. نفك أوال اللوحة االمامية panel Front كن حذرا وعليك باستخدام مفك محدب للفك والتأكد أوال انه ال يوجد مسامير أخرى خالف المسامير الخلفية كما في الشكل رقم .58

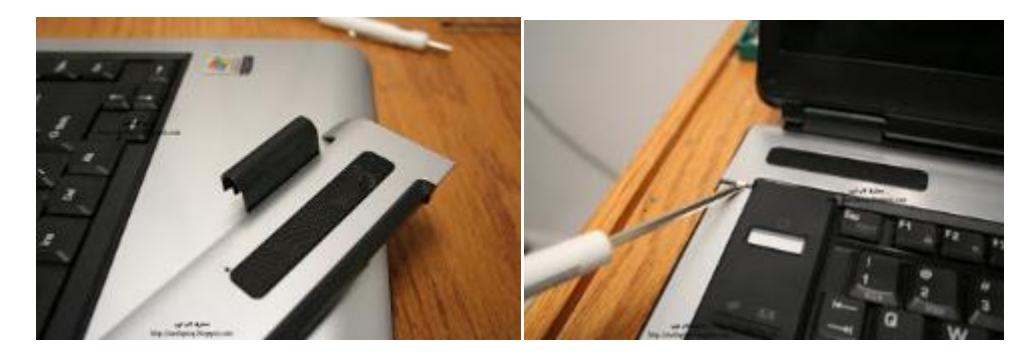

شكل رقم ٥٨: فك اللوحة الامامية لجهاز الحاسب المحمول

.3 بعد فك اللوحة االمامية او panel Front نقوم بفك لوحة المفاتيح Keyboard كما في الشكل

رقم .59

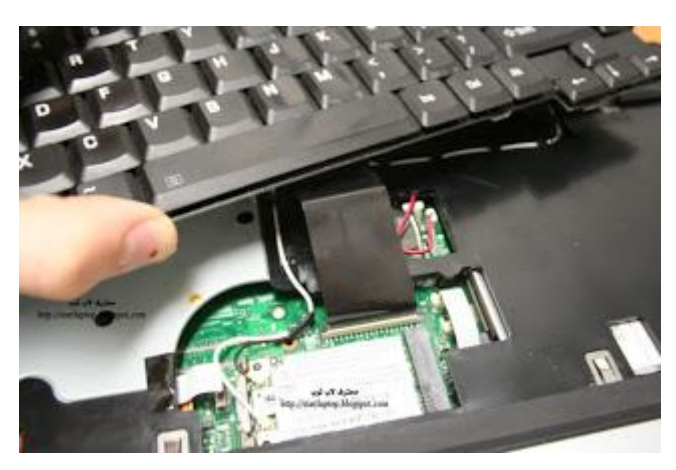

شكل رقم 09: فك لوحة المفاتيح لجهاز الحاسب المحمول

٤ . نقوم بفك جميع الكابلات الموصلة للشاشة وكابلات اللاسلكي (الوير لس) مع اللوحة الام كما في الشكل رقم .60

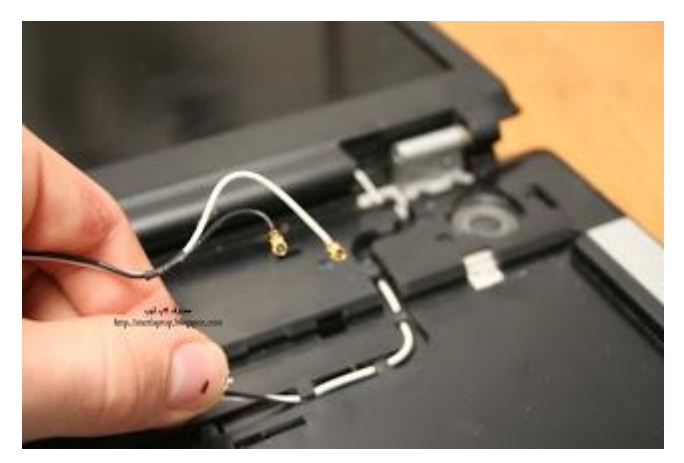

شكل رقم :60 فك كابالت الشاشة والوير لس لجهاز الحاسب المحمول

.5 نقوم بفك المسامير الخاصة بالشاشة ونقوم برفع الشاشة برفق كما في الشكل رقم .61

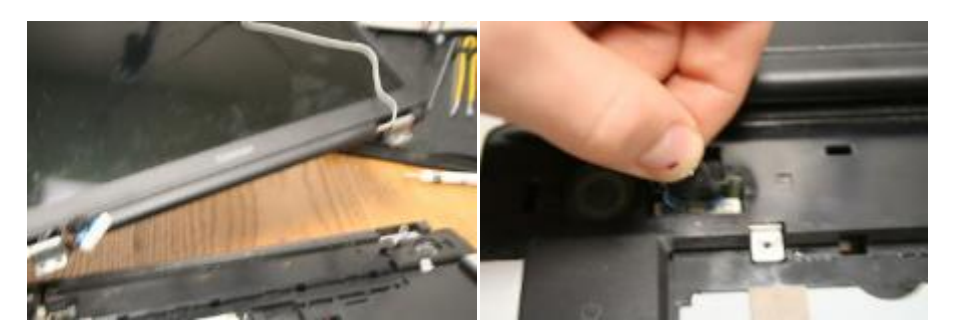

شكل رقم :61 فك الشاشة لجهاز الحاسب المحمول

.6 بعد فك الشاشة نقوم بفك الجزء العلوي والغالف كما في الشكر رقم 62

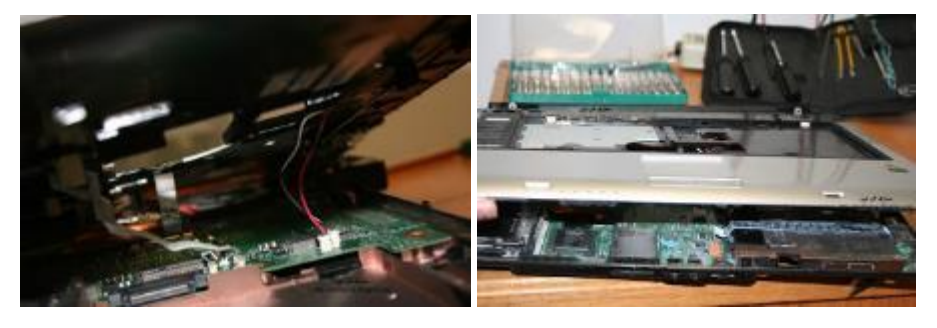

شكل رقم ٦٢: فك الجزء العلوي والغلاف لجهاز الحاسب المحمول

.7 بعد ازالة الجزء العلوي والغالف وصلنا الى اللوحة االم والتي تحتوي على مروحة التبريد والمعالج نقوم اولا بإزالة مروحة التبريد ثم ازالة المعالج ثم نخرج اللوحة الام كما في الشكل رقم ٦٣.

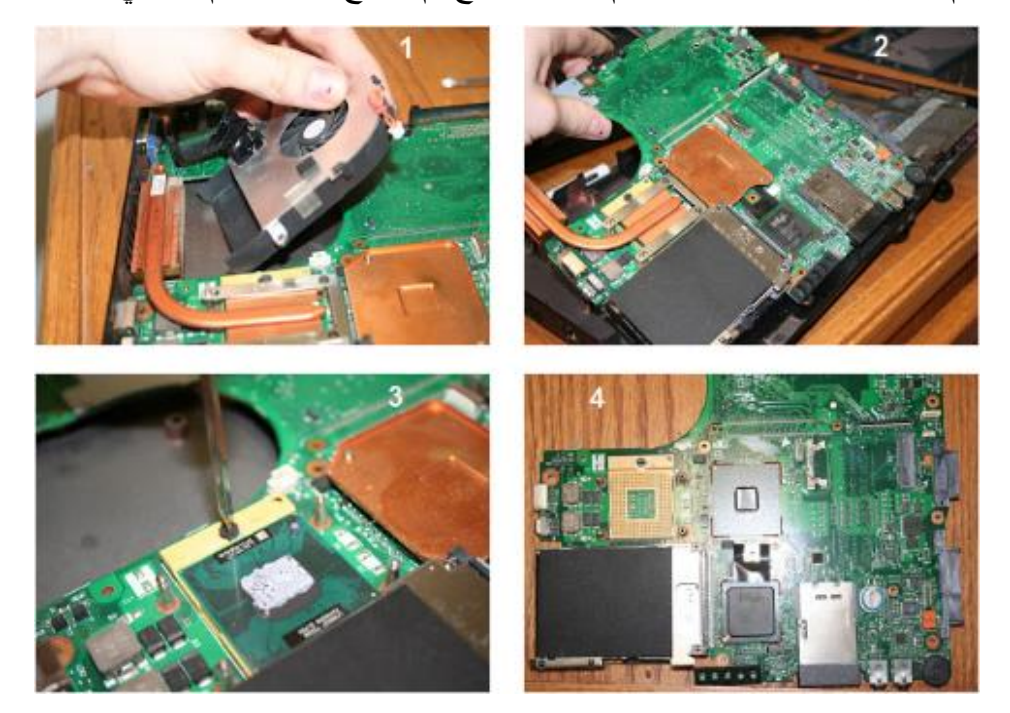

شكل رقم ٦٣: فك مروحة التبريد والمعالج لجهاز الحاسب المحمول

# **استبدال ذاكرة RAM ألجهزة الحاسب المحمول**

لترقية ذاكرة RAM او إضافة ذاكرة جديدة لأجهزة الحاسب المحمول فإننا نتبع الخطوات التالية:

.1 يجب غلق جهاز الحاسب وفصل مصدر الكهرباء وإزالة البطارية.

- .2 ضع قطعة من القماش على سطح طاولة العمل حتى ال يخدش الشاشة.
- .3 فك غطاء وحدات الذاكرة من الناحية الخلفية للجهاز كما في الشكل رقم .64

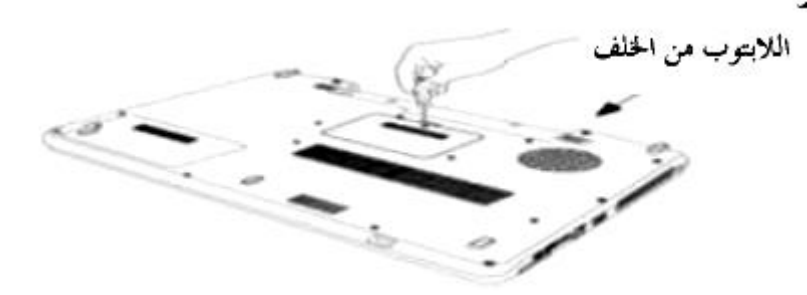

شكل رقم :64 فك غطاء وحدات الذاكرة من الخلف

.4 المس سطح معدني مؤرض للتخلص من الشحنة الساكنة قبل ان تمسك وحدات الذاكرة الن ذلك قد يتلف الذاكرة ويجب مسكها من الجوانب وعدم مسكها من المالمسات كما في الشكل .65

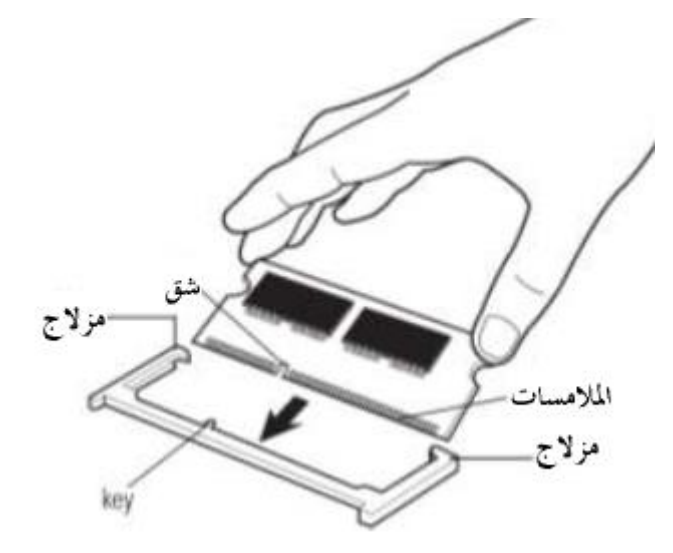

شكل رقم ٦٥: تركيب وحدات الذاكرة

- .5 يتم إدخال الذاكرة بزاوية ميل مقدارها 30 درجة ثم تثبيتها على الوضع األفقي بالضغط عليها برفق ناحية الجهاز بعد تثبيتها حتى تستقر في التجويف المخصص لها كما هو مبين في الشكل رقم ٦٦.
- .6 ركب غطاء وحدات الذاكرة ثم البطارية وشغل الجهاز ثم افحص سعة الذاكرة الكلية بالضغط بالزر االيمن للفارة على ايقونة Computer My ثم Properties

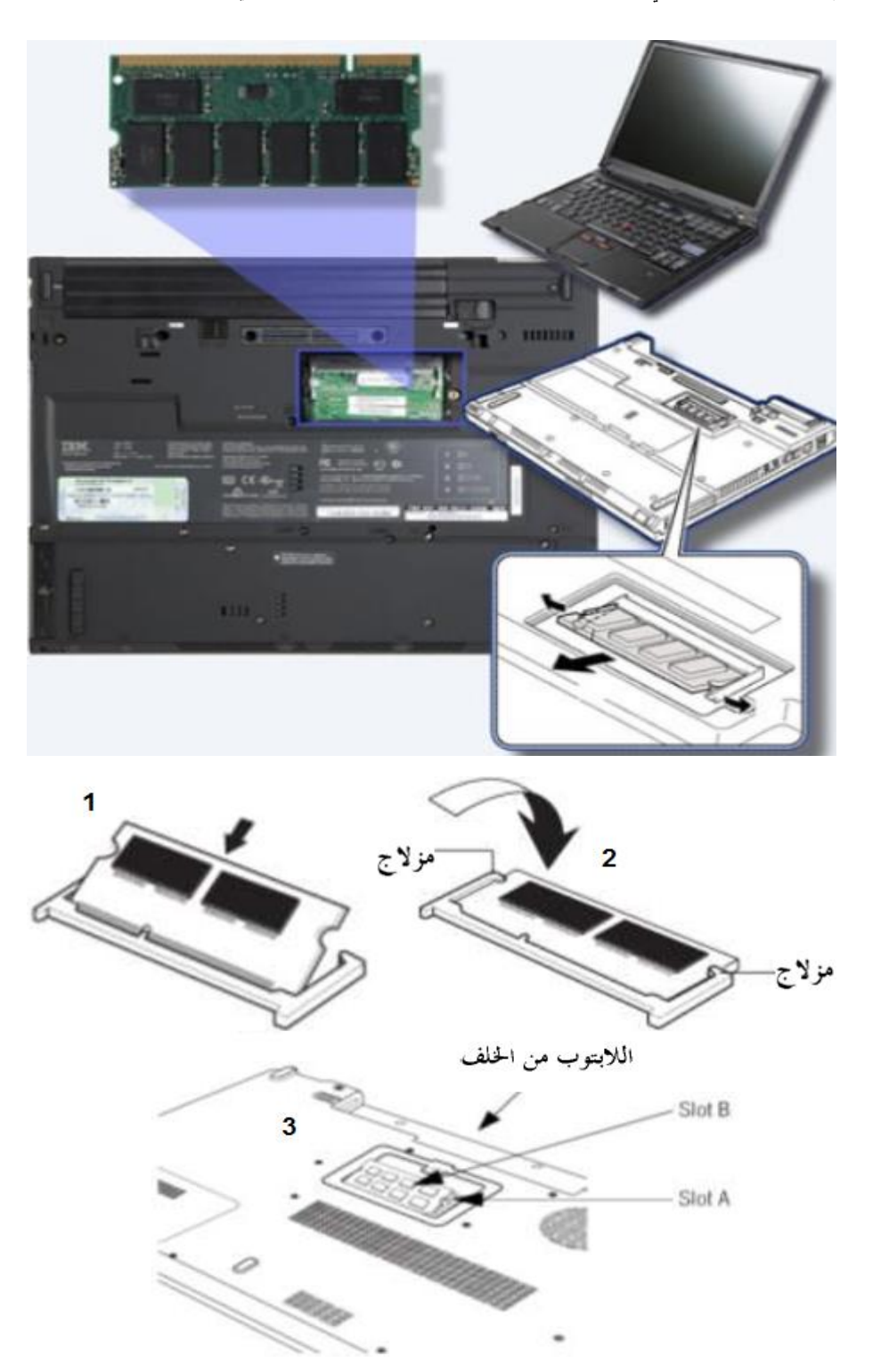

شكل رقم ٦٦: الانتهاء من تركيب وحدات الذاكرة

**استبدال الشاشة وتركيب شاشة جديدة ألجهزة الحاسب المحمول**

الستبدال شاشة جهاز الحاسب المحمول بأخرى جديدة نتبع الخطوات التالية:

.1 يوجد على الشاشة فتحات مغطاة بأغطية صغيرة دائرية تحتها يوجد المسامير، بسن الجفت قم بإزالة هذه الاغطية وجمعها في مكان حتى إعادة تركيبها كما في الشكل رقم ٦٧.

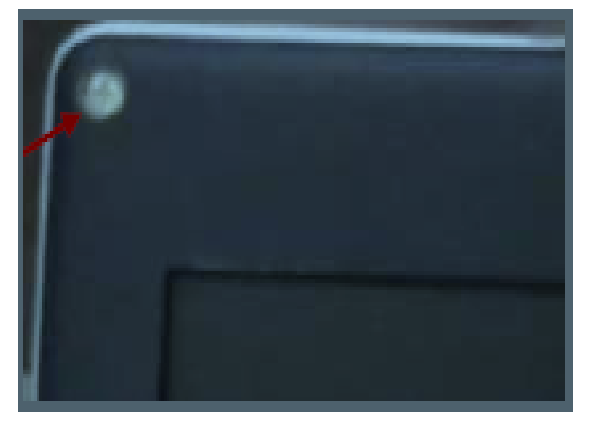

شكل رقم ٦٧: مكان المسامير الموجودة تحت الأغطية

.2 فك االغطية الموجودة تحت المسامير كما في الشكل رقم .68

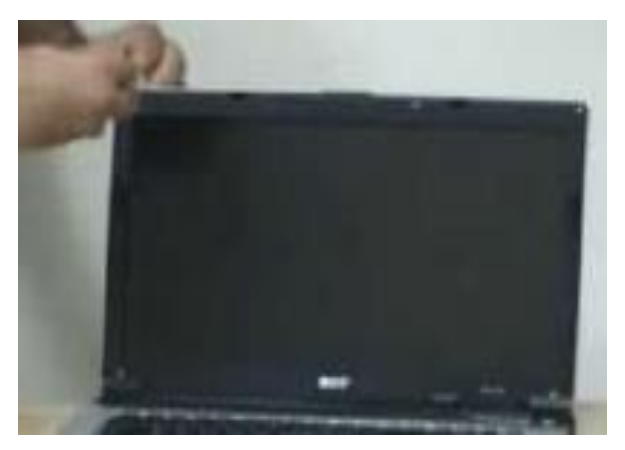

شكل رقم ٦٨: فك المسامير الموجودة تحت الأغطية

.3 فك الفريم البالستيكي المحيط بالشاشة وعند فكه تسمع صوت الفك كما في الشكل رقم .69

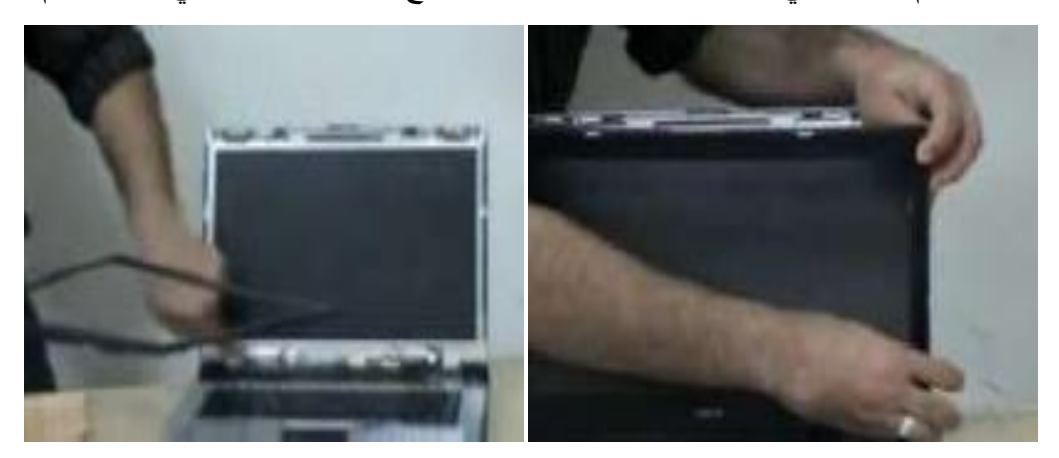

شكل رقم ٦٩: فك الفريم الموجود حول الشاشة

.4 قم بفك جميع المسامير التي تربط الشاشة نفسها وفك كابل باور الشاشة كما في الشكل.

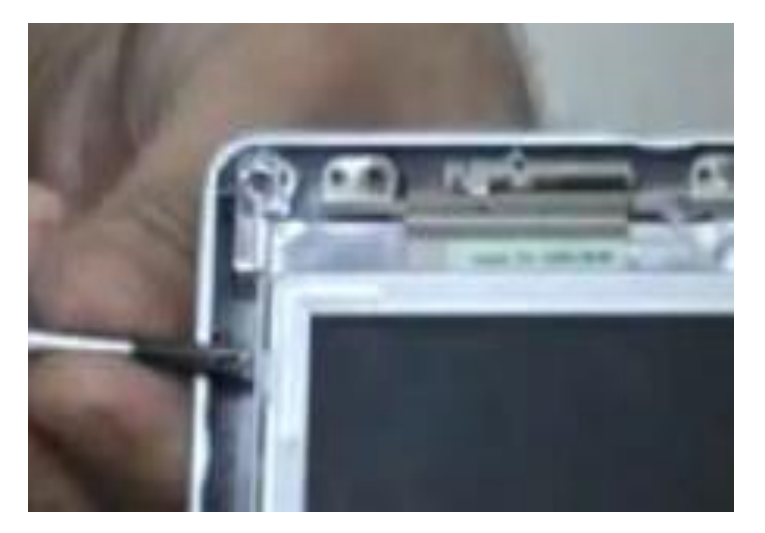

شكل رقم :70 فك جميع مسامير الشاشة

.5 بعد فك جميع المسامير اجعل الشاشة في وضع أفقي على لوحدة المفاتيح كما في الشكل رقم .71

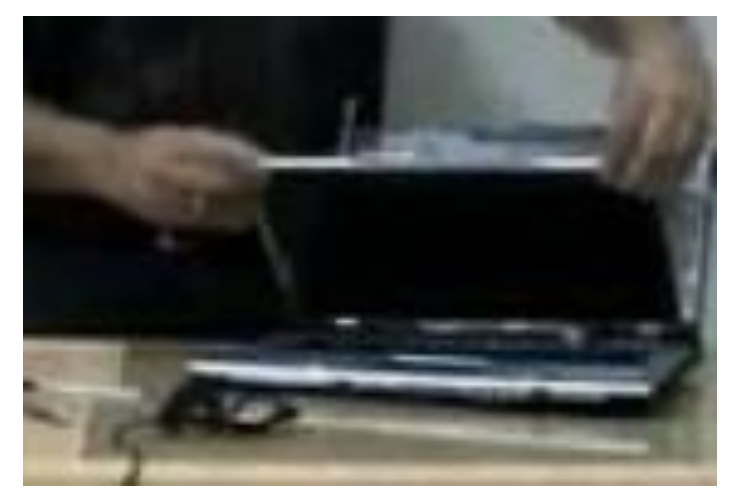

شكل رقم :71 جعل الشاشة في الوضع األفقي

.6 ستجد كابل الشاشة )الفيديو( قم بفكه كما في الشكل رقم .72

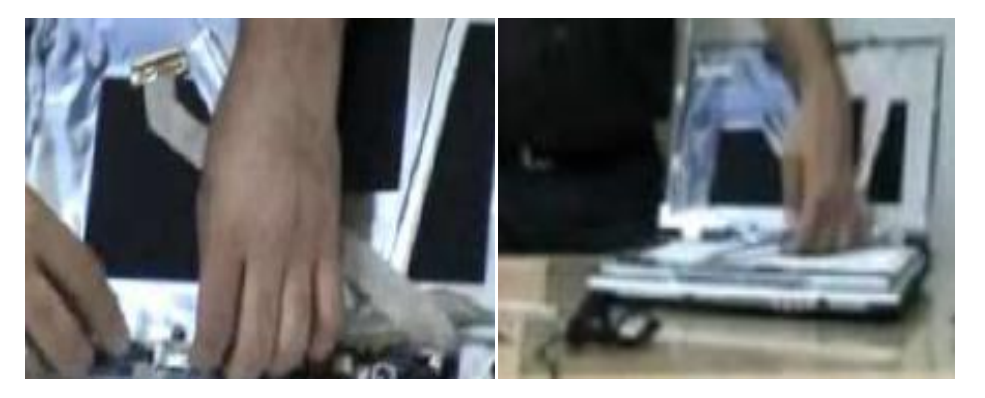

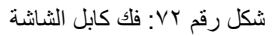

.7 يتم استبدال الشاشة بأخرى بنفس المقاس او االنش ويكون ذلك مكتوب عليها من الخلف، في الصورة مكتوب 154LK وهو ما يعنى 15.4 انش كما في الشكل رقم .73

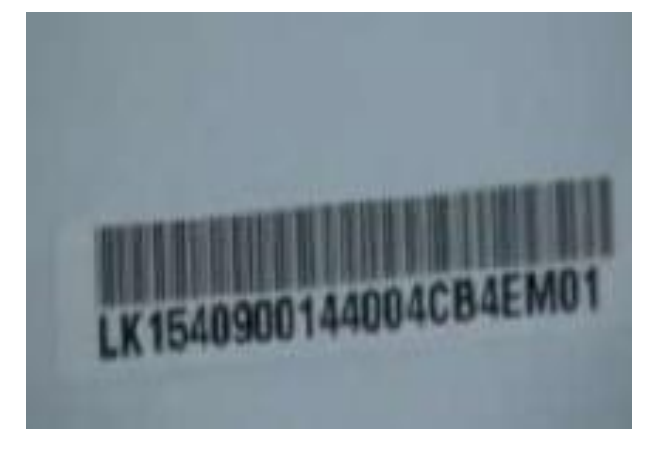

شكل رقم :73 مقاس الشاشة

.8 اخرج الشاشة الجديدة من الحافظة الخاصة بها وضعها في نفس الموضع األفقي وقم بتركيب كابلي الفيديو والباور الخاصين بالشاشة كما في الشكل رقم .74

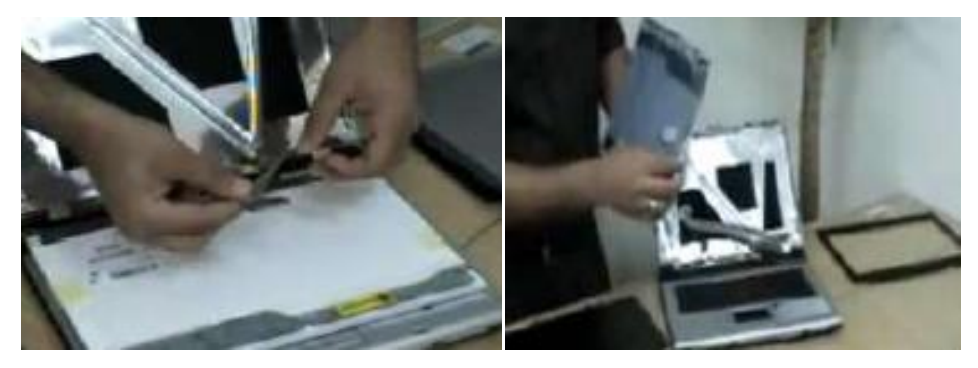

شكل رقم :74 تركيب الشاشة الجديدة

.9 قبل تثبيت المسامير وصل كابل الباور الخاص بجهاز الحاسب المحمول وشغله من زر الباور للتأكد من عمل الشاشة الجديدة وإضاءتها قبل تقفيلها وتثبيتها كما في الشكل رقم ٧٥.

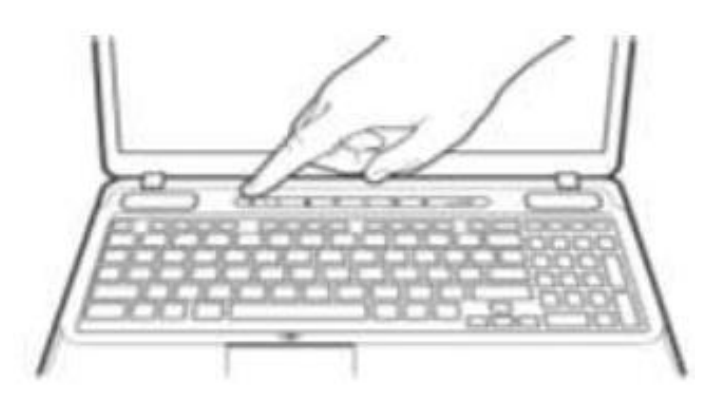

شكل رقم ٧٥: تجربة الشاشة الجديدة قبل تقفيلها

.10 بعد التأكد من عمل الشاشة افصل كابل الباور وثبت المسامير ثم ضع الفريم الخاص بالشاشة وتأكد من دخوله في الكلبسات الخاصة به واستكمل تثبيت جميع المسامير ويتم ذلك بحرص شديد حتى ال تجرح الشاشة ثم ضع االغطية البالستيكية فوق المسامير.

# **إجراءات تنظيف لوحة مفاتيح الحاسب المحمول**

- .1 قم بإيقاف تشغيل الحاسب المحمول.
	- ٢ . افصل كافة الأجهز ة المتصلة به.
- .3 افصل الحاسب المحمول عن مأخذ التيار الكهربي.
	- .4 قم بإزالة كافة البطاريات المثبتة.
- .5 امسح الحاسب المحمول ولوحة المفاتيح بقطعة قماش ناعمة وغير مجعدة ومرطبة بقليل من الماء أو منظف شاشة الحاسب.

**إجراءات تنظيف وسائل التهوية**

- ١ . قم بإيقاف تشغيل الحاسب المحمول ثم افصل كافة الأجهزة المتصلة به.
	- .2 افصل الحاسب المحمول عن مأخذ التيار الكهربي.
		- .3 قم بإزالة كافة البطاريات المثبتة.
- ٤ . استخدم الهواء المضغوط أو مكنسة كهربية غير الكتروستاتيكية لطرد الهواء من فتحات التهوية والمروحة الموجودة خلف فتحة التهوية.
	- .5 استخدم المالقيط الصغيرة إلزالة أية شظايا.

**إجراءات تنظيف شاشة LCD العرض البلوري السائل**

- .1 قم بإيقاف تشغيل الحاسب المحمول ثم افصل كافة األجهزة المتصلة به.
	- .2 افصل الحاسب المحمول عن مأخذ التيار الكهربي.
		- .3 قم بإزالة كافة البطاريات المثبتة.
- .4 امسح الشاشة بقطعة من قماش ناعمة وغير مجعدة ومرطبة بقليل من محلول تنظيف خفيف

**إجراءات تنظيف لوحة اللمس**

- .1 قم بإيقاف تشغيل الحاسب المحمول.
- ٢ . ثم افصل كافة الأجهز ة المتصلة به.
- .3 افصل الحاسب المحمول عن مأخذ التيار الكهربي.
	- .4 قم بإزالة كافة البطاريات المثبتة.
- .5 امسح سطح لوحة اللمس برفق باستخدام قطعة قماش ناعمة وغير مجعدة ومرطبة بمنظف معتمد. ال تستخدم قطعة قماش مبللة تماما مطلقا.

**إجراءات تنظيف محرك األقراص المرنة**

- 1 . قم بإز الة كافة الوسائط من محرك الأقراص المرنة.
- .2 قم بإدراج قرص التنظيف ودعه يدور للفترة الزمنية المقترحة.

**إجراءات تنظيف محرك األقراص الضوئي**

- .1 استخدم قرص تنظيف محرك أقراص CD أو DVD المتوفر في األسواق. تحتوي العديد من أدوات تنظيف األقراص المرنة على منظف القرص الضوئي. ومثل منظف القرص المرن، تحتوي أدوات تنظيف القرص الضوئي على محلول تنظيف وقرص غير كاشط يتم إدراجه في محرك الأقر اص الضوئي.
	- ٢ قم بإزالة كافة الوسائط من محرك الأقراص الضوئي.
	- .3 قم بإدراج قرص التنظيف ودعه يدور للفترة الزمنية المقترحة لتنظيف كافة المناطق المتصلة

**التعرف على بيئات التشغيل المثالية**

اتبع الإر شادات التالية للمساعدة في ضمان الحصول على الأداء الأمثل للحاسب المحمول كما في الشكل رقم ٧٦:

- .1 قم بتنظيف الحاسب المحمول باستمرار إلزالة األتربة والملوثات المحتملة.
- .2 ال تسد فتحات التهوية أو تعيق تدفق الهواء إلى المكونات الداخلية. يمكن أن ترتفع درجة حرارة الحاسب المحمول في حالة إعاقة حركة الهواء.
- .3 حافظ على بقاء درجة حرارة الغرفة بين 45 إلى 90 درجة فهرنهايت )من 7 إلى 32 درجة مئوية).
- ٤ \_ حافظ على بقاء مستوى الرطوبة بين ١٠ إلى ٨٠ درجة في المائة. تحذير : استخدم قطعة قماش ناعمة وغير مجعدة او متسخة مع محلول تنظيف معتمد لتجنب إتالف أسطح الحاسب المحمول. ضع محلول التنظيف على قطعة قماش ناعمة وغير مجعدة، وال تقم بوضعه مباشرة على الحاسب المحمول.

**56**

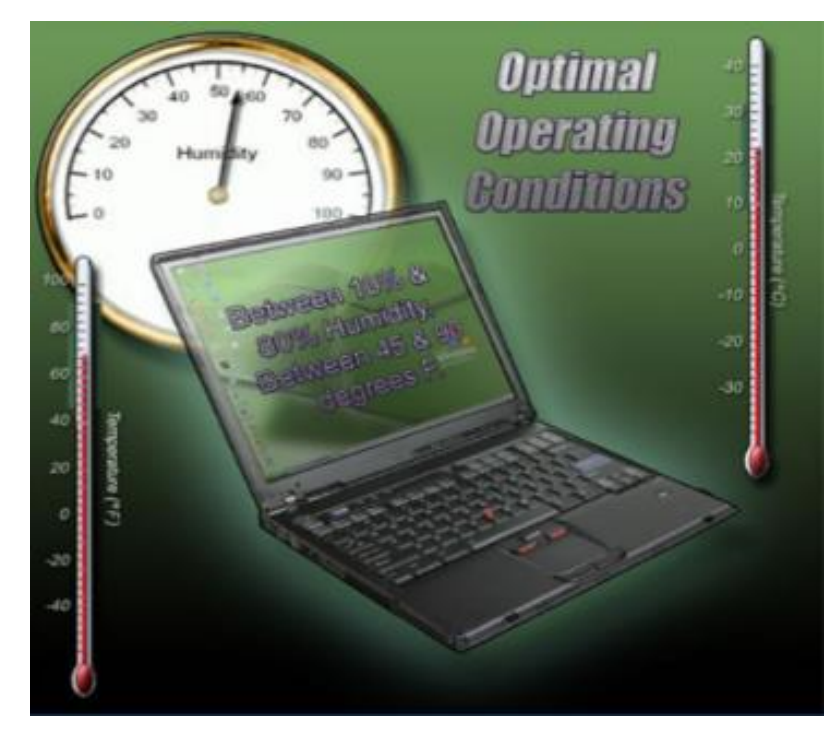

شكل رقم ٧٦: شروط التشغيل المثالية لأجهزة الحاسب المحمول

**المشاكل المتعلقة بالحاسب المحمول**

قبل اتخاذ القرار بإصالح او استبدال أي جزء تالف من الحاسب المحمول يجب معرفة تكلفة اإلصالح وتكلفة الشحن والاستبدال. وعملية استكشاف الأخطاء وإصلاحها تمر بالخطوات التالية:

.1 تجميع معلومات من الزبون )العميل( أ. معلومات عن العميل: اسم الشركة، اسم العميل، العنوان، رقم التليفون ب. معلومات عن المحمول: المصنع، الموديل، نظام التشغيل، توصيالت الشبكة، أنواع التوصيل )سلكي أو السلكي( ج. شرح المشكلة: سؤال ذو اجابات مفتوحة مثل: ما المشاكل التي تواجهها مع الحاسب المحمول؟ وما آخر برنامج تم تثبيته؟ وأسئلة ذات نهايات مغلقة مثل: هل يستخدم الحاسب المحمول البطارية حاليا؟ هل ال زال في فترة الضمان؟

.2 التحقق من المشاكل الواضحة:

أ. التأكد من التوصيل السليم للكابالت ب. التأكد من صمامات LEDs

ج. التأكد من التوصيل الالسلكي

د. التأكد من توصيالت الصوت

ه. التأكد من مفاتيح الوظائف

و. التأكد من البطارية

- .3 اختبار الحل السريع أوال:
- أ. الحل السريع يحافظ على الوقت والنقود
	- ب. إعادة تشغيل الجهاز
	- ج. التأكد من اعدادات البيوز )BIOS)
		- د. إزالة التوصيالت الخارجية
- جيد تكوين آخر )Use the Last Known Good Configuration option .ه معروف).
	- .4 تجميع معلومات من الحاسب:

من خالل الخطوات التالية يمكن جمع الكثير من المعلومات الضرورية عن الجهاز:

- أ. من System Properties (خواص النظام) الذي يمكن الحصول عليها عن طريق .system ثم control panel ثم start
- ب. من Manager Device( مدير األجهزة( الذي يمكن الحصول عليها عن طريق start .Device Manager ثم Hardware ثم system ثم Control panel ثم
- ج. من Network Settings (اعدادات الشبكة) الذي يمكن الحصول عليها عن طريق Right click desired ثم Network connection ثم control panel ثم start Properties ثم connection
- د. من Power Options (اختيارات القدرة) الذي يمكن الحصول عليها عن طريق start Power Options ثم control panel ثم
- ه. من Event Viewer (مبين الاحداث) الذي يمكن الحصول عليها عن طريق start ثم .event Viewer ثم Administrative Tools ثم control panel
- و. من Information System الذي يمكن الحصول عليها عن طريق start ثم .System Information ثم System Tools ثم Accessories ثم Programs
	- .5 تقييم المشكلة وتنفيذ الحل: ويتم من خالل:
	- أ. تراكم الخبرة في حل المشكالت
		- ب. االستعانة بفنيين آخرين.
	- ج. البحث عن الحلول في محركات بحث على الشبكة
		- د. االستعانة بمجموعات أخبار
	- ه. ادله الحاسب والجهاز )Guides User and Manuals)
		- و. المنتديات

**58**

- ز. أسئلة عن الشركة المصنعة
	- .6 ختام الحل مع العميل
	- أ. ناقشه الحل مع العميل
- ب. تأكيد العميل بانتهاء المشكلة
- ج. تزويد العميل بكافة أوراق العمل
	- د. توثيق خطوات الحل
- ه. توثيق المكونات المستخدمة في اإلصالح
- و. توثيق مقدار الوقت المستغرق لحل المشكلة

# **الباب الثالث: الدعم الفني**

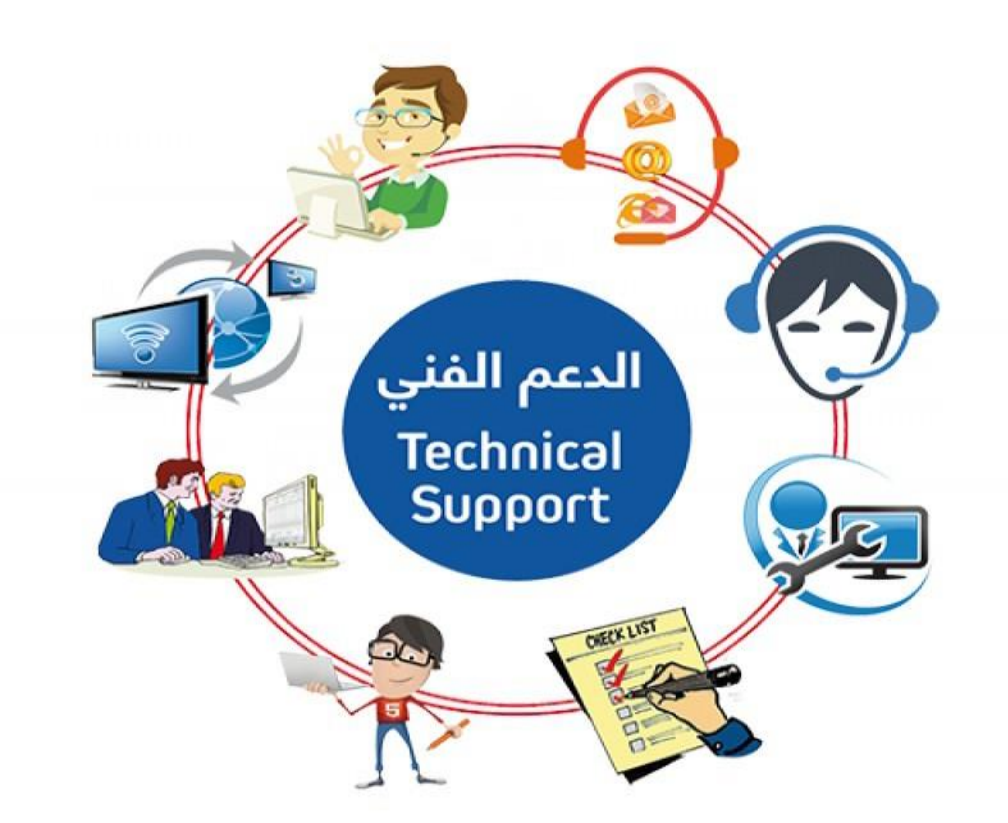

**-1 مقدمة**

في هذا الباب نقدم مجموعة من المفاهيم تساعد الفني في عمله ليقدم دعما فنيا متميزا، فنبدأ بالتعرف على معنى الدعم الفني ومكاتب المساعدة ثم نتطرق إلى معرفة أهميتها ودورها في شركات التقنية العالمية وتطرق إلى التعامل الفعال مع الزبائن المختلفة وتحديد التصرف المناسب معهم.

**-2 معنى الدعم الفني**

ثالثة مصطلحات شهيرة تستخدم تحت مظلة واحدة وهي مظلة الدعم الفني:

- ."Technical Support" فني دعم
- دعم العميل )الزبون( "Support Customer".
- مكتب المساعدة "Desk Help"، والجدول التالي يوضح تعريفا مبسطا لكل منهم:

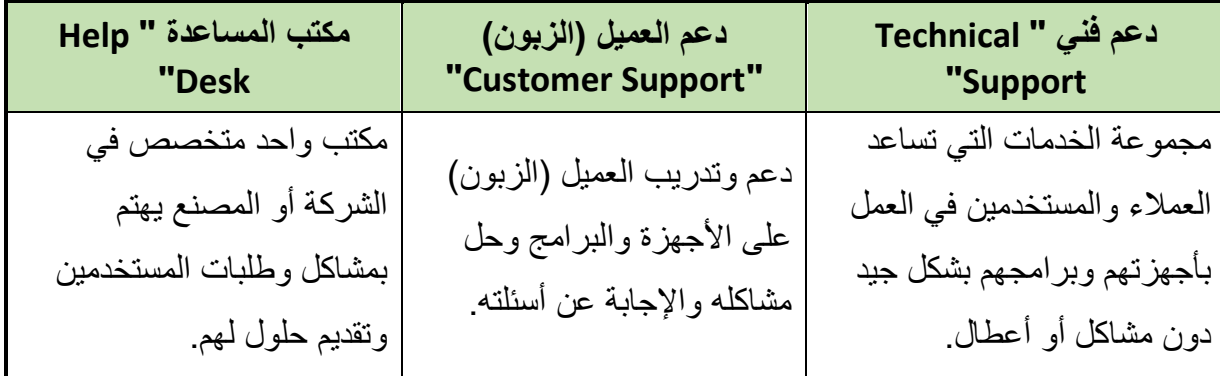

جدول رقم ٤: مصطلحات الدعم الفني

**-3 مكتب الدعم الفني**

تنقسم مكاتب الدعم الفني إلى نوعين رئيسيين:

- الدعم الفني الداخلي، والذي يخدم موظفي الشركة أو المصنع.
- الدعم الفني الخارجي، والذي يخدم العمالء الذين يستخدمون منتجات الشركة أو المصنع.

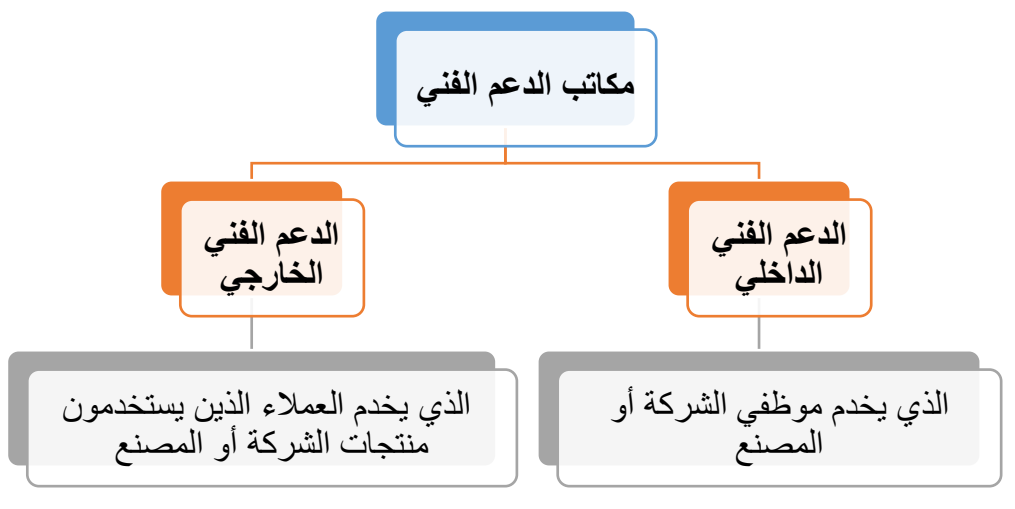

شكل رقم :77 أنواع مكاتب الدعم الفني

**مصلحة الكفاية اإلنتاجية والتدريب المهني مقدمة فـي صيانة الالبتوب والطابعات والمقايسات الفنية** وتتكون مكاتب الدعم لفني من عدة فئات من العمالة تتناغم فيما بينها لتقدم خدمة متميزة للعميل: فني الستقبال المكالمات. فنيين متخصصون. مشرفين. مدير. وللعمل في مكاتب الدعم الفني ينبغي أن تتميز بعدة مهارات منها: مهارات اإلنصات الجيد. مهارات الحديث مهارات االتصال: o المباشر. o عبر الهاتف. o عبر البريد اإللكتروني. لله المهارات الفنية المتعلقة بالمنتج والتكنولوجيا المستخدمة وكيفية تحليل المشكلة وتشخيص الأعطال وحلها. مهارات الكتابة للتقارير الفنية. مهارة العمل تحت ضغط وإدارة وتنظيم الوقت **ال تنسى: أن أكثر ما يهم العميل في مكتب الدعم الفني هو: االهتمام بمشكلته.**

 **سرعة االستجابة. المهارة التقنية.**

**1-3 تعريف فني "الدعم الفني " وقياس أداءه**

الفني أو المتخصص هو المسئول عن إستقبال تساؤالت ومشاكل وشكاوى الزبائن والعمالء بخصوص مشكلة معينه ثم حلها بطريقة علمية أو رفعها لمن هم أعلى منه فنيا، كل ذلك متحليا بمهارات شخصية تجعل العميل راض قدر اإلمكان.

> **ويتم قياس جودة وفاعلية أداء الفني في مكاتب الدعم الفني عن طريق ثالثة معايير أساسية:** سرعة االستجابة.

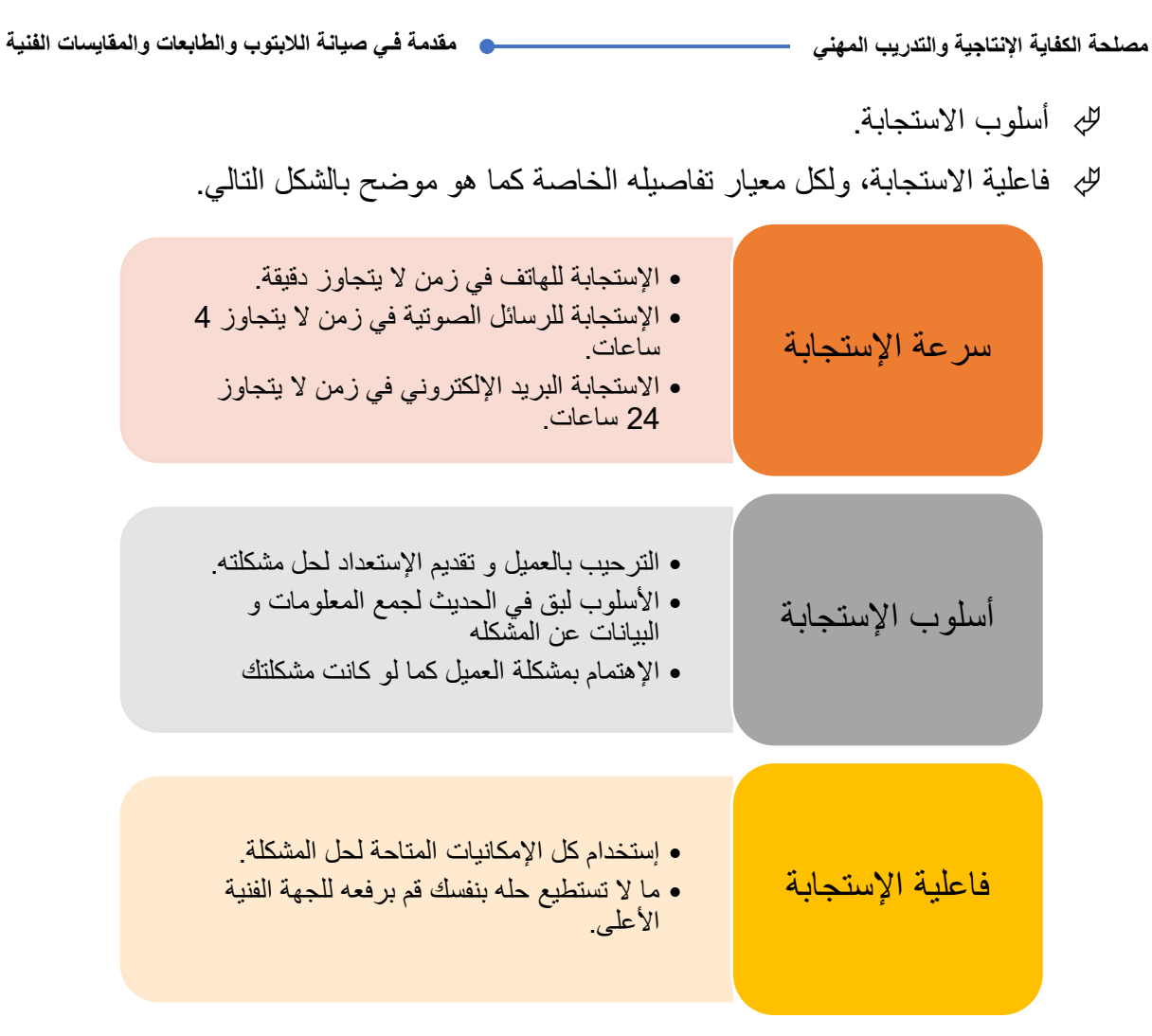

شكل رقم ٧٨: معايير قياس جودة أداء فني مكتب الدعم الفني

### **2-3 مهارات االتصال لفني مكاتب الدعم الفني**

ولعل من أهم المهارات بعد المهارات التقنية هي مهارة االتصال الفعال، وكما ذكرنا سابقا أن مهارة االتصال تنقسم إلى أربعة أنواع، االتصال المباشر، وعن طريق الهاتف وكذلك البريد اإللكتروني ولكل منهم خصائصه التي سنحاول أن نوجزها في النقاط التالية:

### **االتصال المباشر**

ولعل الاتصال المباشر هو الأسلوب الأكثر استخداما حيث يكون الفني معين بنفس الشركة أو المصنع المطلوب عمل صيانة لبعض أجهزتها، ولذلك ينبغي عليك فعل االتي: عرف نفسك ووظيفتك. قل للعميل "هل يمكنني مساعدتك في شيء ما؟". أنصت جيدا لما يقوله فهذا سوف يساعدك في حل المشكلة. سجل ما يقوله كمالحظات في دفترك الخاص.

- اطرح المزيد من األسئلة لفهم المشكلة بشكل أعمق.
- بعد اإلنتهاء من فهم المشكلة، قم بتكرار ما فهمته على العميل للتأكد منه.

**مصلحة الكفاية اإلنتاجية والتدريب المهني مقدمة فـي صيانة الالبتوب والطابعات والمقايسات الفنية**

 حدد المشكلة وقم بتحديد وقت الحل لها إن كنت تستطيع في وقتها أو قم بتحديد وقت االتصال بالعميل إلعالمه المشكلة والفترة المطلوبة للحل وكذلك التكاليف.

**االتصال عبر الهاتف**

ويعد األسلوب األكثر شيوعا حديثا بسبب تطور تكنولوجيا االتصاالت وسهولة وسرعة العمل به، ففي هذا النوع من االتصال ينبغي عليك فعل االتي: تجنب أن تضع العميل في االنتظار وقتا طويال دون موافقته. الرد على الهاتف وإلقاء السالم. عرف بنفسك ووظيفتك. قل للعميل "هل يمكنني مساعدتك في شيء ما؟". أنصت جيدا لما يقوله فهذا سوف يساعدك في حل المشكلة. سجل ما يقوله كمالحظات في دفترك الخاص. اطرح المزيد من األسئلة لفهم المشكلة بشكل أعمق. بعد اإلنتهاء من فهم المشكلة، قم بتكرار ما فهمته على العميل للتأكد منه. حدد المشكلة وقم بتحديد وقت الحل لها إن كنت تستطيع في وقتها أو قم بتحديد وقت االتصال بالعميل إلعالمه المشكلة والفترة المطلوبة للحل وكذلك التكاليف. ال تكن أنت من يغلق الهاتف.

# **االتصال عبر البريد اإللكتروني**

- يجب أن ترد على جميع الرسائل التي ترد إلى البريد االلكتروني لمكتب المساعدة أوال بأول، حيث أن أقصى حد للرد هو 24 ساعة.
- قم بتحليل كل رسالة بدقة كبيرة ثم قم بتحديد المشكلة وإن كنت بحاجة إلى المزيد من المعلومات قم باالتصال بالعميل تليفونيا.
- للج قم بالرد على كل رسالة واردة بالبريد الإلكتروني مبتدئا بشكر العميل على التواصل بك (شركة)، ثم اعطه الحل متجنبا التفصيل الممل، وليكن الحل في خطوات موجزة مفهومة مرقمة، والشكل التالي يوضح نودج للرد على البريد اإللكتروني.

# **نموذج للرد على البريد اإللكتروني**

الأخ الفاضل (فلان) السلام عليكم ورحمة الله وبركاته أشكرك على إتاحة الفرصة لي لخدمتك، وبعد دراسة مشكلتك تبين لي أن حلها كالتالي: -1 قم بعمل الخطوة ....  $\ldots$  -7  $\ldots$  - $\mathfrak{r}$  $\ldots$  -  $\epsilon$ وإذا لم تفيد هذه الخطوات في حل العطل لديك فالرجاء االتصال على الهاتف نحن على أتم االستعداد لخدمتك. وتقبل خالص تحياتي، أكتب اسمك ... مكتب المساعدة في الشركة: رقم التليفون: .... الفاكس: .... البريد اإللكتروني: ...

شكل رقم :79 نموذج للرد على البريد اإللكتروني

**مالحظات ينبغي مراعاتها عند العمل مع العمالء لحل األعطال**

عند العمل مع العمالء لحل مشاكل أجهزتهم ينبغي عليك مراعاة التالي: سجل تاريخ ووقت حدوث المشكلة أو العطل. هل تتكرر المشكلة مع الزبون؟ وما الفترة الزمنية بين التكرار؟ هل تحدث المشكلة عند اتخاذ إجراء معين؟ وما هو هذا اإلجراء؟ وفي أي ظرف؟ إذا لم تستطع حل المشكلة ضمن الوقت المحدد ارفعها للمستوى األعلى بعد تأكدك من استنفاذ جميع الخيارات وأنك قد جمعت المعلومات ووثقتها بشكل جيد وأنك مألت بطاقة المشكلة )سوف نعرضها الحقا في هذا الباب(.

**مصلحة الكفاية اإلنتاجية والتدريب المهني مقدمة فـي صيانة الالبتوب والطابعات والمقايسات الفنية**

**ماذا ينبغي عليك أن تفعل أن لم تعرف حال للعطل أو المشكلة؟**

- اتبع الخطوات الموضحة لك من قبل الشركة المنتجة في كتالوجات المنتج في حدود الزمن المعين من قبل الشركة لإلصالح.
	- قم بالبحث على مواقع شبكة اإلنترنت فقد أصبح العديد من الحلول متاحة للجميع.
- قم بمراجعة المشاكل التي سبق حلها من قبلك أو من قبل زمالئك باستعراضها في قائمة المشاكل السابقة فربما تجد ما يفيدك بها.
	- لِّكِي إن لم تستطع حل المشكلة أو العطل في الوقت المحدد قم بر فع المشكلة إلى الجهة الفنية الأعلى.

# **4-3 بطاقة وتقارير األعطال**

لكي تقوم بعمل منظم يساعد في تطويرك ورفع كفاءة مكتب الدعم الفني قم بإستخدام نماذج مختلفة من بطاقات الأعطال وكذلك تقارير الأعطال.

# **تتكون بطاقة األعطال من النقاط التالية:**

 اسم صاحب العطل أو المشكلة. وقت اتصال العميل وتاريخه القسم التابع له صاحب المشكلة إن كان من داخل الشركة. لله عنوان صاحب المشكلة إن كان من خارج الشركة (مشكلة خارجية). رقم المشكلة عنوان العطل أو المشكلة. وصف العطل أو المشكلة مع توضيح نوع الجهاز او البرنامج المعطل. تاريخ حدوث العطل أو المشكلة ووقتها. اسم الفني الذي تلقى االتصال. التوقيع.

**بينما يتكون تقرير العطل أو المشكلة من مجموعة من النقاط نوجزها في الجزء التالي بينما سوف نقوم بشرحها تفصيال في الباب القادم:**

# لمن سيوجه التقرير

- تاريخ التقرير
- موضوع التقرير
- ضع اسمك وعنوان بريدك االلكتروني ورقم هاتفك في نهاية التقرير مع توقيعك وكتابة تاريخ تحت التوقيع.

٦٦

**أسئلة الباب الثالث**

# **أوال: ضع عالمة صح أو خطأ أمام العبارات التالية.**

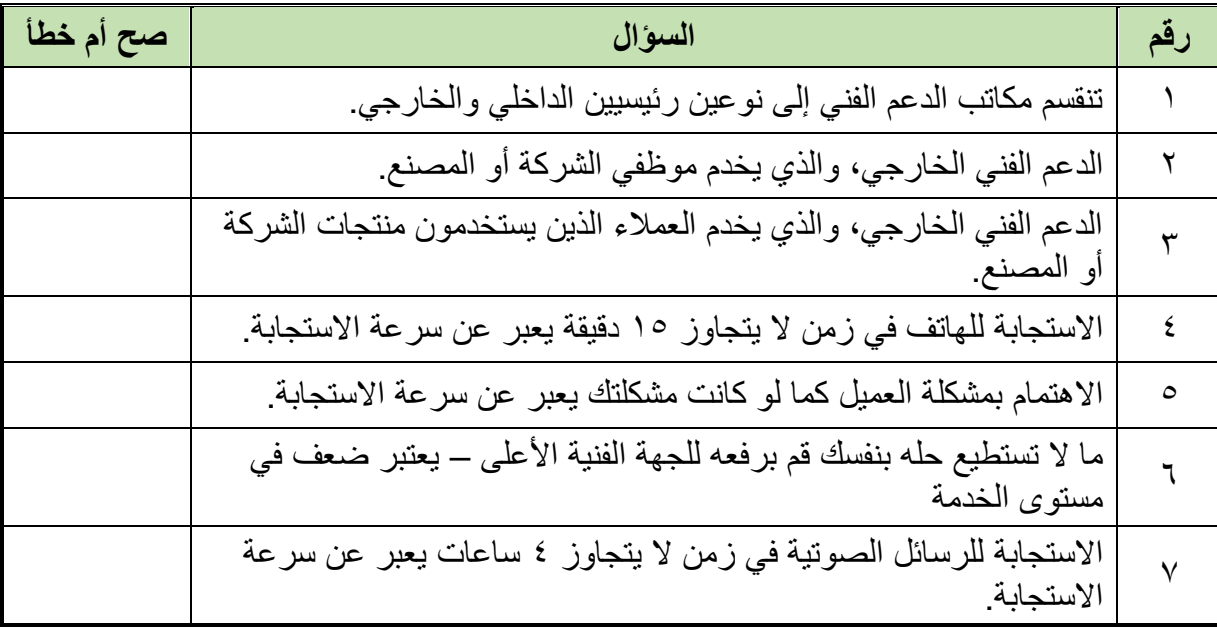

# **ثانيا: اختر اإلجابة الصحيحة أو اإلجابات الصحيحة مما يلي.**

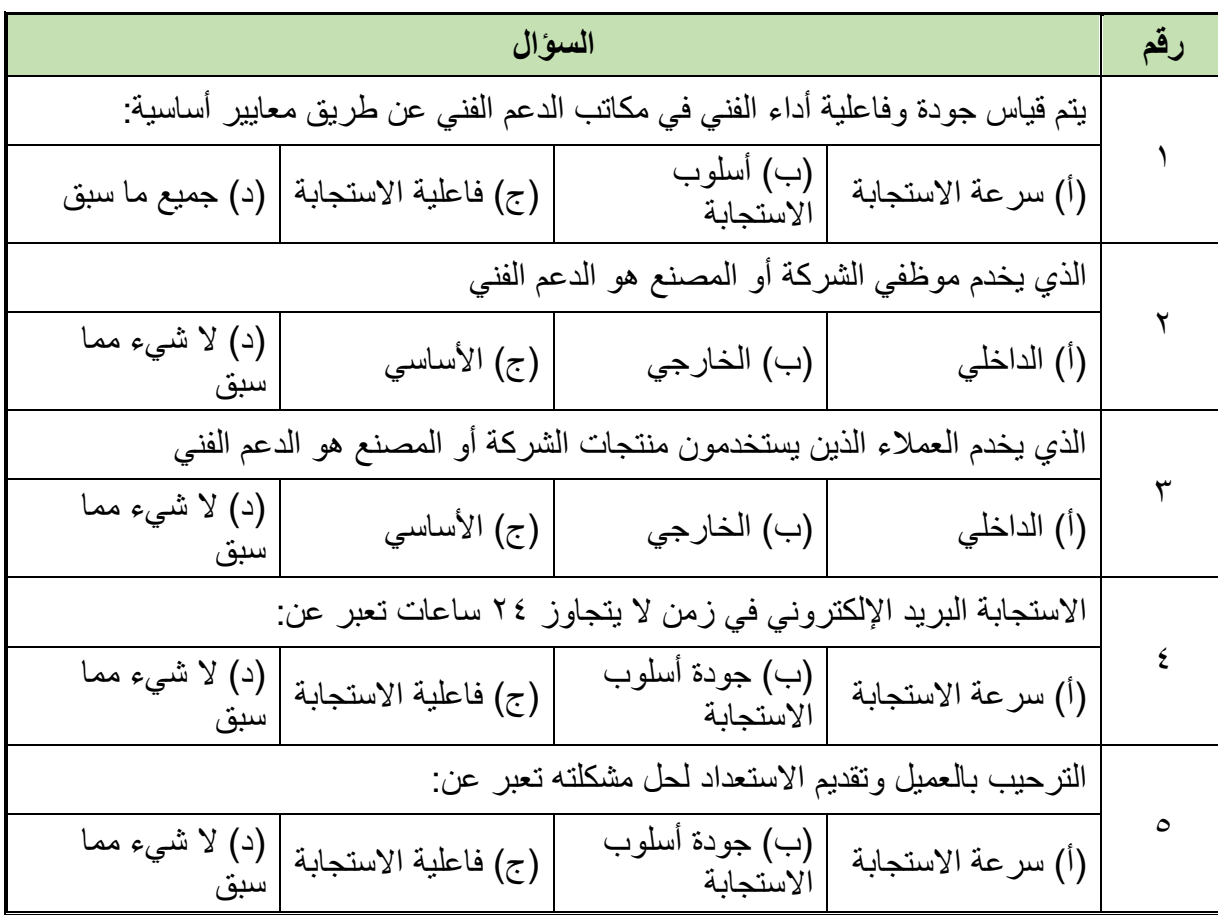

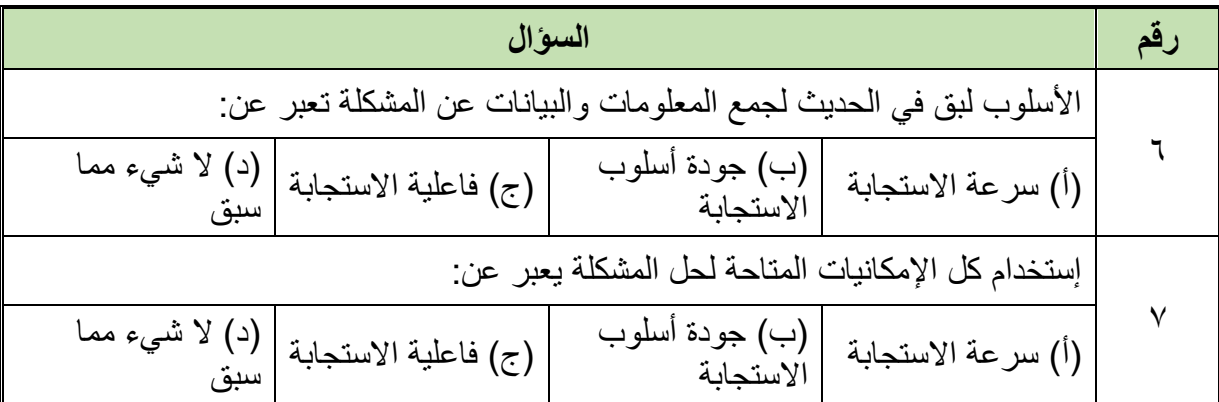

# **ثالثا: أجب على األسئلة التالية:**

.1 عرف كل مما يلي:

- ."Technical Support" فني دعم o
- o دعم العميل )الزبون( "Support Customer".
	- "Help Desk" المساعدة مكتب o
		- o فني مكتب الدعم الفني.
		- .2 مم تتكون مكاتب الدعم الفني؟
- .3 أذكر المهارات الالزم توفرها للعمل في مكاتب الدعم الفني.
	- .4 أذكر العناصر الرئيسية لكل من:
		- o سرعة االستجابة.
		- o أسلوب االستجابة.
			- o دقة االستجابة.
	- .5 أذكر ما الذي ينبغي عليك فعله عند:
	- o االتصال المباشر مع العميل.
	- o االتصال عبر الهاتف مع العميل.
	- o االتصال عبر البريد االلكتروني مع العميل.

**رابعا: أكمل الفراغات بما يناسب:**

- .1 اتبع الخطوات الموضحة لك من قبل .... في .... المنتج في حدود .... المعين من قبل الشركة للإصلاح.
	- .2 إن لم تستطع حل المشكلة أو العطل في الوقت المحدد قم .... إلى الجهة الفنية .....
		- .3 عند العمل مع العمالء لحل مشاكل أجهزتهم ينبغي عليك مراعاة التالي: o سجل .... حدوث المشكلة أو العطل.
			- o هل .... المشكلة مع الزبون؟ وما .... بين .... ؟
				- o هل تحدث المشكلة عند .... ؟

# **الباب الرابع: التقارير الفنية**

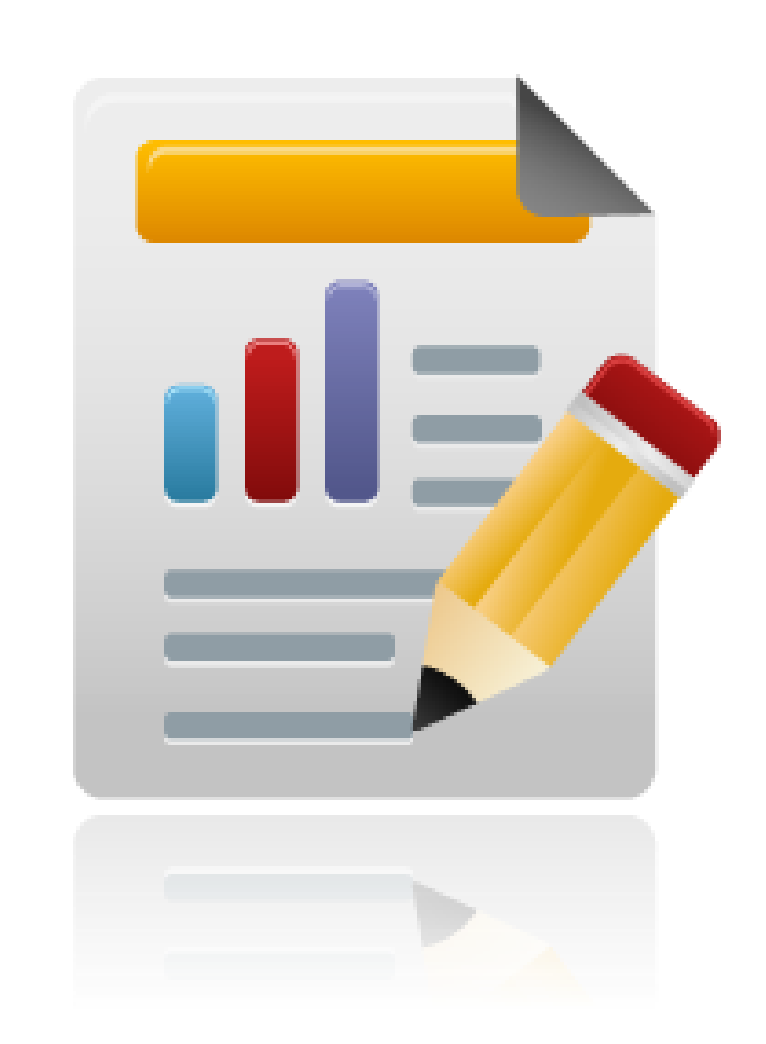
#### **-1 مقدمة**

في عملك كفني قد يطلب منك كتابة تقرير عن حالة جهاز ما، أو تحليل عن صيانة أحد األجهزة، ألن كتابة التقارير الفنية تتطلب مهارات خاصة ولذلك قمنا بإعداد هذا الباب لمساعدتك عزيزي الطالب وتنمية مهاراتك في إعداد وكتابة التقارير الفنية. يبدأ هذا الباب بتعريف التقارير الفنية وأهدافها ثم نعرض أنواعها ومكوناتها ونختم هذا الباب بوضع بعض النماذج الخاصة بالتقارير الفنية مدعومة ببعض التمارين.

### **-2 تعريف التقارير الفنية**

يعرف التقرير الفني بأنه: وسيلة من وسائل االتصال الفعال في العمل بين أنشطة العمل المختلفة حسب مستوياتها اإلدارية، وهو عبارة عن عرض مكتوب لمجموعة من البيانات والحقائق الخاصة بموضوع أو مشكلة ما بالعمل ويشمل على تحليل للموضوع أو المشكلة واقتراحات وتوصيات للحل.

**-3 أهداف التقارير الفنية**

- نقل الحقائق والمعلومات.
- التأثير في اتخاذ القرار.
- تحويل المواضيع بين اإلدارات أو المؤسسات.
	- تدوين التحليالت والدراسات.

**-4 أنواع التقارير الفنية**

تصنف التقارير الفنية إلى 6 أنواع مختلفة حسب ما يلي:

 طريقة التقديم. جهة التوجيه. من ناحية الزمن. وفقا للهدف. طبقا المحتوى. شكل اإلخراج.

### **1-4 أنواع التقارير الفنية حسب طريقة تقديمها**

تنقسم طرق تقديم التقارير الفنية إلى نوعين: التقارير الشفوية. التقارير المكتوبة.

ولكن ال يفضل معظم المديرين بالعمل إتباع أسلوب التقارير الشفاهية بسبب ما قد يحدث من فهم خاطئ للكلمات أو اختالف الرواية، مما جعل إستخدام التقارير المكتوبة هو الوسيلة األساسية في العمل.

### **2-4 أنواع التقارير الفنية حسب جهة توجيهها**

# تنقسم أنواع التقارير الفنية حسب جهة التوجيه إلى نوعين: التقارير الداخلية، وتكون موجهه إلى أحد األقسام داخل المنشأة التي تعمل بها. التقارير الخارجية، وتكون موجهه إلى خارج المنشأة التي تعمل بها وقد تكون إلى فرع اخر بمؤسستك أو جهة أخرى تماما ولكن تؤثر في عملك مثل (مصلحة الكهرباء).

### **3-4 أنواع التقارير الفنية مقسمة زمنيا**

تنقسم أنواع التقارير الفنية من ناحية الزمن إلى نوعين:

تقارير دورية.

تقارير غير دورية، ويوضح الجدول التالي خصائص كل نوع منهم:

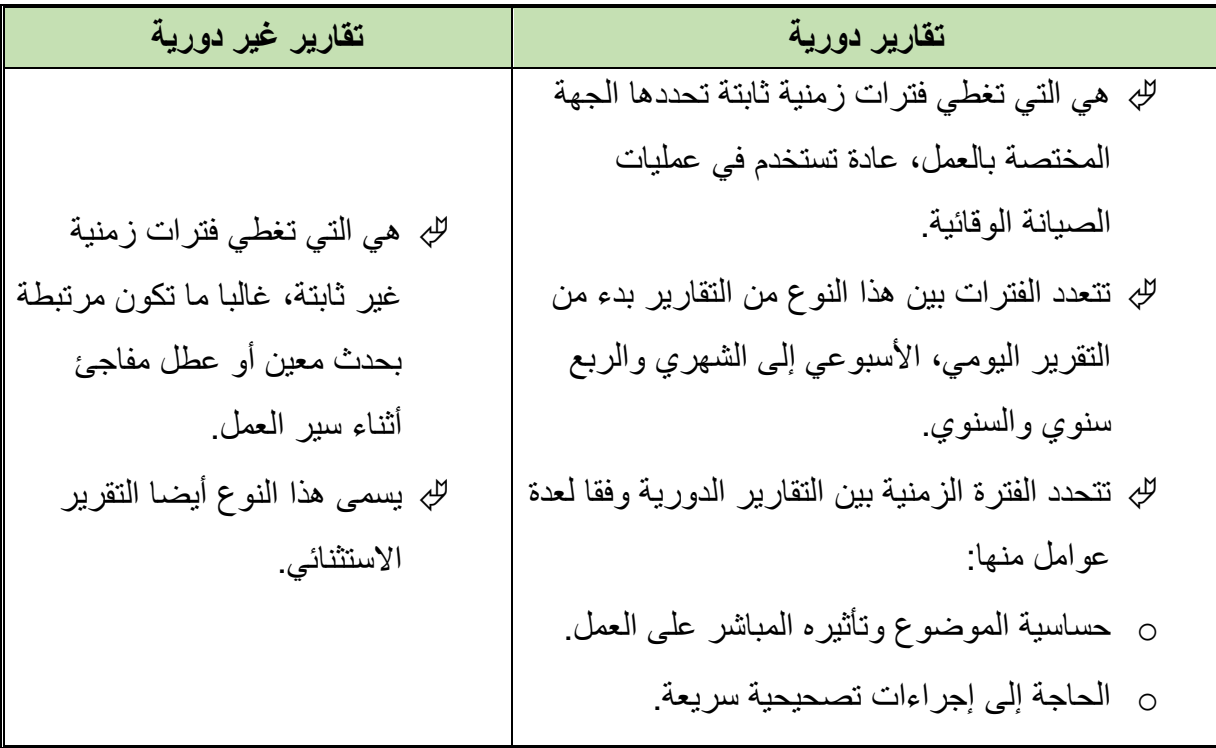

جدول رقم 0: أنواع التقارير حسب الزمن

### **4-4 أنواع التقارير الفنية وفقا للهدف**

تنقسم أنواع التقارير الفنية وفقا للهدف إلى أربعة أنواع: تقارير معلوماتية. تقارير متابعة. تقارير تحيليه.

للج تقارير تقييم الأداء، ويوضح الشكل التالي تعريفا مبسطا لكل نوع منهم.

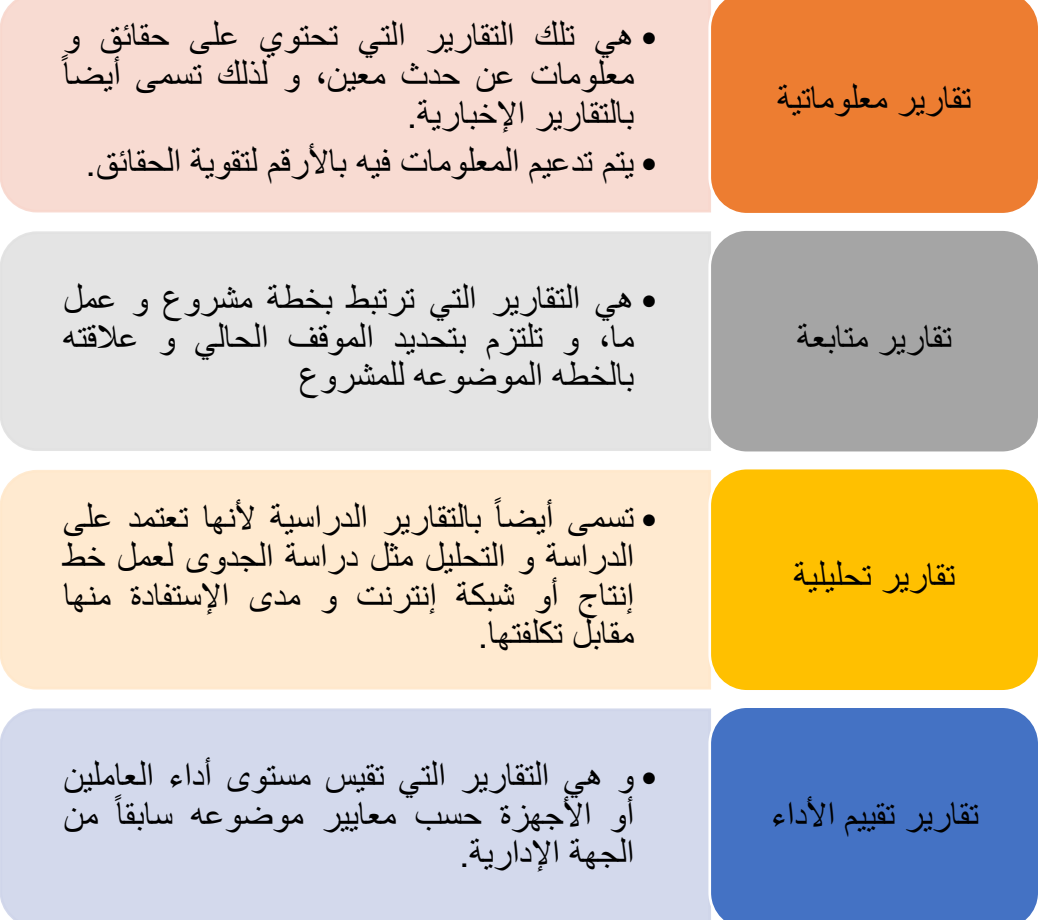

شكل رقم :80 أنواع التقارير الفنية حسب الهدف منها

### **5-4 أنواع التقارير الفنية طبقا للمحتوى**

تنقسم أنواع التقارير الفنية وفقا للمحتوى إلى أربعة أنواع: تقارير مالية. تقارير عن ماكينات ومعدات. تقارير عن أفراد. تقارير عن نشاط محدد بالعمل. **6-4 أنواع التقارير الفنية طبقا لشكل اإلخراج**

تنقسم أنواع التقارير الفنية وفقا لشكل اإلخراج إلى نوعين: تقارير جاهزة في صورة نماذج، وما عليك سوى تعبئة مثل هذه النماذج. تقارير يتم إعدادها حسب الهدف )تسمى تقارير وصفية(.

**-5 عناصر ومكونات التقارير الفنية**

يوضح الجدول التالي العناصر المكون منها هيكل التقرير:

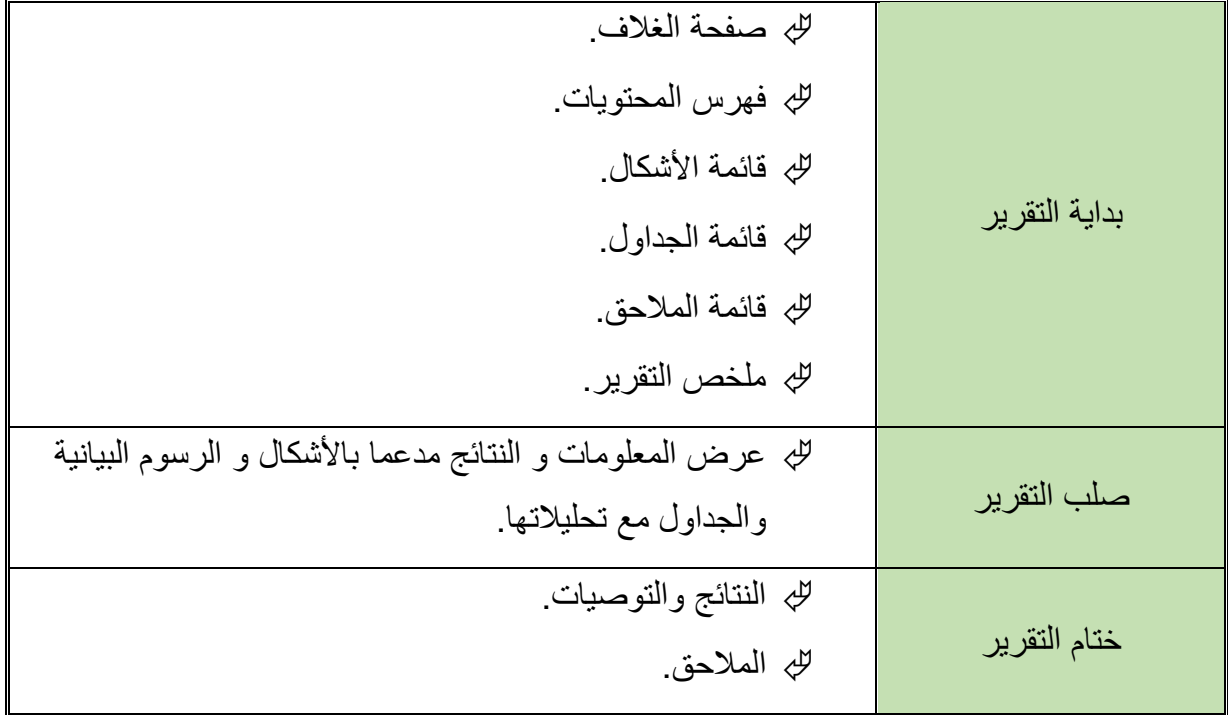

جدول رقم ٦: جدول هيكل التقرير الفني

**ينبغي مراعاة ما يلي في كتابة التقرير: نوعية قارئ التقرير ومستواه التقني. استخدم لغة مبسطة في كتابتك مع الوضوح فال تستخدم عبارات تقنية صعبة الفهم. حاول أن تكون المعلومات محددة بنقاط. لتكن لغتك سليمة إمالئيا ونحويا.**

### **-6 نماذج تقارير فنية**

فيما يلي نقدم نموذجين لتقارير فنية، النموذج األول عبارة عن تقرير فني ألي مشكلة تحت العمل بينما النموذج الثاني يمثل نموذج تقرير فني لصيانة أحد الأجهزة حسب التخصص.

الموضوع.................................: التاريخ: تاريخ كتابة التقرير

#### تمهيد:

نكتب توضيحا للموضوع مدعما باألرقام ويمكن إضافة رسومات توضيحية أيضا

الوضع الحالي: شرحا للوضح الحالي )شرح المشكلة أو العطل أو الفكرة المراد تنفيذها(.

الوضع بعد التعديل: شرحا للوضح المتوقع بعد تنفيذ الخطوات الموضحة بالجدول الزمني وتأثيرها على حل المشكلة أو العطل أو العمل بوجه عام.

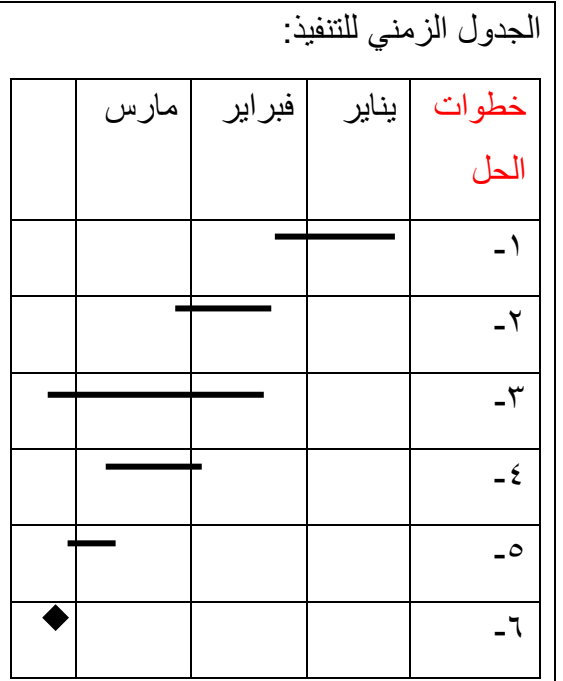

الميزانية المطلوبة:

نوضح حسابات التكلفة المطلوبة لحل المشكلة

والعائد منها.

التوصيات النهائية: وصفا للتوصيات النهائية التي يرجى اتباعها للبدء في تنفيذ الخطوات الموجودة بالجدول الزمني أعاله.

جدول رقم ٧: نموذج تقرير فني

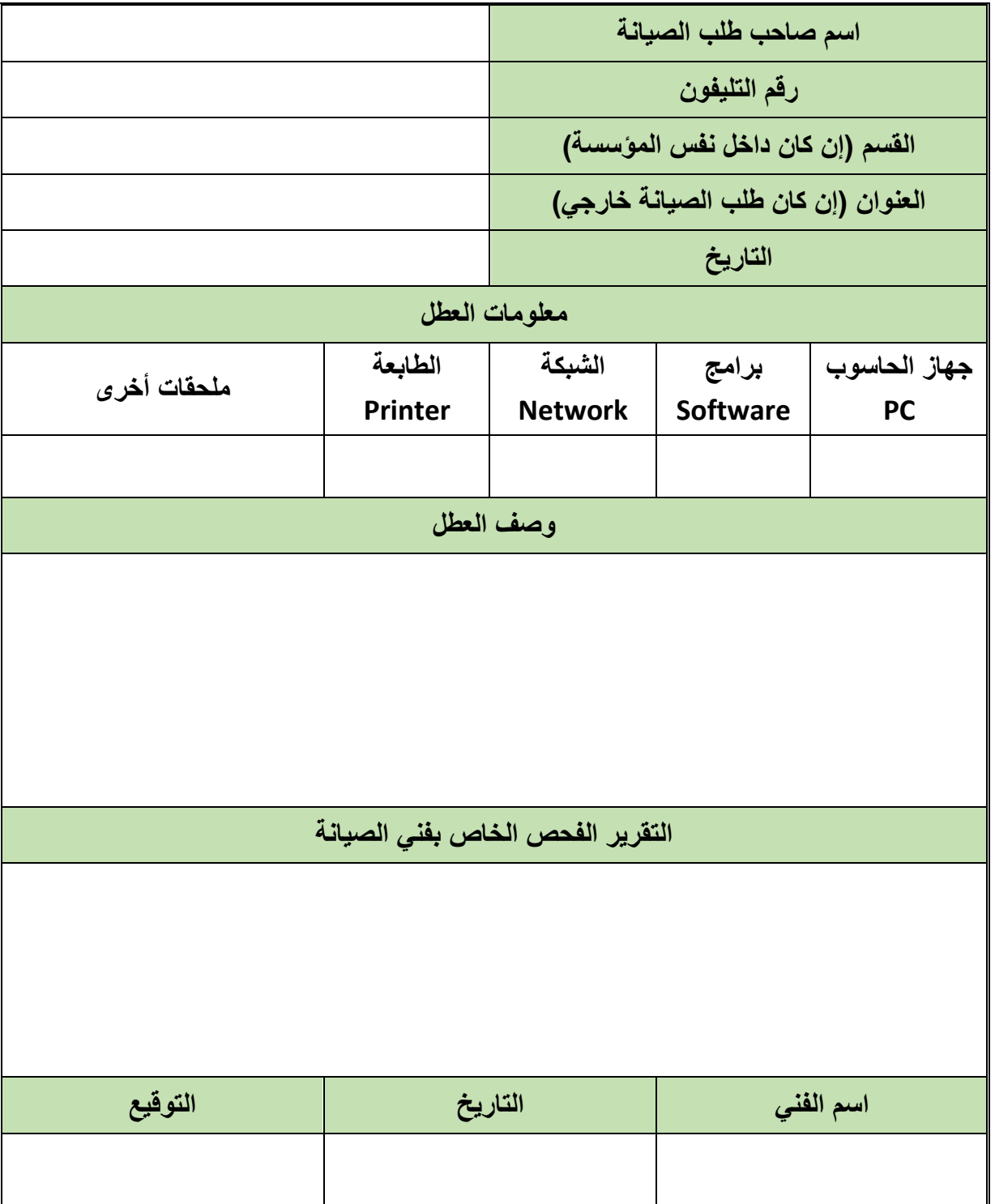

جدول رقم ٨: نموذج تقرير فني

## **أسئلة الباب الرابع**

### **أوال: ضع عالمة صح أو خطأ أمام العبارات التالية.**

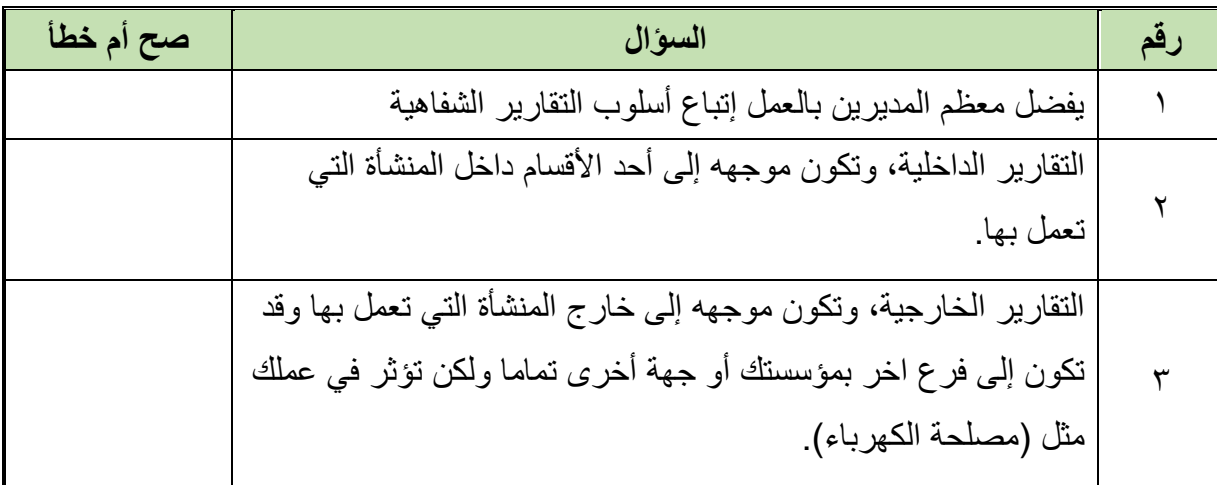

### **ثانيا: اختر اإلجابة الصحيحة أو اإلجابات الصحيحة مما يلي.**

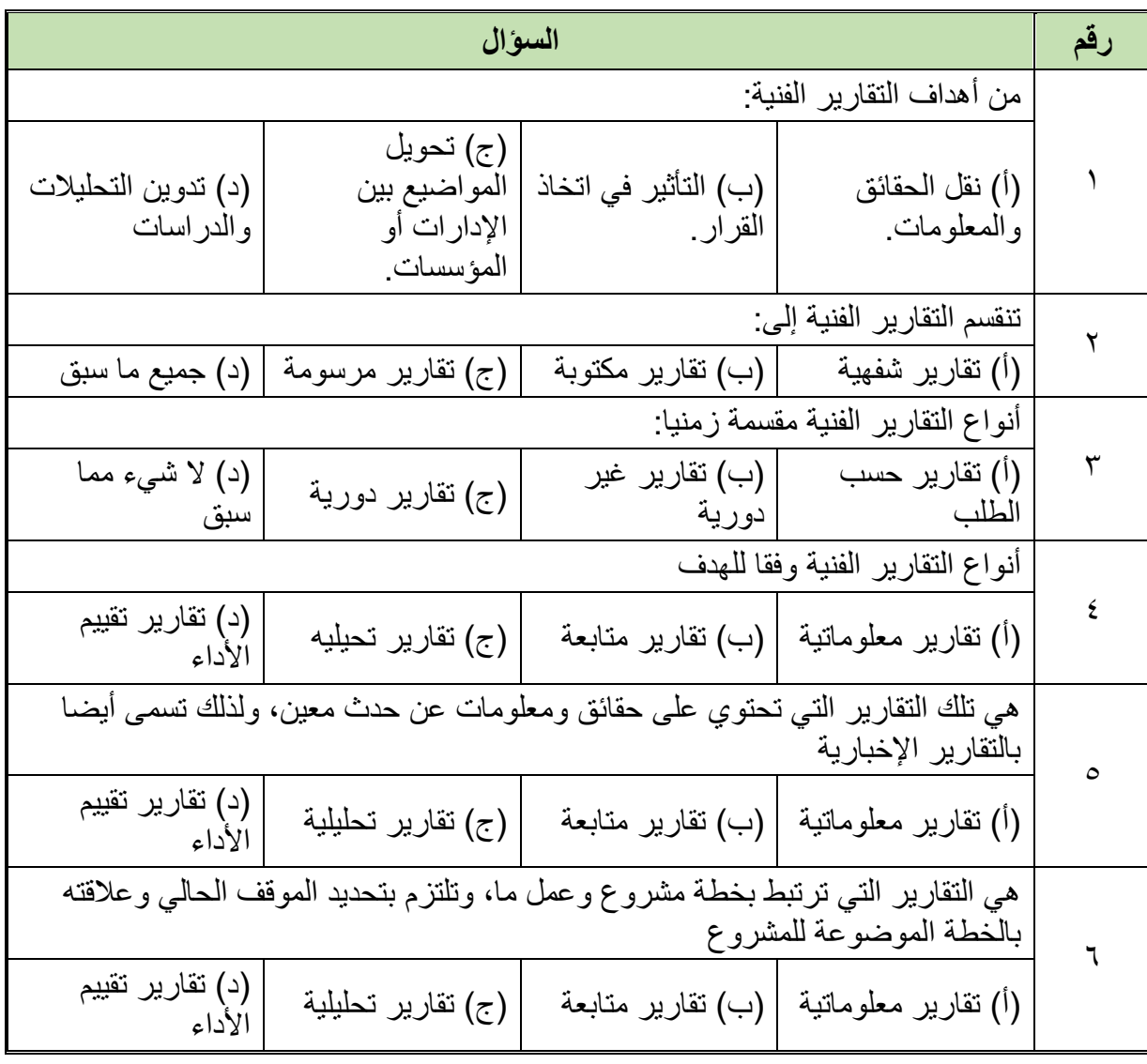

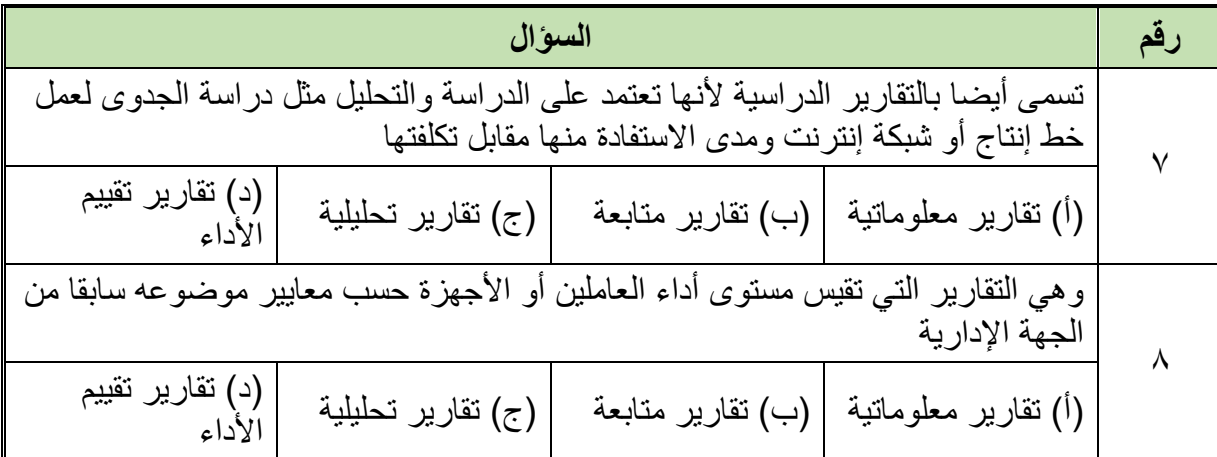

### **ثالثا: أجب على األسئلة التالية:**

- .1 عرف التقرير الفني.
- .2 ما هي أهداف التقارير الفنية؟
	- .3 عدد أنواع التقارير الفنية.
- .4 قارن بين التقارير الدورية والغير دورية.
- .5 ارسم جدول يبين أحد نماذج التقارير الفنية

### **رابعا: أكمل الفراغات بما يناسب:**

- .1 يعرف التقرير الفني بأنه: وسيلة من وسائل .... في العمل بين .... العمل المختلفة حسب .... اإلدارية، وهو عبارة عن عرض .... لمجموعة من .... .... الخاصة بموضوع أو مشكلة ما بالعمل ويشمل على .... للموضوع أو المشكلة .... وتوصيات للحل.
	- .2 أنواع التقارير الفنية طبقا للمحتوى:
		- o تقارير .....
		- o تقارير عن .... .....
			- o تقارير عن .....
	- o تقارير عن .... محدد بالعمل.

.3 تنقسم أنواع التقارير الفنية وفقا لشكل اإلخراج إلى نوعين:

- o .... .... في صورة .....
- o تقارير يتم إعدادها حسب الهدف )تسمى .... ....(

.4 يوضح الجدول التالي العناصر المكون منها هيكل التقرير:

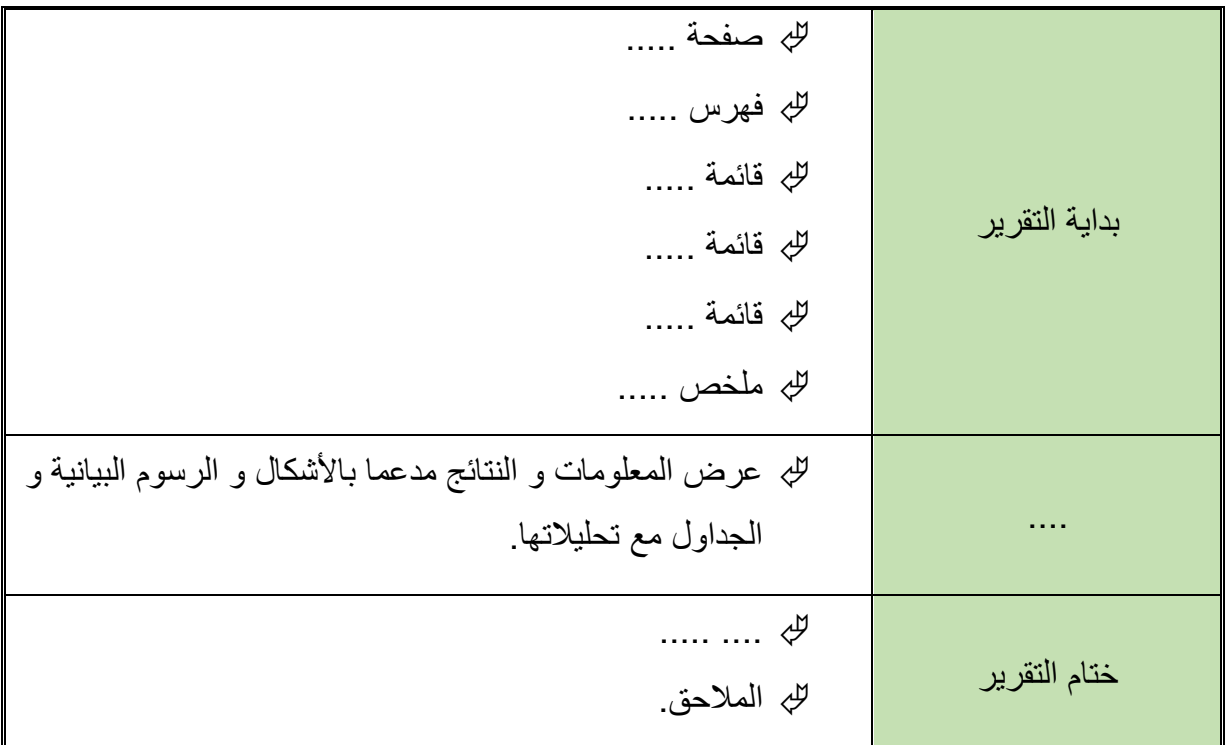

# **الباب الخامس: مقايسات وتكاليف فنية**

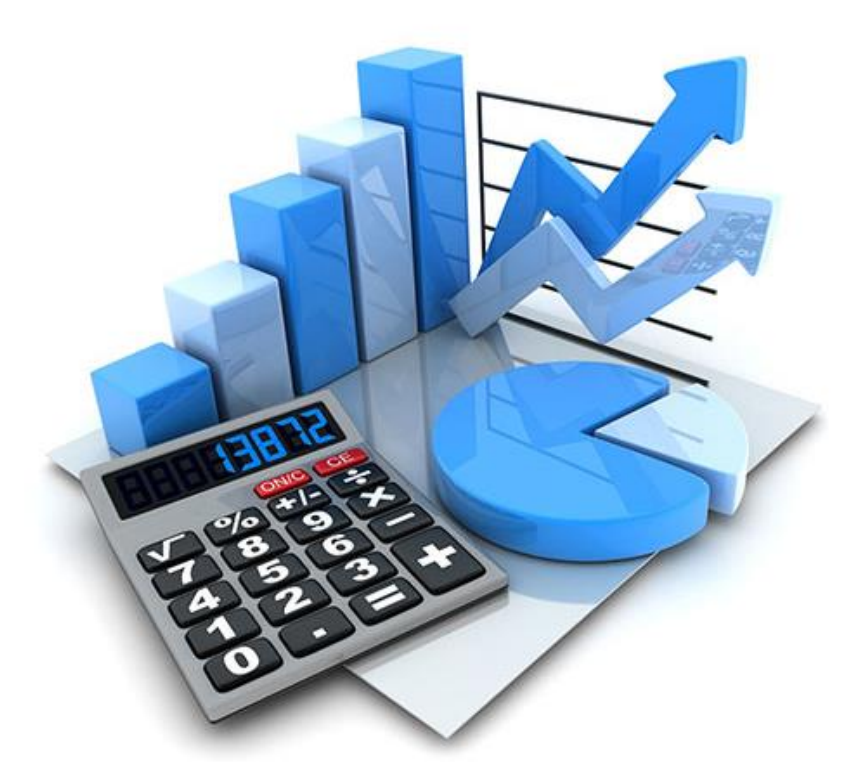

#### **-1 مقدمة**

في عملك كفني ستحتاج كثيرا لعمل مقايسات خاصة بمجال عملك باإلضافة إلى تحديد تكاليف منتج أو عمل صيانة ما بمعرفة الأسعار الخامات وتحديد الأجور المناسبة ولذلك نقدم لك هذا الباب ليوضح لك معنى المقايسات الفنية وعناصرها الرئيسية وكيفية إعداد مقايسة وما يتطلب منك األمر من تحديد التكاليف واألجور المختلفة.

#### **1-1 تعريف المقايسة**

المقايسة هي مصطلح علمي يدل على حساب جميع انواع التكاليف الخاصة بعملية ما سواء كانت عملية إنشاء أو تركيب أو تجميع أو تشخيص الأعطال وإصلاحها لأحد الأجهزة أو الأنظمة مثل أنظمة وشبكات الحاسوب. وحساب التكاليف يشمل تكاليف الخامات وقياس للوقت الالزم إلنهاء العملية وقياس أجور العمال.

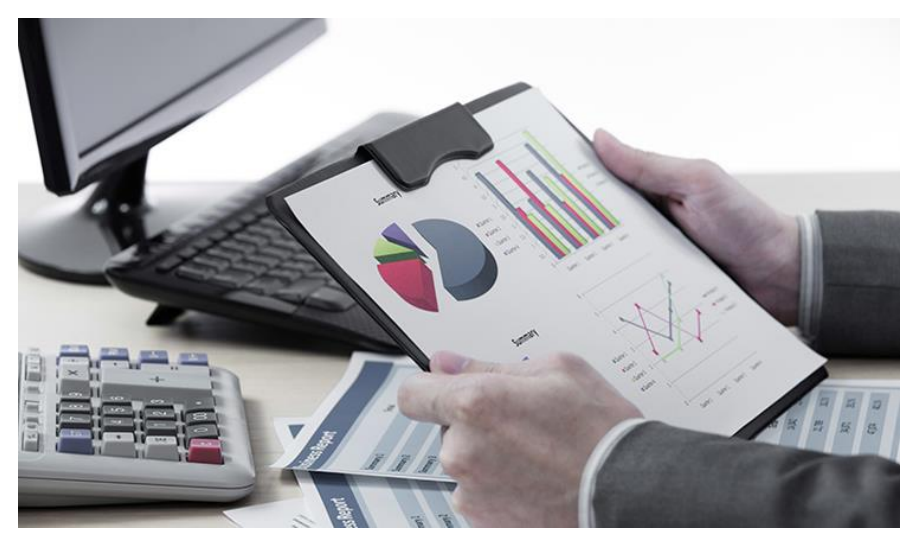

شكل رقم :81 المقايسات الفنية

### **2-1 أنواع المقايسات**

تنقسم المقايسات إلى نوعين رئيسين الأول يسمى بالمقايسة الإبتدائية لأنها تتم قبل العملية المراد تنفيذها (مثل: إنتاج منتج، أو صيانة لأحد الأجهزة) و التى قد تتم بناء على خبرة التقنيين المتواجدين بمؤسسة العمل فتسمى بالمقايسة اإلبتدائية التقديرية, و قد تتم بناء على مقايسة منتج مشابه للمنتج المطلوب فتسمى مقايسة تقديرية مثلية. و النوع الثانى من المقايسات و يسمى بالمقايسة النهائية. كما هو موضح بشكل التالي.

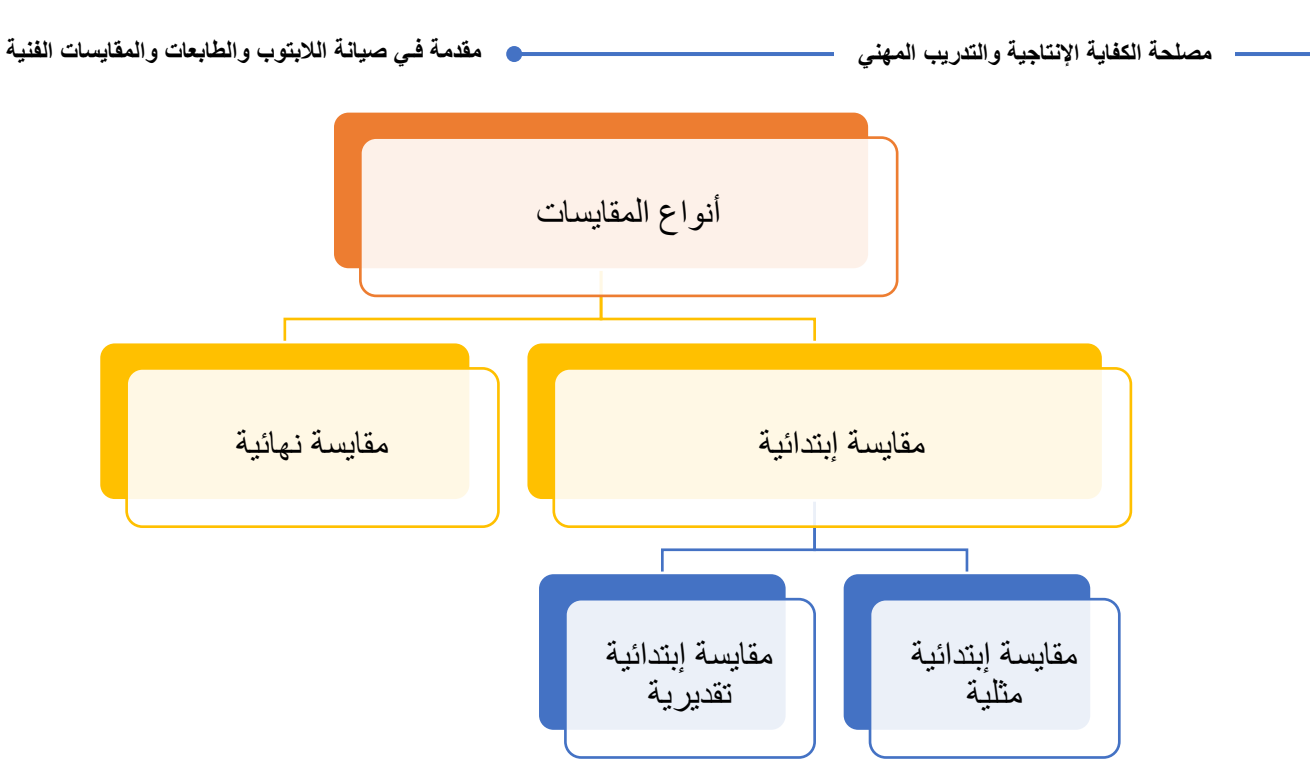

شكل رقم :82 أنواع المقايسات

### **3-1 الشروط االزم توفرها فيمن يقوم بعمل المقايسة**

وهناك بعض الشروط الواجب توافرها في الشخص الذي يقوم بعمل المقايسة الفنية، وذلك حتى تكون مقايسات وتقديراته موضوعيه، فال يضطر لتعويض النقص بعمل مقاييسه إضافية ويتعطل االنتاج أو عملية الصيانة، أو يضيف عناصر فتصبح الزيادة خامه راكده وفى كال الحالتين يوجد خسارة، وتتلخص هذه الشروط في التالي:

> أن يكون **فني متخصص** في مجاله دقيق التقدير خاصة في حاله الصيانة واالصالح. أن يكون على **اتصال دائم بالحياة العملية** متابعا التطور التكنولوجي. أن يكون على **أتصال دائم باألسواق** لمعرفه التطور في األسعار أوال بأول. أن يكون **ملما بمواصفات** الخامات واالجهزة وقطع الغيار التي تلزم العمل. أن يكون فاهما **لطرق** كتابة وتنفيذ المقايسات المختلفة.

> > **-2 كيفية إعداد للمقاسات الفنية**

في هذا الجزء نوضح العناصر الرئيسية للمقايسة الفنية مع وصف مبسط لكل منها، كما نوضح كيفية تحديد السعر النهائي للمنتج أو العملية بربط العناصر االساسية للمقايسة بمعادالت بسيطة.

#### **1-2 العناصر الرئيسية للمقاسات الفنية**

لكي نستطيع عمل مقايسة فنية ينبغي علينا أوال معرفة عناصر المقايسة األربعة االساسية وهي:

- .1 ثمن الخامات.
- .2 أجور العمال.

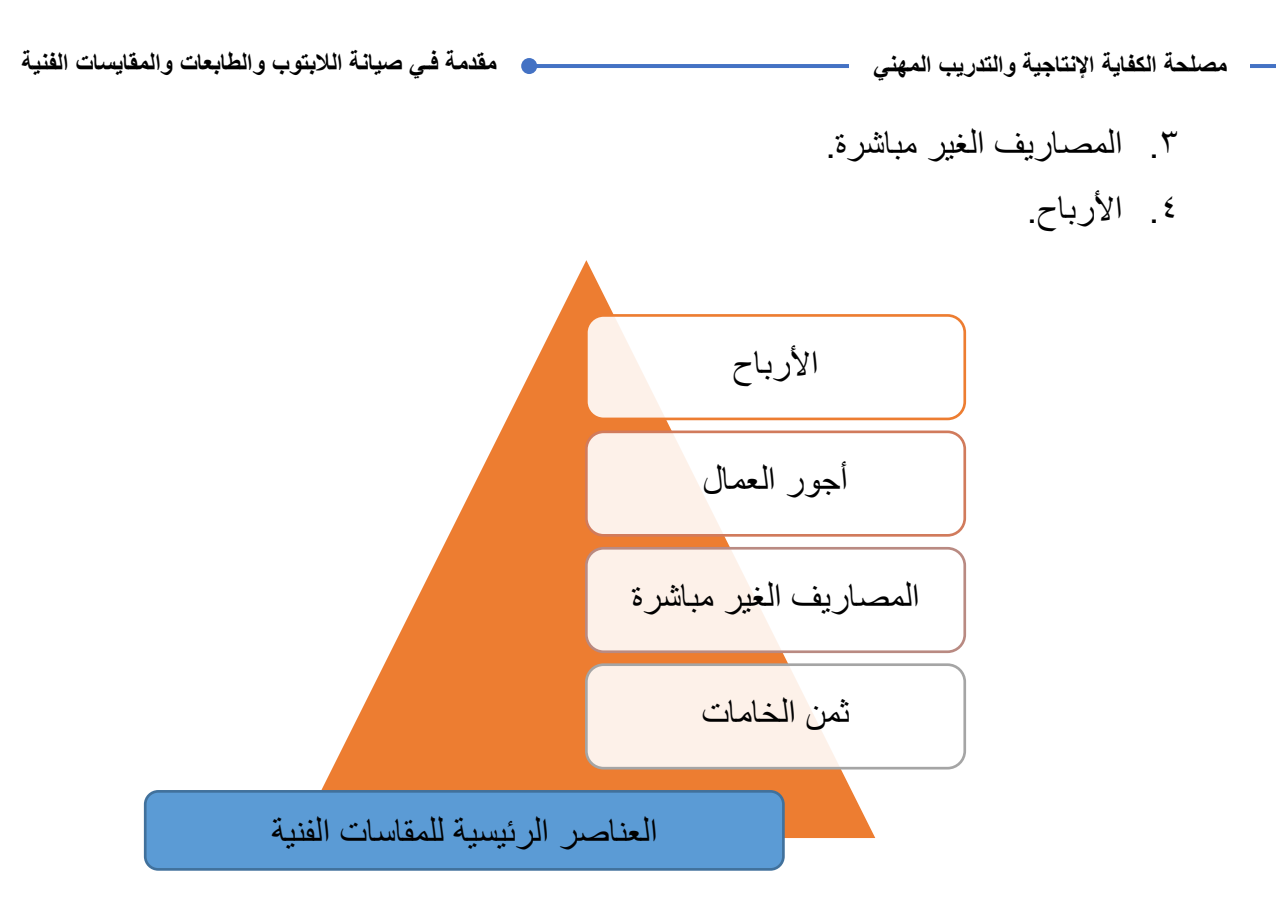

شكل رقم ٨٣: العناصر الرئيسية للمقايسات الفنية

وفيما يلي وصفا لكل عنصر من العناصر الرئيسية للمقاسات الفنية:

**1-1-2 الخامات**

تمثل الخامات عنصر من أهم العناصر التى تدخل فى إعداد المقايسة. و يتم إحتساب الخامات بإضافة كل من الهالك والتالف والفاقد والمرفوض. وتعتمد نسبة الفقد اثناء التشغيل على نوعية، وتهمل هذه النسبة فى العمليات الصغيرة, أما فى العمليات الكبيرة تقدر بحوالى 10 % من الخام )**كمثال الكابالت المستخدمة عند توصيل شبكة لمؤسسة ما**(.

**2-1-2 المصاريف غير المباشرة**

**المصاريف المباشرة** : هي المصروفات التي ترتبط ارتباطا مباشرا بالمنتج أو عملية الصيانة مثل :

- **الخامات** : وتشمل ثمن الخامات كل ما يصرف على الخامة عند وقت شرائها حتى بداية تصنيعها بما في ذلك ثمن الشحن والنقل من مصدر الشراء.
	- **أجور العمال** : وتشمل األجور التي تدفع للعمال القائمين على التنفيذ.

 **استهالك العدد واآلالت** : وهي المصاريف المباشرة للماكينات التي تقوم بعمليات اإلنتاج ان وجدت. **المصاريف الغير مباشرة** : هي مصروفات يتم صرفها لمصلحة المنشأة وال تظهر في مكونات المنتج النهائي للعملية ولكن يمكن تحميلها على التكلفة النهائية للمنتج واهمها هي :

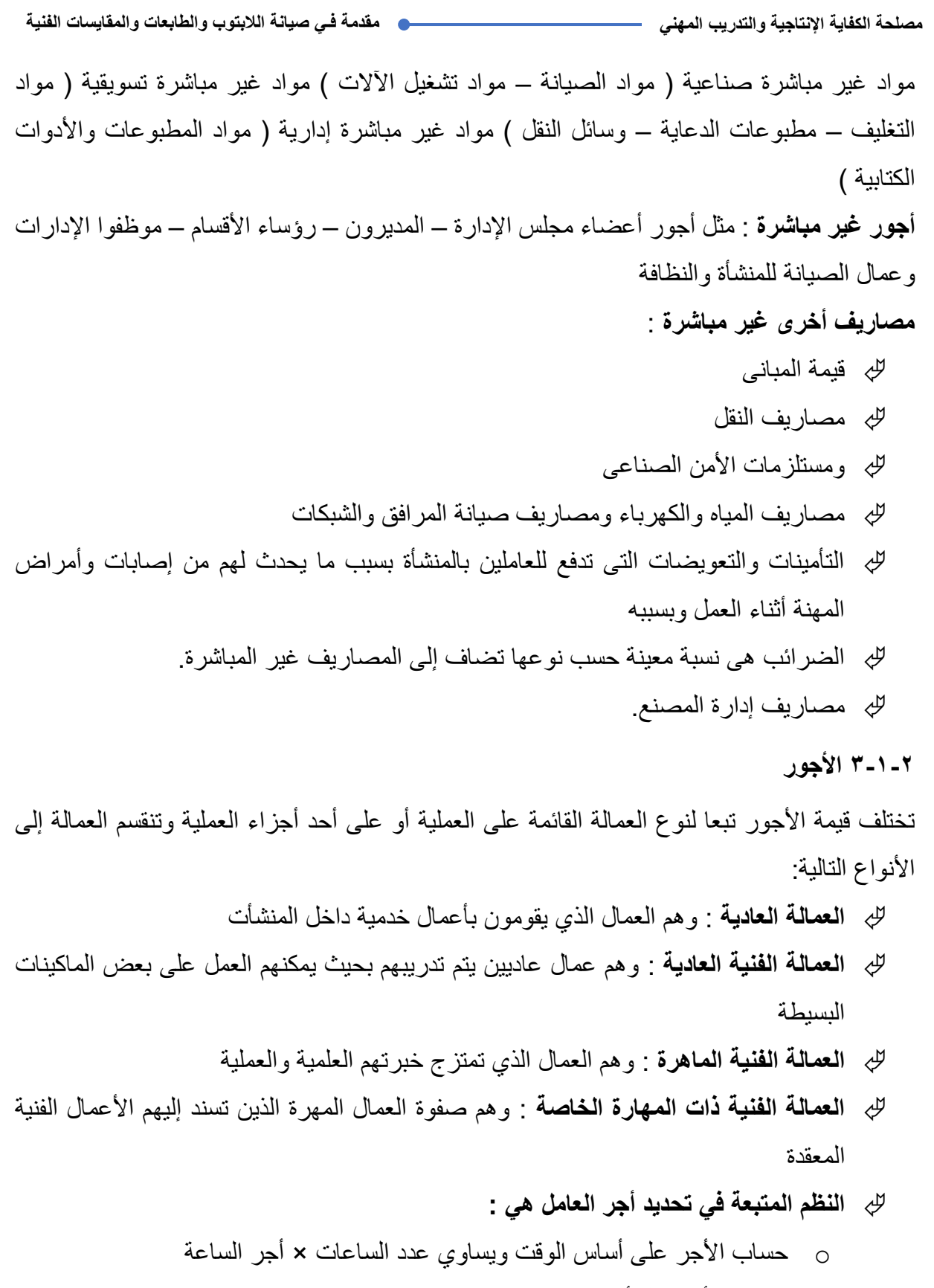

o حساب األجر عل أساس الإلنتاج ويساوي عدد القطع المنتجة × إجر القطعة الواحدة o حساب األجر على أساس اإلنتاج مع مكافأة اإلنتاج

#### **4-1-2 األرباح**

الربح هي عملية الحصول على المال في االقتصاد لمصلحة صاحب العمل. الربح هو المقدار التي تسعى اي مؤسسة او شركة سواء فردية او غير لتحقيقة من خالل اعمال تجارية او خدمية تقوم بتقديمها إلى السوق المستهدف من اجل تحقيق مصالحها بتحقيق الربح وزيادته بجعل ايراداتها تغطي تكاليفها ومصاريفها وما يزيد عن ذالك فهو الربح و اجماال فأن **األرباح هي الفرق بين المردودات والتكاليف، ورياضيا:**

**األرباح = كامل المردودات - كامل التكاليف.**

### **2-2 تحديد السعر النهائي للمنتج أو العملية**

لإتمام أى مقايسة و تحديد السعر النهائي للمنتج أو العملية القائمة (صيانة أو إنتاج) يجب حساب سعر الخامات مضاف إليه قيمة أجور العمال و يمثل هذا قيمة التكلفة الأولية, ثم تضاف المصاريف الغير مباشرة إلى قيمة التكلفة الأولية فنحصل على تكلفة الإنتاج. و بعد ذلك تضاف الأرباح إلى تكلفة الإنتاج مما يعبر عن السعر النهائى للمنتج كما هو موضح بالشكل التالي الذى يمثل مخطط بسيط إلعداد المقايسة، وحسب المعادالت البسيطة التالية.

التكلفة الأولية = ثمن الخامات + قيمة الأجو<u>ر</u>

**تكلفة اإلنتاج أو العملية = التكلفة األولية + مصاريف غير مباشرة**

**السعر النهائي للمنتج = تكلفة اإلنتاج أو العملية + األرباح**

 **يمكن حساب قيمة المصاريف الغير مباشرة على أنها ما بين %5 إلى %10 من التكلفة األولية. في عمليات التجميع للحاسوب والشبكات والصيانة الخاصة بهم يكون متوسط األرباح %10 من تكلفة اإلنتاج.**

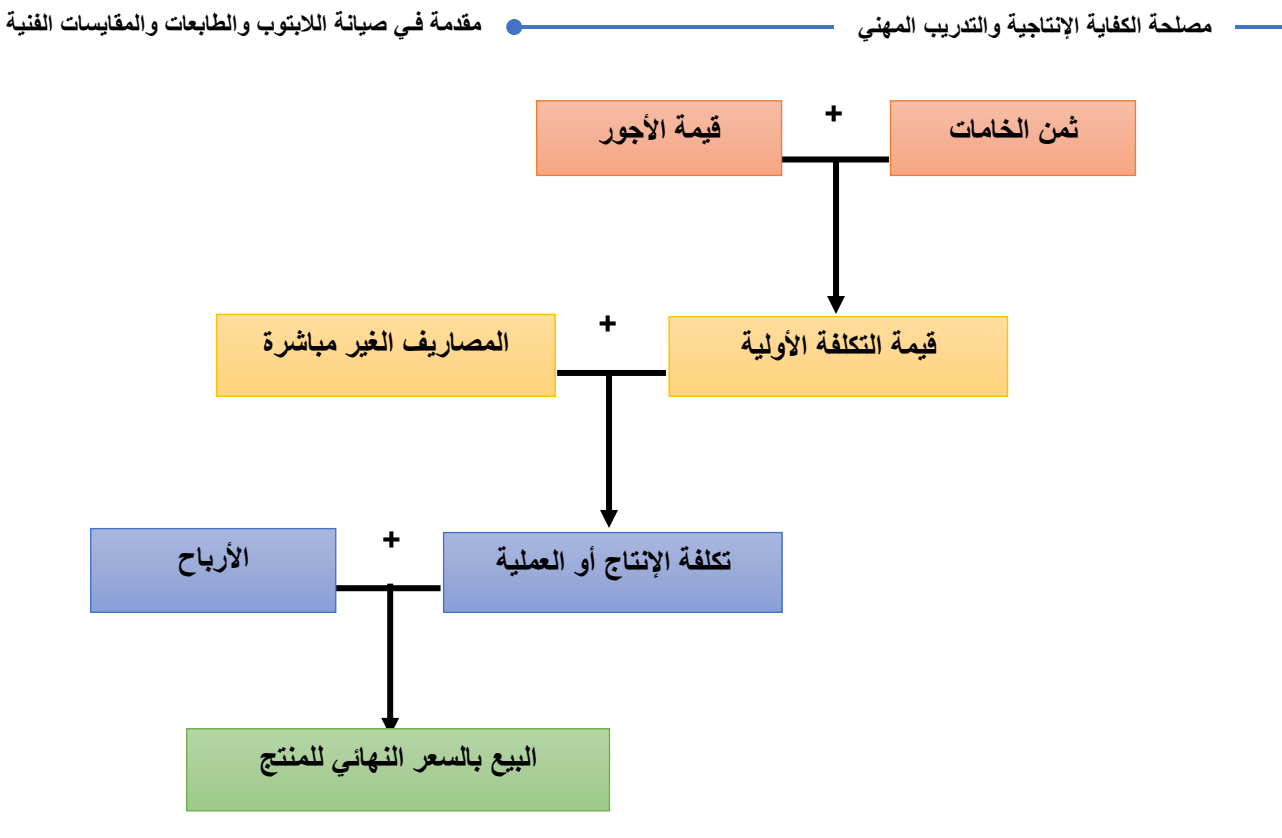

شكل رقم :84 مخطط إعداد المقايسة

### **-3 أمثلة للمقايسات الفنية**

.1 احسب سعر البيع النهائي قبل إضافة الضرائب - لعمل مقاييسه تجميع جهاز كمبيوتر وذلك بالمواصفات والمحتويات التالية )مع احتساب المصاريف الغير مباشرة بقيمة %5 من التكلفة الأولية)

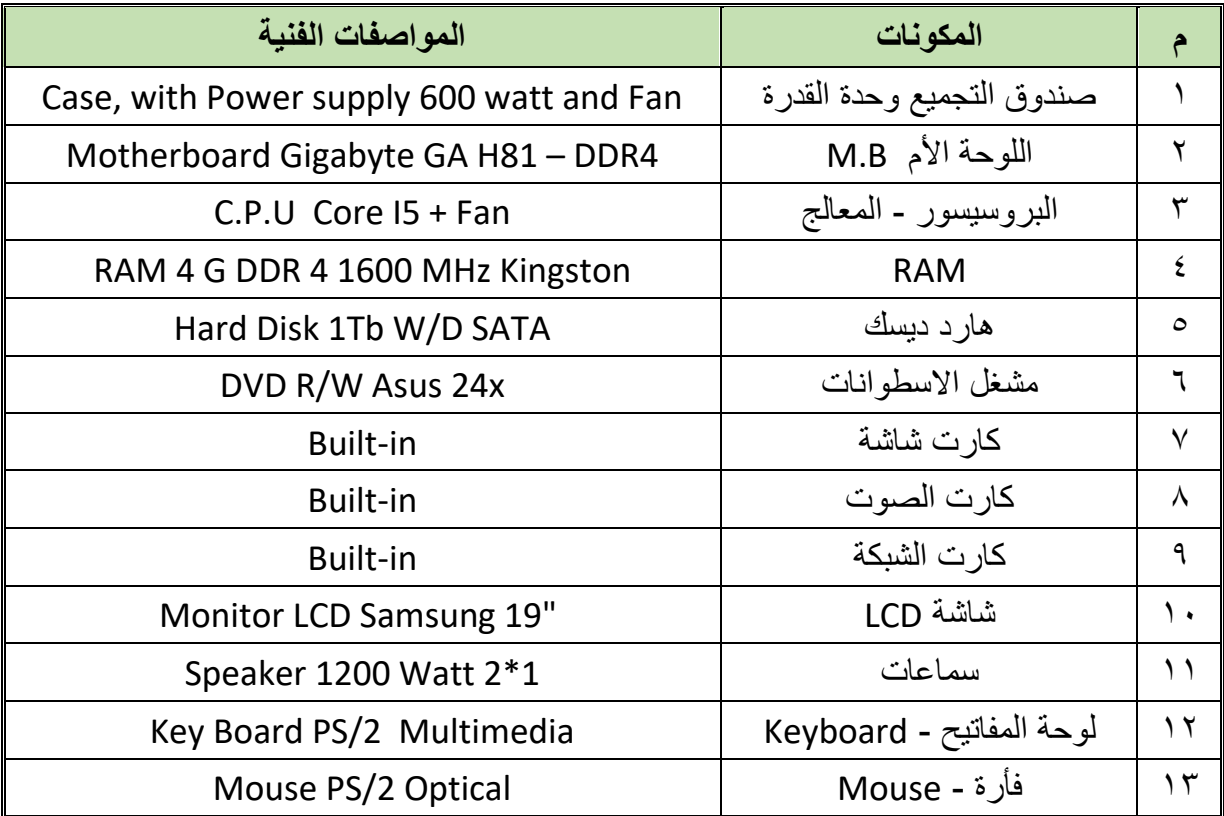

**اإلجابة:**

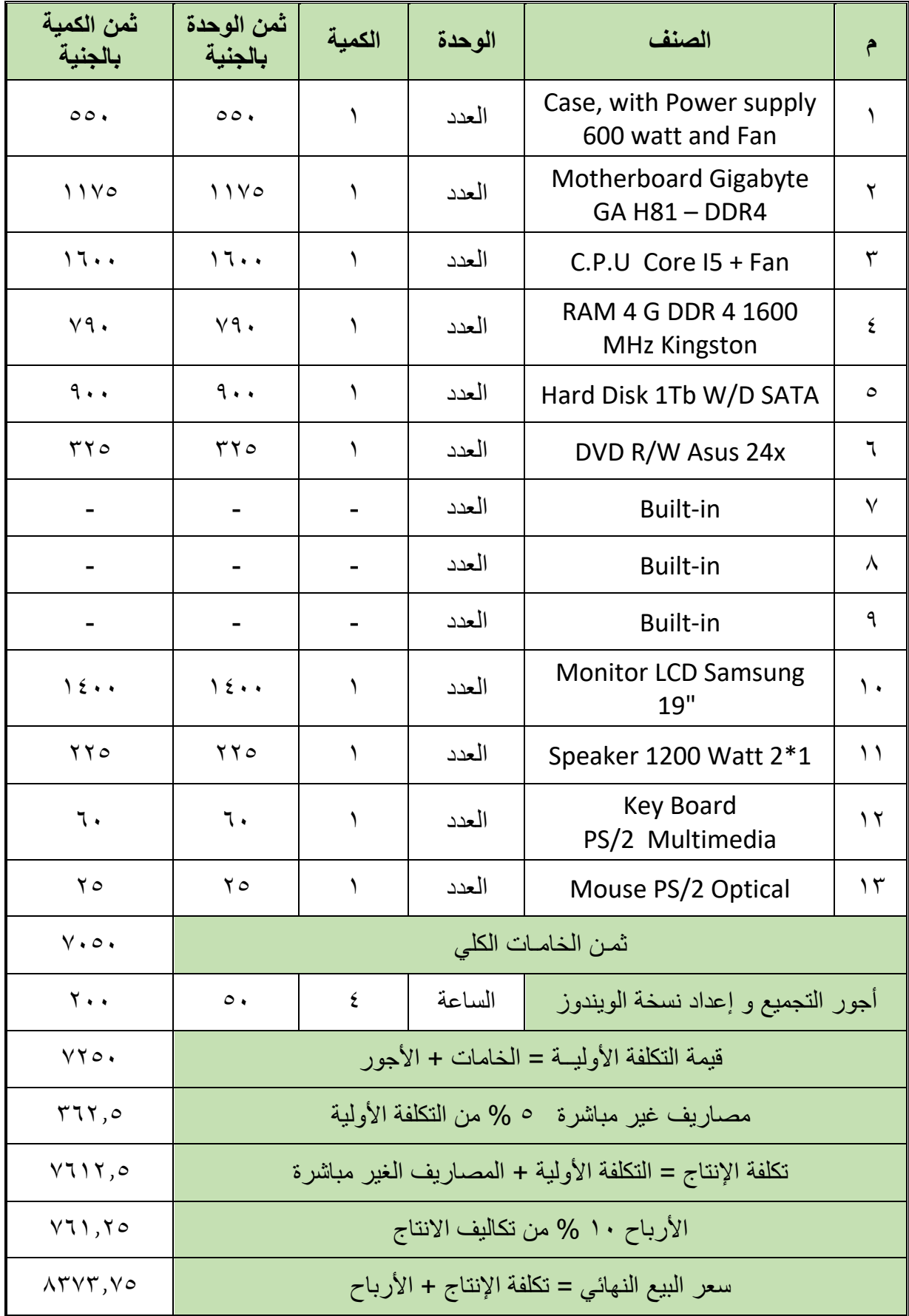

.2 احسب سعر البيع النهائي قبل إضافة الضرائب - لعمل مقاييسه تجميع جهاز كمبيوتر وذلك بالمواصفات والمحتويات التالية )مع احتساب المصاريف الغير مباشرة بقيمة %5 من التكلفة الأولية)

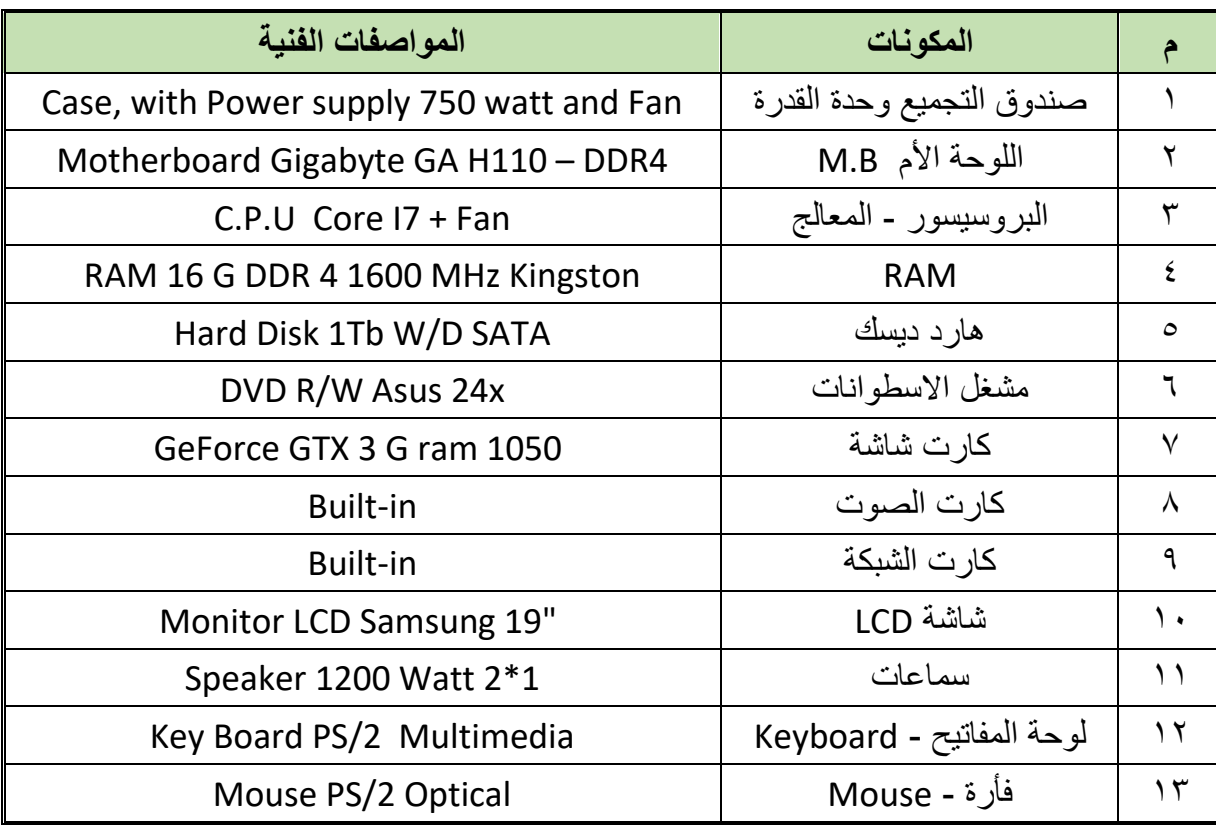

### **اإلجابة:**

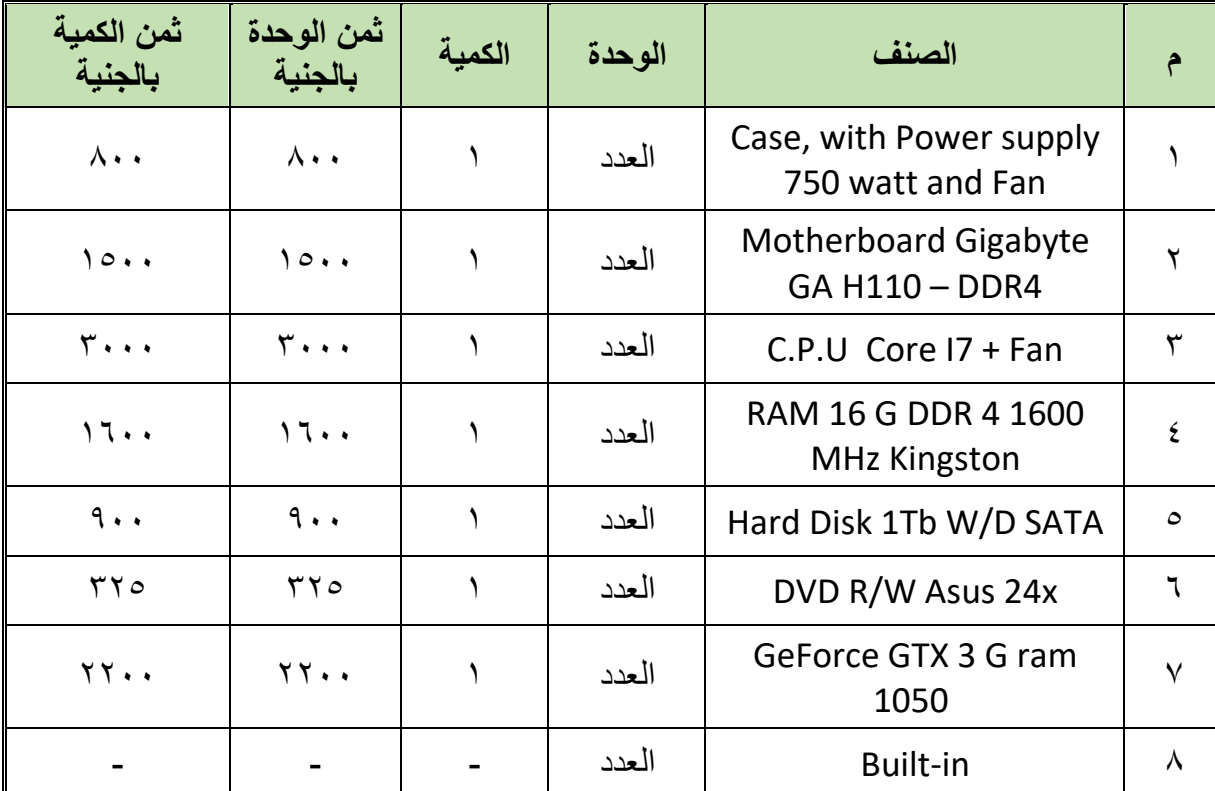

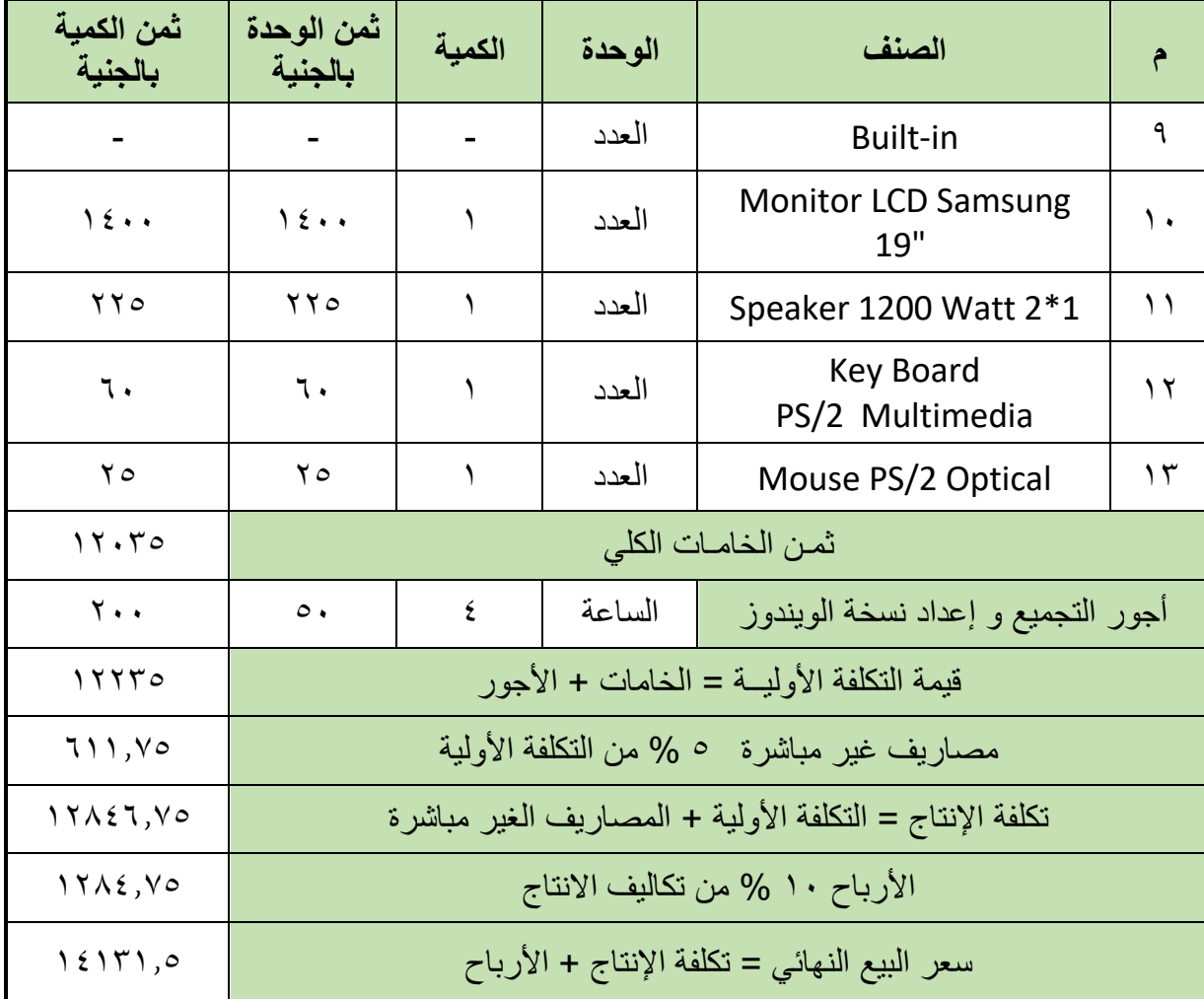

.3 عند تشغيل جهاز الحاسوب اعطى رسالة خطأ نصية كاآلتي:

DISK BOOT FAILURE - INSERT SYSTEM DISK AND PRESS ENTER

وبالفحص وجد أنه ينبغي إعادة تنصيب نظام الويندوز – وبسؤال العميل طلب تنصيب نسخة من ويندوز 7 )Windows – )احسب التكاليف النهائية إلصالح هذا الجهاز.

**اإلجابة:**

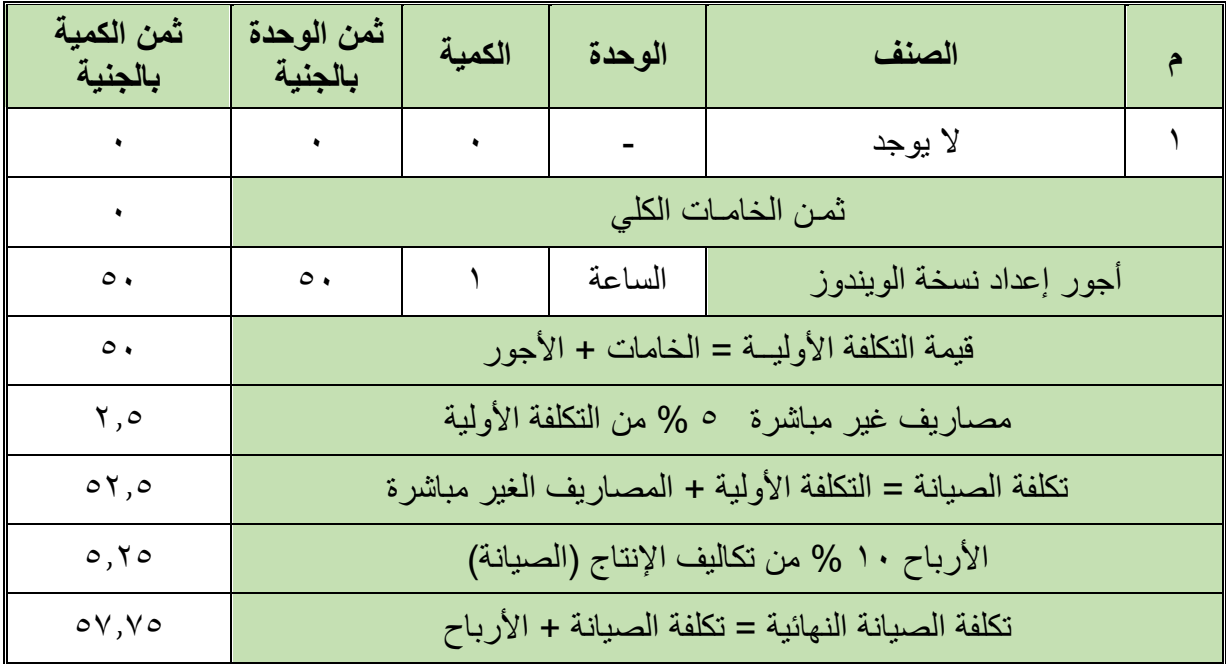

.4 عند فحص جهاز الحاسوب وجد أن وحدة مصدر القدرة )Supply Power )ال تخرج الجهود السليمة، وبفحصة وجد أن هناك ٤ مكثفات بالإضافة إلى (IC) منظم جهد لا يعمل – احسب التكاليف النهائية إلصالح هذا الجهاز.

**اإلجابة:**

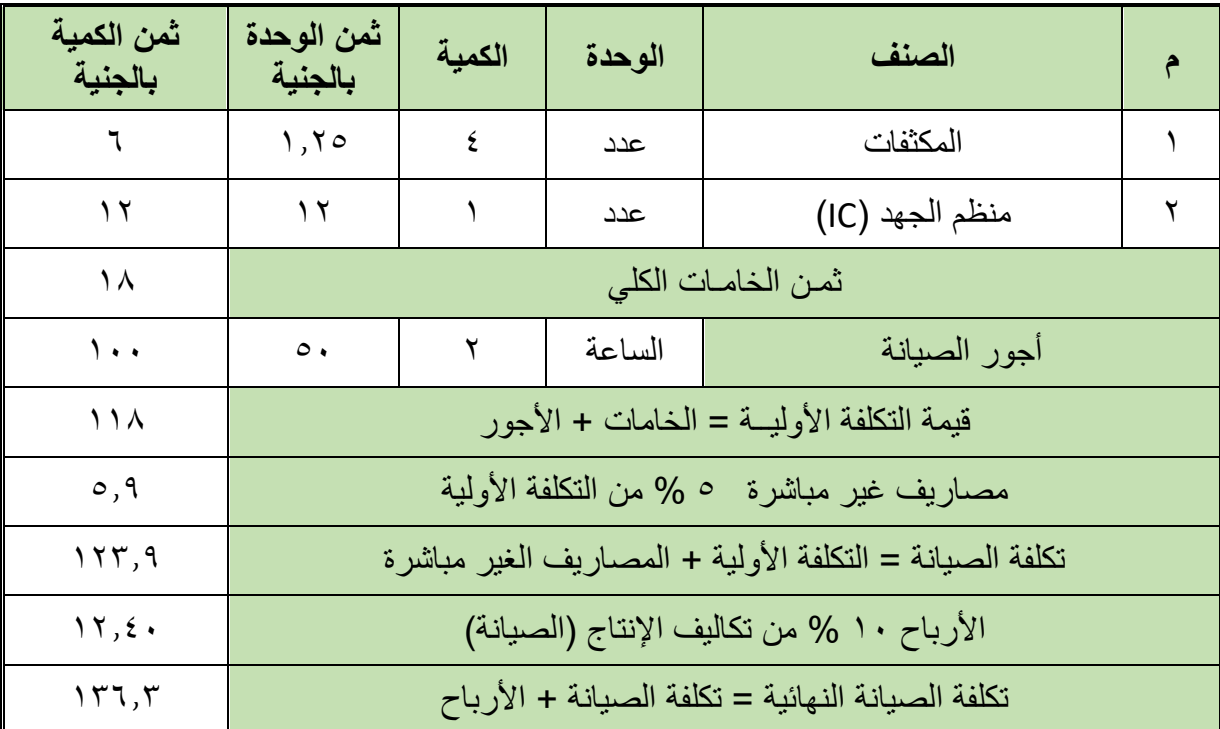

.5 عند فحص جهاز الحاسوب وجد أن الجهاز ال يعمل إال بعد محاولة التشغيل أكثر من مرة نتيجة لتلف دائرة تنظيم الجهد على اللوحة األم )Motherboard)، وبالفحص وجد أن هناك 4 مكثفات تالفة باإلضافة إلى 2 ترانزستور قدرة )MOSFET )تالف أيضا – احسب التكاليف النهائية إلصالح هذا الجهاز.

**اإلجابة:**

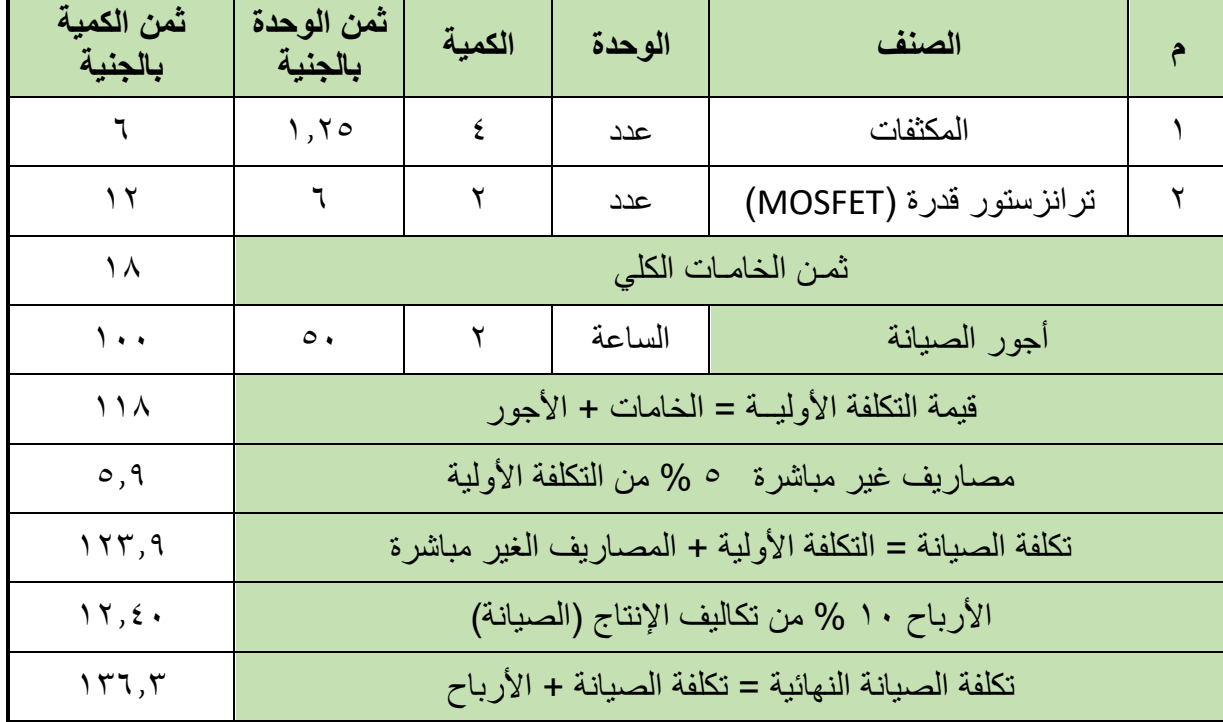

.6 عند فحص جهاز الحاسوب وجد أن الجهاز ال يعمل وبعد عمل عملية تنظيف داخلية له أعطى بعض الصفارات الدالة على عدم عمل الذاكرة )RAM )وبعمل الصيانة الظاهرية لها من تنظيف لها وللمنفذ الخاص لم تعمل وتم تبديلها (RAM DDR3 2GB) – احسب التكاليف النهائية لإصلاح هذا الجهاز.

**اإلجابة:**

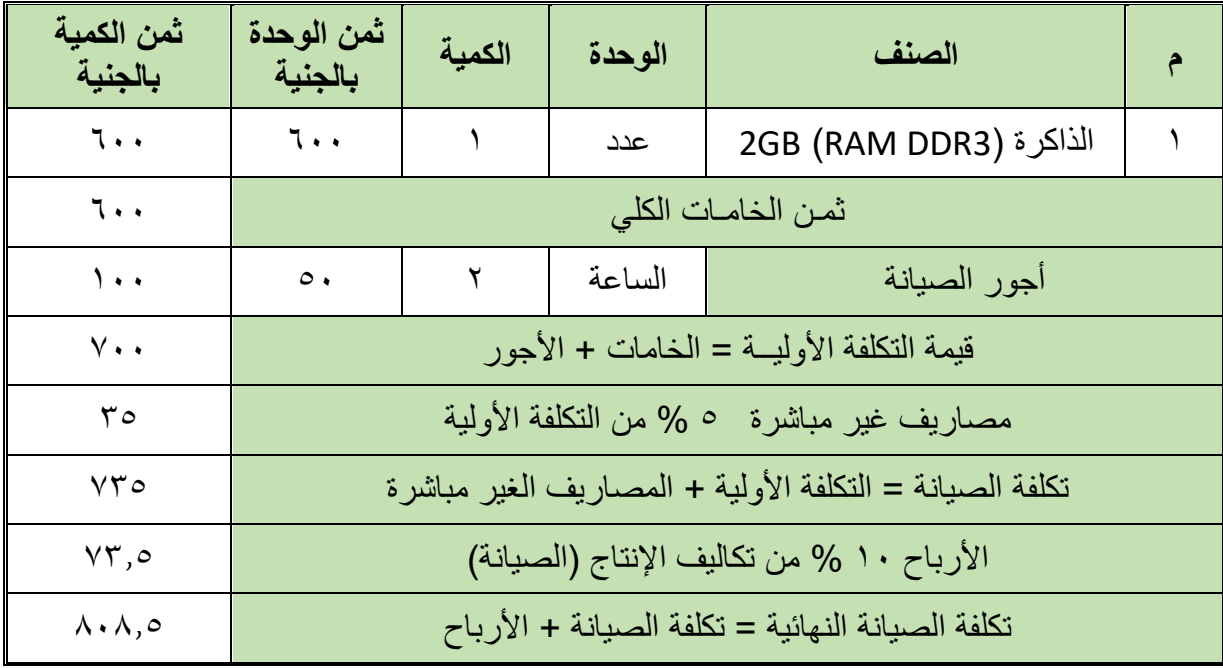

### .7 طلب عميل تنصيب جهاز ويندوز الخادم )2012 Server Windows )مع إعداد لكل من:

- )Active Directory( النشط الدليل o
	- )Domain( النطاق o

**اإلجابة:**

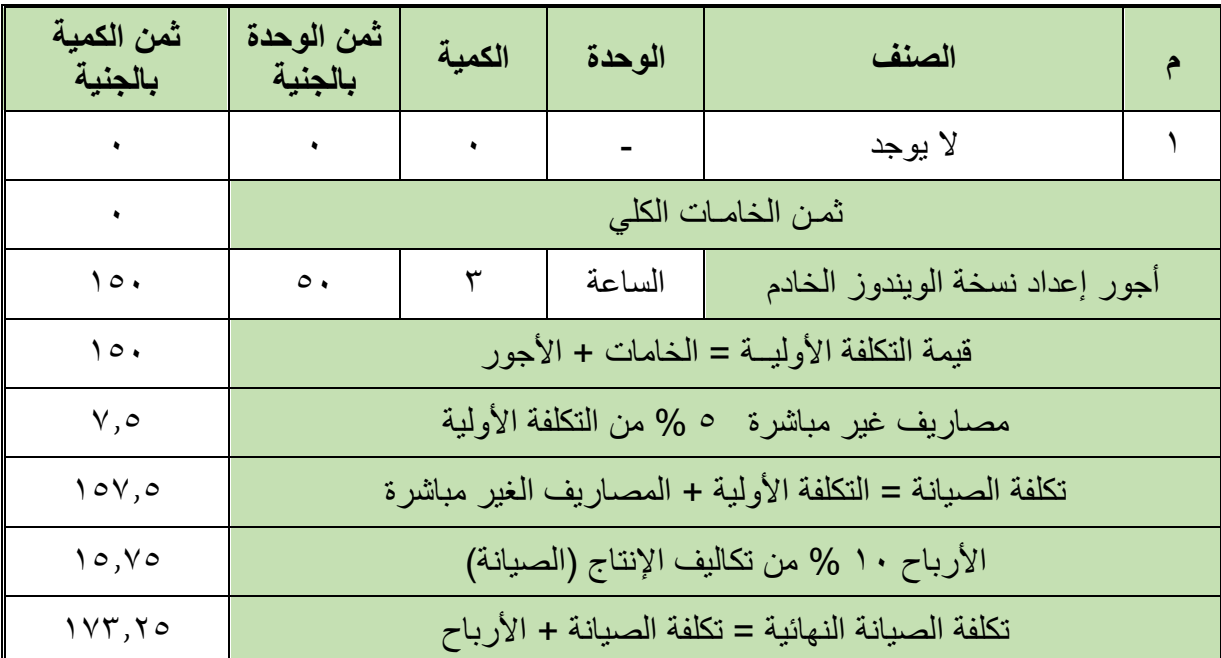

.8 احسب تكلفة تركيب نظام )ADSL )منزلي وذلك بالمواصفات والمحتويات التالية )مع احتساب المصاريف الغير مباشرة بقيمة % من التكلفة الأولية)

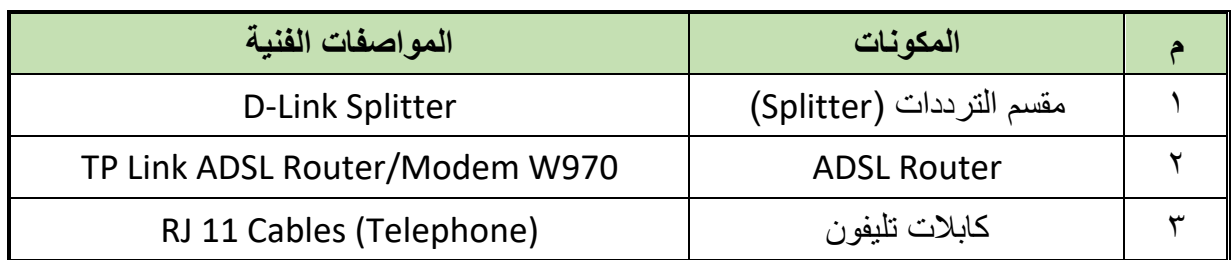

### **اإلجابة:**

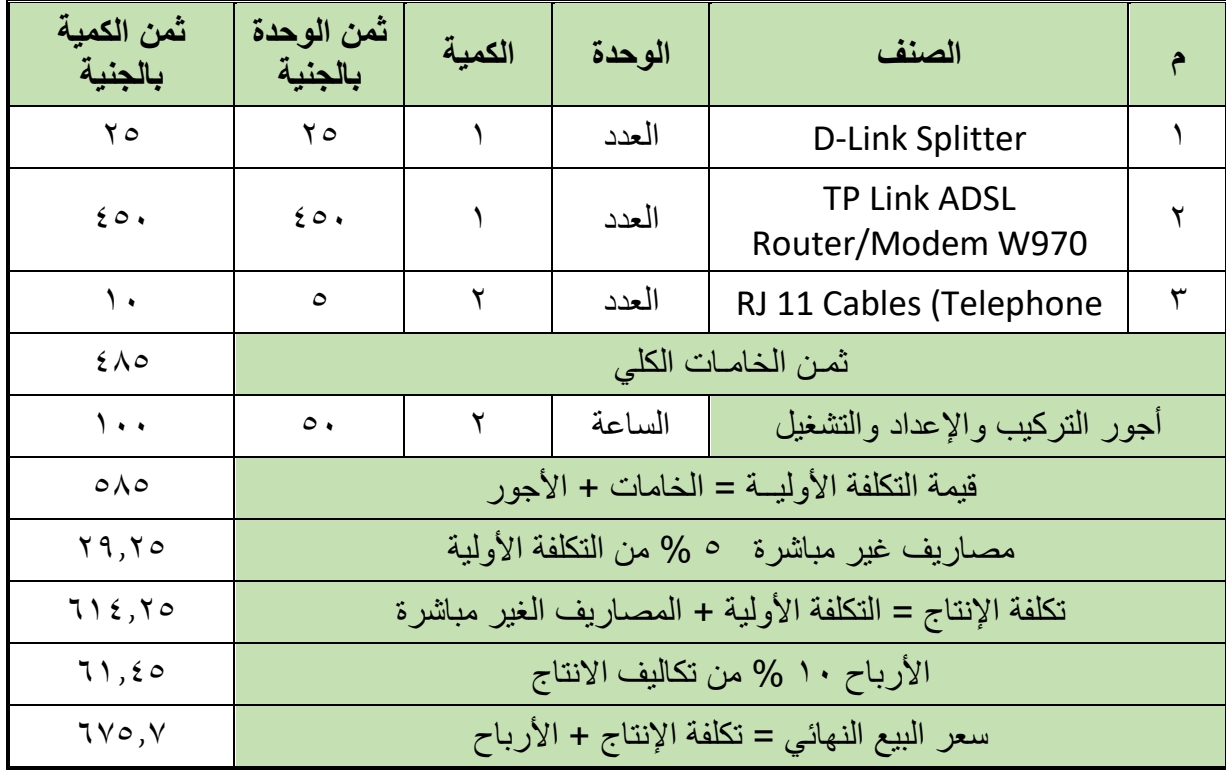

.9 تقدم عميل بشكوى من انقطاع خدمة االنترنت لدية، وبالفحص وجد أن هناك تلف في جهاز مقسم الترددات باإلضافة إلى جهاز الراوتر بسبب انقطاع التيار الكهربائي عدة مرات – احسب التكاليف النهائية لإصلاح هذا النظام (ADSL System).

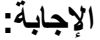

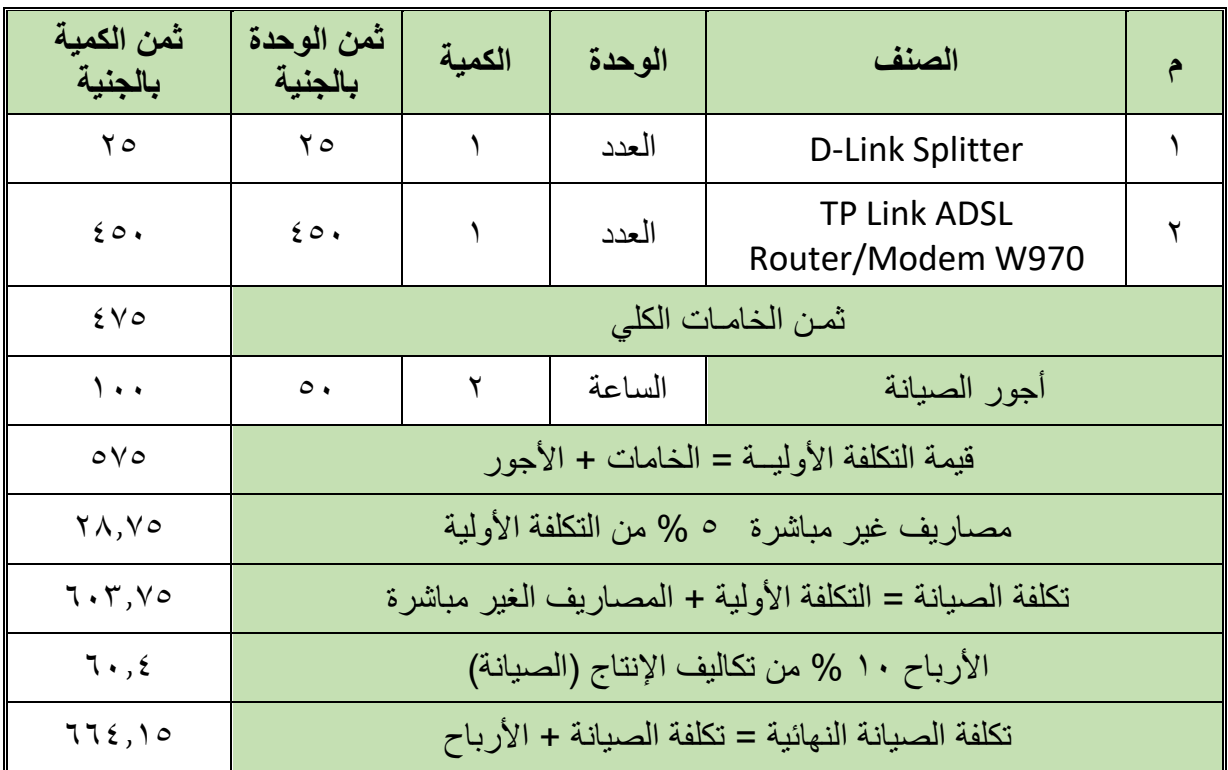

**أسئلة الباب الخامس**

### **أوال: ضع عالمة صح أو خطأ أمام العبارات التالية.**

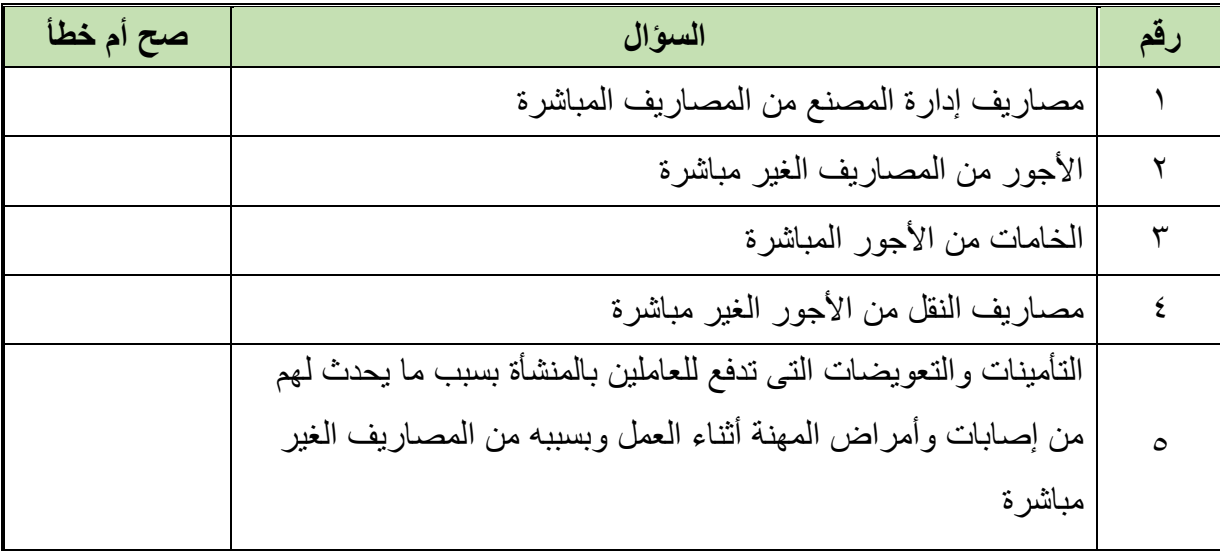

### **ثانيا: اختر اإلجابة الصحيحة أو اإلجابات الصحيحة مما يلي.**

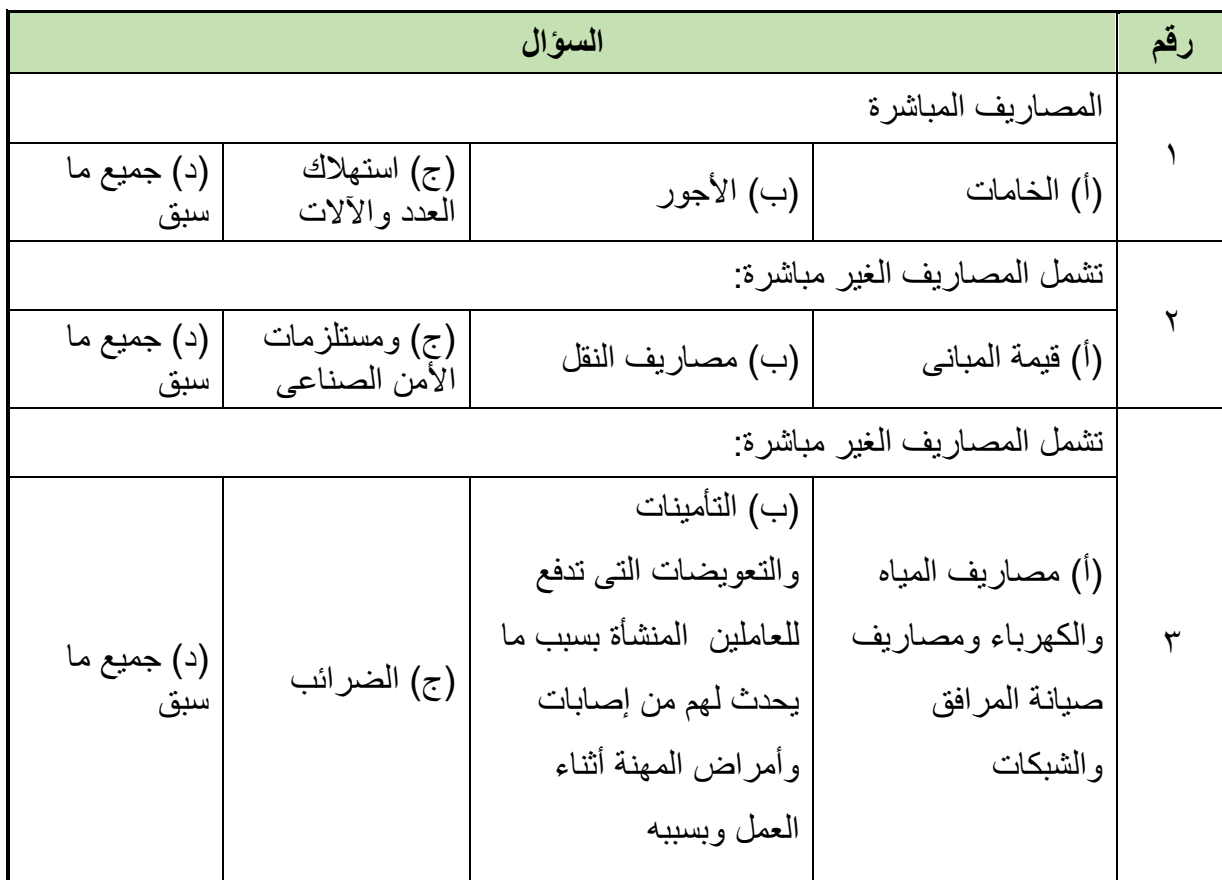

### **ثالثا: أجب على األسئلة التالية:**

- .1 عرف المقايسات الفنية.
- .2 عدد الشروط االزم توفرها فيمن يقوم بعمل المقايسة.
	- .3 عدد النظم المتبعة لحساب األجور

### **رابعا: أكمل الفراغات بما يناسب:**

- .1 المقايسة هي مصطلح علمي يدل على .... جميع انواع .... الخاصة بعملية ما سواء كانت عملية إنشاء أو تركيب أو .... أو .... .... وإصلاحها لأحد الأجهزة أو الأنظمة مثل أنظمة وشبكات الحاسوب. وحساب التكاليف يشمل تكاليف .... وقياس .... الالزم إلنهاء العملية وقياس .... العمال.
- .2 تنقسم المقايسات إلى نوعين رئيسين األول يسمى .... .... ألنها تتم .... العملية المراد تنفيذها (مثل: إنتاج منتج، أو صيانة لأحد الأجهزة) والتي قد تتم بناء على خبرة التقنيين المتواجدين بمؤسسة العمل فتسمى بالمقايسة .... ،.... وقد تتم بناء على مقايسة.... .... للمنتج المطلوب فتسمى مقايسة تقديرية مثلية. والنوع الثاني من المقايسات ويسمى .... .....
	- .3 أكمل الرسم التالي لعناصر المقايسات

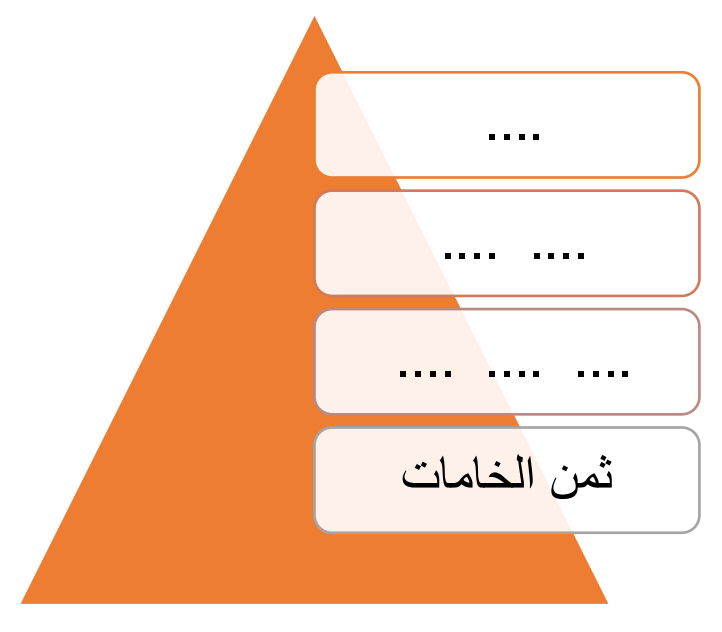

.4 أكمل الرسم التالي لحساب سعر البيع النهائي

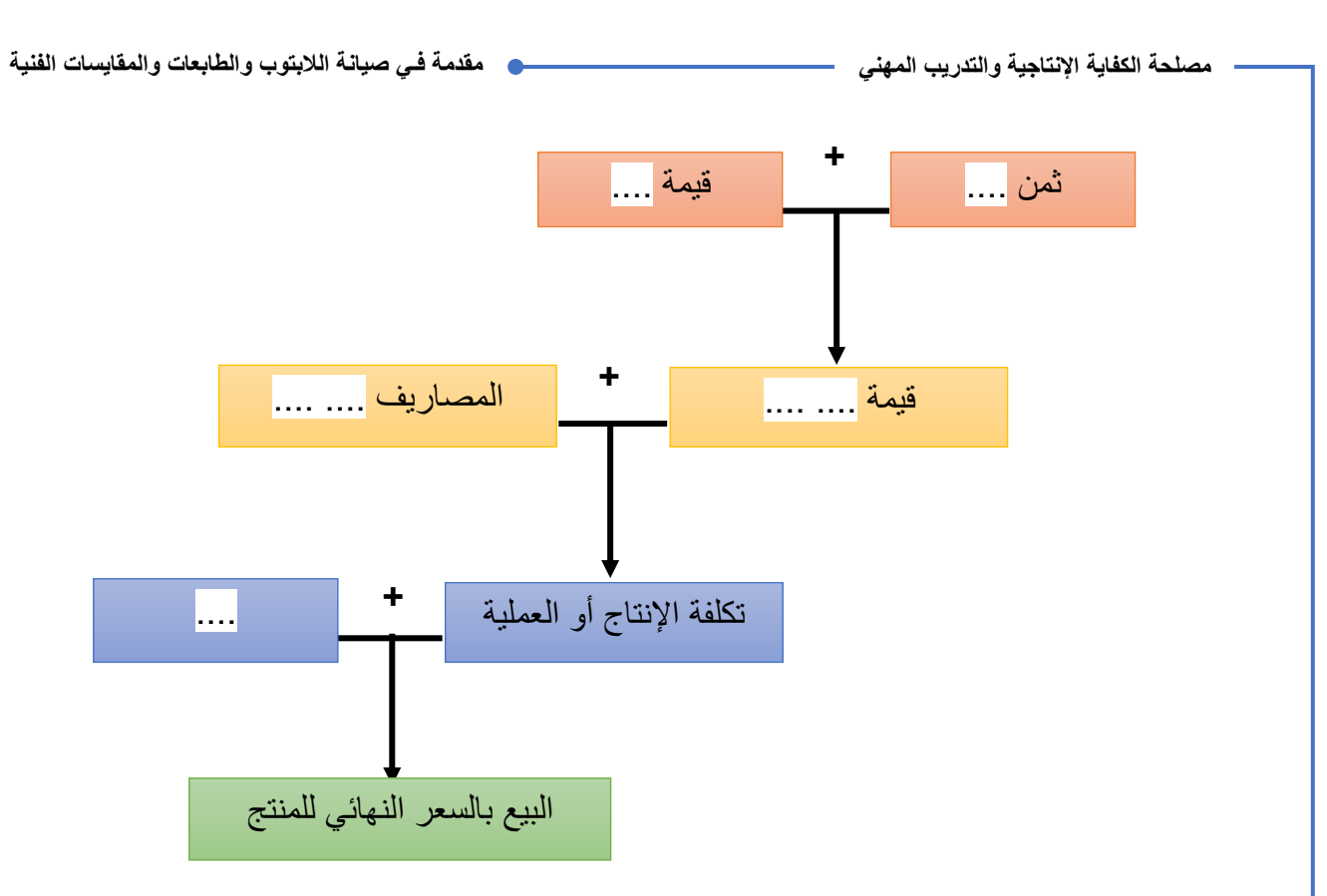

### **خامسا: احسب المقايسات الفنية التالية:**

.1 احسب سعر البيع النهائي قبل إضافة الضرائب - لعمل مقاييسه تجميع جهاز كمبيوتر وذلك بالمواصفات والمحتويات التالية )مع احتساب المصاريف الغير مباشرة بقيمة %5 من التكلفة الأولية)

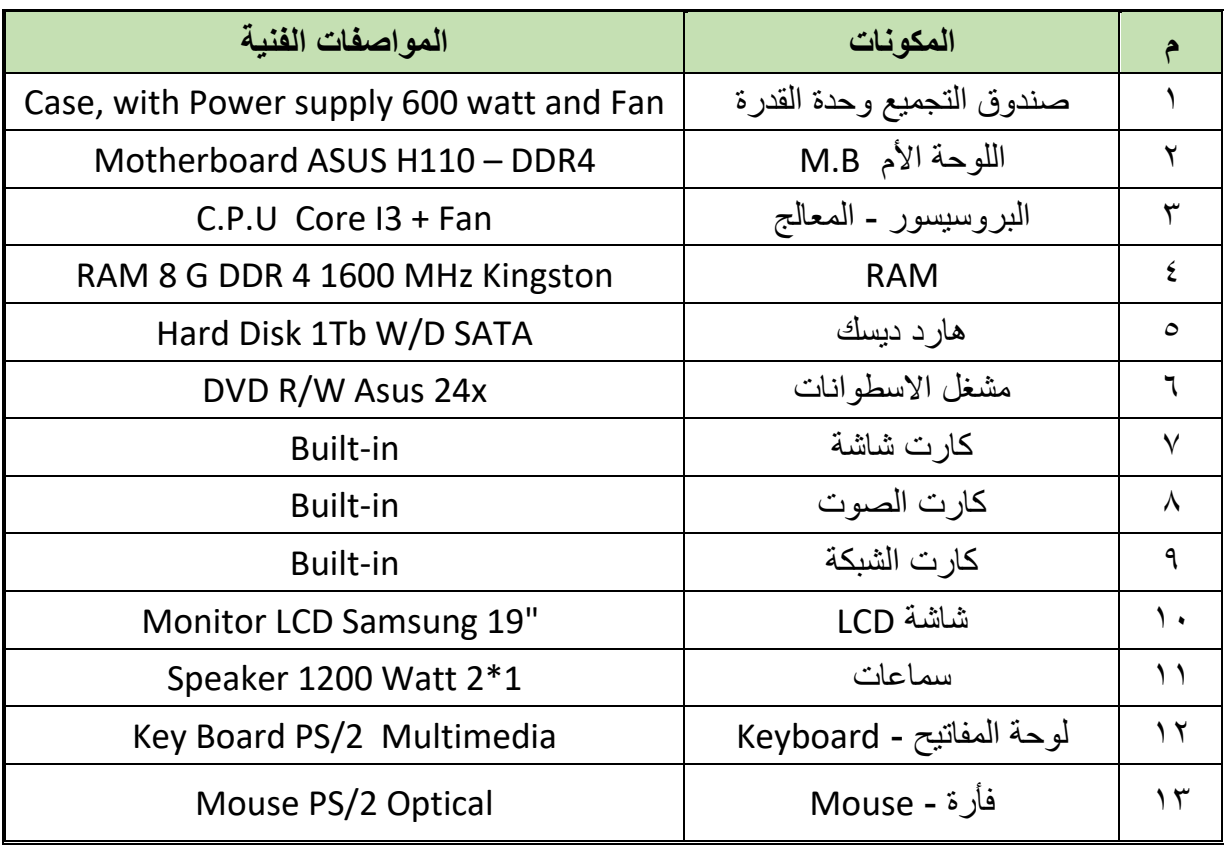

.2 احسب سعر البيع النهائي قبل إضافة الضرائب - لعمل مقاييسه تجميع جهاز كمبيوتر وذلك بالمواصفات والمحتويات التالية )مع احتساب المصاريف الغير مباشرة بقيمة %5 من التكلفة الأولية)

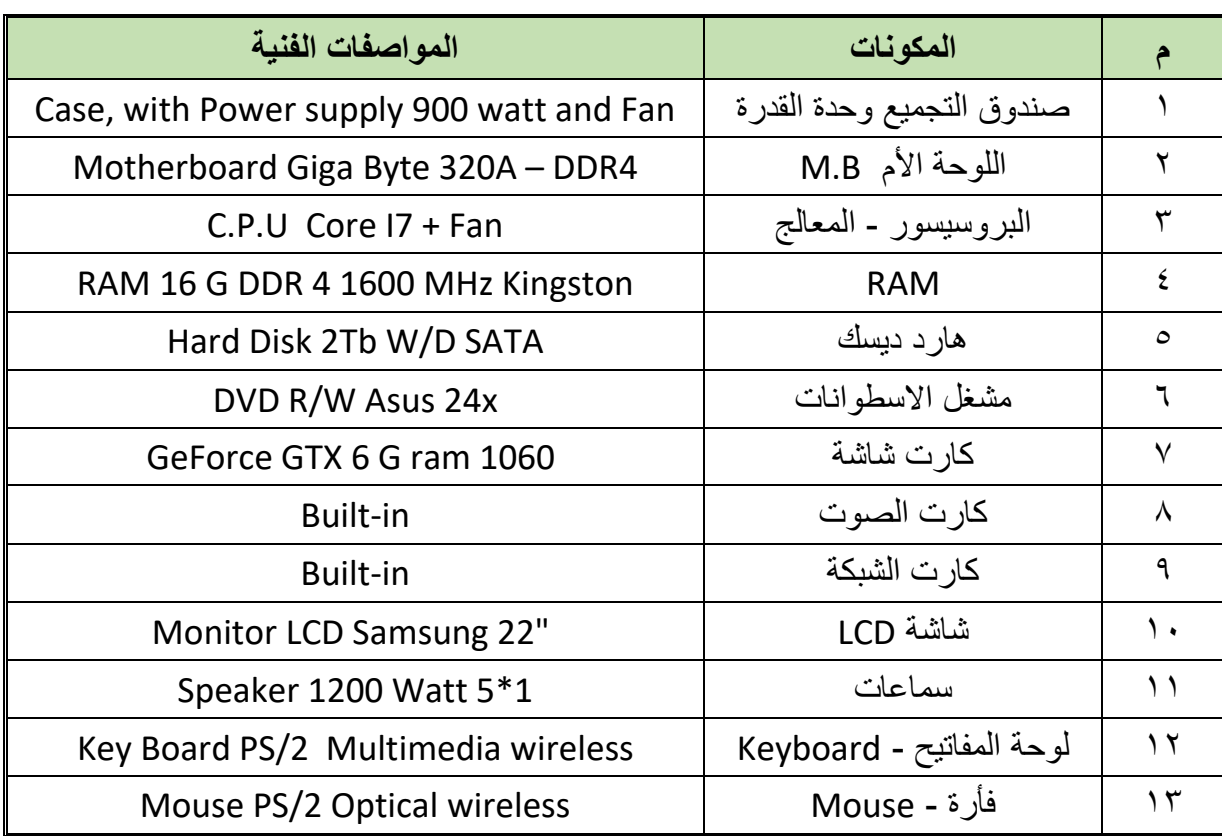

.3 عند تشغيل جهاز الحاسوب اعطى رسالة خطأ نصية كاآلتي:

DISK BOOT FAILURE - INSERT SYSTEM DISK AND PRESS ENTER

وبالفحص وجد أنه ينبغي إعادة تنصيب نظام الويندوز – وبسؤال العميل طلب تنصيب نسخة من ويندوز ١٠ (Windows) – احسب التكاليف النهائية لإصلاح هذا الجهاز.

.4 عند تشغيل جهاز الحاسوب اعطى رسالة خطأ نصية كاآلتي:

#### DISK BOOT FAILURE - INSERT SYSTEM DISK AND PRESS ENTER

وبالفحص وجد أنه ينبغي إعادة تنصيب نظام تشغيل – وبسؤال العميل طلب تنصيب نسخة من لينكس ابنتو 14 )Linux – )احسب التكاليف النهائية إلصالح هذا الجهاز.

.5 عند فحص جهاز الحاسوب وجد أن وحدة مصدر القدرة )Supply Power )ال تخرج الجهود السليمة، وبفحصة وجد أن هناك 3 مكثفات باإلضافة إلى عدد 2 )IC )منظم جهد ال يعمل – وأيضا 6 مقاومات تالفة، احسب التكاليف النهائية إلصالح هذا الجهاز.

- .6 عند فحص جهاز الحاسوب وجد أن الجهاز ال يعمل إال بعد محاولة التشغيل أكثر من مرة نتيجة لتلف دائرة تنظيم الجهد على اللوحة األم )Motherboard)، وبالفحص وجد أن هناك 6 مكثفات تالفة باإلضافة إلى 4 ترانزستور قدرة )MOSFET )تالف أيضا – احسب التكاليف النهائية إلصالح هذا الجهاز.
- .7 عند فحص جهاز الحاسوب وجد أن الجهاز ال يعمل وبعد عمل عملية تنظيف داخلية له أعطى بعض الصفارات الدالة على عدم عمل كارت الشاشة )Card Graphic )وبعمل الصيانة الظاهرية له من تنظيف له وللمنفذ الخاص لم يعمل وتم تبديله )GB2 Force-GE – )احسب التكاليف النهائية إلصالح هذا الجهاز.
	- .8 طلب عميل تنصيب جهاز ويندوز الخادم )2012 Server Windows )مع إعداد لكل من: )Active Directory( النشط الدليل o
		- )Domain( النطاق o
		- o تعيين عدد 10 مستخدم منهم 2 مدير.
		- .9 طلب عميل تنصيب جهاز ويندوز الخادم )2012 Server Windows )مع إعداد لكل من:
			- )Active Directory( النشط الدليل o
				- )Domain( النطاق o
			- o تعيين عدد 20 وتقسيمهم إلى ثالث مجموعات
			- o تعيين نصيب على الهارد ديسك لكل مستخدم 200 ميجا فقط
- .10 احسب تكلفة تركيب نظام )ADSL )منزلي وذلك بالمواصفات والمحتويات التالية )مع احتساب المصاريف الغير مباشرة بقيمة % من التكلفة الأولية)

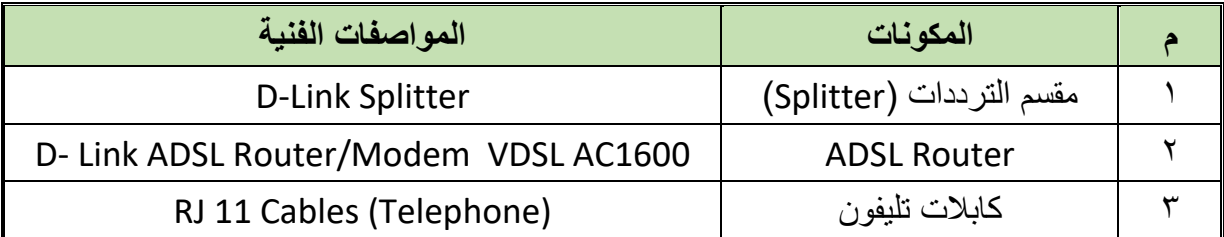

.11 احسب تكلفة تركيب نظام )ADSL )منزلي مع إضافة نقطتي نفاذ السلكي )Point Access )وذلك بالمواصفات والمحتويات التالية )مع احتساب المصاريف الغير مباشرة بقيمة %5 من التكلفة الأولية)

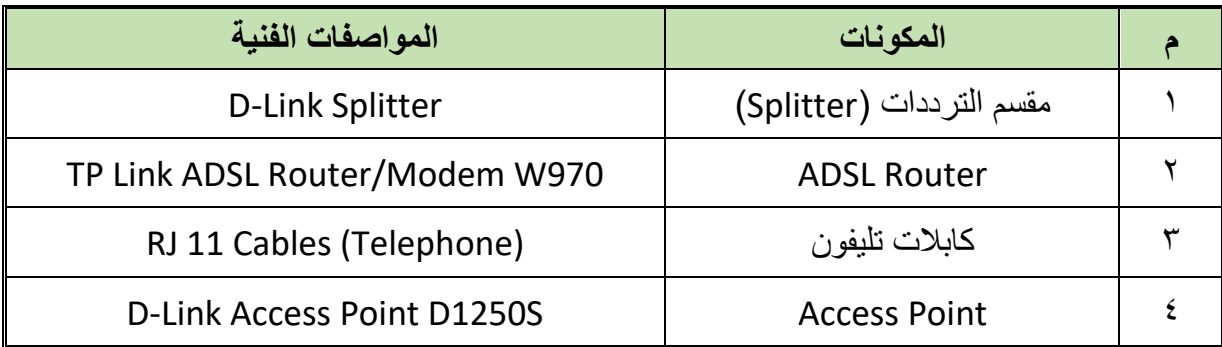

.12 تقدم عميل بشكوى من انقطاع خدمة االنترنت لدية، وبالفحص وجد أن هناك تلف في جهاز مقسم الترددات باإلضافة إلى كابل تليفون – باإلضافة إلى االحتياج إلعادة ضبط إعدادات جهاز الراوتر )Router ADSL )احسب التكاليف النهائية إلصالح هذا النظام )System ADSL).

**الباب السادس: تصميم الشبكات**

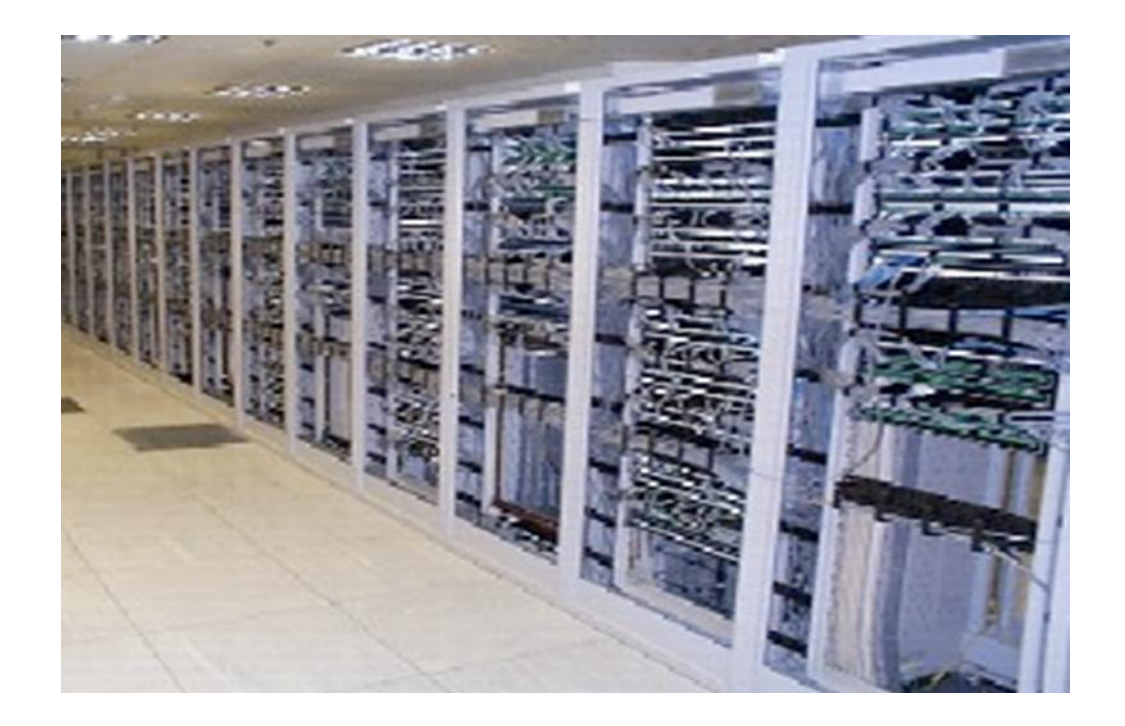

### **ما معنى تصميم شبكة؟**

**تصميم شبكة**: - هو عملية تجميع وتدوين المعلومات والبيانات ومعرفة األهداف المطلوبة من هذه الشبكة لتحديد الأجهز ة والبرامج والمستلز مات المطلوب تركيبها وتشغيلها للحصول على شبكة تحقق هذه الأهداف. وتعتبر مرحلة تصميم الشبكة من أهم مراحل إنشاء شبكة جديدة أو تطوير شبكة منفذة. ويجب االهتمام الكامل بهذه المرحلة والتأكد من تدوين جميع المعلومات واألهداف من العميل وعدم ترك أي معلومة وإن كانت بسيطة. الن كل معلومة وإن كانت بسيطة سيتم االعتماد عليها أثناء تصميم الشبكة. ويعتمد تصميم الشبكة على عوامل كثيرة ومتنوعة تختلف من عميل ألخر حسب أهداف كل منهم.

**العوامل األساسية التي يجب معرفتها عن تصميم شبكة**

- .1 أجهزة الحاسب اآللي
	- .2 أجهزة الخوادم
		- .3 نظم التشغيل
			- .4 التطبيقات
- .5 الفروع واألقسام الموجودة للشركة
	- .6 خدمة االنترنت
	- .7 نظام الحماية المطلوب
- ٨ . السر عة المطلوبة لنقل البيانات بين أجهزة الشبكة (سر عة نقل البيانات بين الأجهزة)
	- .9 التكلفة المادية

هذا باإلضافة ألي معلومات ومتطلبات أخرى قد يحتاج إليها العميل. وسوف نبدأ في شرح مبسط لكل عامل من العوامل السابقة.

### **-1 أجهزة الحاسب اآللي**

أجهزة الحاسب الآلي هو أول عامل يجب السؤال عنه ويجب معرفة الآتي: -

- عدد أجهزة الحاسب اآللي: من خالل معرفة عدد األجهزة سيتم تحديد عدد switch المستخدمة في الشبكة
- للج هل الأجهزة متوفرة أم سيتم شرائها: في حالة شراء اجهزة جديدة سيتم تحديد التكلفة المادية لها
	- المواصفات الفنية لألجهزة: لتحديد نظام التشغيل الذي سيتم استخدامه وكذلك التكلفة المادية.
- سرعة كارت الشبكة الموجود باألجهزة: لتحديد نوع الكابالت المستخدمة في الربط بين الجهاز وswitch.

**مصلحة الكفاية اإلنتاجية والتدريب المهني مقدمة فـي صيانة الالبتوب والطابعات والمقايسات الفنية**

أماكن تركيب األجهزة: لتحديد عدد switch وpanel patch المطلوبة وطريقة الربط بينهم.

#### **-2 أجهزة الخوادم**

- عدد األجهزة: من خالل معرفة عدد األجهزة سيتم تحديد عدد switch المستخدمة في الشبكة وكذلك التكلفة المادية.
- لله هل الأجهز ة متوفرة أم سيتم شرائها: في حالة شراء أجهز ة جديدة سيتم تحديد التكلفة المادية لها
	- المواصفات الفنية لألجهزة: لتحديد نظام التشغيل الذي سيتم استخدامه وكذلك التكلفة المادية.
	- أماكن تركيب األجهزة: لتحديد عدد switch وpanel patch المطلوبة وطريقة الربط بينهم.

**-3 نظم التشغيل**

- معرفة نظام التشغيل المطلوب استخدامه على أجهزة الحاسب اآللي. معرفة نظام التشغيل المطلوب استخدامه على أجهزة الخوادم.
	- التأكد من توافر تراخيص نظام التشغيل.
- للج التأكد من المواصفات الفنية لأجهزة الحاسب الآلمي وأجهزة الخوادم وملاءمتها لتحميل وتشغيل نظم التشغيل بها.

#### **-4 التطبيقات**

 ما هي التطبيقات المطلوب تشغيلها بالشبكة ما هو عدد الخوادم المطلوبة لتشغيل التطبيقات عليها مدى توافر البرامج المطلوبة لتشغيل هذه التطبيقات

### **-5 الفروع واألقسام الموجودة للشركة**

- عدد فروع الشركة: لتحديد عدد أجهزة Router المطلوبة عناوين فروع الشركة: - لمعرفة أقرب سنترال لتركيب خط الربط به.
- عدد األقسام في الفرع الواحد: لتحديد عدد ونوع switch المطلوبة.
- مدى توافر خطوط اتصاالت في كل فرع من فوع الشركة: لتحديد الخط المستخدم لتركيب خط الربط عليه.
- مدى قرب أو بعد أماكن تركيب نقاط الشبكة عن بعضها في الفرع الواحد: لتحديد عدد ونوع switch المطلوبة وطريقة الربط بينهم.

### **-6 خدمة االنترنت**

 ما هو عدد مستخدمي خدمة االنترنت ما هو نوع خدمة االنترنت المطلوبة: - ......- line Leased - ISDN – ADSL

**مصلحة الكفاية اإلنتاجية والتدريب المهني مقدمة فـي صيانة الالبتوب والطابعات والمقايسات الفنية** ما هي السرعة المطلوبة: - 256 ك بت/ ثانية – 512 ك بت/ ثانية - .......... لله ما هي مدة استخدام خدمة الانترنت (شهر – ٣ شهور - ..................) ما هي التكلفة المادية المحددة. **-7 نظام الحماية المطلوب** هل مطلوب نظام حماية ألجهزة الحاسب اآللي هل مطلوب نظام حماية ألجهزة الخوادم هل مطلوب نظام حماية للشبكة ككل. هل نظام الحماية المطلوب Software أم Hardware أم االثنين معا **-8 السرعة المطلوبة لنقل البيانات بين أجهزة الشبكة** تحديد السرعة المطلوبة نقل البيانات بين أجهزة الشبكة. **-9 التكلفة المادية**  ما هي تكلفة شراء اجهزة الحاسب اآللي؟ ما هي تكلفة شراء اجهزة الخوادم؟ ما هي تكلفة شراء تراخيص نظم التشغيل؟ ما هي تكلفة خدمة االنترنت؟ ما هي تكلفة شراء اجهزة switch؟ ما هي تكلفة شراء اجهزة Router؟ ما هي تكلفة شراء panel patch؟ ما هي تكلفة االشتراك في خدمة االنترنت؟ ما هي تكلفة شراء الكابالت؟ ما هي تكلفة شراء علب التوصيل؟ ما هي تكلفة تركيب وتشغيل خطوط الربط؟ ما هي تكلفة أعمال التركيبات؟ وتعتبر عملية حساب التكلفة المادية عامل هام وحاسم في عملية تصميم الشبكة وتحديد أنواع ومواصفات األجهزة والبرامج المستخدمة في الشبكة. واالن بعد التعرف على العوامل والمعلومات المطلوبة لتصميم شبكة. نقوم بتوضيح نماذج لتصميم شبكة.

### **المثال األول: تصميم شبكة داخلية (LAN(**

شركة جديدة لها مبنيين (مبنى رقم ١ & ٢) المسافة بينهما ٥٠٠ م وتريد عمل شبكة بين الفر عين لتبادل المعلومات بين الأقسام المختلفة بين المبنيين وكذلك الدخول على الانترنت علما أن عدد الأجهزة المستخدمة 90 جهاز وعدد 2 خادم وعدد 2 طابعة. ونظام التشغيل 2012 server Win & 7 Win. نقوم بتدوين كل المعلومات الخاصة بمواصفات الشبكة والهدف منها حتى نستطيع تحديد عدد األجهزة المطلوبة لتركيب وتشغيل هذه الشبكة.

### **الخطوة األولى: تجميع البيانات والمعلومات عن الشبكة**

نقوم بسؤال مدير الشركة بعض الأسئلة التي من خلالها يمكن تحديد الأجهزة والمعدات المطلوبة لأجهزة الشبكة كالاتي:

- **-1 أجهزة الحاسب اآللي**
- ما هو عدد أجهزة الحاسب اآللي التي سيتم استخدامها في الشبكة؟ لله هل الأجهزة متوفرة أم سيتم شرائها؟ ما هي المواصفات الفنية لألجهزة ما هي سرعة كارت الشبكة الموجود باألجهزة
	- للج ما هي أماكن تركيب الأجهزة؟

ويتم تدوين كل اإلجابات في الجدول التالي

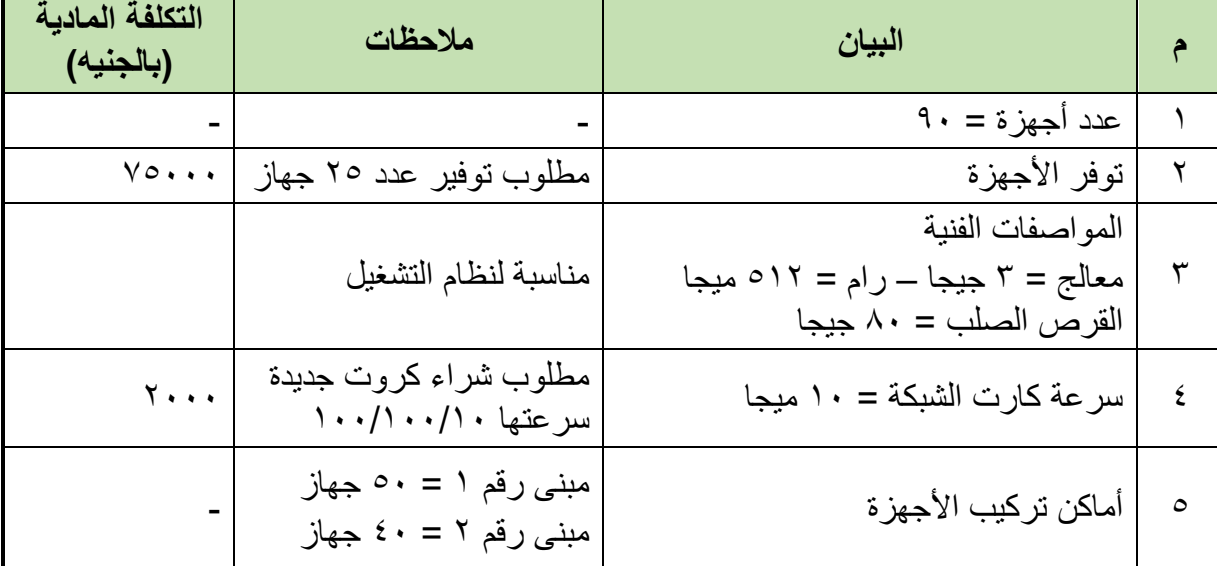

# **-2 أجهزة الخوادم** ما هو عدد أجهزة الخوادم التي سيتم استخدامها في الشبكة؟ لله هل الأجهزة متوفرة أم سيتم شرائها؟ ما هي المواصفات الفنية لألجهزة؟ للج ما هي سرعة كارت الشبكة الموجود بالأجهزة؟ للج ما هي أماكن تركيب الأجهزة؟ ويتم تدوين كل اإلجابات في الجدول التالي

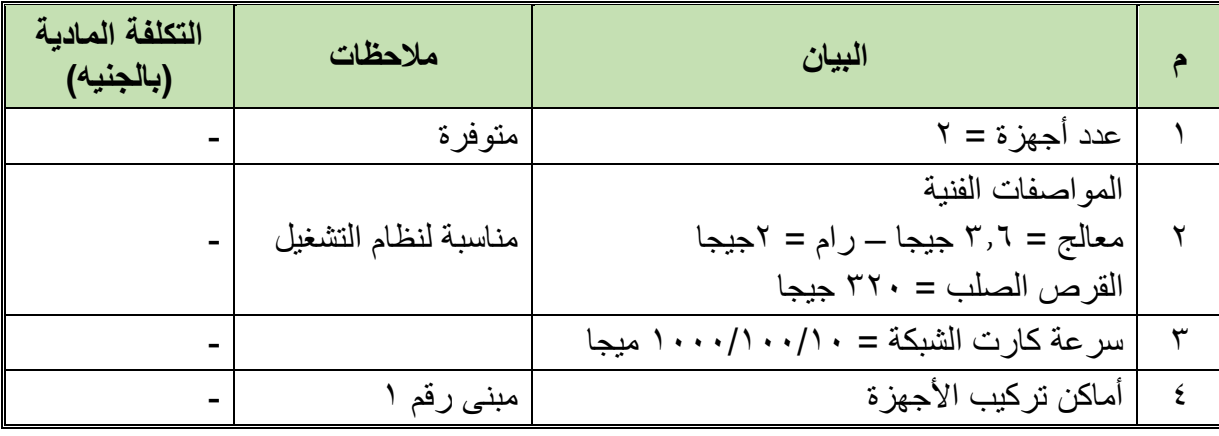

**-3 موارد الشبكة**

 ما هو عدد موارد الشبكة؟ ما هي أماكن تركيب موارد الشبكة؟ ويتم تدوين كل اإلجابات في الجدول التالي

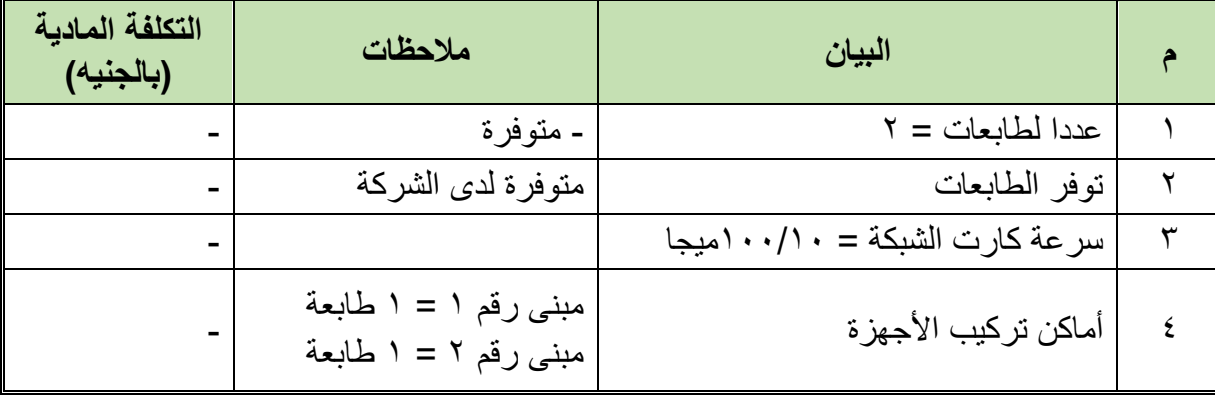
#### **-4 نظم التشغيل**

- ما هو نظام التشغيل المطلوب تحميله على أجهزة الحاسب اآللي؟
	- ما هو نظام التشغيل المطلوب تحميله على أجهزة الخوادم؟
		- هل تراخيص نظام التشغيل متوفرة؟
- هل المواصفات الفنية ألجهزة الحاسب اآللي وأجهزة الخوادم مناسبة لتحميل
	- وتشغيل نظم التشغيل بها؟

## ويتم تدوين كل اإلجابات في الجدول التالي

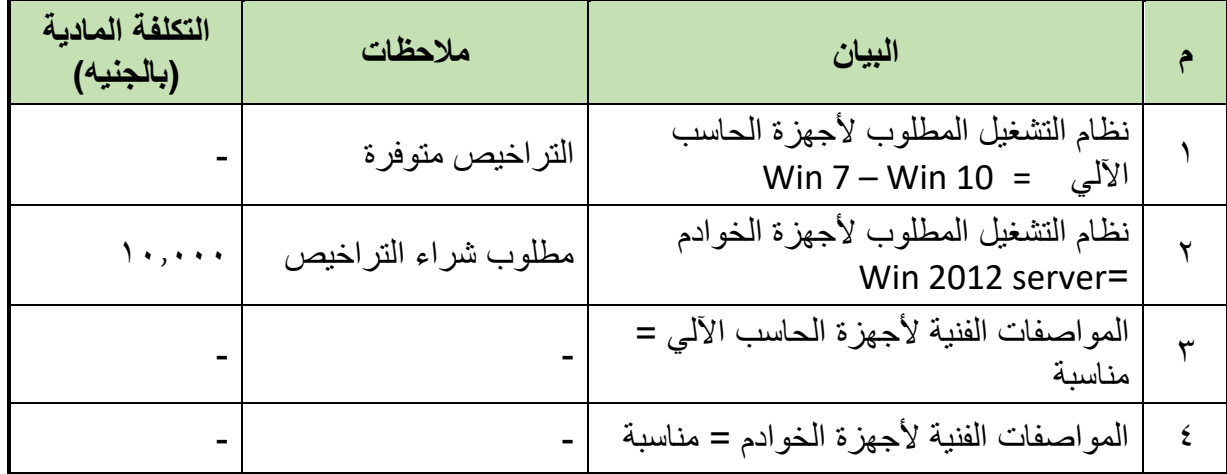

**-5 التطبيقات**

- ما هي التطبيقات المطلوب تشغيلها بالشبكة؟
- ما هو عدد الخوادم المطلوبة لتشغيل التطبيقات عليها؟
- هل البرامج المطلوبة لتشغيل هذه التطبيقات متوفرة؟

ويتم تدوين كل اإلجابات في الجدول التالي

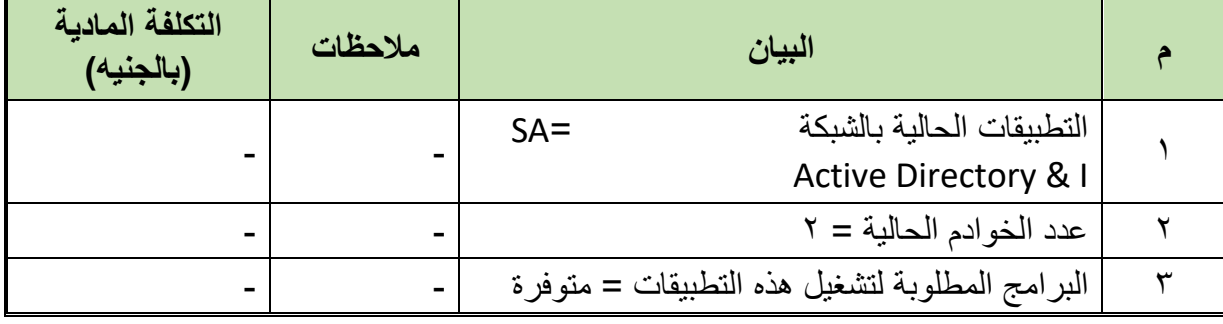

**107**

**مصلحة الكفاية اإلنتاجية والتدريب المهني مقدمة فـي صيانة الالبتوب والطابعات والمقايسات الفنية**

**-6 فروع للشركة**

ما هو عدد فروع الشركة؟

ما هي عناوين فروع الشركة؟

ما مدى توافر خطوط اتصاالت في كل فرع من فرع الشركة؟

ما هي أماكن التي سيتم تركيب نقاط الشبكة؟

ويتم تدوين كل اإلجابات في الجدول التالي

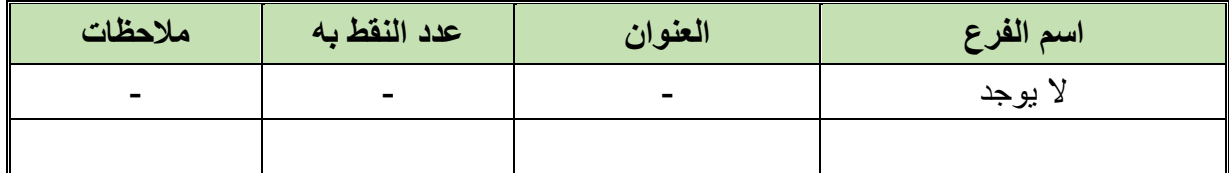

**-7 خدمة االنترنت**

ما هو عدد مستخدمي خدمة االنترنت في الشركة؟

ما هو نوع خدمة االنترنت المطلوبة: - ......- line Leased - ISDN – ASDL

ما هي السرعة المطلوبة: - 256 ك بت/ ثانية – 512 ك بت/ ثانية - ..........

ما هي مدة استخدام خدمة االنترنت )شهر – 3 شهور - .................(

ويتم تدوين كل اإلجابات في الجدول التالي

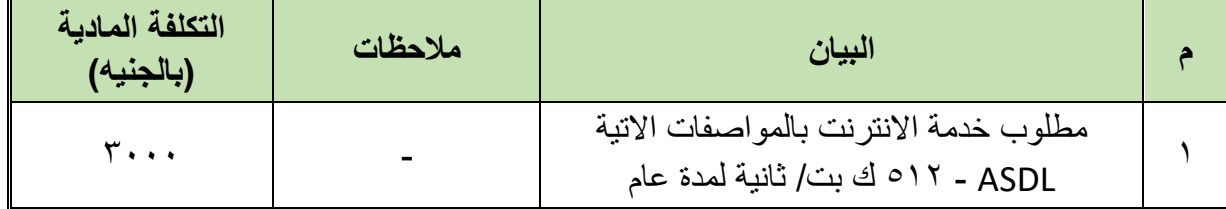

**-8 نظام الحماية المطلوب**

- هل مطلوب نظام حماية ألجهزة الحاسب اآللي؟
	- هل مطلوب نظام حماية ألجهزة الخوادم؟
		- هل مطلوب نظام حماية للشبكة كلها؟
- هل نظام الحماية المطلوب سوفت وير أم هارد وير أم االثنين معا؟

ويتم تدوين كل اإلجابات في الجدول التالي

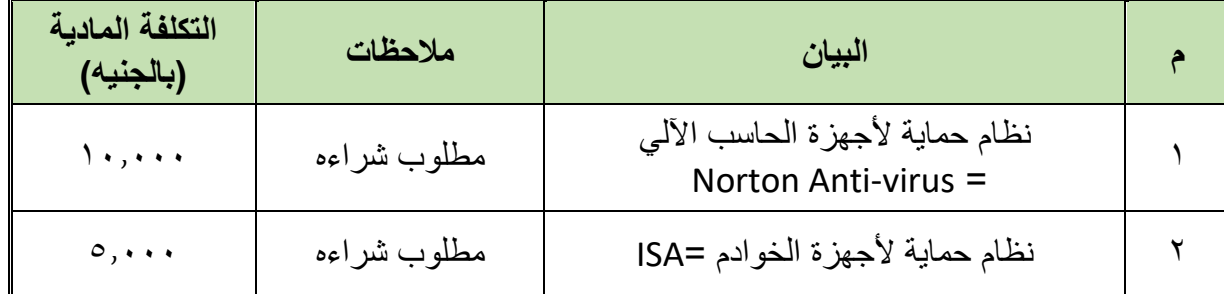

**-9 السرعة المطلوبة لنقل البيانات بين أجهزة الشبكة**

ما هي السرعة المطلوبة لنقل البيانات بين الأجهزة؟

**سرعة نقل البيانات = 256 كليو بت / ث**

**-10 معلومات أخرى**

ال يوجد

ملحوظة هامة :- جميع أسعار الأجهزة الموضحة هي أسعار تقديرية للتوضيح فقط .

**الخطوة الثانية: تحديد أجهزة ومستلزمات الشبكة المطلوبة**

بعد االنتهاء من تجميع المعلومات من العميل نبدأ في تحديد اجهزة ومستلزمات الشبكة المطلوبة. طبقا للمعايير واالتية:

- يتم تحديد عدد switch طبقا إلجمالي عدد )أجهزة الحاسب اآللي الخوادم موارد الشبكة( المطلوب مع مراعاة أماكن توزيع النقاط المطلوب تركيبها.
	- يتم تحديد عدد panel patch بحيث يكون مساوي لعدد switch.
	- يتم تحديد عدد وحجم Rack طبقا لعدد األجهزة التي سيتم تركيبها في كل Rack.
- يتم تحديد مكان تركيب Rack بعد عمل معاينة الماكن تركيب النقاط بحيث يكون في موقع قريب لجميع النقط.
	- يتم عدد Router حسب عدد الفروع المطلوب ربطها بالشبكة وخدمة االنترنت.
- عدد علب التوصيل يكون مساوي لعدد نقاط الشبكة المطلوب تركيبها = عدد اجهزة الحاسب اآللي + عدد اجهزة الخوادم + عدد موارد الشبكة
	- يتم تحديد الكابالت المستخدمة في الشبكة بعد عمل معاينة الماكن تركيب نقاط الشبكة

**109**

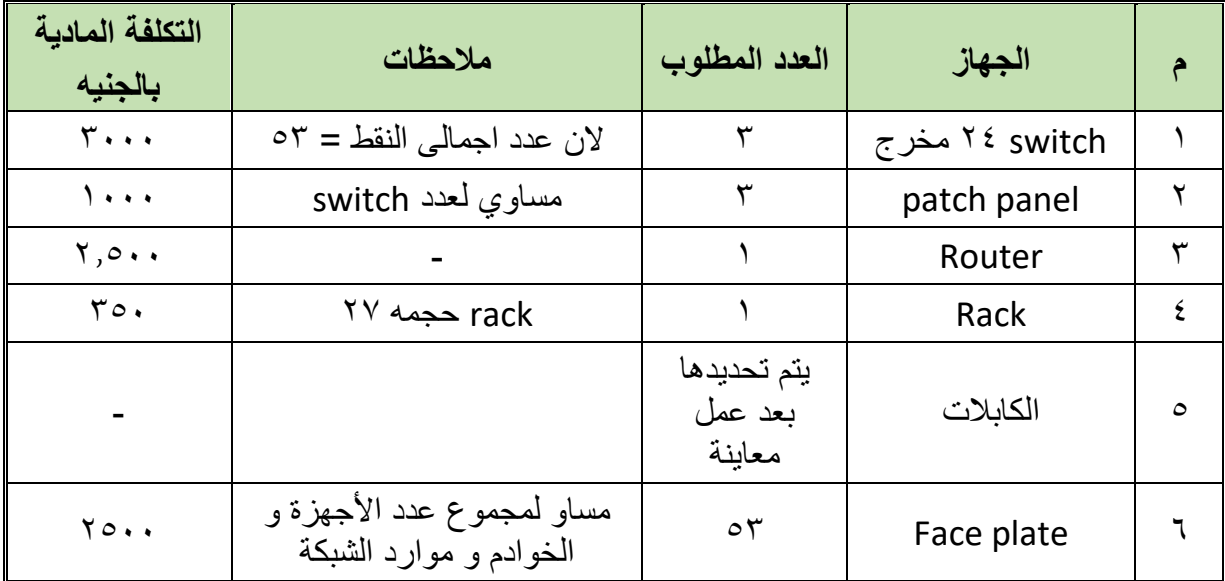

**األجهزة والمستلزمات المطلوبة لتركيب وتشغيل الشبكة في المبنى رقم 1**

## **األجهزة والمستلزمات المطلوبة لتركيب وتشغيل الشبكة في المبنى رقم 2**

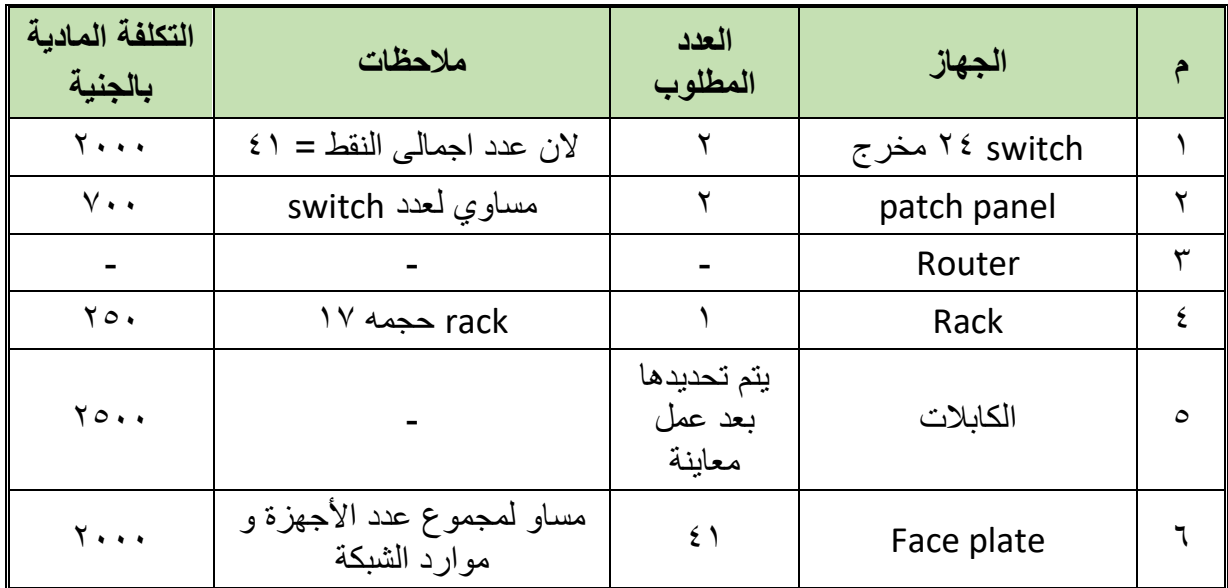

**الخطوة الثالثة: تصميم رسم توضيحي للشبكة**

رسم توضيحي يوضح الصورة النهائية للشبكة وطريقة الربط بين المبنيين )يتم الربط بين المبنيين باستخدام كابل ألياف ضوئية طوله ٢٥٠ م)

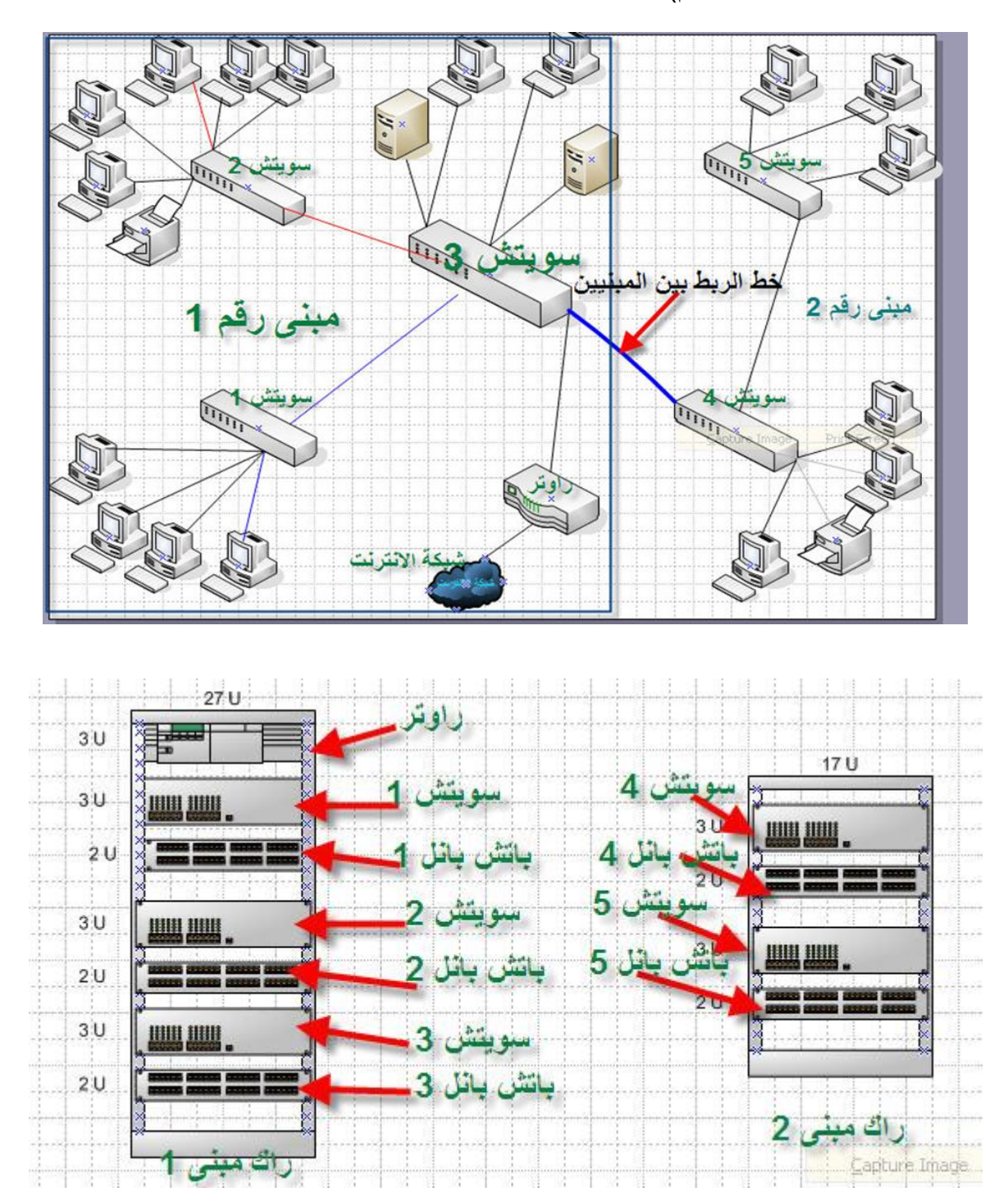

# **المثال الثاني: - تطوير شبكة وتعديلها**

إحدى الشركات بها شبكة داخلية **(LAN(**تحتوي على عدد 60 جهاز حاسب الى وعدد 2 جهاز خادم و2 طابعات ونظام التشغيل **7 Windows** ونظرا لتوسعات الشركة فانه تريد زيادة اعداد األجهزة لديها إلى 100 جهاز و4 خادم و6 طابعات وكذلك االشتراك في خدمة االنترنت بسرعة 1 جيجا.

**الخطوة األولى: - تجميع البيانات والمعلومات عن الشبكة**

نقوم بتدوين جميع المعلومات عن الشبكة الحالية (المنفذة)

#### **-1 أجهزة الحاسب اآللي**

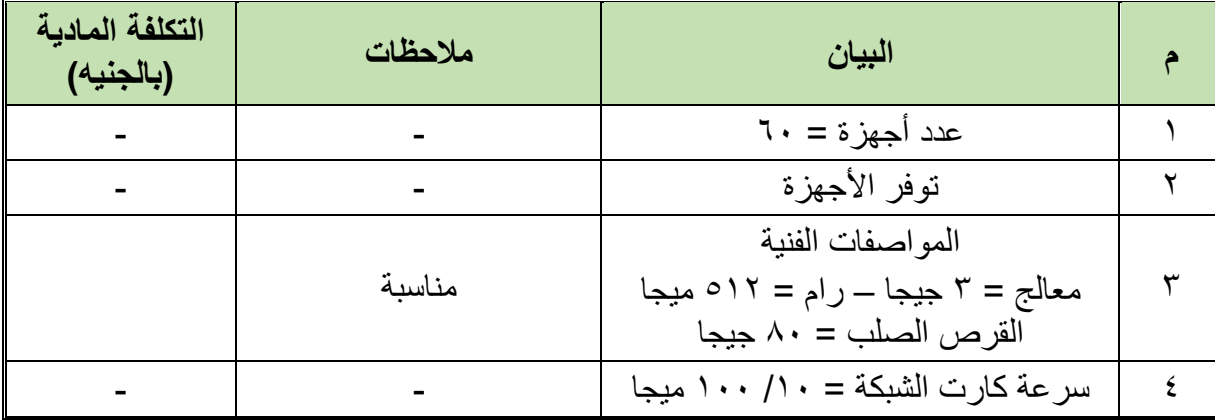

#### **-2 أجهزة الخوادم**

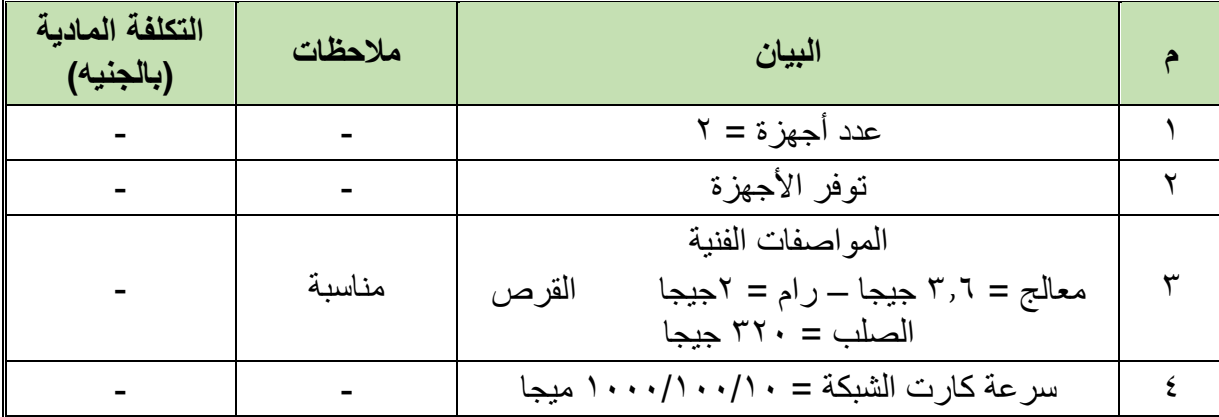

## **-3 موارد الشبكة**

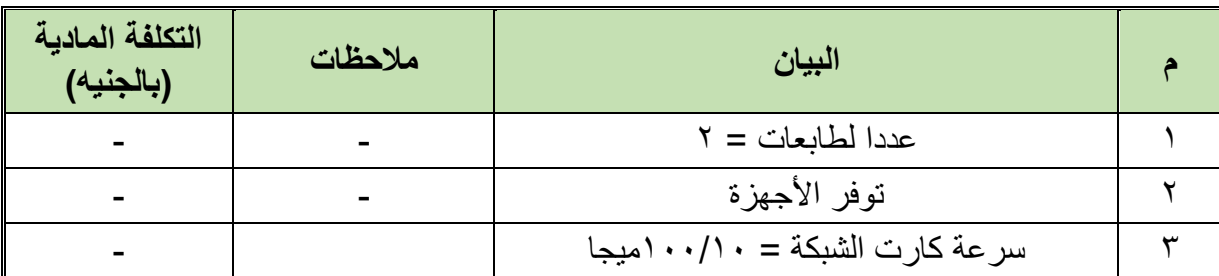

**112**

#### **-4 نظم التشغيل**

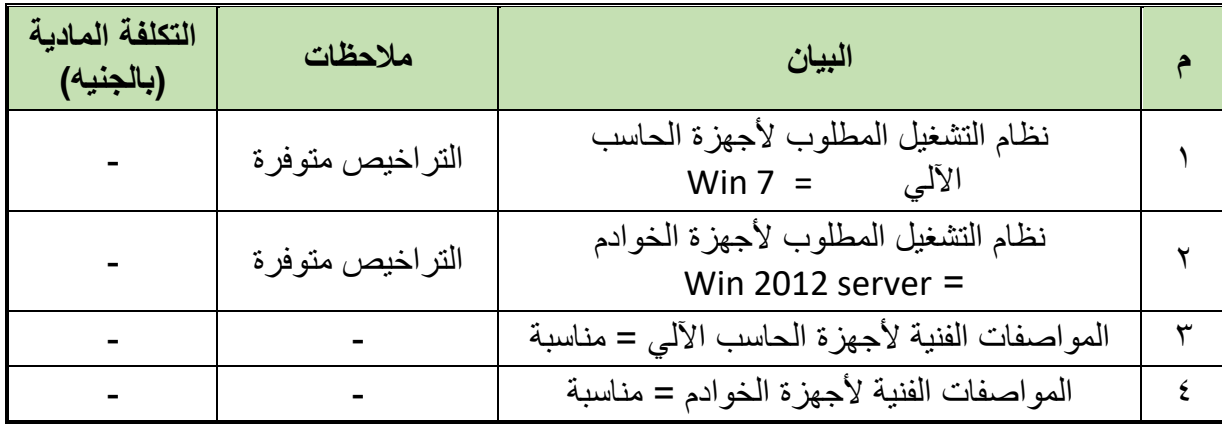

#### **-5 التطبيقات**

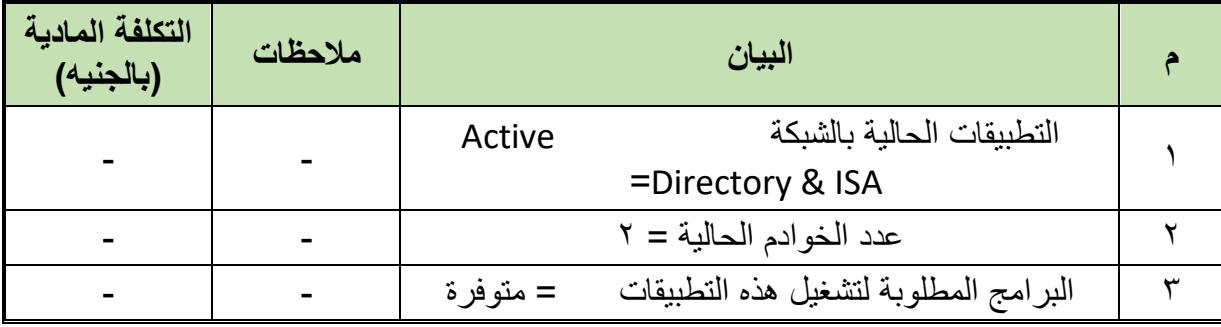

#### **-6 نظام الحماية المطلوب**

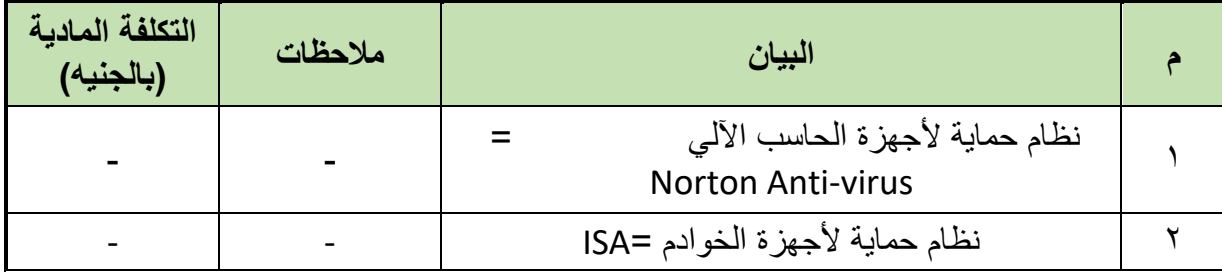

## **-6 السرعة المطلوبة لنقل البيانات بين أجهزة الشبكة**

سرعة نقل البيانات بين األجهزة **= 256 ميجا بت / ث**

**-7 خدمة االنترنت**

ال توجد

**الخطوة الثانية: تجميع البيانات والمعلومات عن الشبكة الجديدة**

#### **-1 أجهزة الحاسب اآللي**

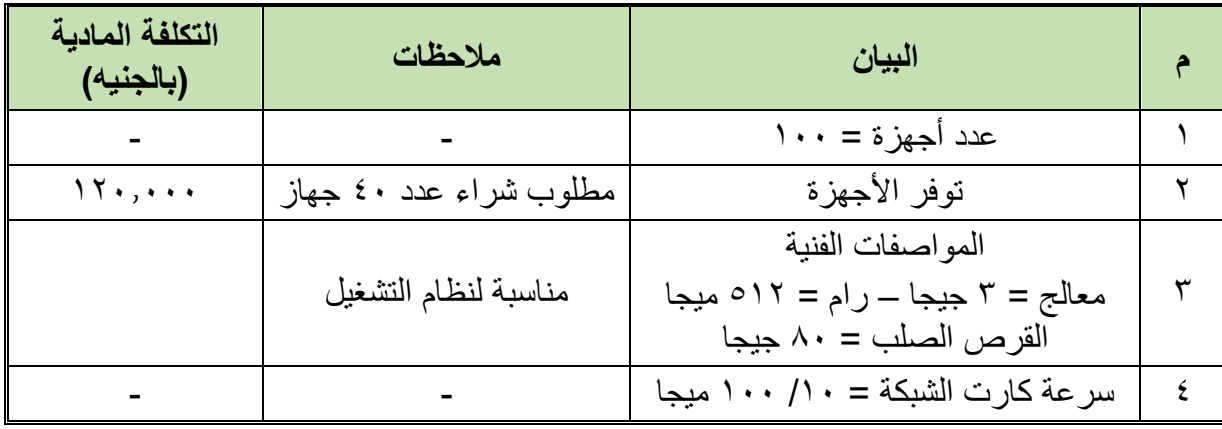

#### **-2 أجهزة الخوادم**

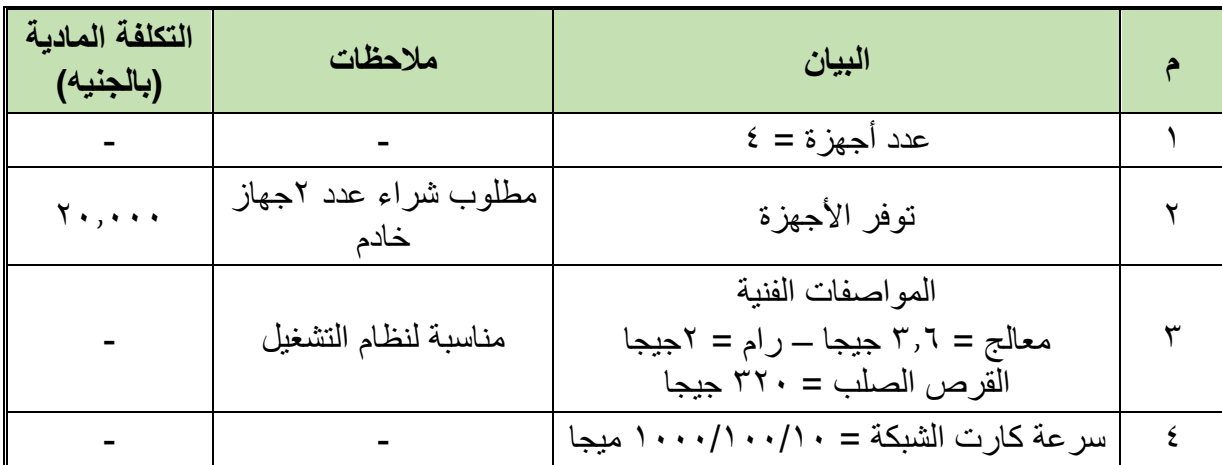

## **-3 موارد الشبكة**

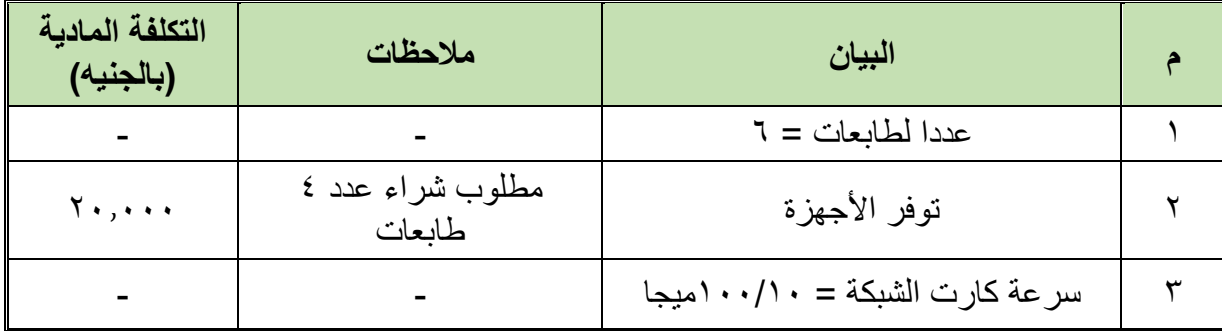

## **-4 نظم التشغيل**

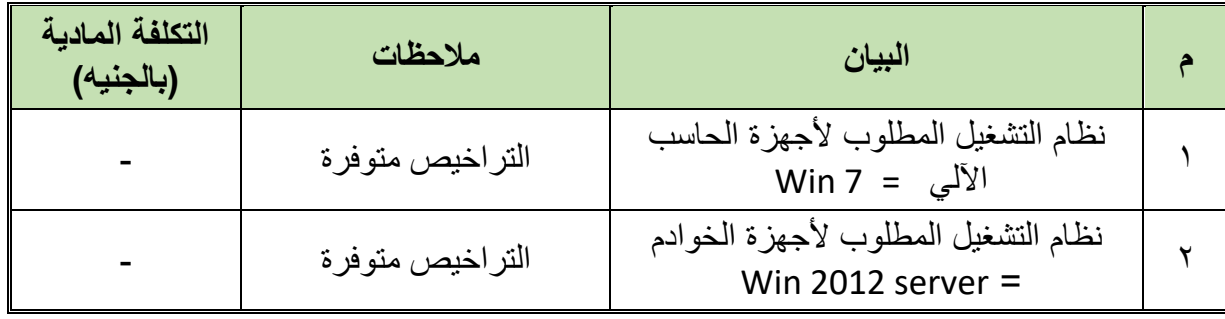

#### **-5 التطبيقات**

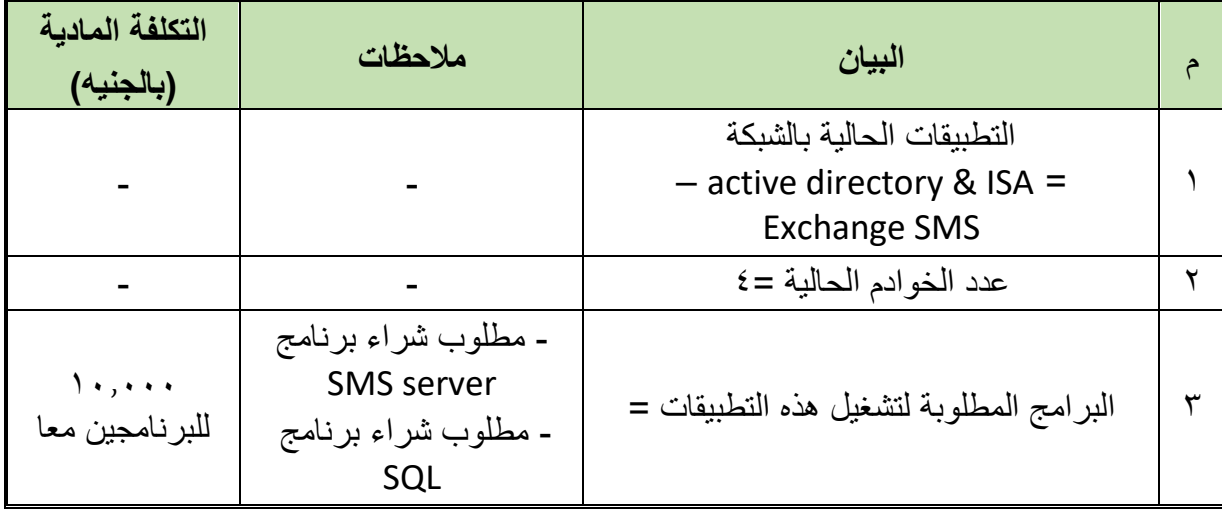

#### **-6 نظام الحماية المطلوب**

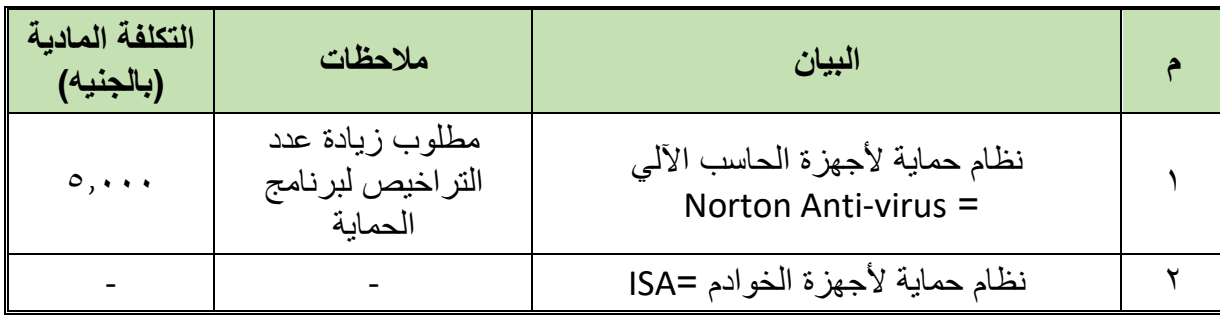

#### **-7 السرعة المطلوبة لنقل البيانات بين أجهزة الشبكة**

سرعة نقل البيانات بين األجهزة **= 512 ميجا بت / ث**

**-8 خدمة االنترنت**

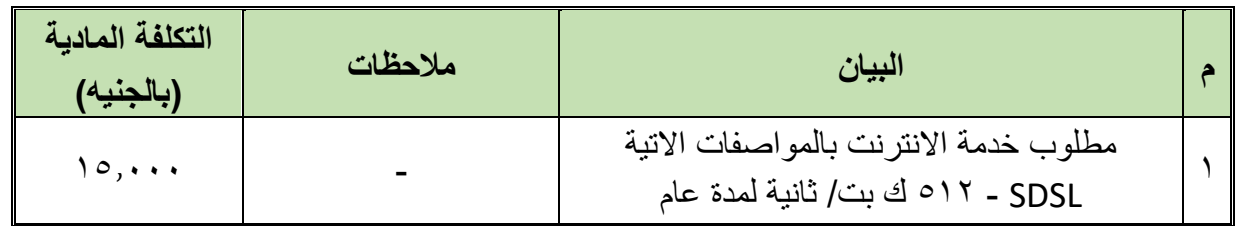

## **الخطوة الثالثة: تحديد أجهزة ومستلزمات الشبكة المطلوبة**

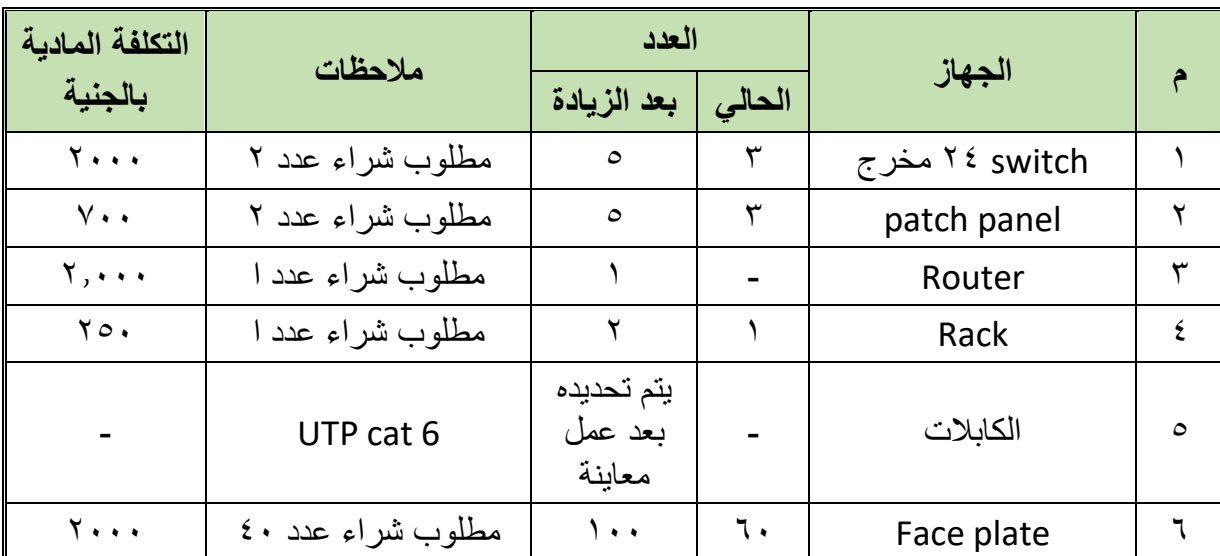

يتم تحديد الأجهزة المطلوبة طبقا للإضافات الجديدة المطلوب إضافتها للشبكة والجدول التالي يوضح عدد األجهزة المطلوبة.

#### **الخطوة الرابعة: تصميم رسم توضيحي للشبكة**

#### الشبكة الحالية )قبل التطوير( **Rack الشبكة بعد التطوير**

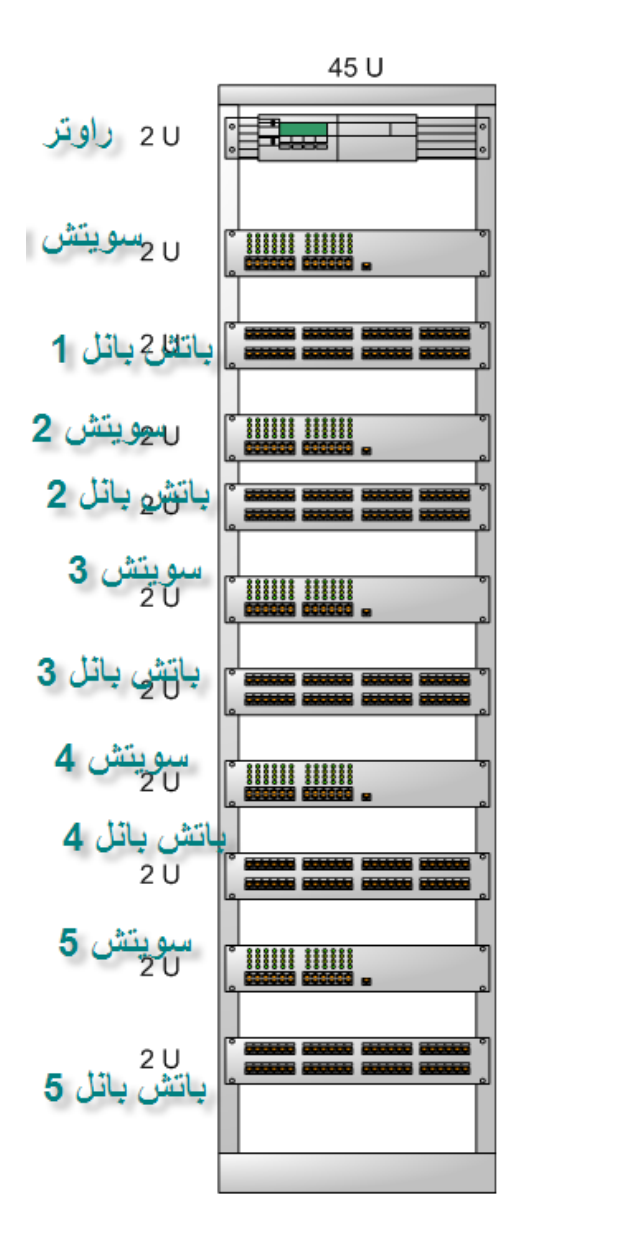

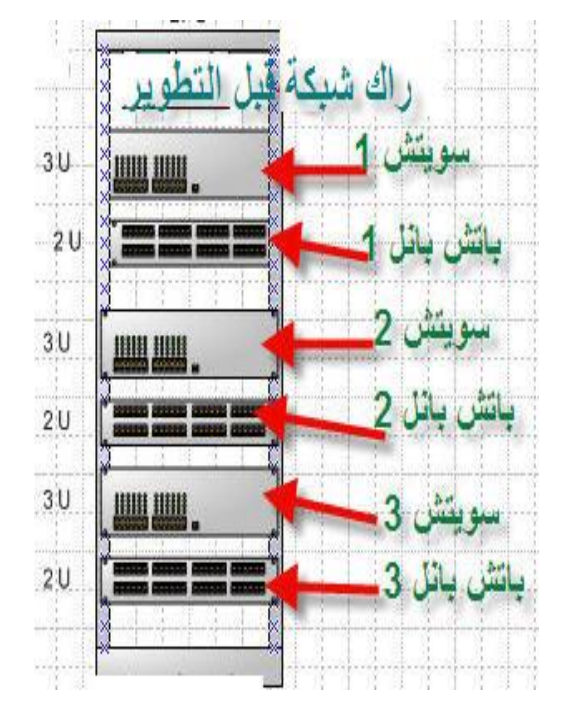

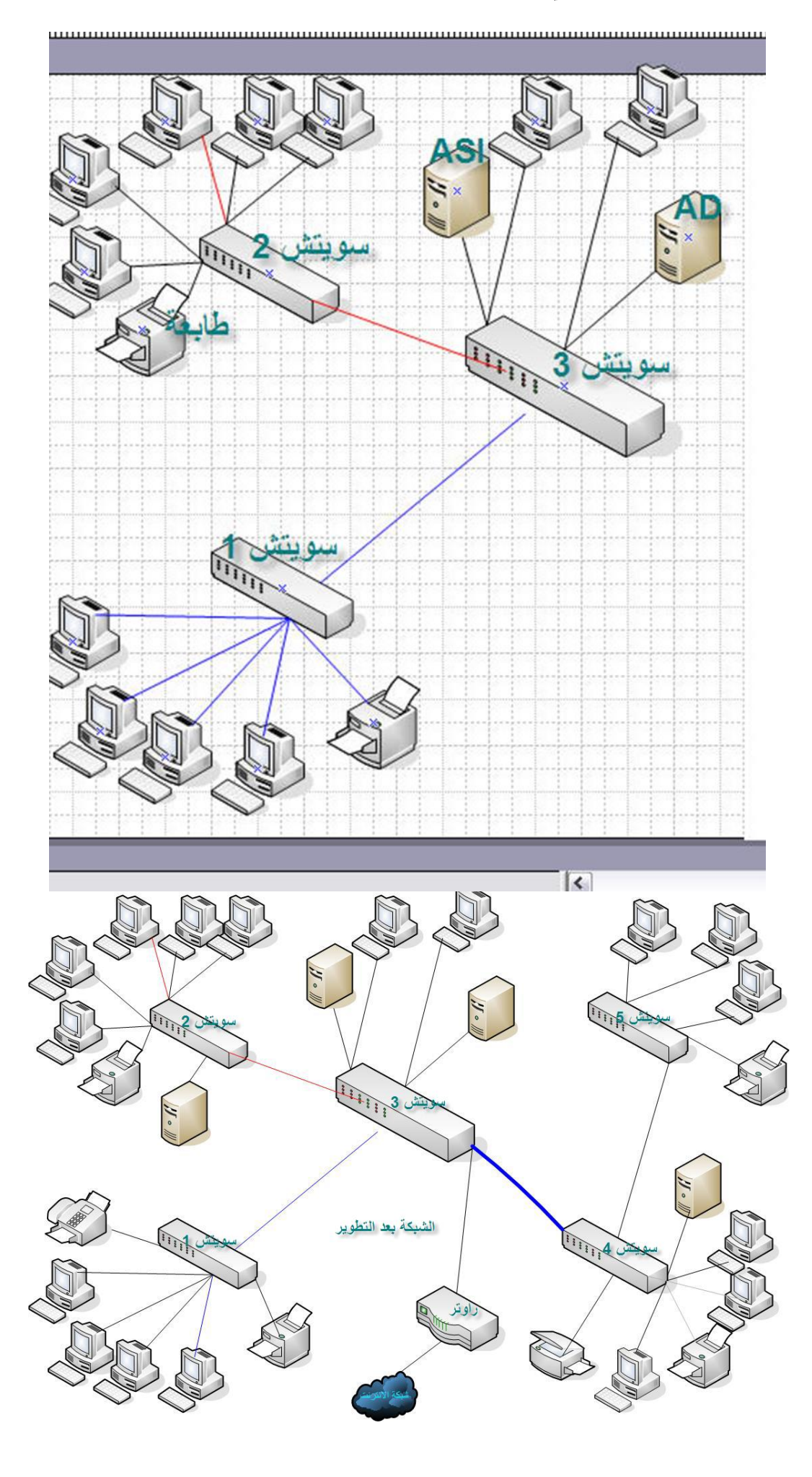

# **ملحق: االدوات المستخدمة في الصيانة**

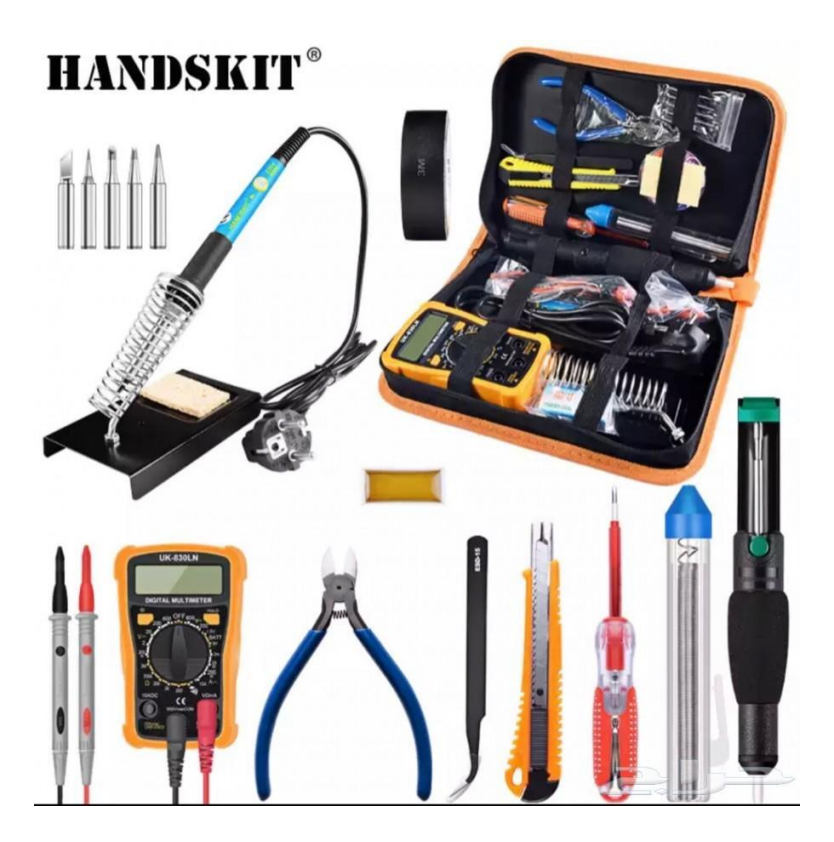

األدوات المادية والعدد المستخدمة في ورش صيانة أنظمة الحاسوب كثيرة ومتعددة ومنها على سبيل المثال لا الحصر ما يلي:

.1 جهاز األفوميتر ويستخدم في عملية قياس فرق الجهد الكهربي وشدة التيار وقياس قيمة المقاومة الكهربائية للدوائر والأجزاء الإلكترونية المختلفة للتأكد من سلامتها، كما يمكن لبعض الأجهزة قياس سعة المكثف واختبار صلاحية الصمام الثنائي (Diode) والترانزستور (Transistor) ومثال له موضح في الشكل التالي:

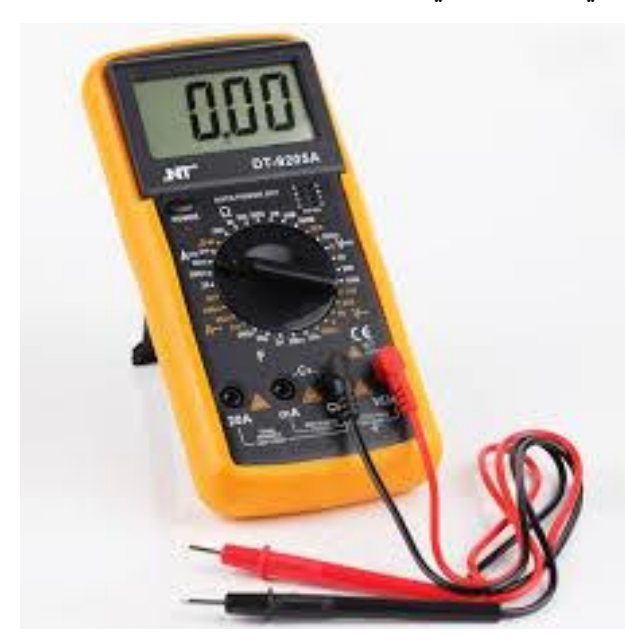

شكل رقم ٨٥: جهاز الأفوميتر

سوار المعصم لتفريغ الشحنة الكهروستاتيكية كما في الشكل التالي:

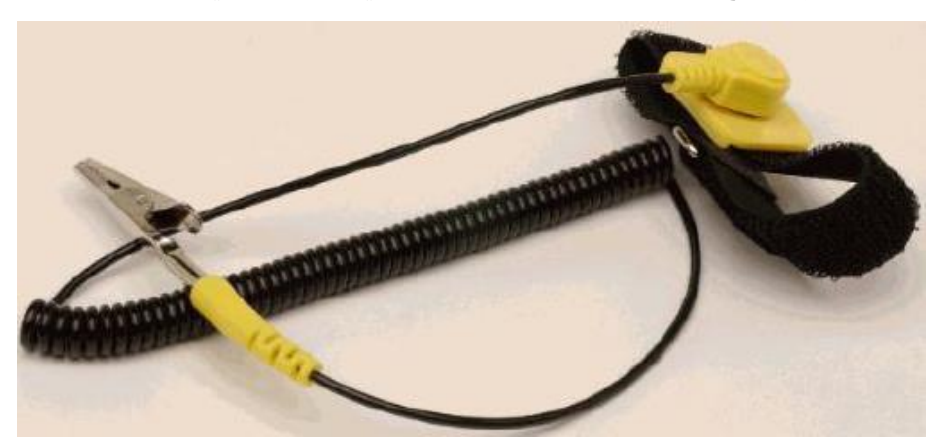

شكل رقم :86 سوار المعصم

للج ً مجموعة من المفكات الصغيرة والكبيرة ذات الرؤوس العادة (المستقيمة) والصليبة (فيلبس) كما في الشكل التالي:

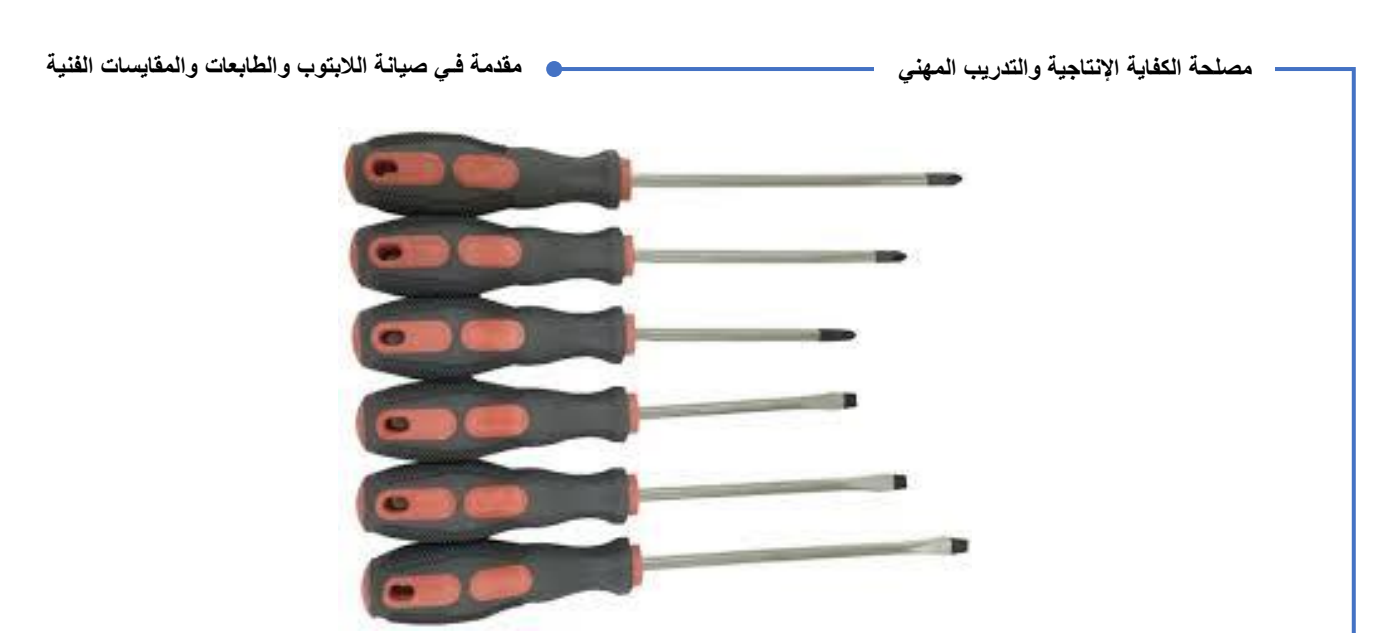

- شكل رقم :87 طاقم مفكات متنوع
	- مجموعة من المفكات نجمية كمثال الشكل التالي:

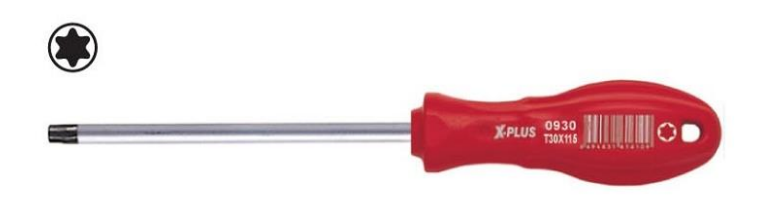

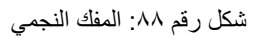

 زراديه ذات أطراف طويلة )Plier Nose Long )وهي مفيدة لحمل األجزاء االلكترونية في االماكن الضيقة وتعديل أطرافها كما في الشكل التالي:

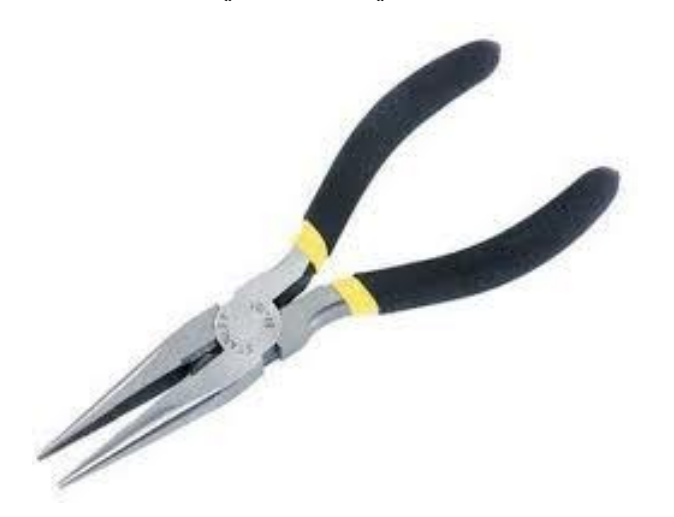

شكل رقم 14: الزراديه ذات الرأس الطويل (Long Nose Plier)

 قصافة )Cutter Plier )لقطع األسالك أو أجزاء القطع االلكترونية الزائدة )كما الحال عند تركيب مقاومة أو صمام ثنائي "Diode )"كما في الشكل التالي:

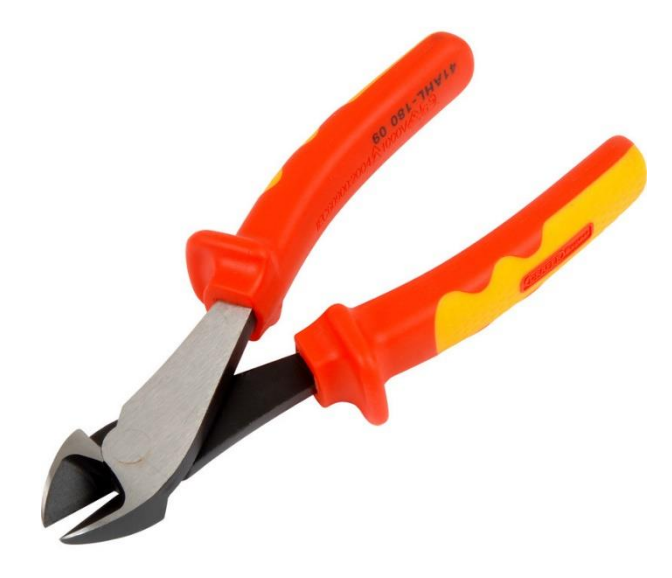

شكل رقم :90 قصافة

ملقط "جفت " لمسك القطع التي يمكن فكها او تركيبها كما في الشكل التالي:

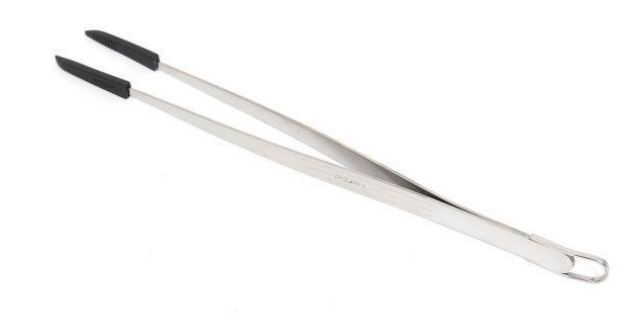

شكل رقم :91 ملقط

فرشاة صغيرة للتنظيف كما في الشكل التالي:

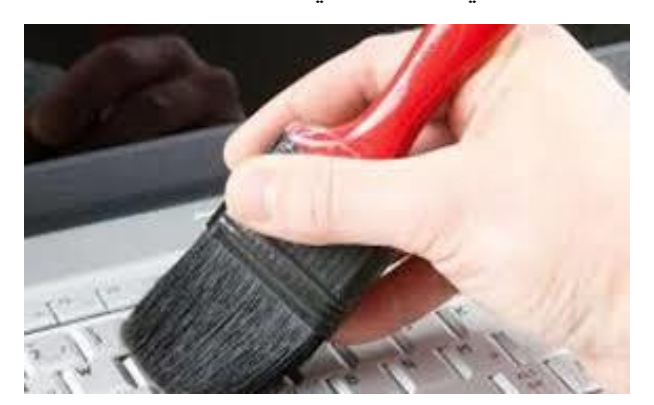

شكل رقم :92 فرشاة تنظيف

عدسة مكبرة وكشاف لوضوح الرؤية كما في الشكل التالي:

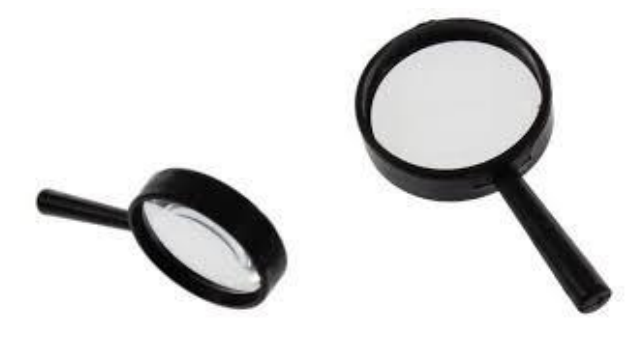

شكل رقم :93 عدسة مكبرة

صاروخ هواء "منفاخ هواء" (Blower (لطرد األتربة كما في الشكل التالي:

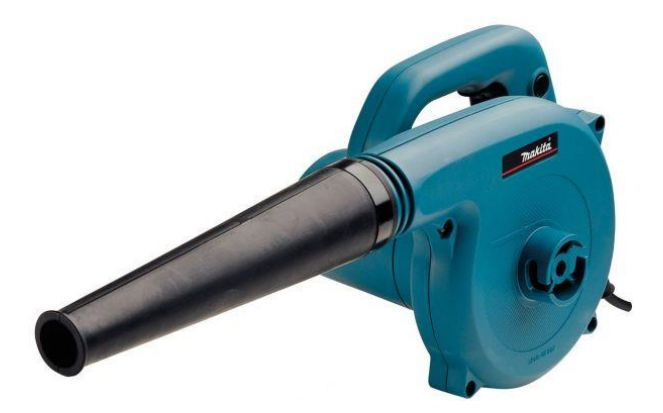

شكل رقم :94 صاروخ الهواء )Blower)

- أقالم وكشاف لتوفير الرؤية القوية للقطع االلكترونية الدقيقة ومرآة صغيرة.
- علبة هواء مضغوط (Spray (لتنظيف الغبار من األماكن التي يصعب الوصول إليها بصاروخ الهواء كما في الشكل التالي:

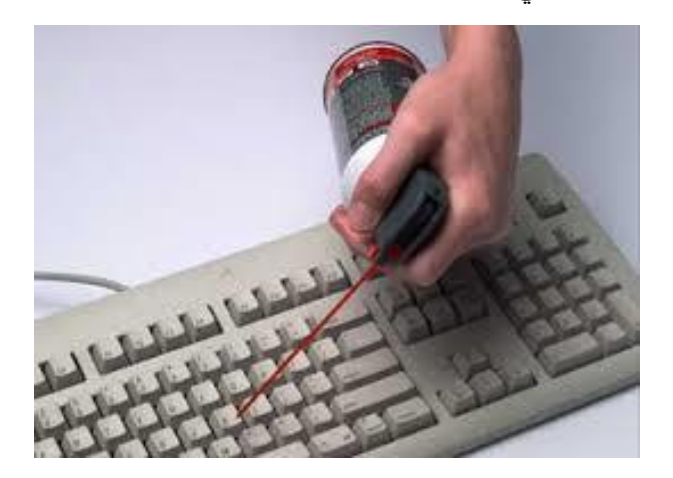

شكل رقم ٩٥: علبة الهواء المضغوط

 كارت تشخيص اعطال )Card POST )وهو كارت يوضع في أحد الفتحات التوسعية في اللوحة األم ويقوم بفحص مكونات اللوحة االم ويظهر كود "رقم" خاص يوضح نوع العطل الموجود كما في الشكل التالي:

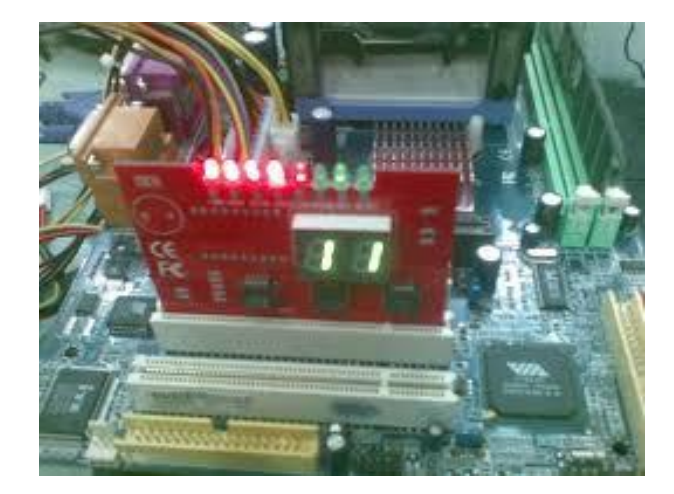

شكل رقم ٩٦: كارت تشخيص الأعطال

 جهاز أوسيلوسكوب )Oscilloscope )ويستخدم لعرض الموجات ولقياس التردد وبقية المقادير الكهربية كما في الشكل التالي:

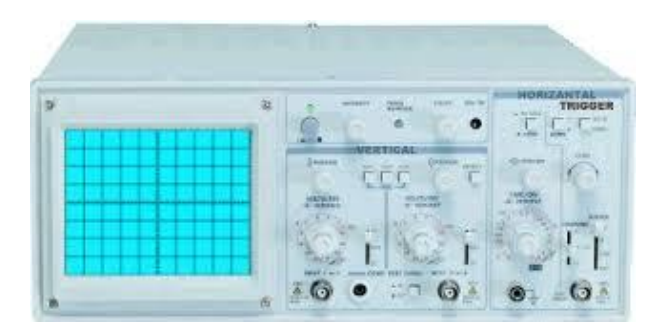

شكل رقم :97 جهاز راسم الموجات

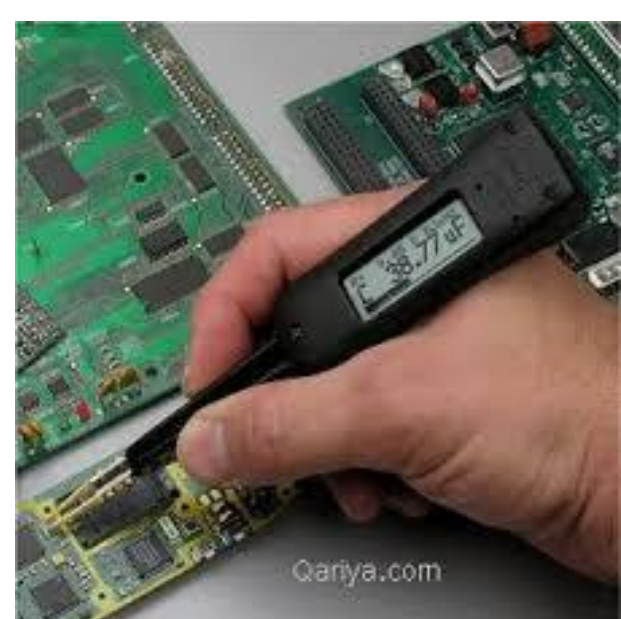

جهاز قياس المكثفات والترانزستور في اللوحة االم كما في الشكل التالي:

شكل رقم ٩٨: جهاز قياس المكثفات

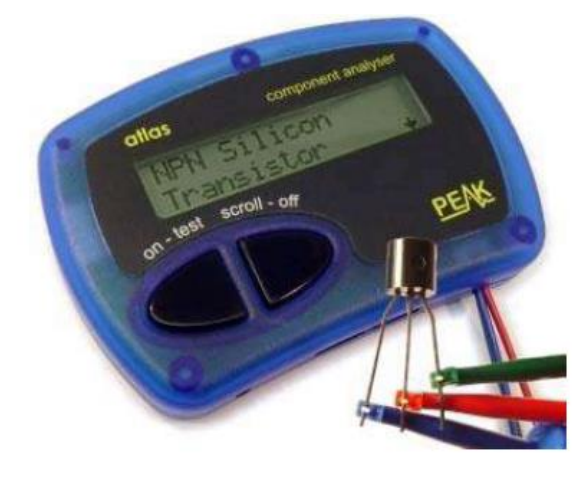

شكل رقم :99 جهاز اختبار الترانزستور

 هوت جن )مسدس تسخين "Gun Hot )"للتسخين على الشريحة االلكترونية لفكها ثم تغيرها والتسخين عليها مرة أخرى لتركيبها وأيضا لفك وتركيب قاعدة المعالج حيث انها توفر الحرارة الالزمة لصهر القصدير وذلك بوضع الفلكس على سطح الشريحة أعلى اللوحة األم ثم التسخين عليها في الجهة السفلى من اللوحة الأم "بالهوت جن" كما في الشكل التالي:

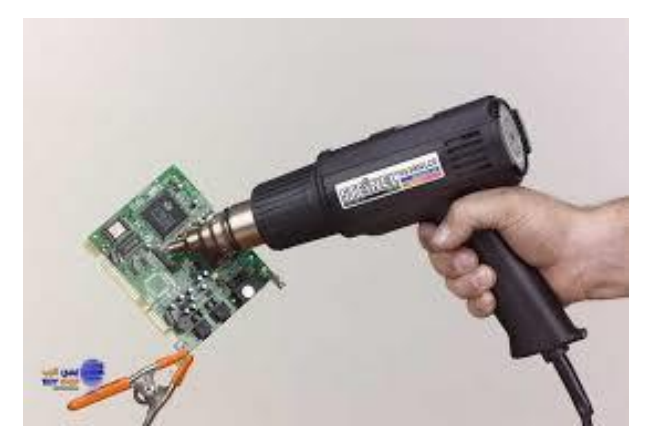

شكل رقم :100 مسدس التسخين

**األدوات المطلوبة لتنظيف أجهزة الحاسب وملحقاتها**

قبل ان نبدأ تنظيف جهاز الحاسب يجب ان تحضر األدوات المطلوبة لعملية التنظيف وفيما يلي نورد قائمة بهذه الأدوات:

- مفك: يستخدم لفك غطاء جهاز الحاسب عند عمل الصيانة الداخلية، فإذا لم تكن مؤهال لهذا العمل فيجب أن تأخذ جهازك الى أقرب مركز خدمة او الى شخص متخصص كل فترة )6 شهور او سنة مثال( ليقوم بتنظيف جهاز الحاسب من الداخل.
- مكنسة شفط تراب Cleaner Vacuum تستخدم لشفط االتربة العالقة بالمكونات الداخلية للجهاز الحاسب وخاصة اعلى االسطح الكبيرة.
- صاروخ او منفاخ هواء Blower وذلك إلزالة االتربة العالقة بالمكونات الداخلية لجهاز الحاسب.
- مزيل االتربة Duster وهو عبارة عن فريون (12R (مضغوط في علب سبراي يمكن استخدامه لطرد االتربة عالوة على تبريد المكونات. كما يوجد أنواع أخرى من الهيدروكربون يمكن استخدامها. ويستخدم الـ Duster في إزالة الاتربة العالقة بالإمكان الخفية التي لا يمكن لمكنسة شفط االتربة او صاروخ الهواء تنظيفها.
- سوائل طيارة تستخدم هذه المنظفات إلزالة أي بقع من الزيوت او الشحومات او االتربة التي ال تستطيع مكنسة شفط االتربة او صاروخ الهواء ازالتها، كما تستخدم في نظافة االسطح الخارجية لجهاز الحاسب ولوحة المفاتيح وباقي مكونات الحاسب المادية والمنظفات هي الكحول األبيض واسيتون وتراي كلور ايتان.
- سوائل زيتية هذه األنواع من المنظفات تحتوي على نسب من الزيوت مع الكحول التي تزيت أي اكاسيد تنتج بسبب الشرارة الكهربائية على مالمسات الكوابل، واالكاسيد التي تتكون قد تسبب طبقة عازلة لمنع مرور اإلشارات من على المالمسات، وبالتالي تسبب اعطاال ومن أنواع المنظفات المعروفة 22 Stabilant 22a, Stabilant وان لم نجد هذه الأنواع فيمكنك استخدام 90 Kontakt وهو متوفر في السوق، كما يفضل عدم استخدام 60 Kontakt ألنه اقل تطايرا من النوع الأول. والأجزاء التي تنظفها هذه السوائل او المنظفات الزيتية هي:
	- o الفتحات التوسعية الداخلية والفتحات التوسعية الخارجية.
		- o مالمسات ورؤوس فتحات المدخالت والمخرجات.
			- o أرجل الكوابل المختلفة.
			- o مالمسات وحدات التغذية الكهربية.
	- o أي مالمسات او أرجل كوابل أخرى في الجهاز الحاسب.

**121** 

- فرشاة صغيرة وفوطة ناعمة تستخدم في النظافة وتحريك بعض االتربة التي ال تستطيع مروحة الشفط او الــ Duster طردها. واألفضل استخدام الفرشاة قبل استخدام مروحة الشفط او الـ Dusterاما الفوط فيمكن بها مسح الزيوت او سوائل النظافة التي قد تسقط اثناء االستخدام.
- شريط لحام )شيكرتون( يمكن استخدام شريط اللحام في ربط وتثبيت بعض الكوابل او األجزاء التي تتحرك اثناء التشغيل.
- زيت / شحم السليكون: يستخدم هذا الزيت في تزييت المفصالت واالدراج او أي أجزاء متحركة لتسهيل حركتها وميزة هذا الزيت عدم تحويله الى مادة صمغية بكثرة االستخدام.
- مجموعة تنظيف رؤوس القراءة والكتابة عبارة عن قرص يستخدم في تنظيف رؤوس القراءة والكتابة لمحركات الأقراص وهي عبارة عن:
	- o قرص يشبه الى حد ما القرص المدمج
		- o قطن جاف.
		- o منشفة ورقية.
	- o سائل إلزالة االتربة التي يصعب على مكنسة الهواء ازالتها.
		- قطرات ماء تستخدم لتنظيف الشاشات.
- للج منظف اسطوانات (يمكن ان يكون قطعة قماش، قطن) تستخدم لتنظيف الأسطوانات. بعض من أدوات تنظيف الحاسب موضحة بالشكل رقم .2

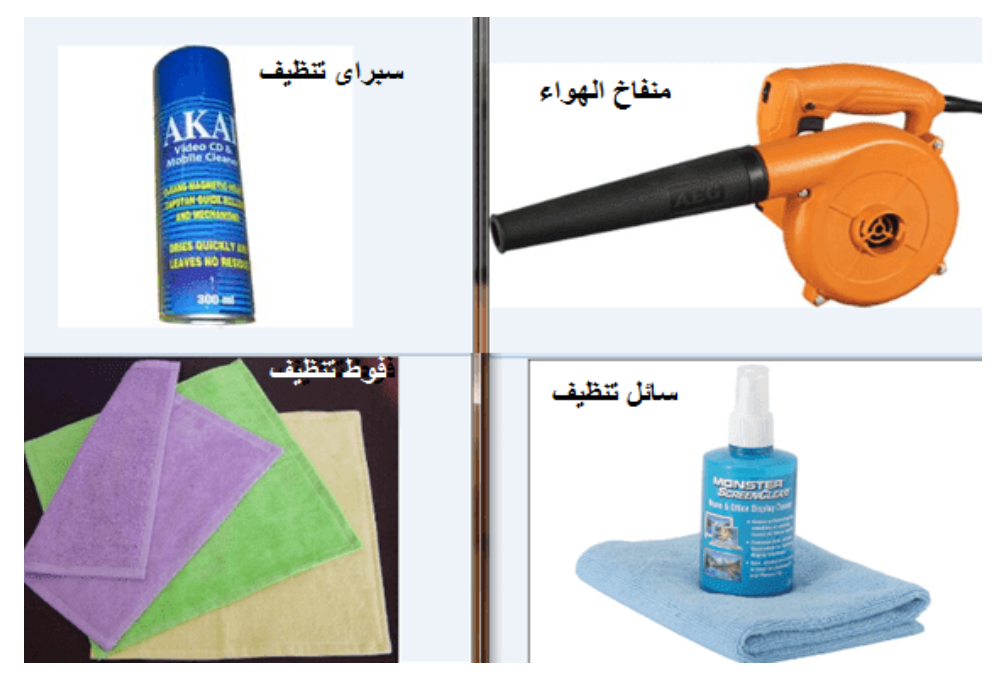

شكل رقم :101 أدوات تنظيف الحاسب

**التنظيف بواسطة مكنسة شفط االتربة Vacuum**

تستخدم مكنسة شفط االتربة Vacuum في تنظيف مكونات كثيرة في جهاز الحاسب منها الشاشة حيث تمرر على جميع الفتحات الموجودة في جوانب الشاشة من اعلى الى أسفل، تستخدم مع الطابعة والسماعات من الخارج فقط.

اهم عنصر يتم تنظيفه بواسطة مكنسة شفط االتربة هو وحدة النظام، مرر مكنسة شفط الغبار على جميع الفتحات ومحركات الأقراص أيضا نظف الاسلاك الظاهرة الموصلة بين جهاز الحاسب وجهاز مصدر التغذية (Power Supply)، يجب مراعاة الاعتبارات الآتية عند تنظيف وحدة النظام:

- .1 عند تحريك وحدة النظام يجب عليك تحريكه بعناية وحذر.
- .2 ال تقرب مكنسة شفط االتربة أكثر من الالزم من الدوائر االلكترونية واللوحة االم وبطاقات المؤامة.
	- .3 استخدام مكنسة شفط االتربة حول المروحة وحول فتحات التهوية.
	- ٤ . استخدام مكنسة شفط الاتر بة حول محر كات الأقر اص الصلبة والمدمجة والمر نة.
- .5 األماكن التي ال تستطيع تنظيفها بواسطة مكنسة الشفط قم بتنظيفها بواسطة قطعة قطن جافة او بالفرشاة كما في الشكل رقم .3
- .6 ال تنس بعد االنتهاء من عملية التنظيف ان تضع غطاء وحدة النظام مكانه والشكل رقم 4 يلخص خطوات تنظيف الحاسب.

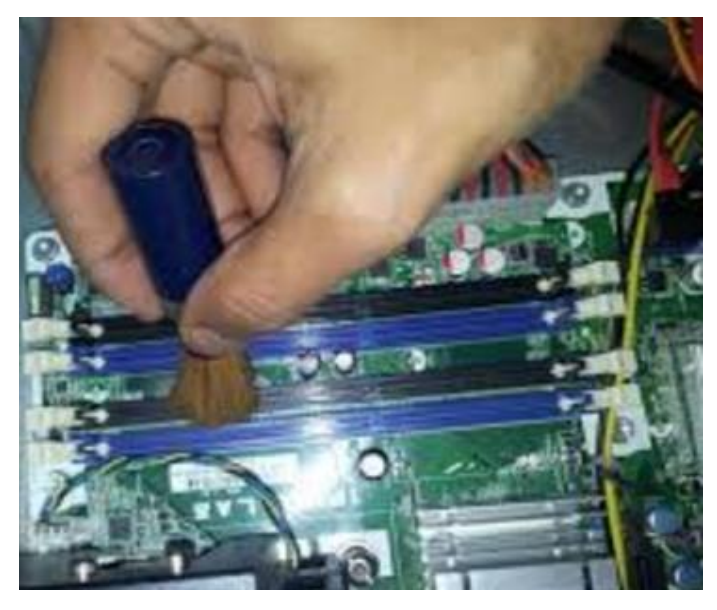

شكل رقم ١٠٢: تنظيف اللوحة الام بالفرشاة

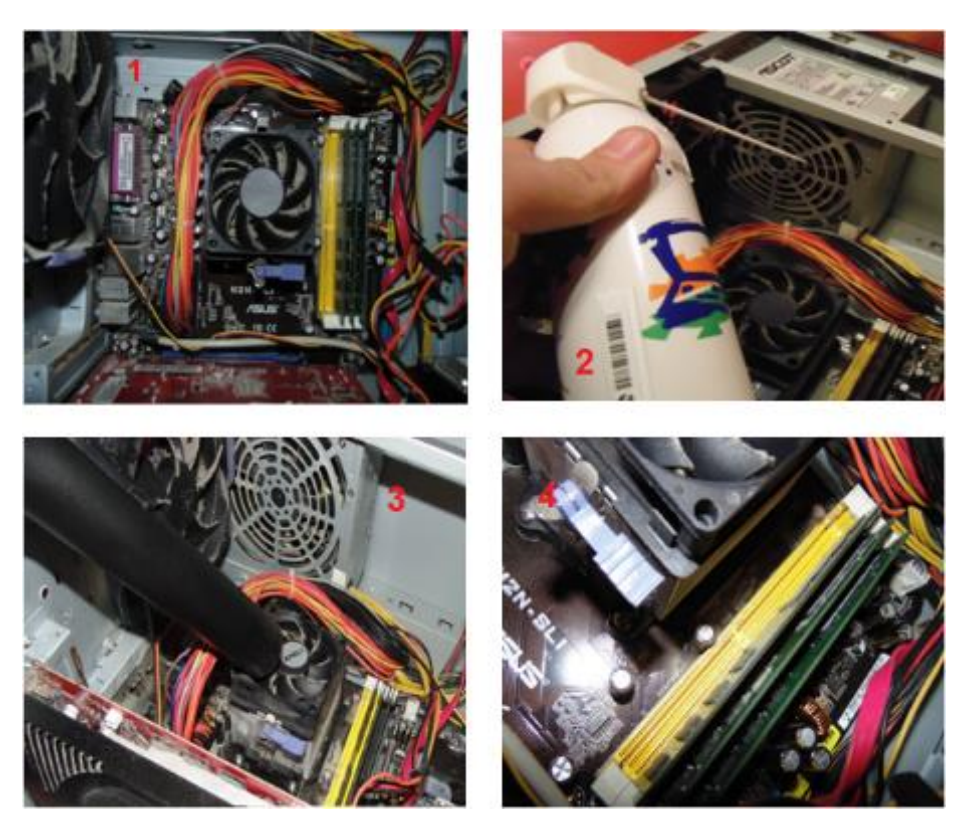

شكل رقم ١٠٣: مراحل تنظيف الحاسب